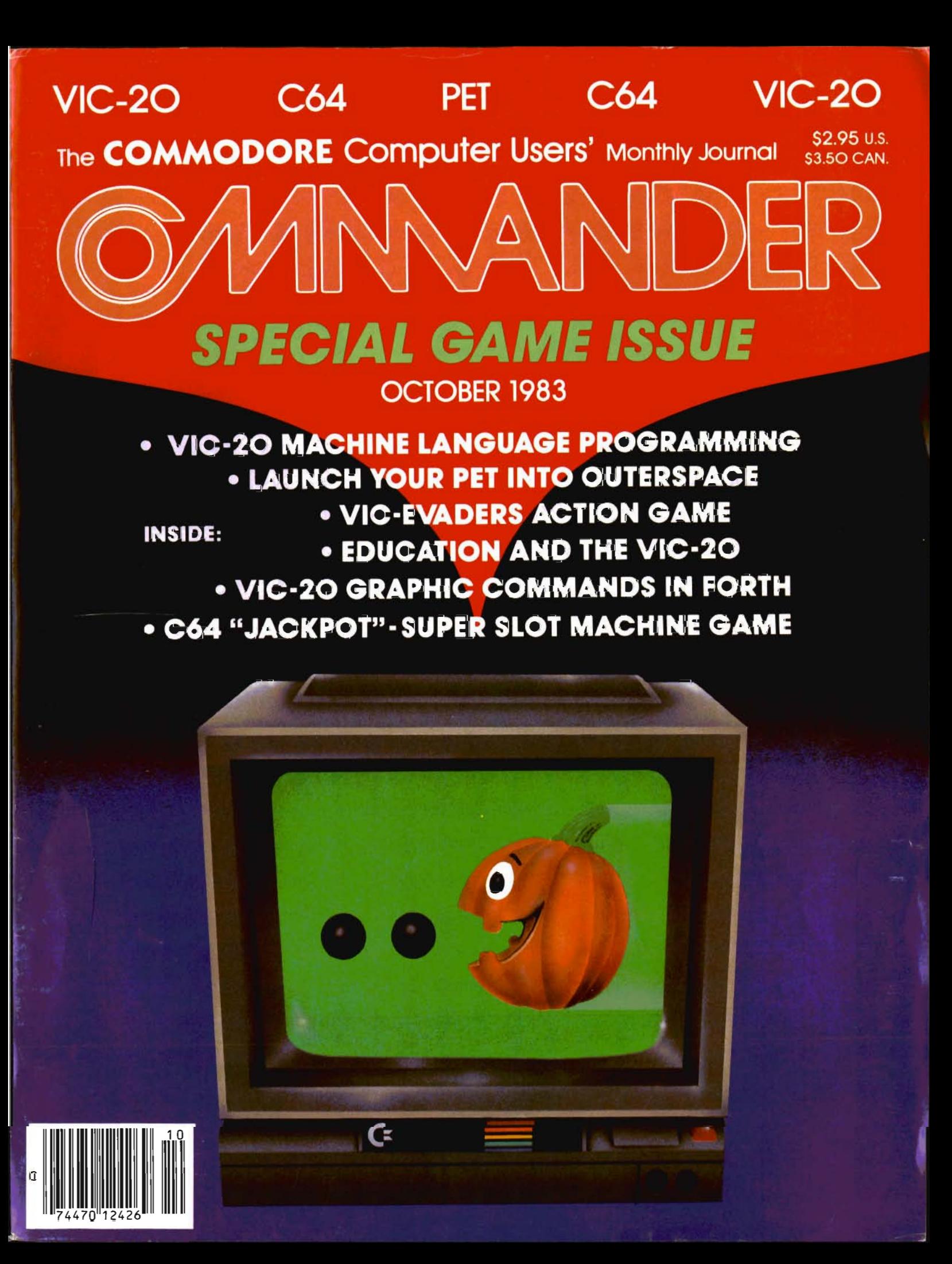

# **Introducing the Most Powerful Business Software Ever!**

TRS-80" (Model I, II, III, or 16) • APPLE™ • IBM™ • OSBORNE™ • CP/M™ • COMMODORE 64

**DAY DOLL SUMPLIFIES** 

### **VERSABUSINESS" Series**

WITH TH **UTHERST** 

Each VERSABUSINESS module can be purchased and used independently, or can be linked in any combination to form a complete, coordinated business system.

### **VERSARECEIVABLES"**

VERSARECEIVABLES<sup>18</sup> is a complete menu-driven accounts receivable, invoicing, and monthly statement-generating system. It keeps track of all information related to who wave source rompany money, and can provide automatic

### **VERSAPAYABLES"**

**SP9.95**<br>
VERSA PAYABLES is designed to keep track of current and aged payables, keeping you<br>
In fouch with all information regarding how much money your company owes, and to<br>
whom. VERSA PAYABLES' maintains a complete rec

\$99.95

\$99.95

 $\begin{array}{ll} \textbf{VERSA} \textbf{PAYROLL}^{\text{max}} & \textbf{\$99.95} \\ \textbf{JERSAPAYROLL}^{\text{max}} & \text{is a powerful and sophisticated, but easy to use payoff system that keeps track of all government required payload information. Complete employee records are performed automatically, with the total of necessary payment calculations are performed automatically, with the total, automatically, or the operator can intervene to prevent a check from being printed, or to alter information on it. If desired, totals may be posted to the VERSALEDSER [I" system. \end{array}$ 

information on it. if desired, totals may be posted to the vESSELECT. System.<br>
VERSAINVENTORY" is a complete inventory control system that gives you instant access<br>
VERSAINVENTORY" is a complete inventory control system th

# **COMPUTAONICS**

### 50 N. PASCACK ROAD, SPRING VALLEY, N.Y. 10977

**VERSALEDGER II"** 

F

советные

#### \$149.95

**GENERAL LEDGER?** 

**VERSALEDGER HAS BEEN CREATED**<br>WITH THE FIRST TIME COMPUTER USER IN NINI

**VERSA LEDGER** 

**VERSALEDGER II"** \$149.95<br>
VERSALEDGER II" is a complete accounting system that grows as your business<br>
grows. VERSALEDGER II" can be used as simple personal checkbook register,<br>
expanded to a small business bookkeeping sy

- 
- 
- 
- 
- listings, etc

VERSALEDGER  $II^{\infty}$  comes with a professionally-written 160 page manual designed for first-time users. The VERSALEDGER  $II^{\infty}$  manual will help you become quickly familiar with VERSALEDGER  $II^{\infty}$ , using complete sampl

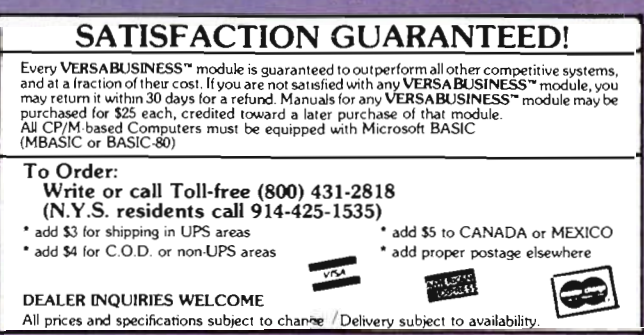

TRS 80 trademark Tandy Corp. - APPLE trademark Apple Corp. - IBM PC trademark IBM Corp. - OSBORNE trademark Osborne Corp. - XEROX trademark Xerox Corp. - KAYPRO trademark Non-Linear<br>Systems, Inc. - TELEVIDEO trademark Tele

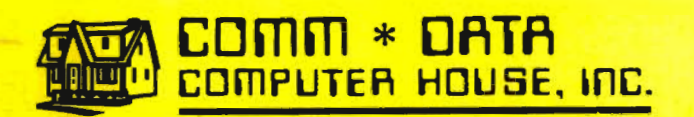

SOFFWARE

### ARCADE STYLE GAMES

- Supercuda\*
- Pegasus Odyssey\*
- .Ape Craze\*
- Escape MCP\*
- Maelstrom\*
- Firing Line\*
- Pakacuda\*
- Centropods\*

### HOME UTILITIES

- Home Accountingt
- **Stock Accounting t**
- **Basic Tools**<sup>†</sup>
- Multi-Level Marketing Manager (Direct Selling) t
- **Cash Managert**

### EXCITING NEW **CONCEPTS IN** EDUCATION

- Toddler Tutor\*
- Primary Math Tutor\*
- Math Tutor\*
- English Invaders Games\*
- Sketch & Paint\*

Serving the Needs of Commodore Computers for Four Years. Call for the Dealer or Distributor Nearest to You.

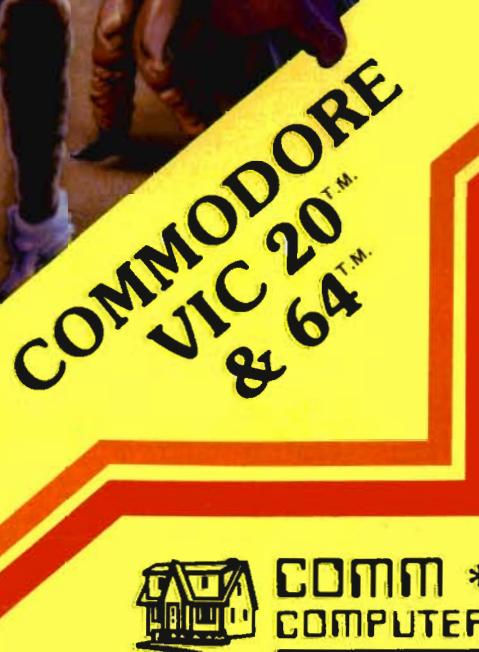

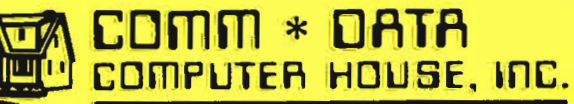

320 Summit Avenue Milford, Michigan 48042 (313) 685-0113

Commodore 64· vViC 20<sup>-</sup>

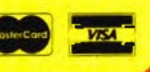

Arcade Style Games are High Res Full Machine Code. Commodore 64 and VIC 20 are Registered Trademarks of Commodore Business Machines, Inc.

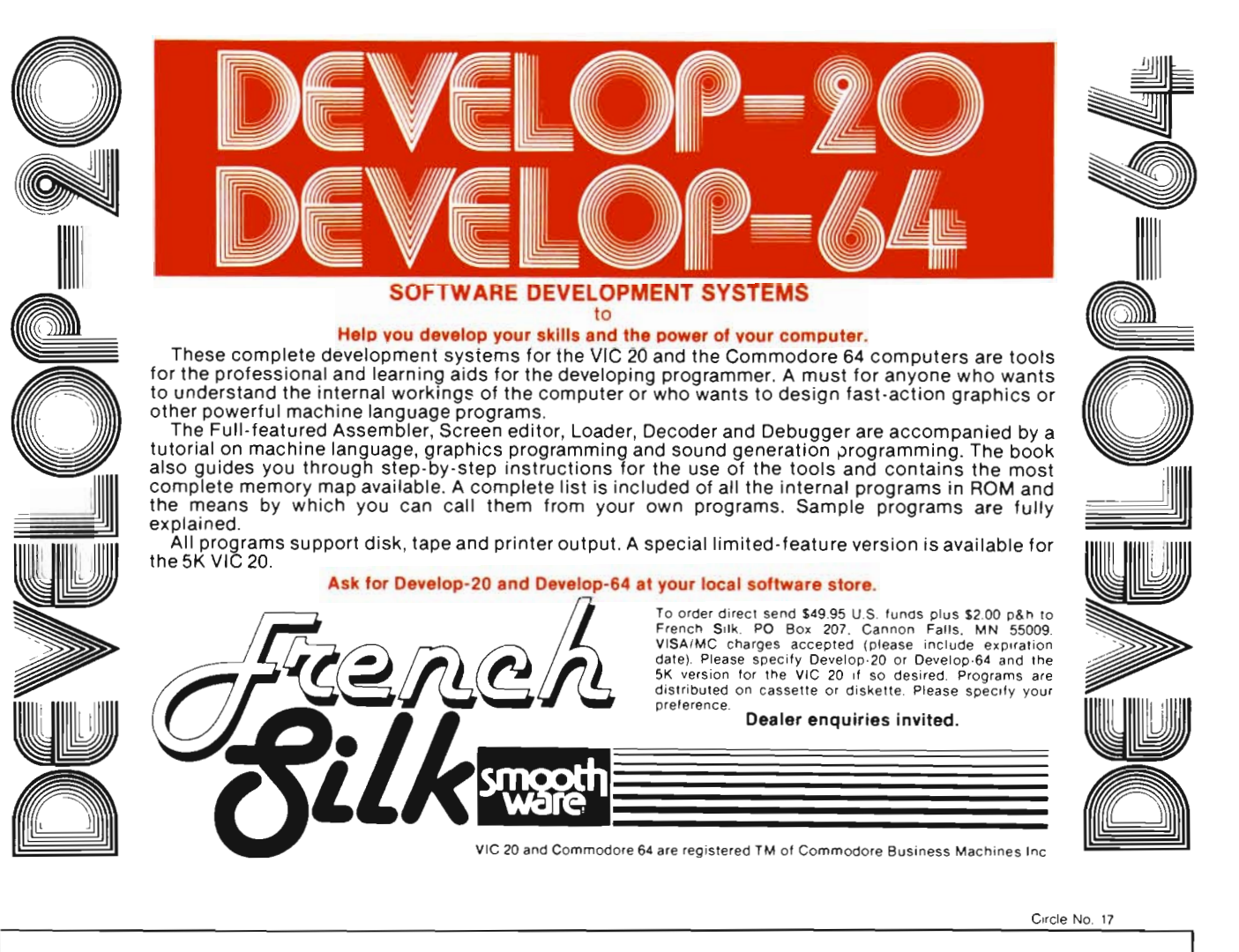

### Call for Clubs and Newsletters Directory

To be included in the future issues of the Commander Clubs and Newsletters Directory, your club or publication must supply the following information:

- 1. Name of organization or publication
- 2. Mailing address
- 3. Contact person and telephone number
- 4. Name of newsletter or publication
- 5. Special interests

Send your information to Clubs and Newsletters Directory, Commander, PO Box 98827, Tacoma, WA 98498.

Commander-The Monthly Journal for Commodore Computer Users is published monthly by Micro Systems Specialties, 3418 South 90, Tacoma, WA 98409. Domestic Subscriptions, 12 issues, \$22.00. Second Class Postage pending at Tacoma, WA 98143 and additional mailing offices. Postmaster: Send address changes to Commander-The Monthly Journal for Commodore Users; PO Box 98827, Tacoma, WA 98498. Entire Contents copyright © 1983 by Micro Systems Specialties. All Rights Reserved .

**Info Designs slashes the cost of small business accounting for the Commodore-64**  Now only **\$79<sup>95</sup>**

### **The power of Info Designs ment Accounting System is available on the Commodore-64 in a full and faithful version!**

Thousands of these quality business accounting software packages have been sold on the CBM computer at \$595 each. Now, similar features are available to the small business user on the Commodore-64 for \$79.95 per module!

Select the accounting modules you need-

- Accounts Receivable/Billing
- Accounts Payable/Checkwriting
- General Ledger
- **Inventory Management**
- Payroll

**Info Dessignation** Info Designe Info Dash-Ju Indo Dougle

> Our SoftPack combination contains the "8ig-3" accounting-A/R, A/P and G/L- for only \$239.85 Available for immediate delivery!

### Flexible Design

The accounting system will work with one or two VI C-1 541 disk drives (or 2031/4040 with IEEE interface), 1525 printer, and color or b&w monitor or *TV.* 

### Customer Support Plan

As part of Info Designs angoing effort to provide the highest quality microcomputer applications in the marketplace, we offer an optional telephone consulting service to support installation and ongoing operations.

### Order NOW...for immediate delivery

See you local Commodore-64 Dealer or call us directly at (313) 540-4010. MasterCard and Visa accepted.

"}

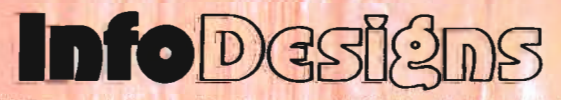

3905 Telegraph Road . Birmingham. MI 48010 . (313) 540-4010

# **Master Menu**

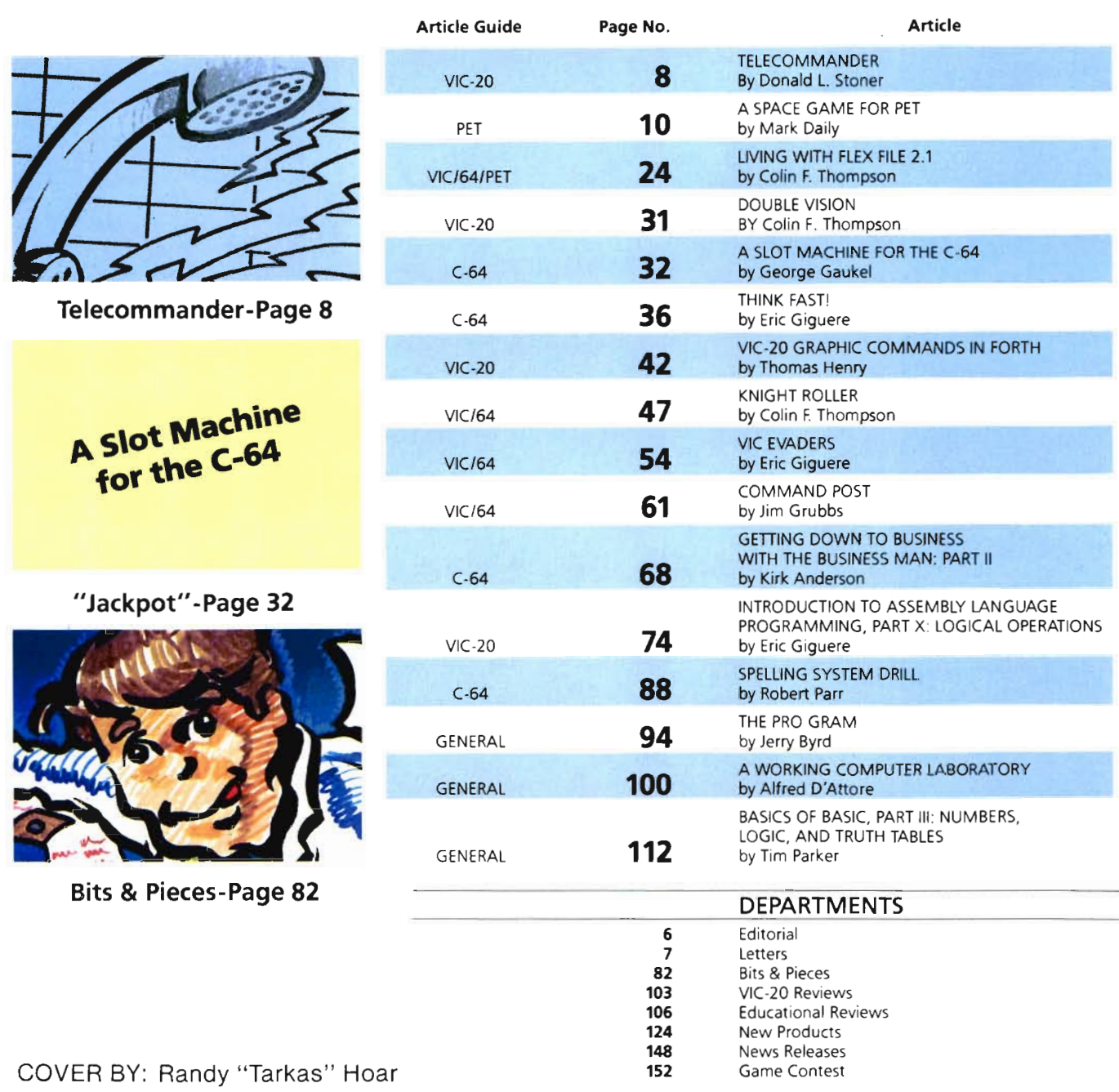

4/Commander October 1983

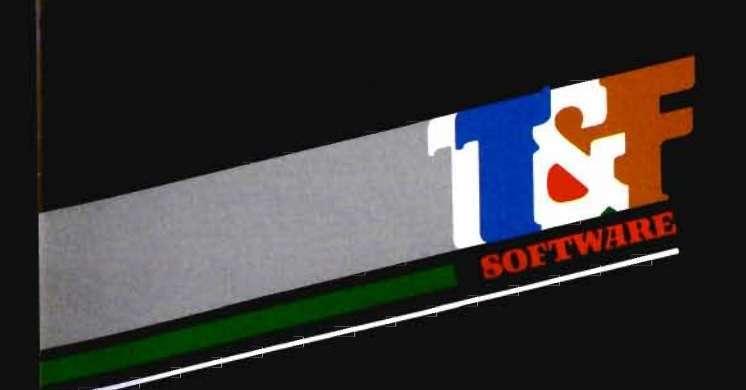

# 20322

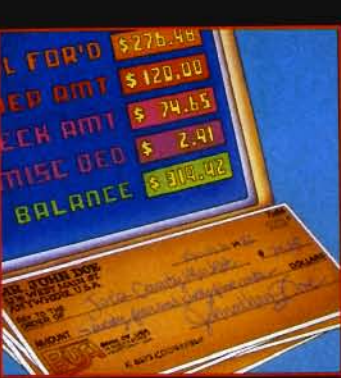

### **For VIC-20 and Commodore 64**

Now you have the power of a professional quality Check Register System. Maintain multiple checking accounts,<br>complete with full checkbook reconciliation and 16 budget categories. Change or delete any check, check or deposit<br>amount, or deduction and CheckEase! will automatically update all balance figures. Review checks forward,<br>backward or by check number. Configure for RS232 or compatable Commodore printer. Post checks as they clear the bank. Upgrade data from cassette to disk. Print by check number, category or if item is tax deductable.<br>Commodore 64 and VIC-20 users can even save months<br>worth of check data in a format compatable with Commodore's Personal Finance package for later analyzation.

### cassette (VIC-20 min. 8K),

cassette: Commodore 64, Atari 400<sup>®</sup>/800<sup>®</sup>/1200 XL<sup>®</sup>

disk: Commodore 64, Atari 400<sup>®</sup>/800<sup>®</sup>/1200 XL® IBM PC, APPLE II/IIplus/IIe®

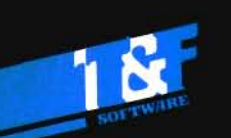

Or Call (213) 501-5845 for the name of your local dealer or distributor.

### 10902 Riverside Drive / North Hollywood, California 91602. (213) 501-5845

© COPYRIGHT 1982, 1983 BY T&F SOFTWARE. SPACE SENTINEL IS A TRADEMARK OF MEGAGEM. CHECKEASE IS A TRADEMARK OF GMS SYSTEMS.<br>SEARCH SERIES, ARCADESEARCH, WORDSEARCH, SPORTSEARCH ARE TRADEMARKS OF GEORGE DENNIS, VIC 20, COMMO

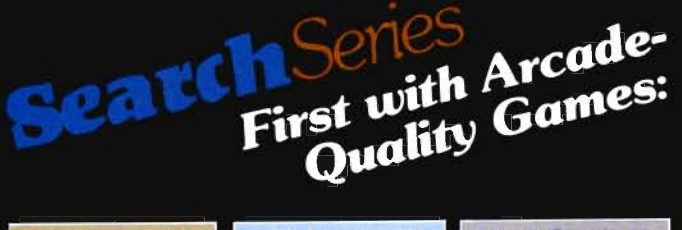

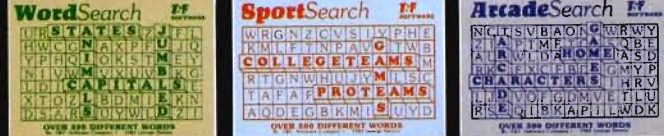

There are 374 letters on the screen. Concealed within are<br>20 words: 10 across and 10 down. You have 10 minutes.<br>When you've found a hidden word, it changes color. Every game features a new screen. Over 300 different words and thousands of new games possible. \$19.95 on cassette.

3 categories: Capitals, Jumbled and Animals.

3 categories: Pro Teams, College Teams and

Sport Games.

3 categories: Home Video Games, Arcade Video Games and Famous Video Game Characters.

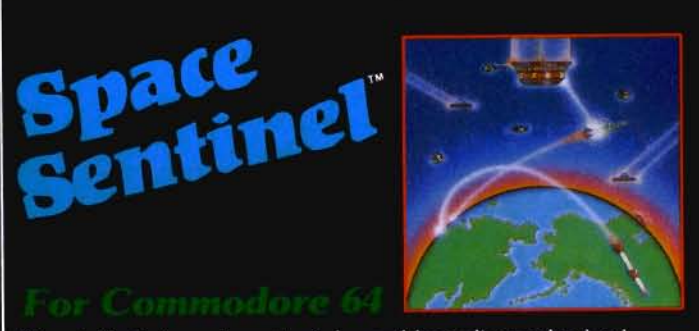

Planet Earth is under attack by ruthless aliens who hurl heat missles at our polar ice caps. Will the Earth flood? As the orbiting Space Sentinel, the Earth's fate is up to you. If you can hold out against the merciless attackers, Earth's population will have time to escape and colonize a new home planet. Complete sprite & character graphics with 95 on disk. Joystick, Diskdrive 3-voice sound.  $\&$  Commodore  $64^{\circ}$  required.

# **Editorial**

### **STAFF**

*Publisher*  THOMAS L. ROSENBAUM

Editor-in-Chief UNDA L. UNDEN

Technical *Editor*  COLIN THOMPSON

*DealerlDistribution*  DEBBIE A. GABBARD, Manager PAULA M. ANDERSON, Assistant

*Sales/Subsctiption*  EUZABETH K. STEAN, Manager CATHY A. SAlZER. Assistant

**Advertising** PATRICIA A. ANDERSON, Manager

*Consultants*  GEORGE R. GAUKEL JOHN GABBARD HOWARD ROTENBERG

*Design* and Production **CHRISTIAN'S GRAPHICS:** TERRY D. CHRISTIAN, Director K. MICHAEL SPOTTS, Associate **TERILYN M. AICHLMAYR. Coordinator** 

Typography by<br>ALPHA & OMEGA

Printed by<br>GRANGE PRINTING

COMMANDER is published monthly by:<br>MICRO SYSTEMS SPECIALTIES, P.O. Box 98827, Tacoma, Washington 98498

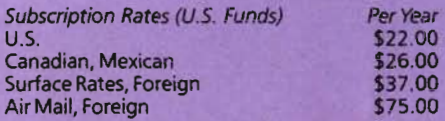

For back issues, subscriptions, change of address or other information, write to: COMMANDER P.O. Box 98827 Tacoma, Washington 98498 (206) 584-6757 BACK ISSUES-2 months old-\$4.50

Copyright© 1983 by MICRO SYSTEMS SPECIALTIES All Rights Reserved

6/Commander October 1983

### Gaming . . . Don't fight it-Just control it

School is back in session and all the kids are back at the old grind again. The old school house has a new coat of paint and some of the faculty is even new. What other surprises are in store for the rows of eager and receptive (eager and receptive-who am' kid ding?) faces staring back at teacher fr om the other side of the desk? Harkl What stran ge tunes come wafting our way from the nether room? It sounds like a q uartet preparing for their opening night at the Met. Are we surprised when we peer arou nd the corner and find out it's really Jo hnny playing Beethoven at a brand new C-64. Christmas came early at the school t his year. The vot ers approved fun ding for a new computer lab and the staff had the wisdom to stock it with C-64s.

In the ensuing rush for the nine vacant seats in the lab, Jack trips over the power cord for Johnny's orchestra and the lilting strains of *Moonlight Sonata* abruptly halt. Bill can't understand why his computer won't work-"Plug it into the wall", cries Phil. "Try channel 3". shouts Sue. "Turn up the brightness", suggests Tim. After an exhaustive session of trial and error and actually glanci ng at the instructions once, Bill flips the 1V to channel 3. It works; Bill will never hear the end of it - he is captain of the football tea m.

After the dust had settled, a common hue and cry arose, 'What software is there?" The faculty trotted out the obligatory word processor, spelling checker, math drill, whose-it filer, etc. etc., and the euphoria began to dull somewhat. After all, computers are supposed to be fun aren't they? Somehow the kids just couldn't get "up" for the learning software with the hard-to-readand understand instructio ns.

Johnny found the solution to the problem. "Alien Attack". Before you knew it, everyone was shooting down alien invaders and vying for the highest score in their class. The educational software was forgotten and the game library was begun. When the mean old teacher saw what was going on, a quick halt was put to the gaming orgy and the learning hats were put back on, but the computer lab had been stocked with the requisite game programs which any respectable lab should have. After all, how many times have we heard of the director of a large government or university computer center finding his system programmers playing Chess or Star Trek on his mainframe. Games were some of the first programs written on computers and will always be right at the top of the popularity list. Don't fight it-just control it.

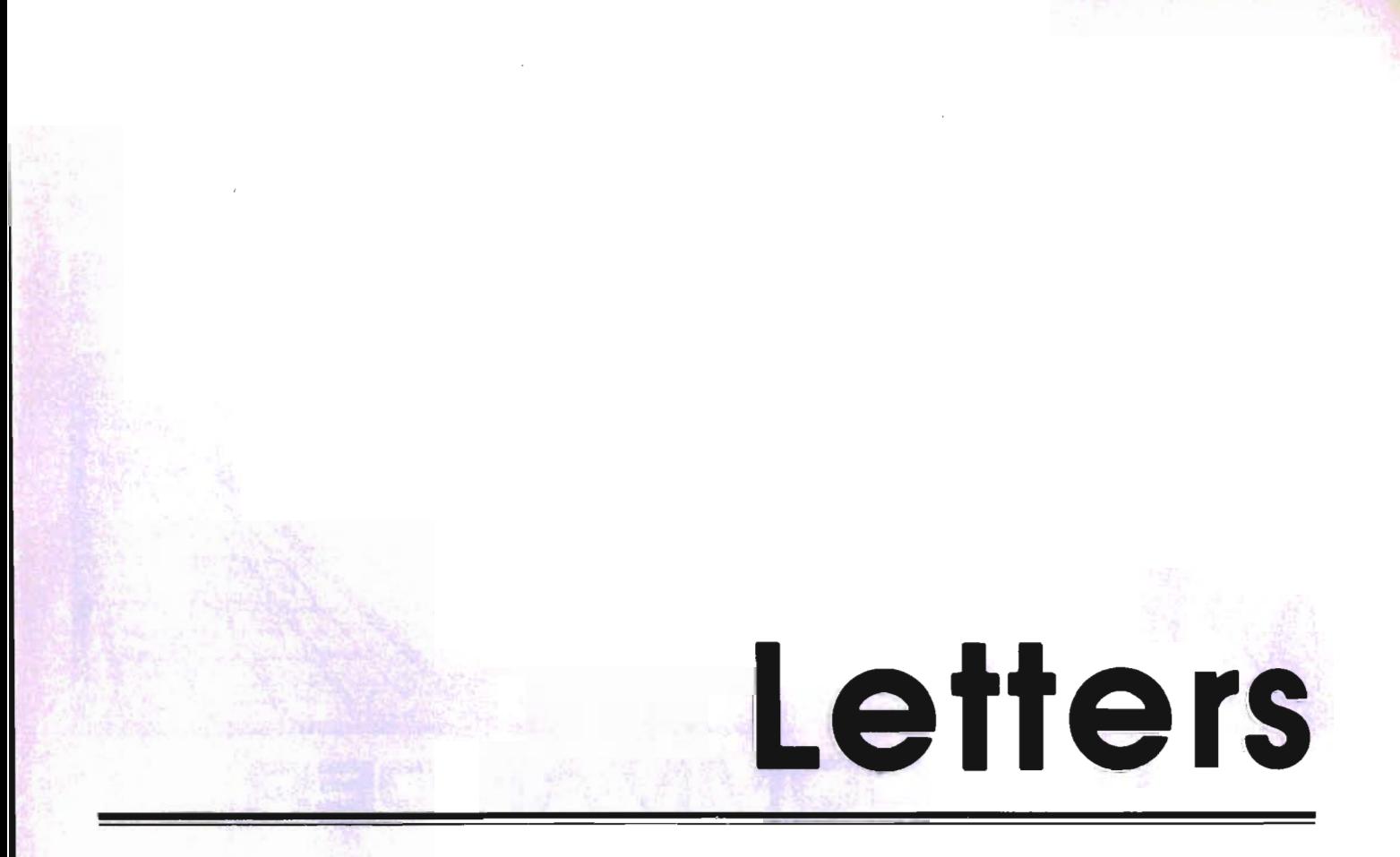

Dear Donald,

I read your article on downloading programs for the VIC 20 in the July 1983 Commander Magazine and found it quite interesting. I have recently purchased C64 and VIC Modem and am wondering if you might know of a program for downloading and uploading programs for the 64. The only telecommunications program I have right now is the 64 Term program that comes with the modem. Sincerely, Richard Crescitelli

#### Dear Donald:

I have been following your articles in the Commander magazine on "Telecommander." I have a C-64 computer complete with printer, disk drive, modem, etc.

I have a problem though, and am writing to see if you can help me. As you know the modem only makes your terminal a "dumb" terminal and I have been searching high and low for a program to be able to download what is received on the screen.

I have several friends from whom I could obtain small programs but I have no method to be able to get a copy from what they can send me over the modem. I can go to their house and get a copy that way but it would be very convenient if I could just call them on the phone and have them send it to me.

You may not be able to help but any help you can give me would be appreciated. I have even written to Commodore but never have received a satisfactory answer. They say they expect to have something someday but will not give a possible time span.

Thanking you for time and consideration, I am Respectively yours Frederic E. Hoffmanns

### Dear Gentlemen:

Thanks for your letter!

The solution to your problem is called <sup>a</sup> "smart terminal program". About the only one that I have seen advertised is:

Super Term Midwest Micro Inc. 311 West 72nd St. Kansas City, MO 64114

I have not had the opportunity to use this program, but if it is anything like their Terminal-40 (for the VIC-20), it should be superb.

As soon as I can set my hands on a C64 with disk, I plan to publish a smart terminal program in Commander. It will be slow (written in BASIC), but the price will be right!

With Best Regards, Don Stoner

### **OUR APOLOGIES**

The review of Word Pro 3 Plus carried in last month's Commander inadvertently listed Steve Punter as the author of the review. Actually. Mr. Punter is the author of Word Pro 3 Plus; and Eric Giguere, one of our regular reviewers, was the author of the review. We sincerely apologize for any inconvenience which this caused our readers, Professional Software, Inc., or Mr. Punter.

\*\*\*\*\*\*\*\*\*\*\*\*\*\*\*\*\*\*\*\*\*\*\*\*\*\*\*\*

**If you have any questions or comments for the editors of Commander please write to: LETTERS** 

*P.O.* **Box 98827 Tacoma, WA 98498** 

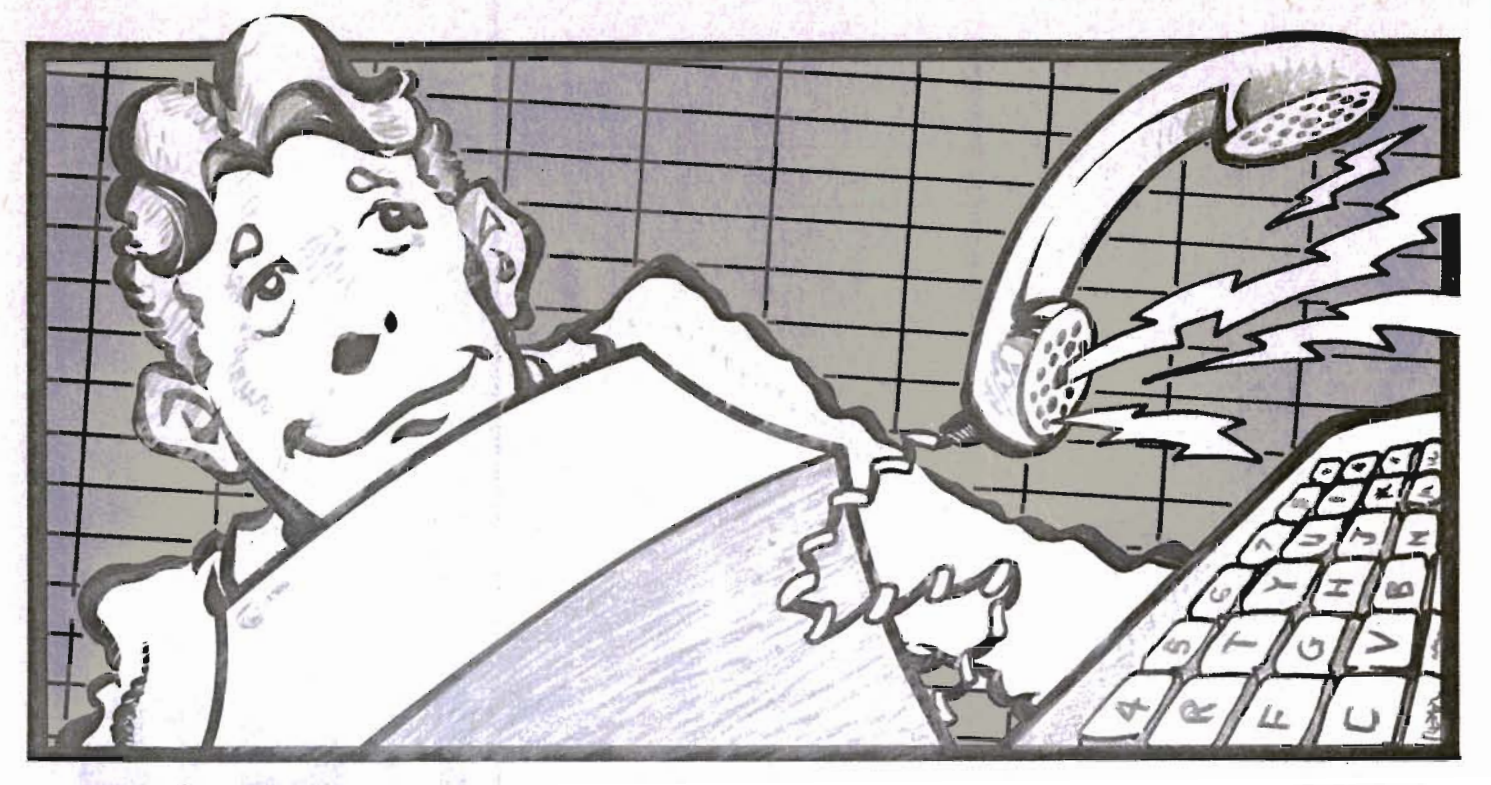

### ELECOMMAND

### *by* Donald Stoner

I've always looked upon "phone phreaks" with disfavor. I am basically a "law and order guy" and to me, making long distance calls without paying for them is stealing. Some are able to rationalize it as just the phone company and therefore, the theft of services is alright. Others look upon it as a protest against big business.

But recent events have affected my opinion. Most are aware that, some time ago, the Federal Commumications Commission made the decision that "Ma Bell" was too big. The government then proceeded with an action to "break up" American Telephone and Telegraph based on the notion that anything big had to bad for the American public. When phone bills start to arrive in January 1984, the public may decide big old AT&T may not have been so bad after all!

After vigorous government antitrust action, the court decreed that AT&T must divest itself of its various operating companies. These are the individual telephone companies such as Northwest Bell, New England Bell and so on. The OC's have been forced by the government to become independent of AT&T and each other.

It appears that the operating companies are using the AT&T divestiture as an excuse to reach out and touch our pocketbooks! Back in the 70's before personal computers became popular, there was no such

thing as personally owned modems. The telephone companies had total control over distribution, installation and use of modems. If you needed data communications, you needed the telephone company. It was illegal to connect or couple anything into thetelephoneline unless the company supplied and installed it.

Then a company called Carterphone invented a device that would couple the audio to and from two-way mobile radios into the telephone line. Anyone with a radio in hisvehiclecould make a telephone call simply by contacting the Carterphone operator. She would then dial the number desired and lay the handset down on a microphone/speaker arrangement. The sounds from the radio equipment could then be heard by the person at the other end of the telephone circuit. Conversely, the other person's voice in the earphone of the telephone, was coupled to the microphone of the two-way radio equipment. There was no electrical coupling into the telephone line; a speaker simply replaced the human vocal cords. This is the same principle that is used by the acoustic coupled data modem.

The telephone company was enraged by the introduction of the Carterphone device, even though there was only acoustic coupling between the external device and the telephone line. They recognized the Carterphone unit represented a leak in their dike of total control. As a result, they sued Carterphone to desist from advertising, selling or using the acoustic coupler.

Rather than capitulate, Carterphone Corp. decided to fight back. They argued there was no difference between using their device and a human talking directly into the telephone. They provided powerful arguments that no damageordegradation to the telephone network could possibly occur.

The court agreed and settled the suit in favor of Carterphone, saying not only was the Carterphone device legal but there must be a means whereby the public could connect personally owned equipment and devices into the telephone network. The repercussion from their attack on little Carterphone was enormous.

The court decision opened the "floodgates"for interconnection of many devices (i.e., modems, telephone answerers, dialers, etc.) to the telephone line. It then became possible to purchase a telephone, rather than rent one (at inflated prices) from the telephone company.

Even though it was protested vigorously by AT&T, the court's decision turned out to be a "blessing in disguise" for the telephone company. Use of the telephone network has increased significantly since the Carterphone decision. Millions of privately owned extension telephones have been connected. There are hundreds of ingenious low cost accessories which can be connected to simplify and speedup use of the telephone system. Data communications has exploded. Today there are hundreds of thousands of people increasing use of the telephone network by making long distance calls with modems.

Now, with the AT&T divestiture, the various operating companies are looking for new ways to increase their revenues. They will no longer receive rebates from AT&T when people make long distance calls. The easiest way to compensate for this loss of revenue is to request rate increases (Higher phone bills). The operating companies are now doing this.

A particularly enterprising operating company, Southwestern Bell, has found an ingenious way of extracting money from an unsuspecting public. They have decreed that anyone with a modem connected to the telephone line must pay an extra \$50 per month. They justify the cost as a charge for providing a data grade telephone line. This isan incredible feat of electronic wizardry. Simply by connecting a modem to your common "garden variety" telephone line, it now becomes a compensated and equalized telephone line with none of the "clicks and pops" that we are accustomed to. There is only one applicable word for the action of Southwestern Bell-extortion!

I know what maybe going through your mind. The instruction manual that accompanies your modem states you are required by law to advise the telephone company you have a modem connected to your telephone line. If you donot tell them, the only way the telephone company will know you have a modem is to hear you using it. If these unjustified charges prevail, those who are into telecommunications are being encouraged to break the law. Certainly no one, in his right mind, is going to give the telephone company a "license to steal".

Analogous to this is what occurred on the Citizens Band. The FCC passed a series of stupid rules, some years ago, and the public rebelled. Rather than get caught breaking the law, the CB users simply stopped using their government assigned call letters. "Let them find me, if they can", the publicsaid. The government spent millions of taxpayer dollars trying to do exactly that. Recently. The FCC gave up and abandoned any effort to regulate use of the Citizens Band.

This same flaunting of the law can occur in connection with data communications. When user registrations are a small fraction of the number of modems being sold,

the operating companies will realize the public is not reporting modem installations. In order to find out who is using a modem, the telephone company will employ surveillance taps to listen for the telltale sounds that modems generate. Most of the taps will intercept voices and conversations rather than modem tones. This idea seriously bothers a lot of folks. Obviously. the situation could rapidly get out of hand.

The action of Southwestern Bell may be an isolated instance of trying to increase revenues, or, the various operating companies may plan to institute this "modem fee" as a general policy. I prefer to assume the latter and will stay alert to any attempt to pass this change on tothe telecommunicating public.

What can you do if your local OCdecides to reach out and touch you? As a matter of fact, there are quite a few things you can do. Sincetheoperatingcompaniesare monopoly utilities, they are regulated by a Public Utility Commission (PUC) in each state. Generally these commissions are rubber stamp organizations. As a monopoly, the utility is not required to be competitive or efficient. When the *OCs*  costs go up, for whatever reason, they present estimates of rates that will be required to maintain an adequate profit and return for the stockholders. If the numbers look reasonable (to the commission, at least) and if there is no significant opposition, the rate increases are usually approved as submitted. A tariff for modem users might consist of nothing more than a paragraph buried in hundreds of pages of submitted documents. It could simply state that it costs X dollars more to maintain a data grade line and therefore a surcharge of. say, \$50.00 per month is justified. "Stampstamp" and it's approved. Once it is approved by the PUC, it will be extremely difficult to get the tariff reduced or removed.

What can be done to prevent this from happening in your operating company area? Assign someone in your computer club the task of monitoring rate increase applications. If one of your members happens to be an attorney, he or she is an ideal candidate! Write the telephone company an official letter, asking that you be advised of any matters to be brought before the PUC. Specifically request notice of any actions relative to data communications.

In the event your OC decides to "sock it to you" for owning a modem, the first step should be to contact your local newspaper. Many reporters use a personal computer or terminal to file their stories from home or in the field. Point out the effect of

the telephone company action on the computer public. Stress that it will affect not only those who presently own modems, but others who might consider purchasing one in the future. Would you have purchased a modem if you knew it cost \$50.00 extra each month to use? Mention that even the reporter's costs for filing a story will increase. The reporter will certainly contact the telephone company for more information on why this action is necessary. A good reporter knows when he or she is getting a "snow job" from a public relations department. Most operating companies despise unfavorable publicity. If there is enough fuss, the matter may be dropped by the OC before it is ever presented to the PUc.

If not, your club should turn out en masse for the PUC meeting where the matter will be discussed. Prior to the meeting, write the PUC to advise them that a number of your group wish to address the Commission. You can point out to the Commission that modems are only occasionally connected to the telephone line and their use is only incidental to voice communication. This may be illustrated by demonstrating how a modem is attached to an existing telephone instrument and so on. Also stress that you do not want a data grade line since data communications involves only about 2.74% of the time the telephone line is used.

Frankly. your group has the numbers and clout to totally paralyze a PUC meeting. It is very likely that the Commission will have a number of complex issues before it and will not be inclined to spend time on a mundane matter like modem tariffs.

Above all, be alert to rate increases that effect your modem communications. As soon as your local operating company has installed its new automatic billing equipment, you will be paying by the minute and by distance for all telephone calls. In the coming years, you will be paying a lot more for telephone communications, whether voice or data. This is inevitable and probably the price you have to pay for believing that "big is bad". However, when you are asked to pay extra for what is said (or more correctly, how it is said) on the telephone, then it is time to "raise a ruckus".

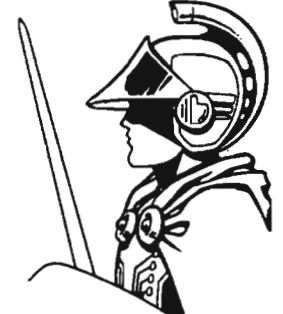

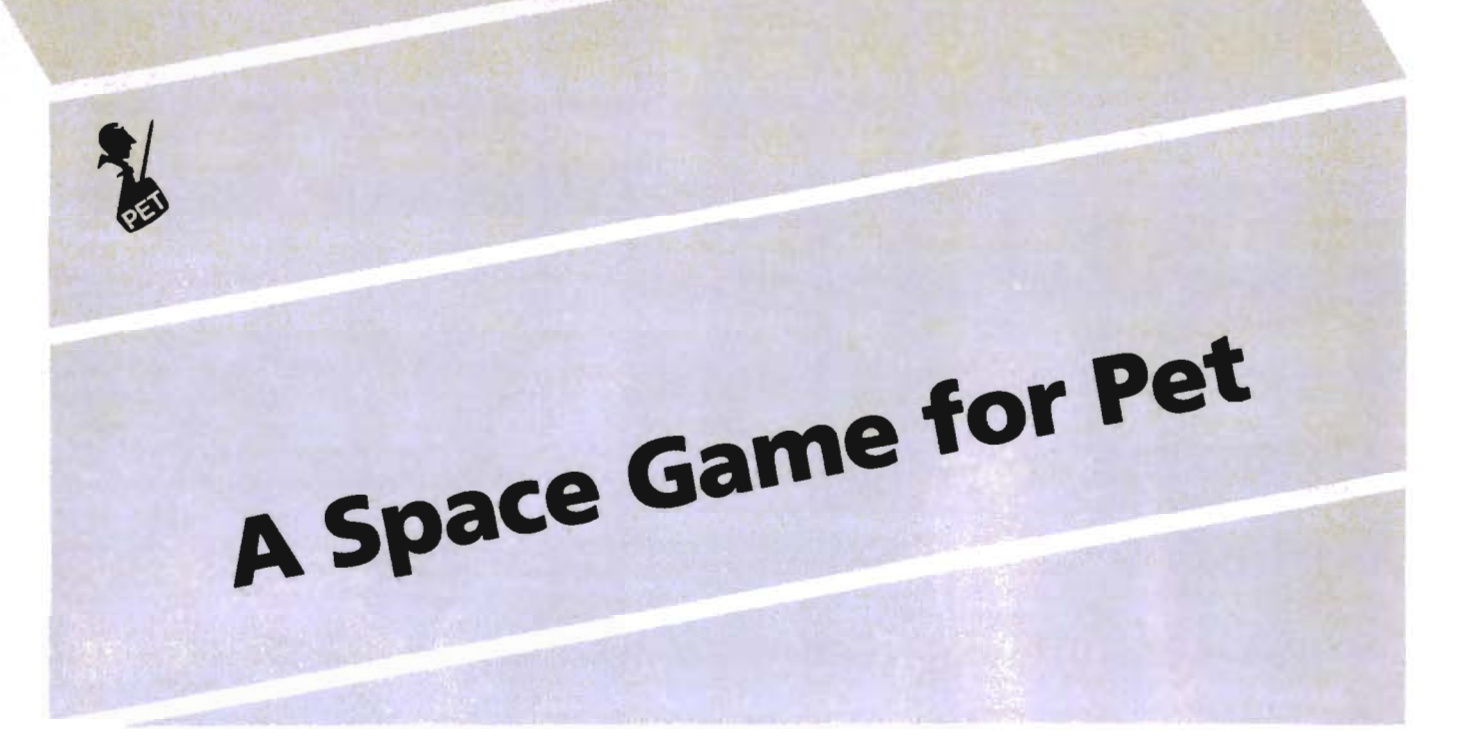

==== By Mark Daily

Attention all space game fanatics, here's one for the Pet that's loads of fun. Your object is to destroy the enemy (as usual) with your torps. This three part program will let you move in four directions and fire in six different directions. Also, you can watch a demo of the computer firing at various debris in space. Included are the instructions, demo, and the game itself.

Upon completion of the game you will be ranked according to your score and invited to play again. This game is for the upgrade Rom Pet. Not many are making the software for the upgrade as much as for the ROM 4.0. Now you ROM 2.0 users can add another program to your collection. If you don't want to type it all in send \$4.00 dollars (to cover shipping) and a tape or disk (2040 format) to:

Mark Daily Box 163 Sylvan Beach New York 13157

### Pet Space Game Notes

- 1) Be sure to save the demo as "PET SPACE DEMO".
- 2) Be sure to save the game as "SPACE GAME".
- 3) The game has sound, so poke out the sound ports before saving the game or it won't be there later.
- 4) To slow the game playing time list 55; to slow the game divide E by anything greater than 10 and less than 100: to speed the game up divide E by greater than 1 and less than 10.

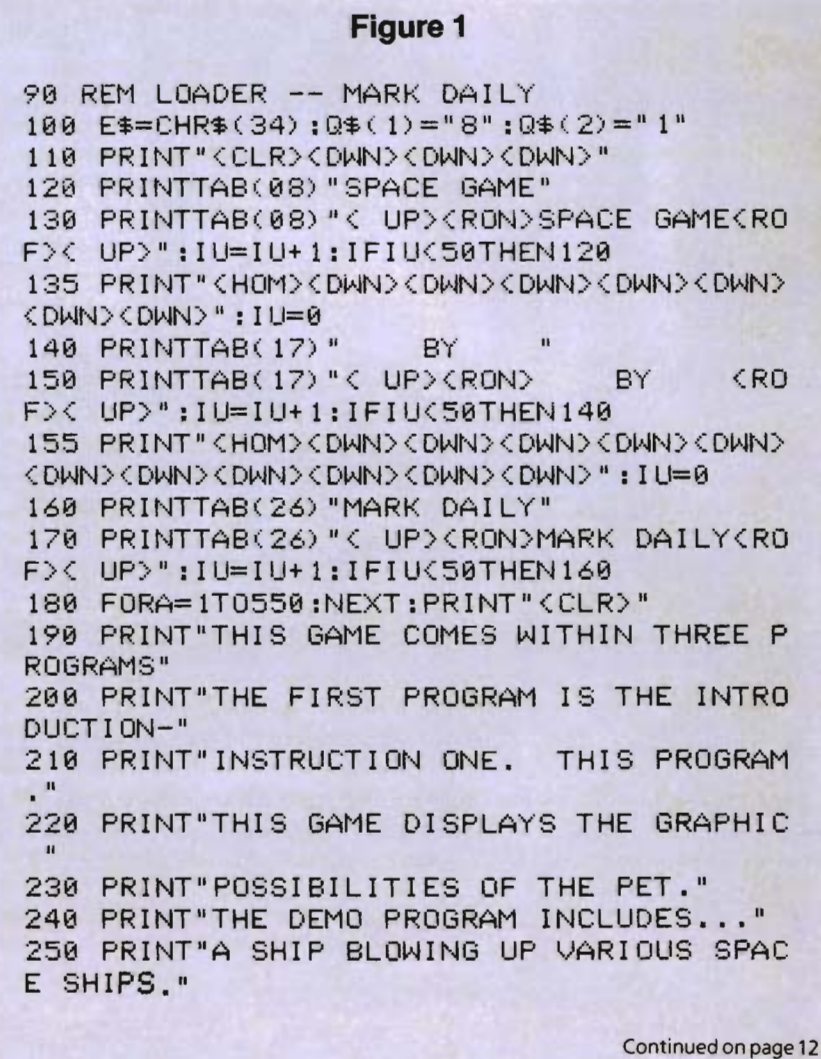

10/Commander October 1983

## **HE INTERACTIVE EDUCATIONAL** REVOLUTION COMES HOME.

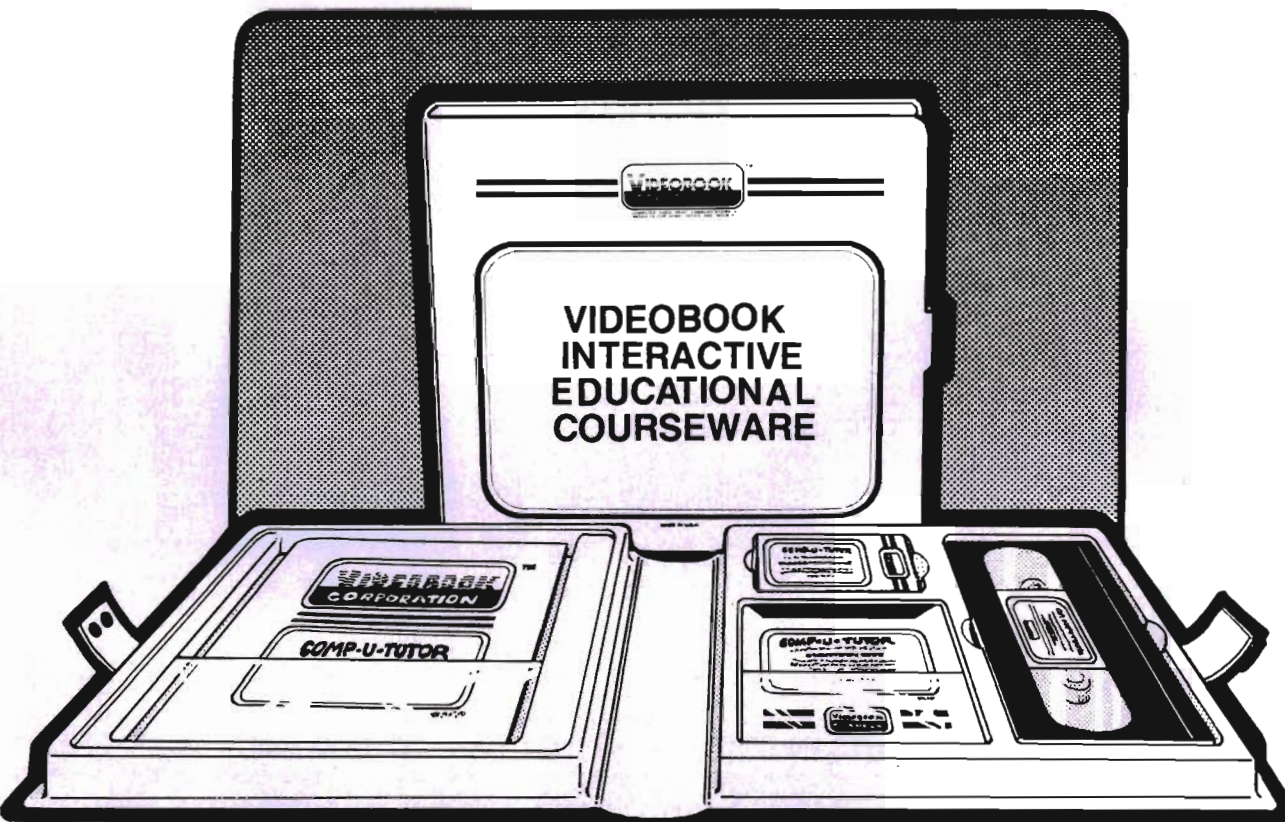

### VIDEOBOOK BRINGS THE POWER OF COMPUTER/VIDEO INTERACTIVE LEARNING HOME FOR COMMODORE 64™AND VIC 20™USERS.

Prometheus 1TM, Videobook's new interactive computer/VCR interface, brings the world's most advanced teaching system into the home for the first time ... for \$49.95, a fraction of the cost of any comparable system. If you have a VIC 2O™ or Commodore 64™ (America's hottest-selling computer) and a Panasonic 6500™ or 1720 or several other consumer VCR's available, the **Prometheus 1™** interface can give you a completely interactive computer/video system, turning your computer into a programmable VCR controller, allowing you to index into any point or sequence of points on a color videotape automatically.

But that's only the beginning. Videobook offers you a full line of interactive educational courseware, bringing some of the greatest talents and instructors in the world into your home for pennies a day.

Imagine taking lessons from one of the leading experts In your chosen field of study. Now imagine a flexible, videoenhanced, computer-controlled course that teaches you at your own pace and schedule, tests your knowledge and responds to your answers, and has branching and loop program segments to help you with specific learning problems.

This is the power made possible by computer/video interactive learning.

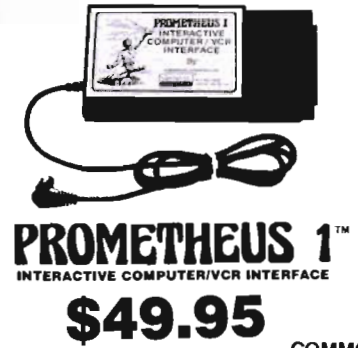

THE PROMETHEUS 1TH INTERACTIVE COMPUTER/VCR INTERFACE

For more information on the Prometheus 1 ™ interface and our Computer/Video Interactive Educational Coursewares and Entertainment Catalogue (for \$14.95), send us your name and address. Include your Commodore or VIC serial number and receive a Free colorful Prometheus 1'" Poster! To order a Prometheus 1™ Computer/VCR Interface, send \$49.95 plus \$4.35 shipping and handling. Wash. State Residents add 8% sales tax.  $$49.95$   $$^{49.95}$  plus \$4.35 shipping and handling. Wash. State  $$^{206}$  282-3636<br>COMMODORE 64<sup>n</sup> and VIC 20<sup>n</sup> are Trademarks of Commodore Electronics

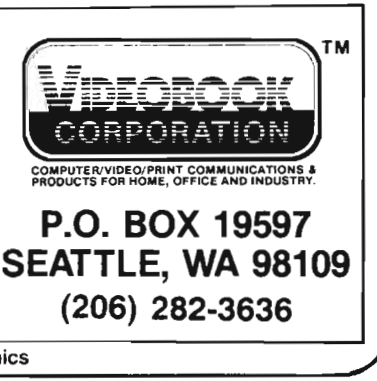

#### Continued from page 10

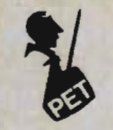

260 PRINT"LIKE, ASTEROIDS, METEORS, STARS, AND MOONS" 270 PRINT"IF THE SHIP VERS OFF THE TOP-L EFT OR" 280 PRINT"BOTTOM RIGHT CORNERS OF THE SC REEN A " 290 PRINT"GALACTIC RESET IS PREFORMED." 300 PRINT"AND ALL PREVIOUS BLOW-UPS ARE NULLIFIED" 310 PRINT"(DWN)HIT (RON)RETURN(ROF) TO C ONTINUE." 320 GETR\$: IFR\$=CHR\$(13)THEN340 330 GOT0320 340 PRINT"(CLR)THE DEMO CANNOT BE CONTRO LLED" 350 PRINT"IT IS ALL RANDOM." 360 PRINT"YOU ARE TOLD NOT TO HIT A KEY, BUT IF" 370 PRINT"YOU ARE ONE OF THOSE PERSISTAN T" 380 PRINT"PEOPLE! HIT ONE" 390 PRINT"HIT <RON>RETURN<ROF> TO CONTIN UE" 400 GETR\$: IFR\$=CHR\$(13)THEN420 410 GOT0400 420 PRINT"(CLR)THE GAME ITSELF" 430 PRINT"IN THIS GAME YOU ARE TO BLOW-U P THE " 440 PRINT"OTHER GUY. EACH TIME YOU MOVE , HE MOVES" 450 PRINT"IF YOU FIRE AND MISS, HE MOVE s" 460 PRINT"IF YOU TAKE TO MUCH TIME THINK ING OR " 470 PRINT"TRYING TO THINK, HE WILL MOVE" 480 PRINT"OCCASIONALLY HE WILL LAND ON Y OU AND " 490 PRINT"BLOW YOU UP. IF YOU RUN INTO A STAR YOU" 500 PRINT"BLOW YOURSELF UP." 510 PRINT"YOU CAN MOVE IN FOUR DIRECTION  $S, HERE'S''$ 520 PRINT"THE KEY IN MOVING." 530 PRINT" 8  $8 = UP$ 540 PRINT"  $\langle 221 \rangle$  $4=LEFT$ 550 PRINT" 4<192><219><192>6 6=RIGHT 560 PRINT"  $\langle 221 \rangle$  $2 = DQWN$ 570 PRINT"  $\mathbf{z}$ 580 PRINT"(DWN)HIT (RON)RETURN(ROF) TO C UNTINUE." 590 GETR\$:IFR\$=CHR\$(13)THEN610 600 GOT0590

12/Commander October 1983

610 PRINT" (CLR) YOU CAN FIRE IN SIX DIFFERENT DIRECTIONS" R T Y 620 PRINT" 〈205〉〈221〉〈206〉 630 PRINT" 640 PRINT" <205><221><206> 650 PRINT"  $(166)$ 660 PRINT" 〈206〉 〈221〉 〈205〉 670 PRINT"  $(206)$   $(221)$   $(205)$ 688 PRINT" F G H 690 PRINT"(DWN)R=UP-LEFT::T=UP::Y=UP-RIG  $HT<sup>n</sup>$ 700 PRINT"F=DOWN-LEFT::G=DOWN::H=DOWN-RI GHT" 710 PRINT"<DWN>EACH FIRE TAKES 100UNITS OF ENERGY IF" 720 PRINT"YOU MISS. STARS WILL BLOCK YO UR FIRE." 730 PRINT"<DWN>WHICH PROGRAM DO YOU WISH TO RUN" 740 PRINTTAB(15) "1) DEMO" 750 PRINTTAB(15) "2) GAME" 760 INPUT"<DWN>YOUR CHOICE":A\$:IFA\$>"2"0 RA\*<"1"THENPRINT"ERROR IN YOUR CHOICE:": GOT0780 **770 GOTO800** 780 FORRE=1T0400:NEXT:PRINT"< UP> ":PRINT"< UP>< UP> 790 PRINT"< UP>< UP>< UP>":GOTO760 810 INPUT" 1=DISK: 2=CASSETTE": S\$ 820 IFA\$="1"THENPRINT"LOAD"E\$"PET SPACE DEMO"E\$", "Q\$(VAL(S\$)): GOT0840 830 IFA\$="2"THENPRINT"LOAD"E\$"SPACE GAME "E\$", "Q\$(VAL(S\$)): GOT0840

> **OUR NATIONAL SALES COORDINATOR** Creators of more than 1,000 programs  $-MICROED$

### **FOR FURTHER INFORMATION CALL** 1-800-MICRO-ED **AND TALK WITH GEORGE ESBENSEN**

**OUR COMPANY MICRO-ED INCORPORATED MEANS EDUCATIONAL SOFTWARE** 

**SELLING EDUCATIONAL SOFTWARE CAN HELP PROTECT DEALER PROFIT MARGINS AGAINST ERODING HARDWARE PRICING** 

Commander October 1983/13

Pre-school through adult

Circle No. 26

Continued on page 14

10 REM PROGRAM BY MARK DAILY 20 REM PET SPACE DEMO 30 PRINT"<HOM><CLR><DWN><DWN><DWN><DWN>< RHT><RHT><RHT><RHT><RHT><RHT><RHT><RHT>WORKIN  $G.$ " 35 E2=1:IFPEEK(57345)AND2THENE2=3 36 IFEZ=3THEN43 37 POKE144, 49: GOT050 43 POKE144,88 50 AD=826:J=32768:AX=1000 55 READBY: IFBY=-1THEN105

56 GETA\$: IFA\$<>""THENGOSUB700

### **Figure 2**

840 PRINT"< UP>< UP> < UP>< UP>"

800 PRINT"ARE YOU USING DISK OR CASSETTE

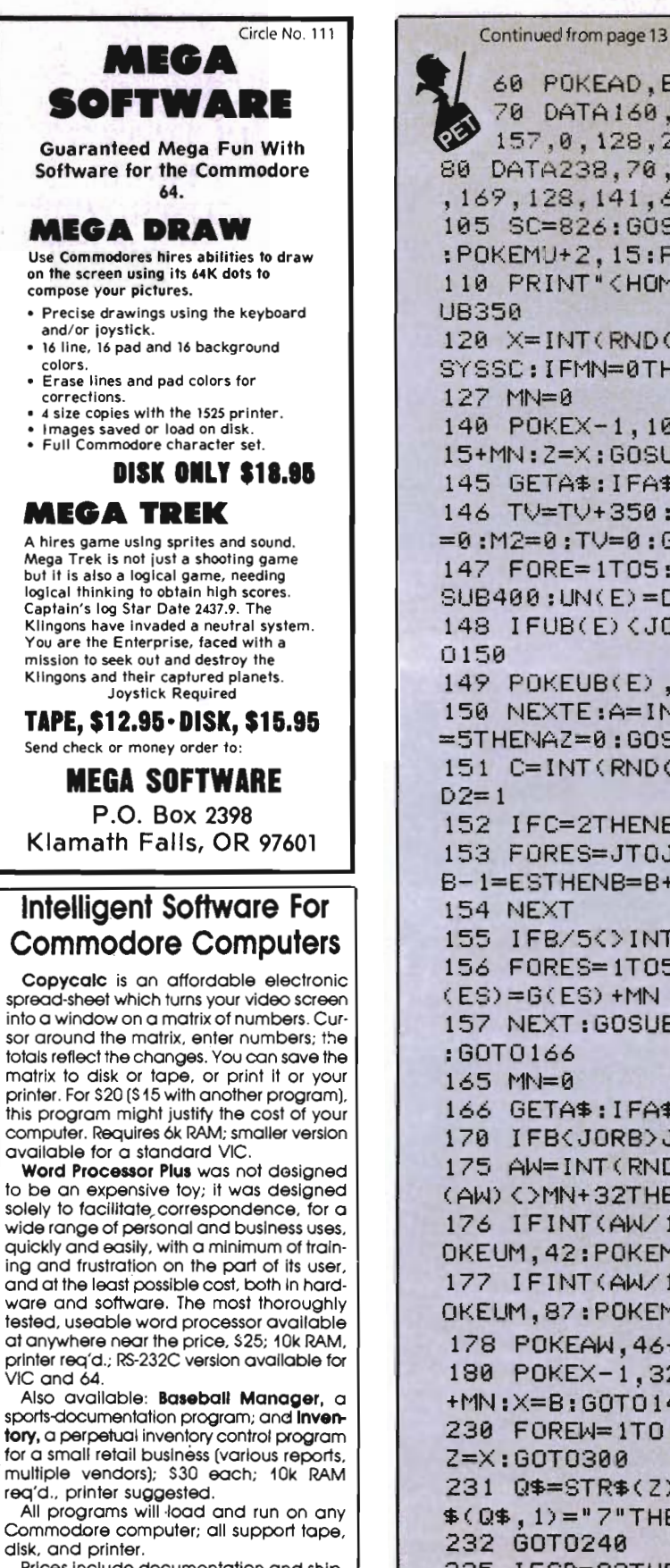

Prices Include documentation and shipping; Collf. residents add 6%. Please specify hardware configuration when ordering. Sorry, no games available.

William Robbins, Box 3745, San Rafael, CA 94912

60 PO KEAD , BY :AD= AD+ 1 : GOT055 70 DATAI60,0,162, 0, 189,O , 128,24, 105,128,  $\frac{3}{2}$  157,0,128,232,232,224,0,208,242,238,64,3 80 DATA238,70,3,173,64,3,**201,132,208,22**9  $, 169, 128, 141, 64, 3, 141, 78, 3, 96, -1$ 105 SC=826:GOSU8900:MU=59464:POKEMU+3, 16 :POKEMU+2 , 15:POKEMU,0:SZ=8 59 110 PR I NT· ( HOM) ( CLR) II ; : MN=0 : GOSU8950 : GOS 120 X=INT (RNO(TI)\*AX+.5) :X=X+J:GOSU8956: SYSSC: I FMN=0THENMN=128: GOTO 140 140 POKEX-1, 107+MN: POKEX, 81+MN: POKEX+1, 1 15+MN:2=X:GOSUB400:GOSUB230 145 GETA\$:IFA\$()""THENGOSU8701Z1 146 T\.-I=TV+350: I FTV)AX\* 18THENS 1=0:M 1=0:A 1 =0:M2=0:TV=0:GOT0110 147 FORE=lT05:GOSUB954:POKEU8(E) ,GeE) :GO  $SUB400:UN(E)=DI:UB(E)=UB(E)+UN(E)$ 148 IFUBCE)(JORU8(E»J+AXTHENAZ=AZ+l:GOT 149 POKEUB(E) ,43+MN 150 NE XTE:A=INT(RNO(TI) \*3+ .5) :8=X+A: IFAZ =5THENAZ=0:GOSUB956 151 C= I NT ( RND (T 1) \* 3+ .5) : I FC= 1 THENB=B+ 41 : 152 I FC=2THENB=B-41 : 02=-1 153 FORES=JTOJ+AXSTEP4e:IF8=ESORB+l=ESOR 8-1=ESTHEN8=B+(2\*SGN(02» 155 IFB/5()INT(B/5)THEN166 156 FORES=1T05:IFG(ES)(128ANDMN=128THENG  $(ES) = G(ES) + MN$ 157 NEXT: GOSUB350: SYSSC: I FMN=0THENMN= 128 166 GETA\$:IFA\$()""THENGOSUB700 170 IFB(JORB)J+AXTHEN110 175 AW=INT(RND(TI)\*AX+.5) :AW=AW+J:IFPEEK (AW) ()t1N+ 32THENPOKEAW , 32+MN: GOTO 180 176 IFINT(AW/13)=AW/13THENPOKEAW,42+MN:P OKEUM,42:POKEMU,0:GOT0180 177 IFINTCAW/11>=AW/11THENPOKEAW,87+MN:P OKEUM,87:POKEMU,0:GOT0180 178 POKEAW,46+MN:POKEMU,82:POKEMU,0 180 POKEX-l,32+MN:POKEX,32+MN:POKEX+l,32 +t1N :X=B: GOTO 140 230 FOREW=lT015:Z=Z+DI:IFZ)J+AXORZ<JTHEN 231 Q\$=STR\$(Z) :IFRIGHT\$(Q\$, D="8"ORRIGHT  $$(Q$, 1) = "7"$ THEN235 235 IFSD=93THEN240 236 FORT=JTOJ+AXSTEP40:IFZ=TTHENZ=X:GOTO Continued on page 16

# If our **word. processing software is so great, why are we giving it away?**

**COMMODoRE OWNERS; FREE** SOFTWARE

### **It's our way of introducing you to DATA 20.**

As the leader in price/performance peripherals for Commodore  $64^m$  and VIC 20,<sup> $m$ </sup> we want you as a loyal customer. So to encourage you to sample our

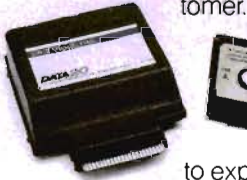

add-ons, we're giving away our WORD MANAGER software when you purchase any DATA 20 DISPLAY MANAGER or VIDEO PAK to expand your Commodore to 80 columns.

### **What's so great about WORD MANAGER?**

The table tells the tale. This DATA 20 exclusive gives you powerful features found only on the most expensive word processing systems including mail merge, block move, search and replace. And we've written our word processing in machine language for fast execution and low memory requirements.

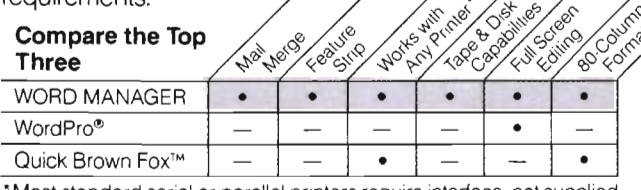

• Most standard serial or parallel printers require interlace, not supplied.

Best of all, WORD MANAGER is exceptionally easy to use. A self-adhesive feature strip for function keys makes

most commands one-key simple, eliminating awkward prompts and menus.

### **What you see is what you print.**

With our professional 80-column format. your printed product duplicates screen output precisely. You see centering, left justification and other features as they will print. So you'll save time, save paper, and get the exact results you want!

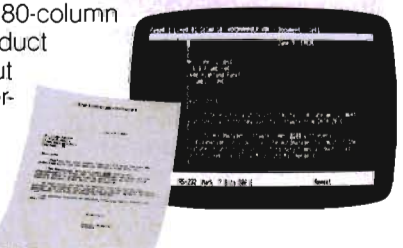

WORD MANAGER is really something-for nothing! Get it free with your DISPLAY MANAGER or VIDEO PAK from DATA 20. See your dealer or write: DATA 20 CORPORATION, 23011 Moulton Parkway, Suite B10, Laguna Hills, CA 92653.

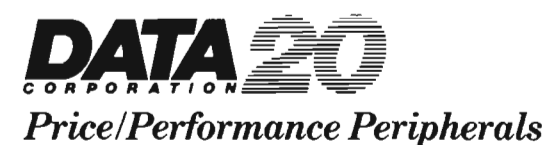

8 ş Circle

Commodore 64 and VIC 20 are trademarks of Commodore Electronics, Ltd. Quick Brown Fox is a trademark of Quick Brown Fox. WordPro is a registered trademark of ProfeSSional Software, Inc.

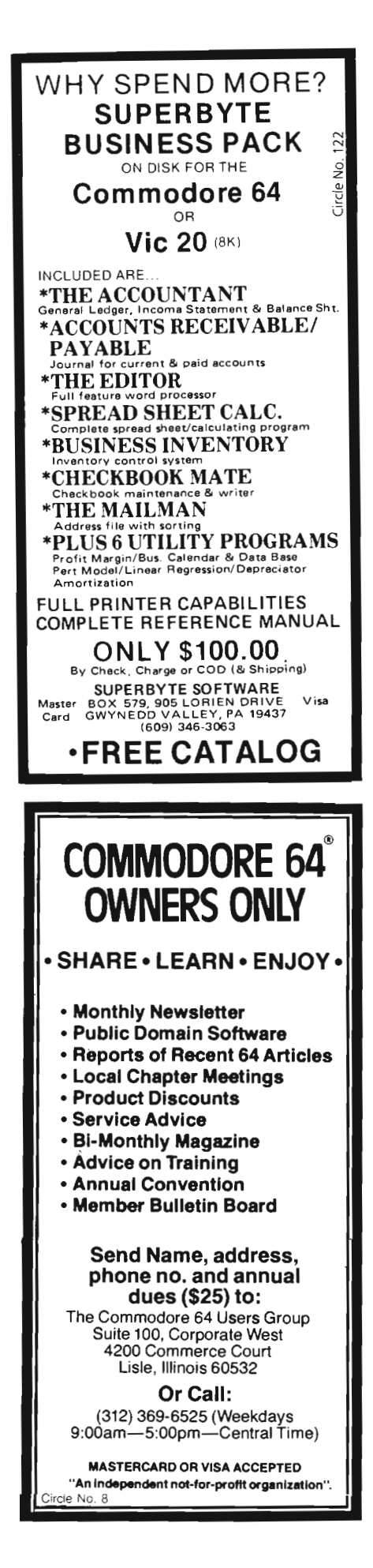

Continued from page 14 300 237 NEXTT 238 GETA\$: IFA\$<>""THENGOSUB700 240 IFPEEK(Z)=46+MNTHENAC=92:S1=S1+1:GOS UB500:GOT0300 241 IFPEEK(2)=42+MNTHENAC=84:A1=A1+1:GOS UB500:60T0300 242 IFPEEK(2)=87+MNTHENAC=174:M1=M1+1:GO SUB500: GOT0300 SUB500: GOT 0300 247 IFPEEK(Z)(>32+MNTHENPOKEMU,SD/5:POKE 2.PEEK(Z):POKEMU.0:GOTO250 248 POKEMU,SD/5:POKEZ,SD+MN:POKEMU,0 250 NEXTEW: 2=X 300 FOREW=1T015:2=Z+DI:IFPEEK(Z)(32+MNTH ENPOKEZ, PEEK(Z): GOTO303 301 IFPEEK(Z)=45+MNORPEEK(Z)=99+MNTHENPO KEZ, PEEK(Z): GOTO303 302 POKEZ, 32+MN 303 IFZ>J+AXORZ<JTHEN350 310 GETA\$:IFA\$()""THENGOSUB700 340 NEXTEW 350 I FMNTHEN360 351 GOSUB610: PRINT " <HOM> STARS=" S1TAB(31) "MOONS="M1:PRINTTAB(8)"< UP>ASTEROIDS="A  $1;$ 352 PRINTTAB(13)"METEORS="M2:PRINT"<HOM>  $\frac{11}{3}$ 353 PRINTTAB(12) "PET : SPACE DEMO" 354 PRINTTAB(11)"(DWN)BROUGHT TO YOU BY:  $\mathbf{u}$ 355 PRINTTAB(8)"<DWN>WHO ELSE-BUT-MARK D AILY" 356 PRINTTAB(8) "(163)(163)(163)(163)(163)  $\times$ 163> $\times$ 163>": RETURN 360 GOSUB600: PRINT" <HOM><RON>STARS="SITA  $B(31)$  "MOONS="M1: PRINTTAB(8)" (RON) ( UP)AS TEROIDS="A1; 361 PRINTTAB(13) "<RON>METEORS="M2:PRINT" <DWN>"; 362 PRINTTAB(12)"(RON)PET :SPACE DEMO"

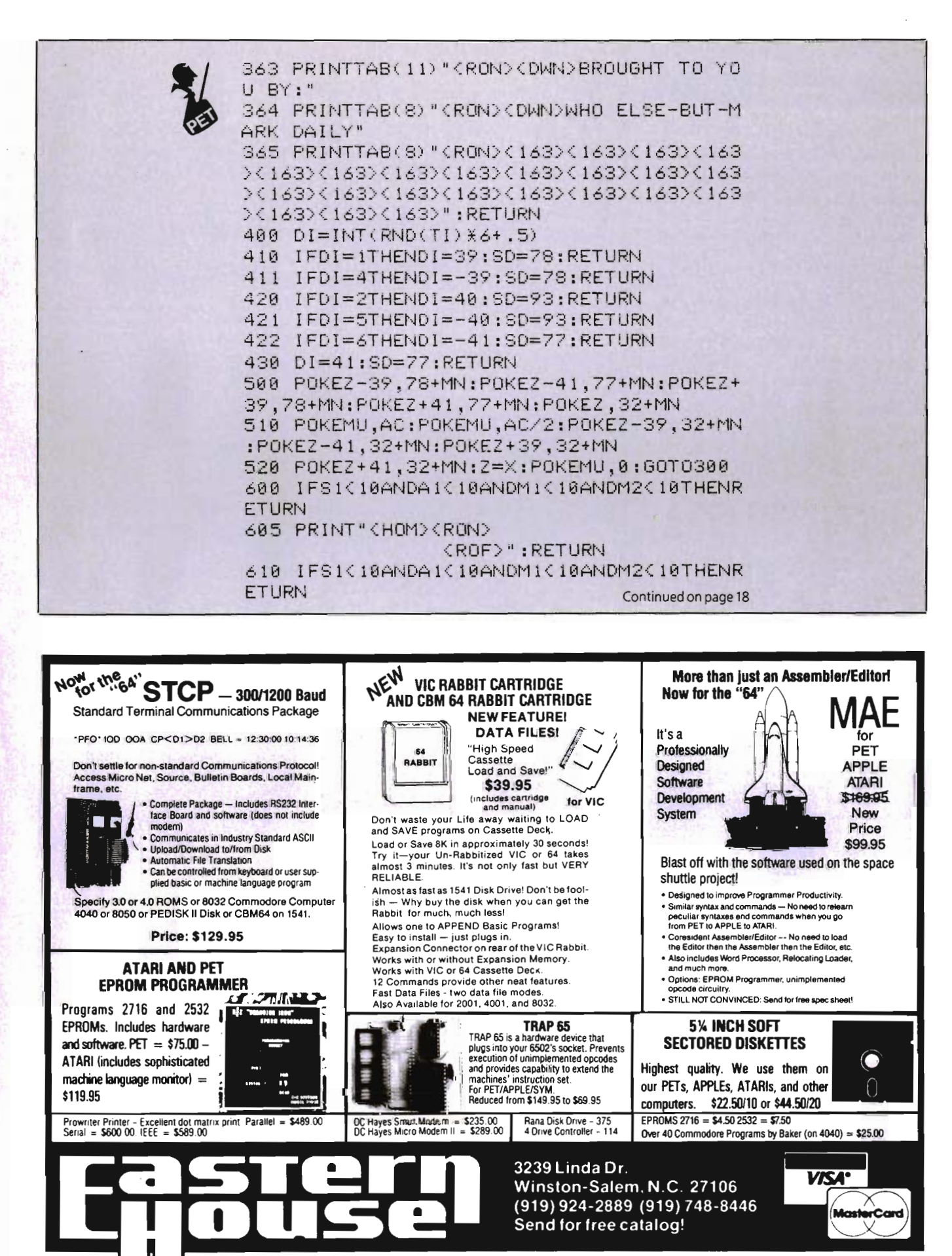

Circle No. 14

### 1/2 PRICE INTRODUCTION Commodore & TI

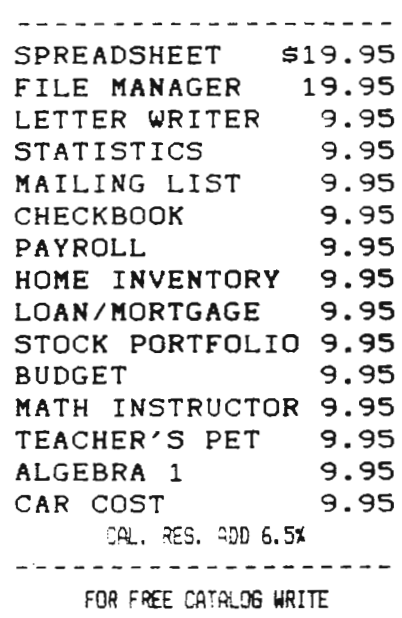

alorum 441 CLYDE AVE #C MTN. VIEW, CA. 94043 TEL. (415) 968-8500 Circle No. 124

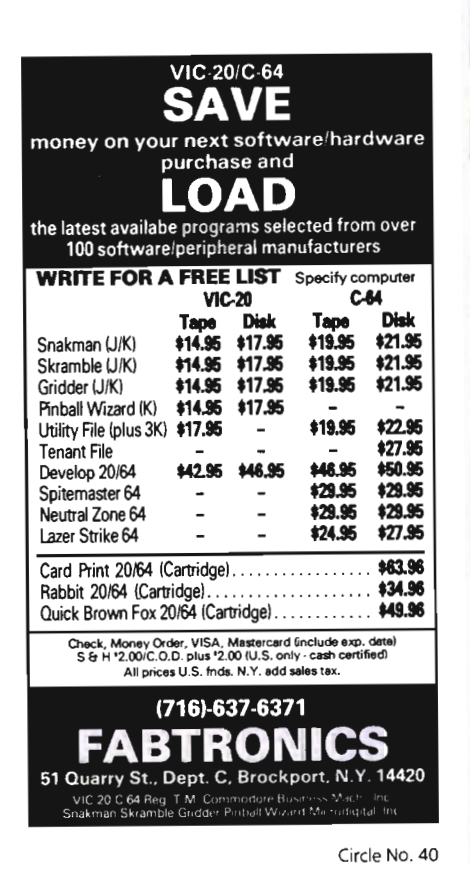

Continued from page 17

615 PRINT" <HOM> " : RETURN 700 POKESZ, 174: RETURN pÉ 900 PRINT "<HOM><CLR><DWN><DWN><DWN><DWN>  $\overline{\phantom{a}}$ 910 PRINT"DO NOT HIT ANY KEY !" 920 PRINT"(DWN)(RHT)(RHT)IT MAY BE DETRI MENTAL TO THE PROGRAM." 930 FORA=1T0950:GETA\$:1FA\$<>"THENGOSUB7 00 940 NEXT: PRINT" <HOM><CLR>": RETURN - 950 - PRINT " < HOM> < DWN> < DWN> < DWN> < DWN> < DWN <RHT><RHT><RHT><RHT>GALACTIC RESET." 951 FORES=1T010: FORSE=1T0225: NEXTSE: SYSS C:POKEMU, (ESX24)+ESX1.5;NEXTES:PRINT"<CL  $R$ <sup>\*</sup> 952 POKEMU,0:RETURN 954 IFMN=128THENG(E)=160:RETURN 955 IFMN=0THENG(E)=32:RETURN 956 FORES=1T05:UB(ES)=0 957 UB(ES)=INT(RND(T1)  $\angle$ AX+.5):UB(ES)=UB( ES) + J: I FUB(ES) > J+AXTHEN957 958 IFPEEK(UB(ES))()32+MNTHEN957 959 GOSUB400:UN(ES)=DI:NEXTES:RETURN **Figure 3** 0 REM MARK DAILY 1 REM SPACE GAME 2 PRINT"<CLR>YOU ARE '<<209>>' AND THE E NEMY IS ' ((218) )' KRON>GOOD LUCK":FOR 62=1T02000:NEXT 3 PRINT"<CLR><167><RON> 〈ROF〉〈165〉":CLR:R=32 808:E=100:GOSUB513 4 QS=515:IFPEEK(49152)THENQS=151 5 SZ=1:IFPEEK(50000)THENSZ=2 6 GOSUB5999:POKECD+1,16:POKECD,15:POKECB

,0:L=33186:SD=18:POKECD+2,12:POKEQS,0

- 7 SW=11:J=40:GOSUB6000:POKE900,0
- 8 FORD=1TO21:POKER+DXJ,E+3
- 9 POKE32846+DXJ,E+1:NEXT:FORW=1T037:POKE  $(R+W+(DXJ))$ ,  $E-1:NEXT$ :
- 10 IFPEEK(L)()32THENL=L+1:GOT010
- 15 EG=2000:S1=3:TM\$="000000":K=32:P=46:G 0SUB4000:GOT05005
- 20 POKEM,K:POKEM+1,K:POKEM-1,K:POKECB,0: GOSUB4000
- 21 POKEL,C:POKEL+1,RS:POKEL-1,LS
- 23 GOSUB7355:IF(VAL(RIGHT\$(STR\$(D),1)))= 7THEN35
- 25 IFD>33649THEN35
- 26 IFPEEK(D)=PTHENPOKED,K

Continued on page 20

### **HELP IS CLOSER THAN YOU THINK!**

mance<br>modore 64.

We deliver the best software and accessories via UPS 2nd Day Air. We pay for shipping! And if you need help, our technical support department is as near as your phone.

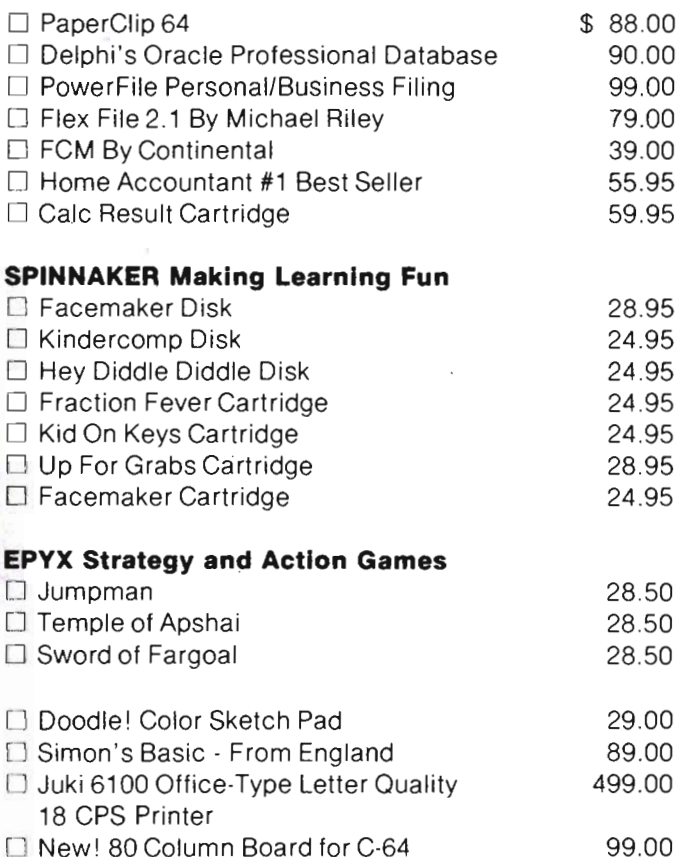

 $\Box$  New! 80 Column Board for C-64

If you are looking for the best new 64 software, call us TOLL FREE

### **1-800-5584801**

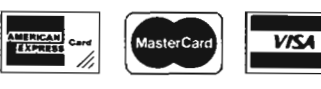

\*No further discounts apply.

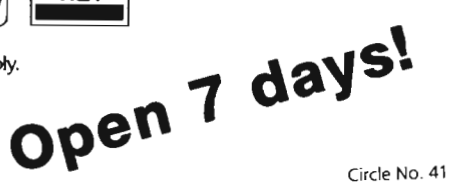

Call Toll Free 1-800-558-4801 In Wisconsin Call (414) 291-5123 Collect

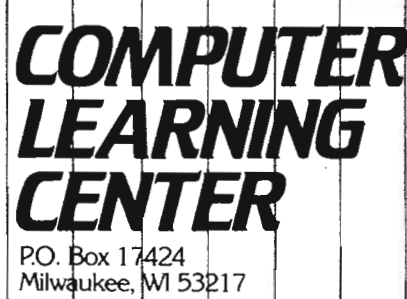

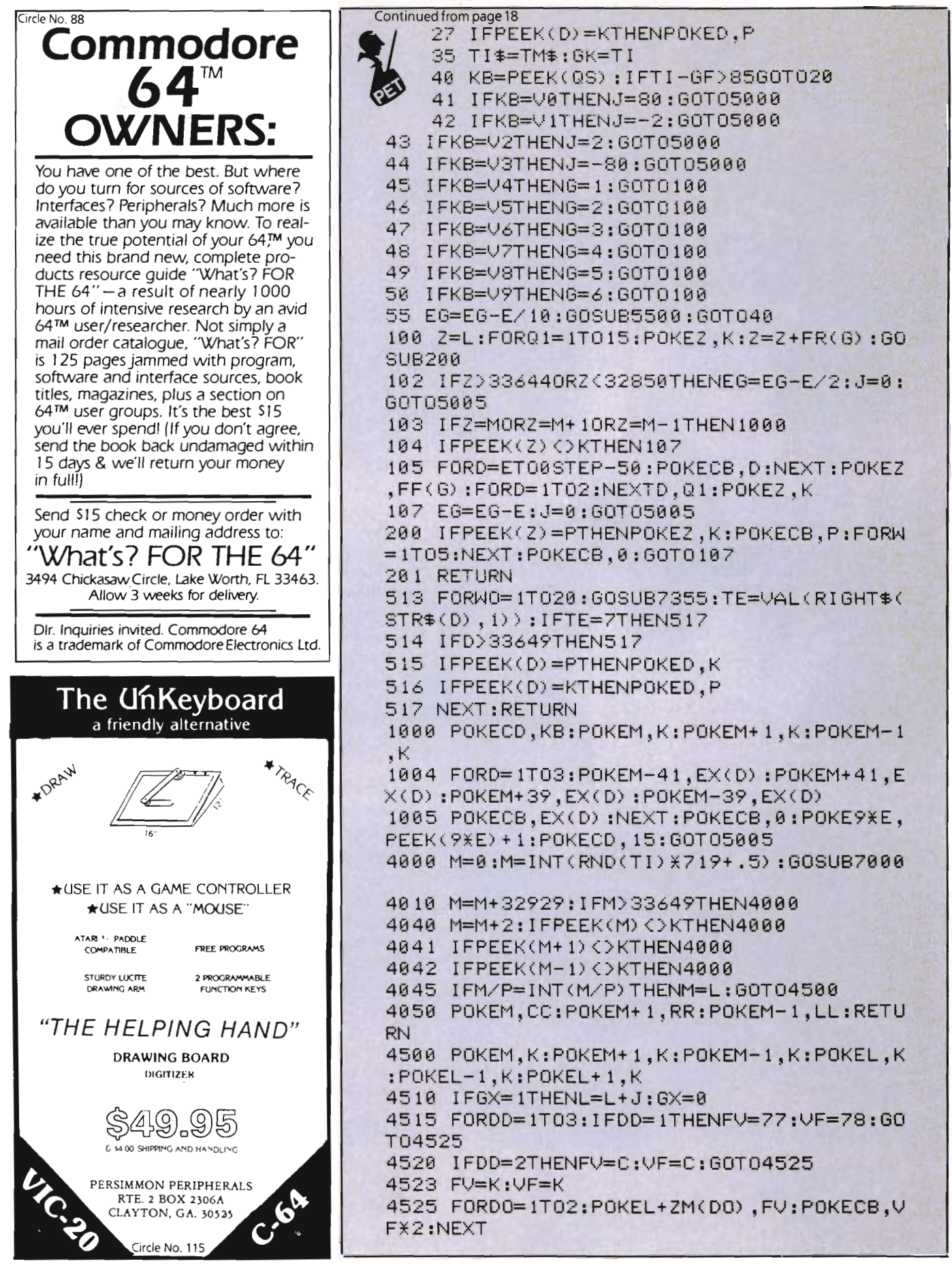

20/Commander October 1983

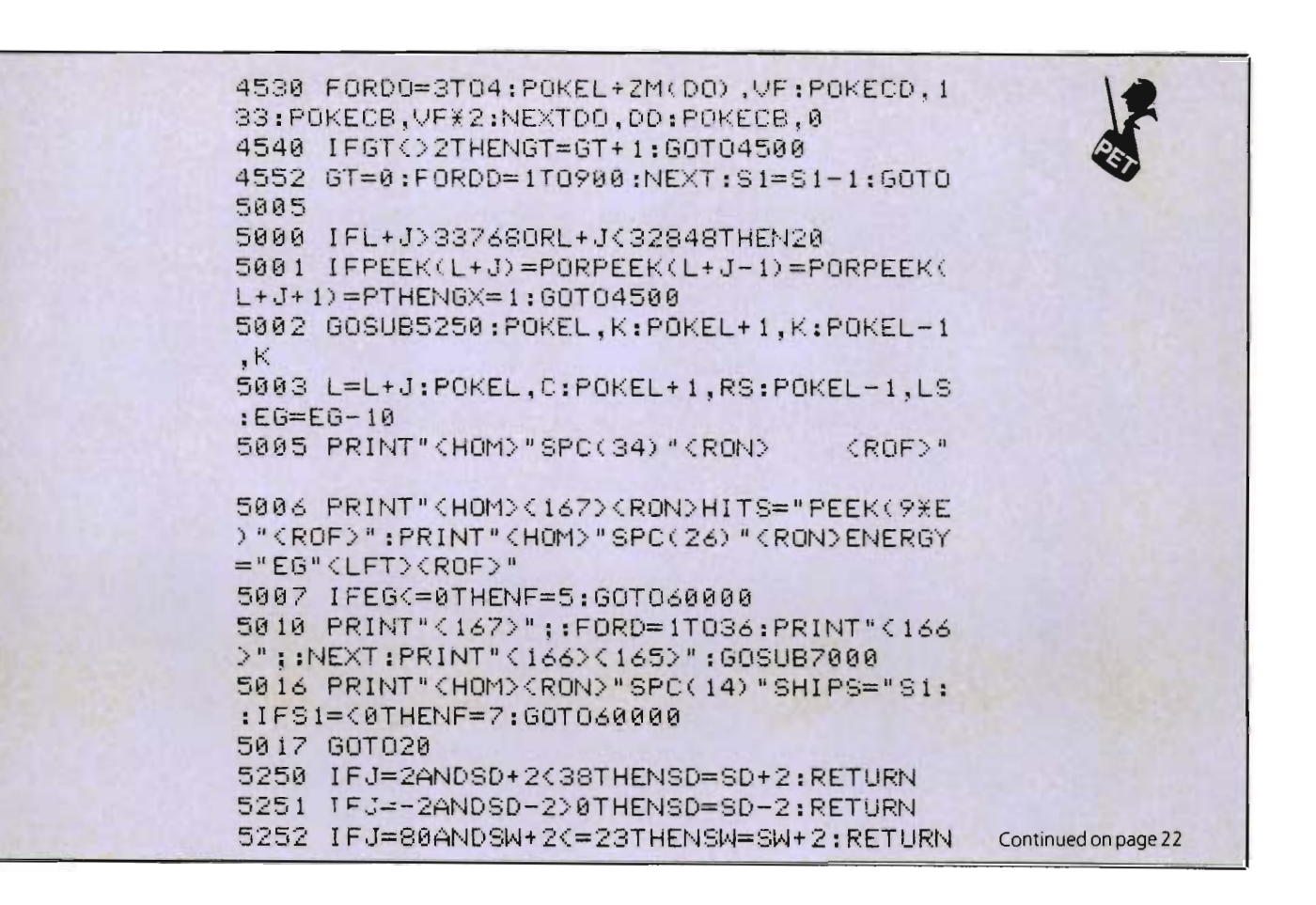

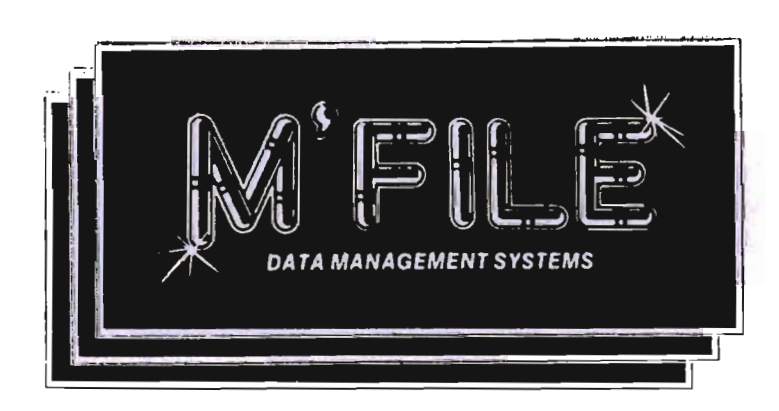

M'FILE is a powerful data management program designed specifically for the The package is Commodore 64 Computer. extremely powerful yet friendly enough<br>for the first time user. Menu driven operation eliminates the need for continuous reference to the printed documentation.

### HARDWARE REQUIREMENTS:

- \* Commodore 64 Commodore 1541
- Commodore 1525 or 1515 Printers
- \* Most Parallel Printers
- 

#### CONTACT: Double E Electronics, Inc. 12027 Pacific Street Omaha, Nebraska 68154 Phone 402-334-7870

### M'FILE DATA MANAGEMENT **SYSTEM SPECIFICATIONS** Up to 32 fields per record Un to 250 characters per record Maximum of 78 characters per field Maximum of 1000 records per disk (125 character records) Numeric and/or alphanumeric fields Full arithmetic calculations between **phlait** Maximum of 10 user-defined interfield formulas "If-Then" syntax available within formulas Search on any or all fields Extremely fast record keyfield search Sort on any field Report generator allows columnar or horizontal printout Maximum of 15 user-defined report formats on the same file disk Screen Dump allows data to be printed at any point in the program Text'merge allows merging to most major wordprocessors **Applications:** Inventory, Mall List, Cllent Records, Collections, Patient Records, Personnel Files, Library Index, Phone List and many more. M'File may be used for nearly all conventional **Filing Applications.**

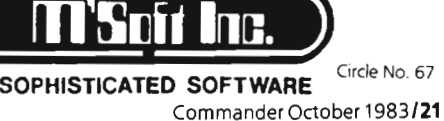

Continued from page 21 5253 IFJ=-80ANDSW-2>2THENSW=SW-2:RETURN 5254 GOT05005 5500 PRINT"(HOM)(RHT)(RON)HITS="PEEK(9XE ) "<ROF>": PRINT"<HOM>"SPC(26) "<RON>ENERGY  $=$ "EG" $<$ ROF $>$ " 5501 GOSUB7000:IFEG<=0THEN60000 5502 RETURN 5999 CB=59464:CD=CB+2:C=81:LS=40:RS=41:C C=90:LL=60:RR=62:RETURN 6000 FORD=1T06:READFR(D),FF(D):NEXT:EX(1 )=81:EX(2)=86:EX(3)=32:FORD=1T04 6020 READZM(D):NEXT:IFSZ=2THEN6040 6030 V0=18:V1=42:V2=41:V3=50:V4=46:V5=38 :V6=39:V7=62:V8=55:V9=54:RETURN 6040 V0=50:V1=52:V2=54:V3=56:V4=71:V5=72 :V6=70:V7=84:V8=82:V9=89:RETURN 6200 DATA 40,93,41,77,39,78,-40,93,-41,7  $7, -39, 78, 41, -41, 39, -39$ 7000 POKECB, KB: POKECB, 0: RETURN 7355 D=INT(RND(TI) \\$1000+.5): D=D+32768:RE TURN 60000 WS=525: IF0S=151THENWS=158 60001 POKEWS,0:CLR:H=PEEK(900):CB=59464: CD=59466 60002 F=PEEK(827) 60003 FORS=1T03:FORW=1T03:FORX=20T0200ST EP7:POKECB, X:POKECD, X+55:NEXT 60004 FORX=255T0100STEP-3.5:POKECB,X:POK ECD, X: NEXTX, W: FORX=0T0110STEP-5 60005 POKECB,X:POKECD,X:NEXTX,S:POKECB,0 :POKECD, 15: PRINT" <CLR>" 60010 IFH<=2THENA\$="CABIN BOY":GOT062000 60020 IFH>2THENA\$="PRIVATE" 60030 IFH>4THENA\$="CAPTAIN" 60040 IFH>6THENA\$="MAJOR" 60050 IFH>8THENA\$="ADMIRAL" 60060 IFH>10THENA\$="GENERAL" 60065 IFH>12THENA\$="XGENERALX" 60066 IFH>14THENA\$="XXGENERALXX" 60067 IFH>16THENA\$="XPRESIDENTX" 60070 GOT062000 60910 PRINT"<DWN>PLAY AGAIN (1=YES)"; 60915 FOREX=1T0500:NEXT:CLR 60920 GETTT\$:IFTT\$=""THEN60920 60930 IFTT\$="1"THENRUN 60940 POKECB,0:POKECD,0:POKECD+1,0:CLR:E ND. 62000 PRINT"<DWN>YOU GOT "; H; " ENEMY SHI  $P(S)$  !." 62010 PRINT"YOU DID WELL ";A\$:IFH>4THEN6 0910 62020 PRINT"BUT YOU NEED SOME PRACTICE, YOU SHOULD PLAY AGAIN":GOTO60910 READY.

# **VIC-20 & C64**

### **Exclusive needs ... Exclusive sourcel**

### \_\_\_ **South'west Micro Systems Inc**

### **Hardware & Peripherals**

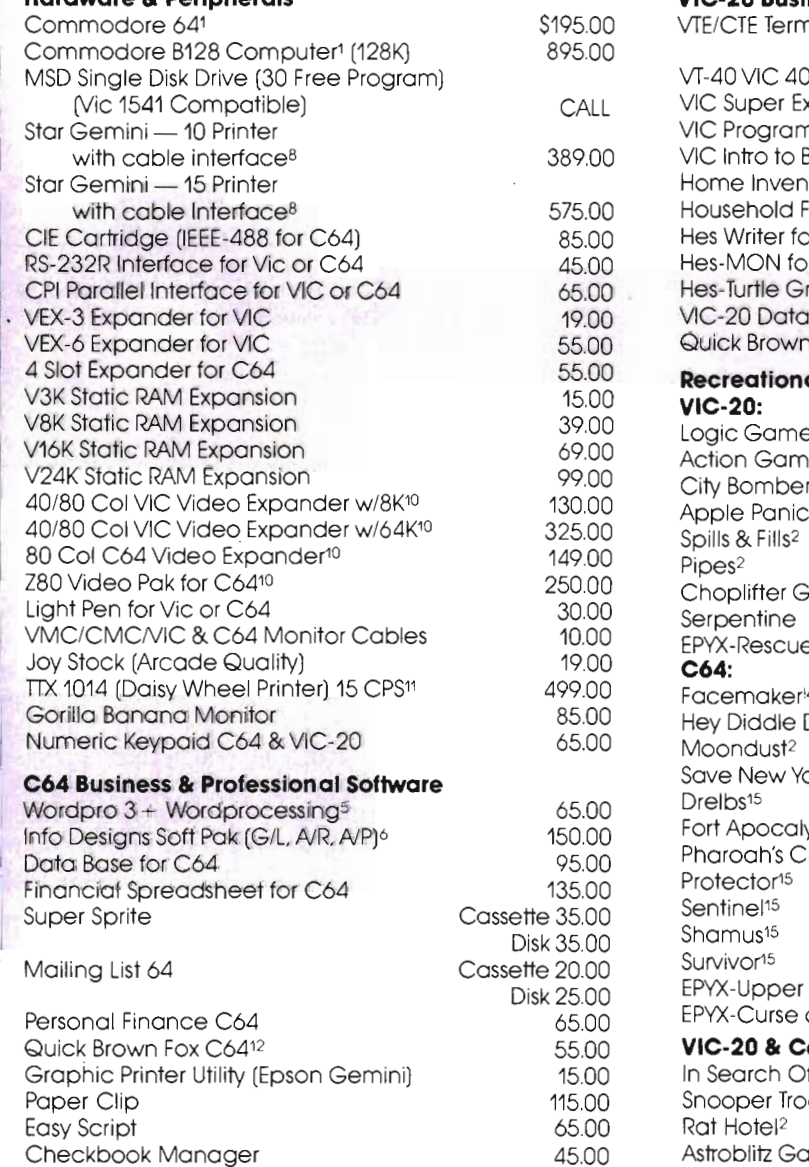

### **VIC-20 Business & Professional Software**

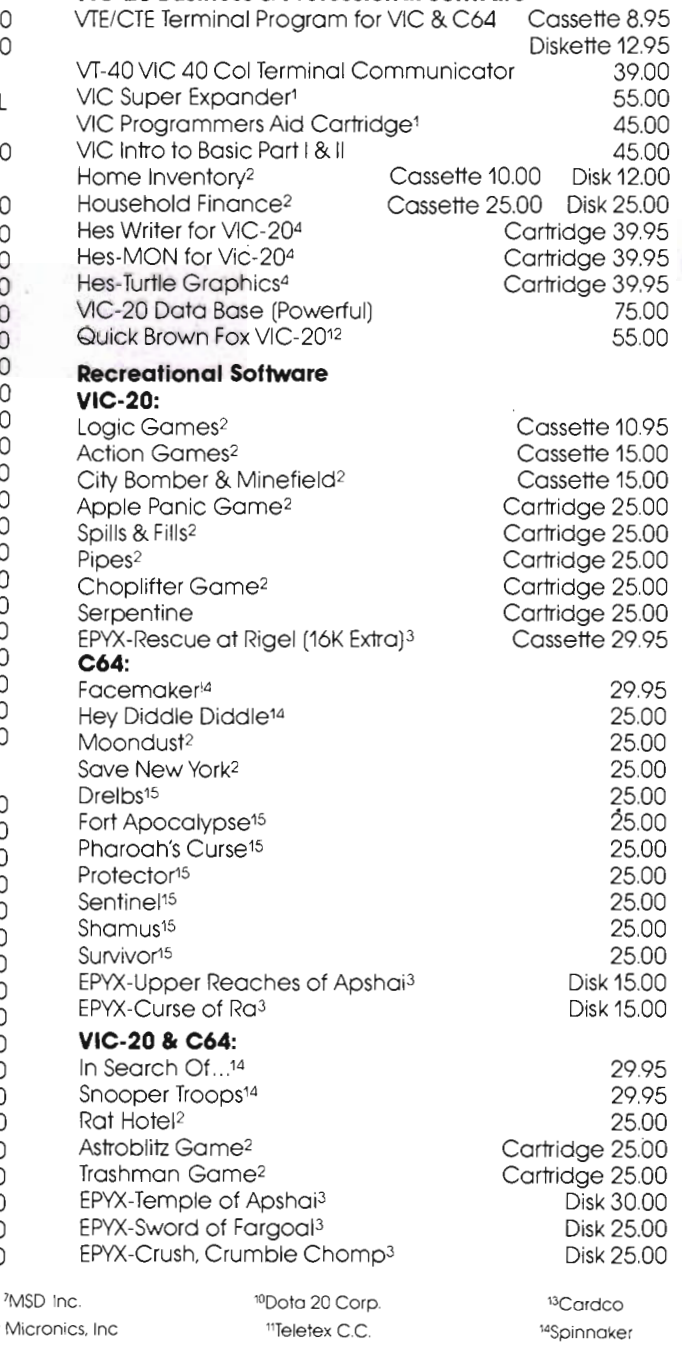

<sup>8</sup>Stor Mi 9Amdex Corp.

Cossette 20.00 Disk 35.00 2500 55.00

**Call Toll Free 1·800·527·7573 For Latest Price Information In Texas Call: (214) 484-7836** 

12Quick Brown Fox Inc.

**Complete Catalog Available Upon Request We Accept Master Card, Visa and American Express** 

"Human Engineered Software <sup>5</sup> Professionoi Software 61nfo Designs Software

Smart 64 Terminal

'Commodore Int. <sup>2</sup>Creative Softwore <sup>3</sup>EPYX Software

Vanilla Pilot C64-Forth

**Southwest Micro Systems Inc. • 2554 Southwell • Dallas, Texas 75229** Circle No. 54

"Synapse

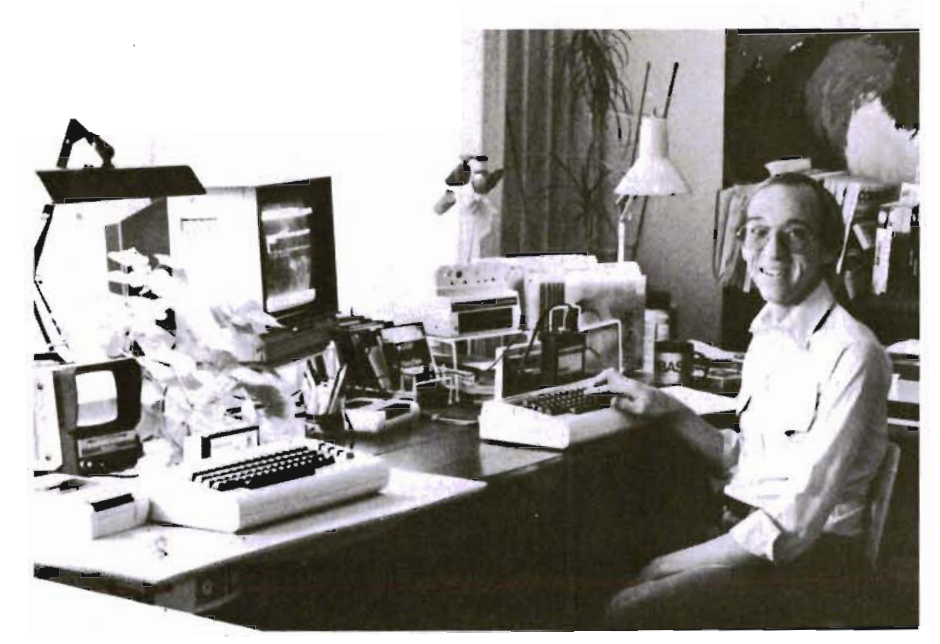

### **Living With Flex File 2.1**

**by Colin F. Thompson** 

### **REVIEW PROFILE**

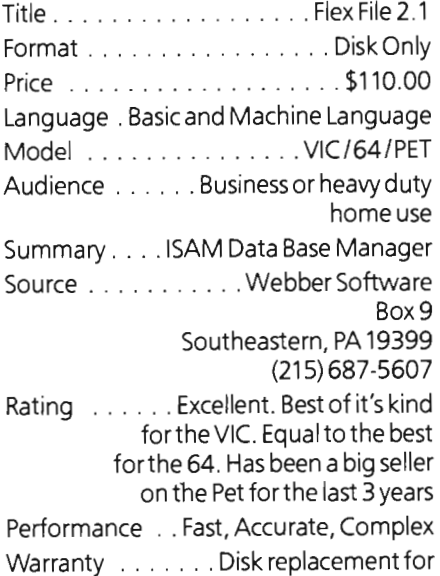

\$20, anytime

The subject of the following review is so extraordinary I felt it deserved more space than usual. This month, the entire column will be devoted to a discussion of a database program called Flex File 2.1 . Flex File uses programming techniques which, for the first time, show the real power of the VIC 20. It is the first useful program I've seen that will run on the Pet, C-64 or VIC. The same program will run on all three computers with exactly the same results. There is no loss of computing power when used on the C-64 or VIC, unlike most other "hand-me-downs" from the Pet world.

This review is going to be a little more technical than usual. If you can't follow the terminology or concepts, don't worry too much about it. Just remember that a file is a collection of records. Records have data fields, like Name and Address. Records are

like 3  $\times$  5 cards, and files are the boxes that hold the cards. Flex File is designed to be used by an inexperienced person, but it requires some organization before you begin. After this step is completed, FF is easy (and fun) to use.

Typical uses for Flex File would be Personnel Records, Mailing List, Inventory Control, Statistics or anything else that requires organization or arithmetic functions.

### **HARDWARE REQUIREMENTS**

Although the review will be presented from the VIC's point of view, most comments are relevant for the C-64 and the Pet. The only difference between the three are the way the screen is formatted . With this in mind, let's look at what equipment you need to use Flex File.

The VIC needs 16-24k of memory expansion, one or two 1540 disk drives and just about any kind of printer. 24k is recommended. The C-64 requires one or two 1541 disk drives and a printer. Pet users may use any drive (4040, 8050 or 8250).

Although a printer is not an absolute requirement, it is assumed that you would want a hardcopy of your data.

### **USER REQUIREMENTS**

Should you race out and buy a copy of Flex File? That depends. FF's strong points are capacity, speed and flexibility. It will store up to 5000 small records on a single disk. Typical file sizes allow 500 to 1500 records per file (disk).

If your current database has a random access file structure, it will be limited to about 500-800 records on the disk. If the file structure is sequential, the maximum number of records will be limited by how much memory your computer has free. That will usually equate to a few hundred records.

If you need more records per file, then FF is going to be useful. FF uses ISAM based random access file structure. It is not really necessary to know how this works but you should know that all your records are stored on the disk, not in the computer's memory. This means that you don't have to load all of the records into memory just to make a change to one of them.

How many records can you have in an FF file? That depends on the size of each record. The maximum number of characters in one record is 254. This would be a very large record size. The normal size (if there is a normal) would be about half that, or 127 or less. Figure one (page 30) shows an estimate of file sizes by how many characters are in the record. (Keys will be explained later). As you can see from the figure, the 800 record limit of other databases can be greatly exceeded with FF.

### **THE KEY TO POWER**

Flex File is what ad copy writers like to call a "full feature" program. In this case I would agree with that tag. FF does everything a database program is expected to do. It imposes no unreasonable limits on the user. This is a serious business program for the serious user. If you are using your computer to keep track of a few dozen names in a mailing list, this is not the program you need. If, instead, you use the computer in what would be considered a "business environment", handling hundreds or thousands of records, this is the one I

### **FLOPPY DISKS SALE** \*\$1.19 ea. **Economy Model or Cadillac Quality** We have the lowest prices!

### **ECONOMY DISKS**

Good quality 51/4" single sided single density with hub rings.

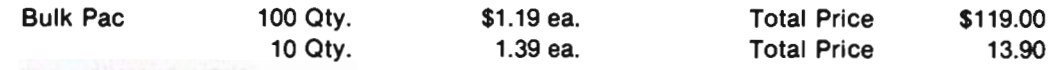

### **CADILLAC QUALITY**

• Each disk certified • Free replacement lifetime warranty . Automatic dust remover

For those who want cadillac quality we have the Loran Floppy Disk. Used by professionals because they can rely on Loran Disks to store important data and programs without fear of loss! Each Loran disk is 100% certified (an exclusive process) plus each disk carries an exclusive FREE REPLACEMENT LIFETIME WARRANTY. With Loran disks you can have the peace of mind without the frustration of program loss after hours spent in program development.

### **100% CERTIFICATION TEST**

Some floppy disk manufacturers only sample test on a batch basis the disks they sell, and then claim they are certified. Each Loran disk is individually checked so you will never experience data or program loss during your lifetime!

### **FREE REPLACEMENT LIFETIME WARRANTY**

We are so sure of Loran Disks that we give you a free replacement warranty against failure to perform due to faulty materials or workmanship for as long as you own your Loran disk.

### **AUTOMATIC DUST REMOVER**

Just like a record needle, disk drive heads must travel hundreds of miles over disk surfaces. Unlike other floppy disks the Loran smooth surface finish saves disk drive head wear during the life of the disk. (A rough surface will grind your disk drive head like sandpaper). The lint free automatic CLEANING LINER makes sure the disk-killers (dust & dirt) are being constantly cleaned while the disk is being operated. PLUS the Loran Disk has the highest probability rate of any other disk in the industry for storing and retaining data without loss for the life of the disk.

### Loran is definitely the Cadillac disk in the world

Just to prove it even further, we are offering these super LOW INTRODUCTORY PRICES

### List \$4.99 ea. INTRODUCTORY SALE PRICE \$2.99 ea. (Box of 10 only) Total price \$29.90

### \$3.33 ea. (3 quantity) Total price \$9.99

All disks come with hub rings and sleeves in an attractive package.

#### **MEASUREMENTS LORAN Verbatim Ultra** 3M Amplitude 1  $\overline{2}$ 3 3 **Missing bit ratio** 1 (reliability) 3 3 2 Extra bit rate  $\overline{2}$ 1  $\blacksquare$ 3 **Modulation** 3  $\overline{2}$ 1  $\overline{c}$ Running torque 1 1 1  $\overline{c}$

### **RANKING FOR BEST PERFORMANCE**

(Numbers that are the same indicate a tie for that position)

### **LORAN beats the competition cold!!**

Add \$3.00 for postage. Add \$6.00 for CANADA, PUERTO RICO, HAWAII orders. WE DO NOT EXPORT TO OTHER COUNTRIES Enclose Cashiers Check, Money Order or Personal Check Allow 14 days for delivery. 2 to 7 days for phone orders, 1 day express mail!<br>Canada orders must be in U.S. dollars. We accept Visa and Master-Card.

### PROTECT **ENTERPRIZES** MELOVE OUR COMERGI BOX 550, BARRINGTON, ILLINOIS 60010<br>Phone 312/382-5244 to order

Circle No. 34

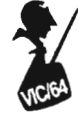

frecommend. I would also recommend it to the serious "home" user (hacker). In short, FF beats the pants off anything available for the VIC.

Howgood is iton the C-64? It's as good as anything out there. M'File is functionally identical and also very powerful, but both have unique features. Since I don't have a Pet (do parakeets count?) I can't rate it on that machine. The original Flex File has been a best seller for the Pet for a long time.

### **THE 97K VIC**

Flex File flexes its muscles by using a programming technique not normally used on the lowly VIC: overlays. Your VIC has a maximum of 28,159 bytes of memory available for BASIC programs. No amount of PEEKing and POKEing is going to change that (well, almost). So how do you squeeze a 97K program like FF into the VIC? Not with a big shoehorn, but with a pair of scissors. FF is cut up into several program modules, each small enough to fit into VIC's 28K memory.

Each module performs a specific task. Figure 2 lists the modules. You should get an idea of what the program can do by reading the list of modules. As new modules (overlays) load into memory, critical information like variables, pointers and other necessary data are saved and protected. Except for fourshort MIL routines, FF is written in BASIC. It's very easy to break into any module, make changes and save the changed module again. The manual gives exact instructions on how to do this.

### **22 COLUMN WOES**

The first time I ran FF I found it was not formatted for a 22 column screen. Amazingly, the author, Mike Riley, had never seen a VIC. He wrote the original Flex File 1.0 for the Pet three years ago. Aside from the screen format, everything else worked. I broke into each module and added some color and reformatted the print statements so they looked good on the VIC. Although it's not necessary to modify the program, you may find it a stimulating way to sharpen your programming skills. This is a truly universal program; the VIC screen format is a small price to pay for Pet software.

### **FLEXING**

As with any database program, some paperwork is necessary before you start keying in the data. You must also read some of the manual before beginning. I recommend you read the section called "Read This First". Its a good place to begin.

Since this program will run on the VIC, 64 or Pet, you must customize your copy. The program has to be told exactly which disk drive you have, how many and finally which printer and how many columns are on the screen and the printer. If you don't use a Commodore printer, you may define your printer's requirements. FF's interface to the printer is fairly well thought out. It works fine with NEC 8023A and The Connection. I've also tested the Microworld Electronix MW-302 and MSD's CPI parallel interfaces. Switch settings vary between the three, but all will work. Of course the VIC 1515/1525 is compatable. FF forces them into cursor down mode automatically.

### **SETTING IT UP**

Read the manual first. This is not the usual "quick and easy to learn" VIC program we've seen in the past. After you are reasonably familiar with the Customize procedure, go ahead and customize your diskette. If you make a mistake, it can always be corrected.

Now comes the only hard part: setting up the file structure. It's only difficult the first time. You should already have the file structure written down on paper. You will need to know the size of the largest record in your new file, how many fields are needed and the name of each. FF does not ask how long each field will be. It doesn't care. As long as each record fits into the length limit that you set, the fields can be any size. This is a powerful feature. The only time FF asks for a field length is for page formatting.

### **A USEFUL EXAMPLE**

On page 11 of the July issue the VIC 20 Product Suppliers' List isfound. The VIC List makes a fine example of the power of Flex File. For the last year the VIC list was done on TOTL LABEL. It was held in three files of about 110 records each. Any changes to the list required me to load one of the files into memory. Printing the list was a long slow process. TOTL LABEL was the wrong piece of software for the job. TL is a fine label program but not adequate as a database manager. The list is now in FF.

Maintenance of this file is now a lot easier. All 333 records are on one disk, in one file, with room for the addition of another 667 records. File maintenance is also substantially faster. FF requires five seconds to find any record on the disk, whether there are 5 or 5000 records in the file. Not four seconds, or six seconds, but five seconds to find, add or change any record.

This speed is due to the ISAM random access file structure of the program. The way it is implemented makes it much faster than any random access program I've used on the VIC. Sequential file programs like Mini Jini or TOTL LABEL are faster when the file is empty but slow down as the file is filled up. They also require you to load the entire file into memory before you can change a record. I've stressed the speed factor because you shouldn't spend all your time waiting for the program to work.

FF requires a few disk changes and about two minutes from power-up to get to the File Maintenance module. If you have two disk drives the time is reduced to about one minute, with no diskette changes.

### **KEYED UP**

Look atthe VIC list on page 11 ofthe July issue. The file is defined as 8 fields. The field names are printed just above the dotted line. I declared the total record length as 127 characters. When FF calculated the maximum file size it came up with 1000 records.

The list is sorted alphabetically, as you can see, by Name. What you can't see is that if two companies had the same name, FF would sort the two by the data in the Type column. If two records had the same Name and Type, FF would separate them by Zip code. This is an example of using Key Fields. FF requires you to declare which fields are going to be Key Fields. This is the order that FF sorts on. If your records are names and addresses, you would make the Key Fields Last name, First name, and perhaps Zip code. This will allow all the Smiths to be listed alphabetically by their First names. Two John Smiths would be listed in Zip code order.

The VIC list can be re-sorted toZip code order in less than one second. Although it would take longer, the List can be sorted on any field, whether it's a Key Field or not. Always use key fields conservatively. Every key used will decrease the amount of records that can be stored on the disk. FF does not limit the number of key fields you might want to use. Each key may be split to encompass two or more fields. It's a good feature, but must be used wisely.

An unusual, and powerful feature is the ability to change the number of fields after the file is declared. It's a simple matter to add fields to an existing file. For example, in another version of the VIC List I added a ninth field for Contact Name.

# **It's time** for your **computer to grow up.**

Meet PractiCalc. The world's most versatile spreadsheet at only \$40.

Games are fun when it's time to play. But at heart, your Commodore 64" or VIC-20" is a fullgrown computer \_\_ -

straining to gallop at the touch of your fingers.

But the problem is, most software's been designed for<br>tovs. Not for real computers. Until now.

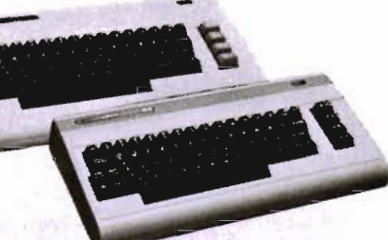

Commodore 64 and VIC-20.<br>Not just for games...

Now comes PractiCalc. And there's not much

in the world of grownup computing it won't do. It'll keep addresses (in alphabetical or . numerical order), phone numbers (likewise), make budgets and menus, project profits, keep track of expenses,

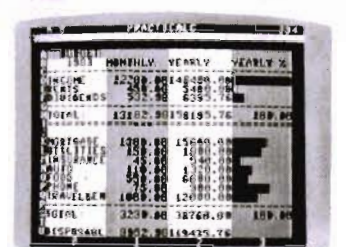

Budgets, inventories, projections, you name it ...

inventories, investments, what have you. For your home, your school, your business.

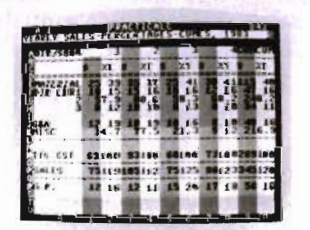

Spreadsheet analysis... calculating square roots, logarithms, exponential

PractiCalc gives you everything you'd expect from a spreadsheet, like adding and subtracting, multiplying . and dividing,

numbers and even trig functions. And PractiCalc gives you a lot more.

Want to make a chart? Hit a key and the high or low resolution graphics of<br>PractiCalc Plus or PractiCalc Plus or High or low<br>PractiCalc 64 will turn resolution graphics...

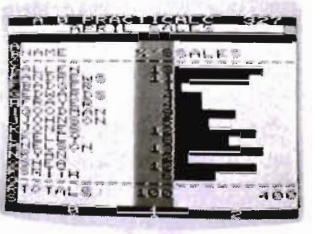

numbers into graphs. It'll even print out everything that shows on the screen.

Want a lot of facts and figures at your fingertips? PractiCalc stores more than 2,000 cells in up to 100 columns and 250 rows. It'll sort them, search them, or shuffle them for you.

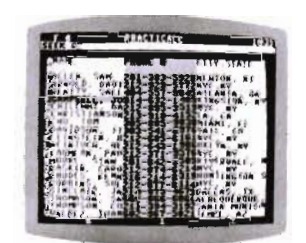

You can add entries, delete them, or move them around -numerically or alphabetically, and instantly, of course. And you'll find PractiCalc unusually High-speed and friendly, flexible, and forgiving.

wild card search...

All of which is a far cry from just playing with

a joystick. Still, PractiCalc has one thing in common with a computer game. The price. Only \$40.

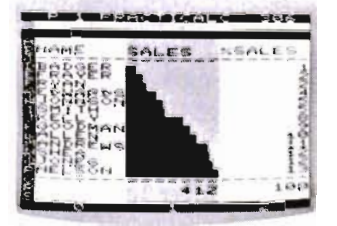

Alpha or numeric sort ...

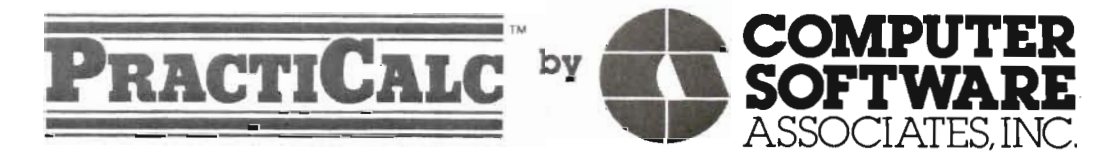

Exclusively distributed by **Micro Software International, Inc.** The Silk Mill, 44 Oak Street, Newton Upper Falls, MA 02164· (617) 527-7510

'\$40 is suggested retail price for tape version of PractiCalc-20 (\$45 for disk version; PractiCalc Plus or PractiCalc 64 = \$50 for tape version, \$55 for disk).

© 1983 Computer Software Associates, Inc. Commodore 64<sup>m</sup> and VIC-20<sup>m</sup> are trademarks of Commodore Business Machines, Inc.

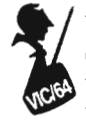

This is accomplished by converting the data on the disk to a sequential file on tape, then reading that data tape back into a newly defined file.

If you have some knowledge of sequential files you can load tapes from other programs into FF. This saves a lot of typing.

### **CALL THE KEY OPERATOR, PLEASE**

After your new file has been set up using the "Open a New File" module, 'it's time to try entering some dummy records. Never, never assume the file is set up correctly. Test everything before you add real data. All file maintenance is done from -you guessed it -the Direct File Maintenance module. The menu for this module has 15 options, which are listed in Figure 3. This is the familiar Add, Change, Delete menu with 12 extra options. The options are accessed by a single keystroke.

The Add records option is very straightforward. The first field name appears with the cursor following it. FF uses a variation of the INPUT command to get Keystrokes. Therefore the comma, colon and quote marks can't be used. Be careful not to hit the CLR HOME key. After all fields have been entered you get a chance to correct any errors. Corrections can be made by using the cursor control keys, as usual. You don't have to re-key an entire field . FF performs the Add and Change functions very smoothly. It almost makes Key entry a pleasure (almost).

The five second wait for a record to be Added may be improved by adding records in the Batch Entry mode. This allows fast typists to key in records with no wait. After all the records are keyed in, FF writes them to the disk while the typist is free to do other things.

After each record is entered, it is displayed at the top of the screen. Any record in this position may be changed or deleted. From the menu you may find and display a record by entering part of the primary key, or its record number, if known. For example, to find the first record on the VIC list, (3G Company) you only need to enter 3 or 3G, because those characters are unique. If the letters you enter are not unique to one record, the first record that matches will be found. N for Next will bring up the next record and P for Previous will find the record before the one on the screen.

It's a good system. I've used it extensively and my only complaint is screen formatting on the VIC. Wrap-around never bothered me until I got a 40/80 column card. Now I'm ruined for life. Flex File is fantastic with 80 columns on the VIC. It's even better with 40 columns. My Data 20 card just paid for itself. 40 columns on the VIC is much better than 40 columns on the 64. The letters are clear, clean and much more legible. The Data 20 device and Flex File seem to be made for each other.

### **PRINT POWER**

Assuming you set up the file correctly, a printer test is in order. Here's where the fun begins. Once a database has been established, the data can be printed just about any way you like. Labels are a snap to print. This is the best label printing program I've ever used. The VIC list is printed from the Report module. The column titles are defined by you. You may load any column with data from any field. Up to 20 columns may be printed, and up to 20 Header lines may be entered. The Header lines are centered on the page automatically, but are limited to 80 characters each.

You may define different report formats. This will let you print many different reports from the same data. Each report format is saved on the disk with its own name. My previous experience with DB Master on the Apple had taught me just how difficult a database program could be. DB Master did everything that FF does, but was inflexible. Changing a report format on DB Master was an all day event. With FF it takes just a few seconds.

### **IT ADDS UP**

I'm not going into great detail on the math operations FF can do. I have not tried all of them, but since everything else worked, I would be amazed if the functions did not work. Briefly, all relational operations may be performed with an ingenious method I have never before seen. Instead of specifying records to be printed or math to be performed on columns by the usual less than, equal to or divide by symbols, FF lets you write an equation in English. When you are specifying the math to be performed on each column, FF puts a complete list of "English equations" on the screen to help you . This section of the program was written for idiots. I had no difficulty, therefore, understanding it. When I tried it, I found it to be very easy to learn. The file calculations you define are stored on the disk for later recall just like report formats. Mathematical whizzes may define high level functions not normally supported by FE Anyone interested in statistics should be able to make Flex File sing.

### **TWIN SINGLES**

If you have two disk drives attached to your VIC (doesn't everyone?), FF will use both of them. Since FF is most efficient when the programs and data are on two different disks, FF's operation gets less complicated with twin singles. It also gets much faster. You need only to put the program disk in drive 8 and the data disk in drive 9. I've seen FF and two 1540's working together with fairly good results.

I say "fairly good" because the serial bus can become confused and cause one or both of the drives to deselect. FF's author is working on a software cure for the twin single problem. It may have been solved by the time you read this. I see no reason the VIC could not use the Commodore 4040 disk drives with the appropriate IEEE interface installed. The 4040 is not subject to the "lock up" problem of twin singles. I'll be testing the new MSD disk drive for the VIC this fall Perhaps this drive will not be affected by the bus timing problem.

### **SPECIFICATIONS**

Flex File has so many options and functions that the normal human being would never use them all. I hope this is the direction that software authors will take in the future. The VIC and 64 responds well to the overlay concept. Byte for dollar, this is the least expensive VIC program on the market. FF is dongle protected, which means you can make as many backup copies of the disk as you like, but can only use it on a computer with the dongle plugged in. If the program disk is damaged in use, it will be replaced for a small fee. You should back up all data disks, using the 1541 backup program found on the diskette that comes with the 1541. This is very important. A disk drive failure, at the wrong moment, could result in data loss.

The user's manual should get an inexperienced user up to speed in one or two days. An experienced user will breeze through it. My manual is a pre-release copy, but it is 76 pages long.

If this is your first run-in with Pet software, I guarantee you will be impressed. It's a delight.

Flex File 2.1 is \$110. Available from Webber Software, Box 9, Southeastern PA 19399. (215) 687-5607.

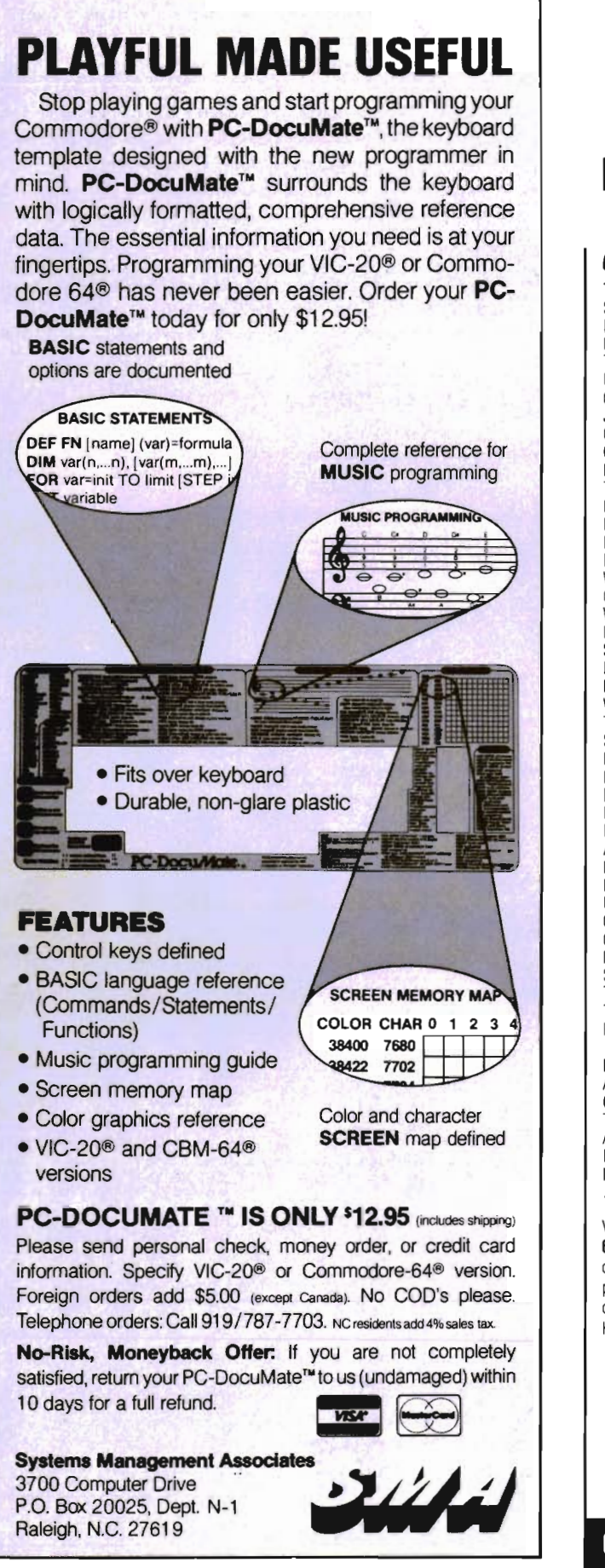

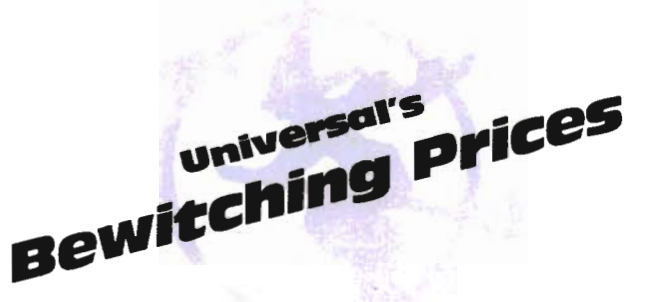

### COMMODORE 64 *COMMODORE* 64 (con't)

TITLE COST TITLE COST \$63.95 Sword of Fargoal (T or D) \$23.95<br>
Dome Business System(D) 44.95 Sales Analysis Management<br>
Home Accountant (D) 56.95 (D) 63.95<br>
Temple of Apshai (D) 29.95 A/R Management & • 63.95<br>
Upper Reaches of Apshai (D) 14.95 Invoici Upper Reaches of Apshai(D) 14.95 | Invoicing (D) 63.95<br>Curse of Ra (D) 14.95 | A/P Management & Curse of Ha (D)<br>
Jumpman (D)<br>
Coco (D)<br>
29.95<br>
Coco (D)<br>
29.95<br>
Coco (D)<br>
29.95<br>
Coco (D)<br>
29.95<br>
Coco (D)<br>
29.95<br>
Cash Flow Management (D)<br>
63.95<br>
HES Writer 64<br>
37.95<br>
General Ledger (D)<br>
63.95<br>
Turtle Graphics II (C)<br>
4 Word Pro 3 Plus (D) (Great) 71.95 **Books**<br>Choplifter 35.95 **Books** Writer's Assistant (D)  $106.25$  Elementary 64 11.25 Filing Assistant (D) 106.95 Computer Playground 7.95 Spread Sheet Asistant (D) 106.25<br>Personal Finance Assist (D) 50.95 Personal Finance Assist.(D) 50.95 | VIC-20<br>Personal Finance Assist.(D) 50.95 | VIC-20<br>Fast Eddie (D) 26.25 | Temple of  $\begin{array}{c|c}\n 26.25 & \text{Temple of Apshai (T)} \\
 39.95 & \text{(GREAT!!)}\n \end{array}$ Witness (D) 39.95 (GREAT!!) 31.95<br>Turmoil (D) 26.25 Apple Panic (C) 29.95 Turmoil (D) 26.25 Apple Panic (C) 29.95 26.25 Choplitter (C) 29.95<br>25.95 Astroblitz (C) 29.95 Kinder Comp (D) 25.95 Astroblitz (C) 29.95<br>Kinder Comp (C) 24.95 Trashman (C) 29.95 Kinder Comp (C) 24.95 | Trashman (C) 29.95<br>Facemaker (D) 29.95 | Black Hole (C) 29.95 Facemaker (D)  $29.95$  Black Hole (Ć)  $29.95$ <br>Facemaker (C)  $27.95$  Household Finance (T)  $21.95$  $27.95$  Household Finance (T)  $21.95$ <br> $25.95$  Home / Office (T)  $21.95$ Hey Diddle Diddle (D) 25.95<br>Alphabet Zoo (C) 27.95<br>Fraction Fever (C) 27.95 Sword of Fargoal (T)<br>(Expanded) Fraction Fever  $\overrightarrow{CO}$  27.95 (Expanded) 21.95<br>Kids on Keys (C) 27.95 Rescue at Rige! (T) 21.95  $\begin{array}{c|c}\n 27.95 & \text{Rescue at Rige} \\
 31.95 & \text{(Expanded)}\n \end{array}$ Up For Grabs (C) 31.95 (Expanded) (21.95<br>Cosmic Life (C) 27.95 HES Mon (C) 29.95 Cosmic Life (C) <sup>27.95</sup> HES Mon (C) 29.95<br>Crossfire (T or D) 23.95 HES Writer (WP) (C) 29.95<br>Fort Apocalypse (D or T) 26.25 Shamus (C) 29.95 HES Writer (WP) (C) 29.95<br>Shamus (C) 29.95 Fort Apocalypse (D or T)  $\begin{array}{cc} 26.25 & \text{Shamus (C)} & 29.95 \\ \text{Survivor (D or T)} & 26.95 & \text{Pirate's Peril (C)} & 29.95 \end{array}$ Survivor (C) 29.95<br>
26.25 Pirate's Peril (C) 29.95<br>
14.95 Gridrunner (C) 29.95 Touch Typing Tutor (T) 14.95 Gridrunner (C) 29.95 Touch Typing Tutor (D) 18.95 Turtle Graphics (C) 29.95 Robbers of the Lost Tomb  $\begin{array}{ccc} \text{Vic Forth (C)} & 44.95 \\ \text{(T or D)} & 18.95 & \text{Deadly Duck (C)} & 27.95 \end{array}$ 18.95 Deadly Duck (C) 27.95<br>18.95 Fast Eddie (C) 29.95 Data Manager (T or D) 18.95 Fast Eddie (C) 29.95 Adventure Pack I or II (T) 14.95 Type Attack (C) 29.95 Grave Robbers (T)  $14.95$  River Rescue (C) 31.95<br>Trek (T)  $12.95$  Mutant Herd (C)  $31.95$ Trek (T) 12.95 Mutant Herd (C) 31.95<br>Annihilator (T) 16.95 Fourth Encounter 31.95 Annihilator (T) 16.95 Fourth Encounter 31.95<br>Mr. Cool (C) 31.95 Submarine Commander (C) 31.95 Mr. Cool (C) 31.95 Submarine Commander (C) 31.95<br>Repton (D) 31.95 Nite Rider (T) 9.95 Nite Rider (T)

To Order: Send certified checks, money orders, or use your Master Card or Visa and call 1-800-343-8019. From inside New Hampshire call 603-542-6175. Personal or company checks require two to three weeks to clear All prices are subject to change without notice. Please include \$2.00 per package (1·100 pcs .)for postage and handling. Canada \$5 .00 P&H. 01her countries include 10% for P&H. For C.O.D. \$3.63 shipping and handling . Hours: Monday thru Saturday 8:00 to 10:00 Eastern Time.

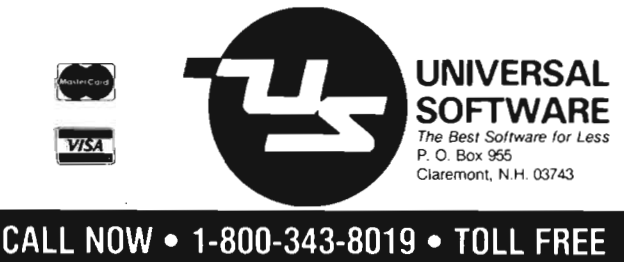

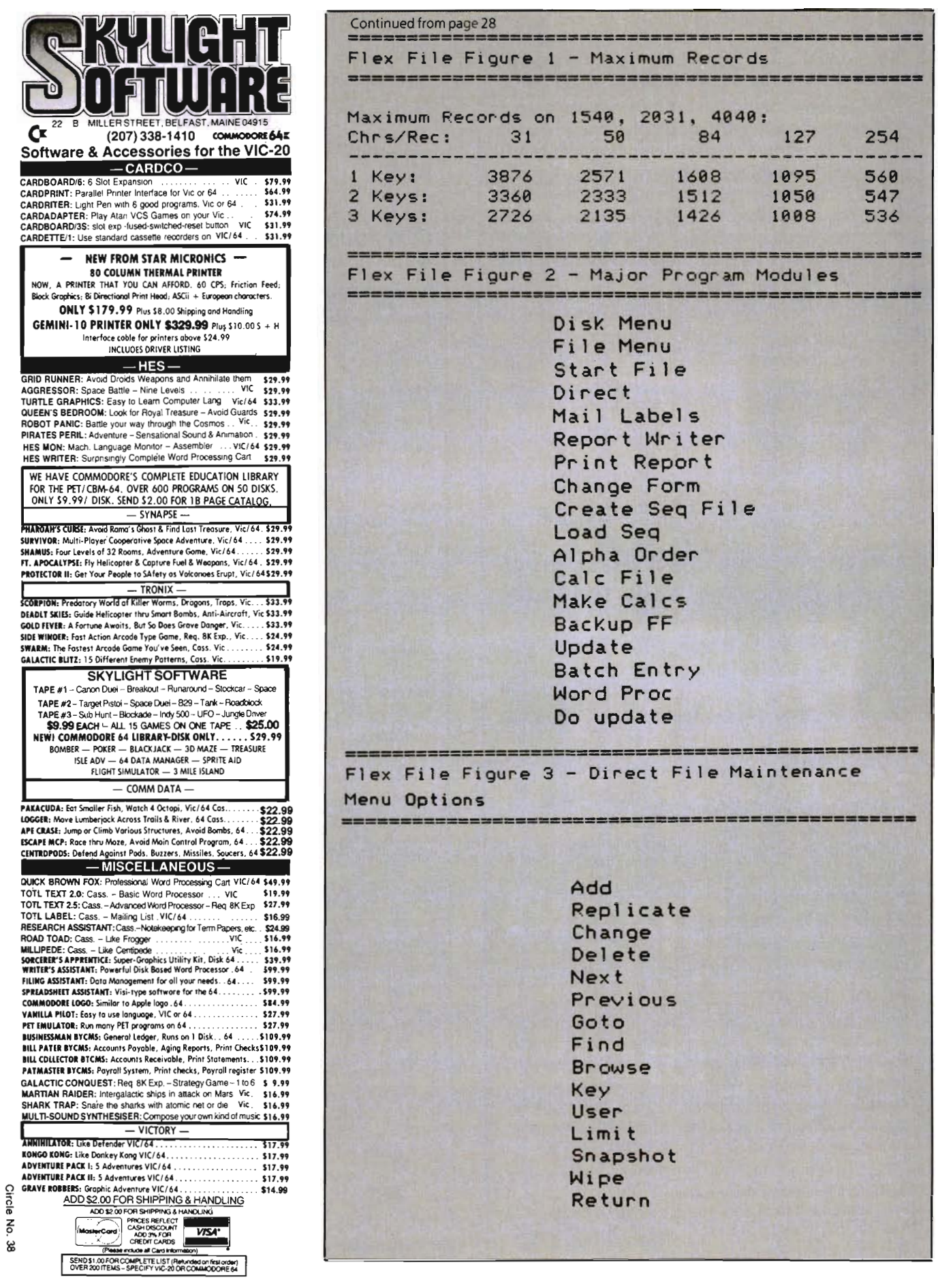

 $\mathbf{s}^{(i)}$ 

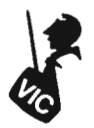

# **Double Vision**

### $\equiv$  By Colin F. Thompson  $\equiv$

### **FREE MEMORY? A 40/80 COLUMN CARD TIP**

Yes, I know that last month I promised you a nice long list of software that works with the 80 column card. Further research has revealed that most VIC software will work, and many programs are actually easier to use on the expanded screen. The only list I'm compiling is a very short one: programs that don't work. Generally speaking, games and autostart cartridges won't work. I'll expand on that next month.

Recently I received a tip from a reader in Virginia that solved a problem that has bedeviled me for over a year. In his letter, Joel Crabbe hinted the VIC could be fooled into believing it had 31K of uninterrupted memory available for BASIC program storage. I'm sure you have all seen advertisements for the fabled "32K RAM VIC'. Snicker, snicker. The VIC's magical moving screen really limits the RAM storage to a maximum of 28,159 bytes free. So much for the 32K VIC.

### **PLAY BALL!!**

 However, with the introduction of the 80 column card, it's a whole new ballgame. Mr. Crabbe's letter reminded me that the VIC's screen RAM is no longer used (or needed) while the 80 column card is operating. This means that BASIC pro-

grams may be loaded into what is normally a reserved section of memory: screen RAM . All that is necessary to use the screen RAM is to POKE the beginning of BASIC pointer to the start of page 1. decimal 1025. This is 3,584 bytes lower than the normal start of BASIC.

Next we must fill the hole in memory between 1024 and 4096 with a 3K RAM card. The result is:

\*\*\*\*CBM BASIC V2\*\*\*\* 31743 BYTES FREE READY

At last, the real 31K VIC is here. To get this "expanded VIC', you will need some hardware. I used Cardco's CARD/3s expansion card. This is a smart card. It lets each of the three slots be seen by the VIC in a different way. Plug in the Data 20 card in the last slot, a 24K card in the middle slot and a 3K card in the first slot. A bank of DIP switches on the CARD/3s will allow each slot to be seen as Block 5, Block 3, both, off or any slot as a source of RAM, regardless of block location.

This arrangement works for me. Select slot 3 to be seen as Block 5 (Data 20 only). Select 2 to be OFF. Select slot 1 to be OFF. Select the "RAM" switch (7) to find any RAM on the bus. Press the reset switch, transfer to the 40/80 column screen and type in the following commands in the immediate mode, on one line:

POKE 642, 4:SYS 58232 (ret)

The screen should display 31743 BYTES FREE. Test your work by loading and running a long program. The above arrangement will work with a "dumb" expansion card, as long as your Data 20 card has no on-board RAM.

Don't have a 3K card? I don't either. However, my Super Expander, with its 3K of RAM will work perfectly. Data 20's use of the Video Pak 64K will work in place of a 24K card. This set-up works with a 16K or 8K card in place of the 24 card. It will result in an extra 3584 BYTES FREE. For example, your 16K VIC will now have 23551 BYTES FREE.

 What can you do With the extra memory? Plenty. I use TOTL LABEL for a lot of different applications. Many of my TL files are completely filled up. I can now add an additional3K of data to each file. In general, any program that uses sequential files will benefit.

Next month we will trick the VIC into yielding up another 196 bytes for our use. I'll leave you with something to try:

Plug in your monitor to the 80 column board. Plug in a TV set to the normal VIC video port. Fire up the VIC and switch to 40 or 80 columns. Watch what happens to the TV. Now you know why I call this Double Vision.

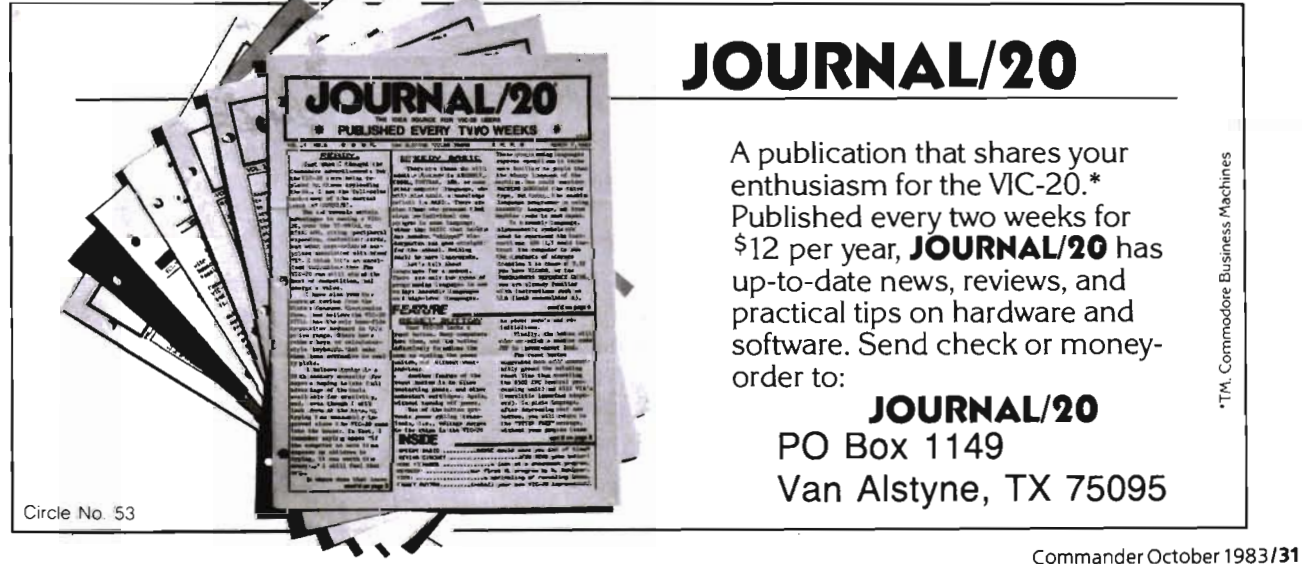

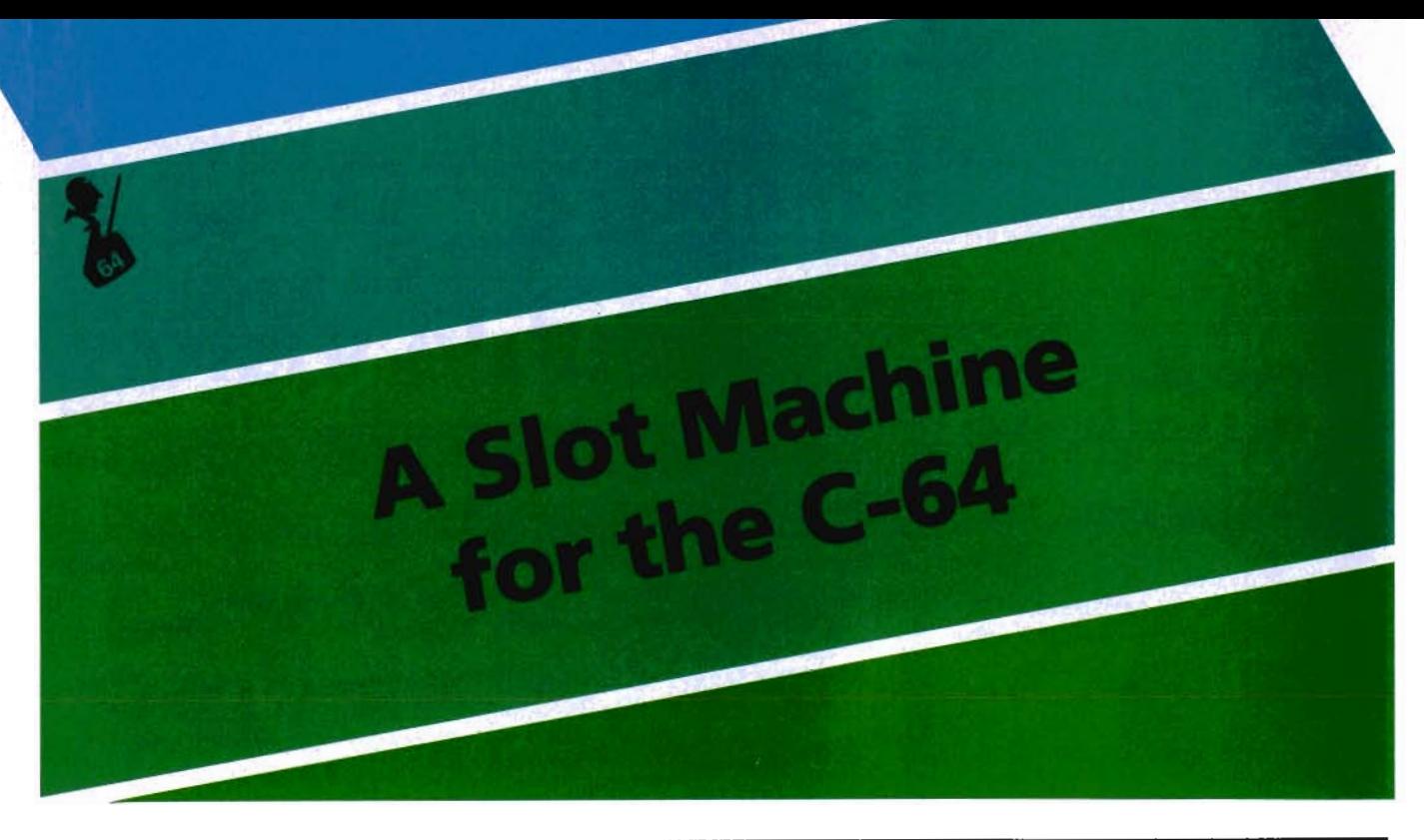

 $\equiv$  By George Gaukel  $\equiv$ 

One of the useful functions of a computer is the simulation of systems. I have chosen for this article the slot machine, a mechanical system.

The programs are designed for disk use. Listing 1 generates a binary file containing the sprites and machine code. If you do not have a disk, the program can be modified to poke the data statements to memory. Once the data statements are poked to memory, a machine language monitor can be used to save memory 12800-14100 (\$3200-\$3714). There are two checksums for ease in identifying incorrect data statements. The checksum will not detect the transposition of two statements or offsetting errors.

### **USING THE PROGRAM**

LOAD and RUN the program 'SLOT. BOOT'. This program moves the bottom of BASIC up and loads the 'SLOT. DATA' and 'SLOT' programs. Once the title screen has appeared, continue by using the Space-Bar or PORT-1 Joystick (for those who must pull a handle when playing slots). You start with 100 coins and the counter rolls back to zero at  $+1.1000$ coins. Once you are in the main program loop, the only way to stop is to press the 'Q' key or turn the computer off.

### **PROGRAMMING NOTES**

The sprites are available for editing as screens 200-209, using the sprite editor. Screens 210-220 contain the machine code and should not be altered. The program has also reserved memory area

### **LISTING 2 SLOT-BOOT**

100 REM 'SLOT. BOOT ' LISTING 2 110 IFX=0THENX=1:LOAD"SLOT.DATA",8,1 130 POKE 53280, 0: POKE 53281, 0 140 FRINTCHR\$(147) CHR\$(5) "NEW" 150 PRINTCHR\$(17)CHR\$(17) "LOAD"; 160 FRINTCHR\$ (34) "SLOT" CHR\$ (34) ", 8" 170 POKE198,9 : POKE53265, 2 7 180 DATA19, 13, 13, 32, 32, 82, 85, 78, 13 190 FORI=lT09 :READX:POKE630+I,X:NEXT 2 00 POKE44,64:POKE16\*1024,O:POKE56,126 210 CL.R:NEW **LISTING 1 SLOT DATA**  100 REM 'SLOT-DATA' LISTING- 1 110 120 A=O : FOR 1=12800 TO 13439 13 0 READ DA : A=A+DA : NEXT 140 150 B=0 : FOR 1=13440 TO 14099 160 READ DA : B=B+DA : NEXT 170 180 IF A=64847 AND B=78055 THEN 260 190 FRINT"CHECKSUM ERROR: "; 200 IF A=64847 THEN 220 210 PRINT"SPRITE DATA(64847) "A 220 IF B=78055 THEN 240 230 PRINT "CODE DATA (78055) "B 240 END 250 : 260 FRINT"CHECKSUM OK" : RESTORE 270 280 REM KILL OLD FILE -IF ANY 290 OPEN15, 8, 15, "SO: SLOT. DATA" Continued on page 34

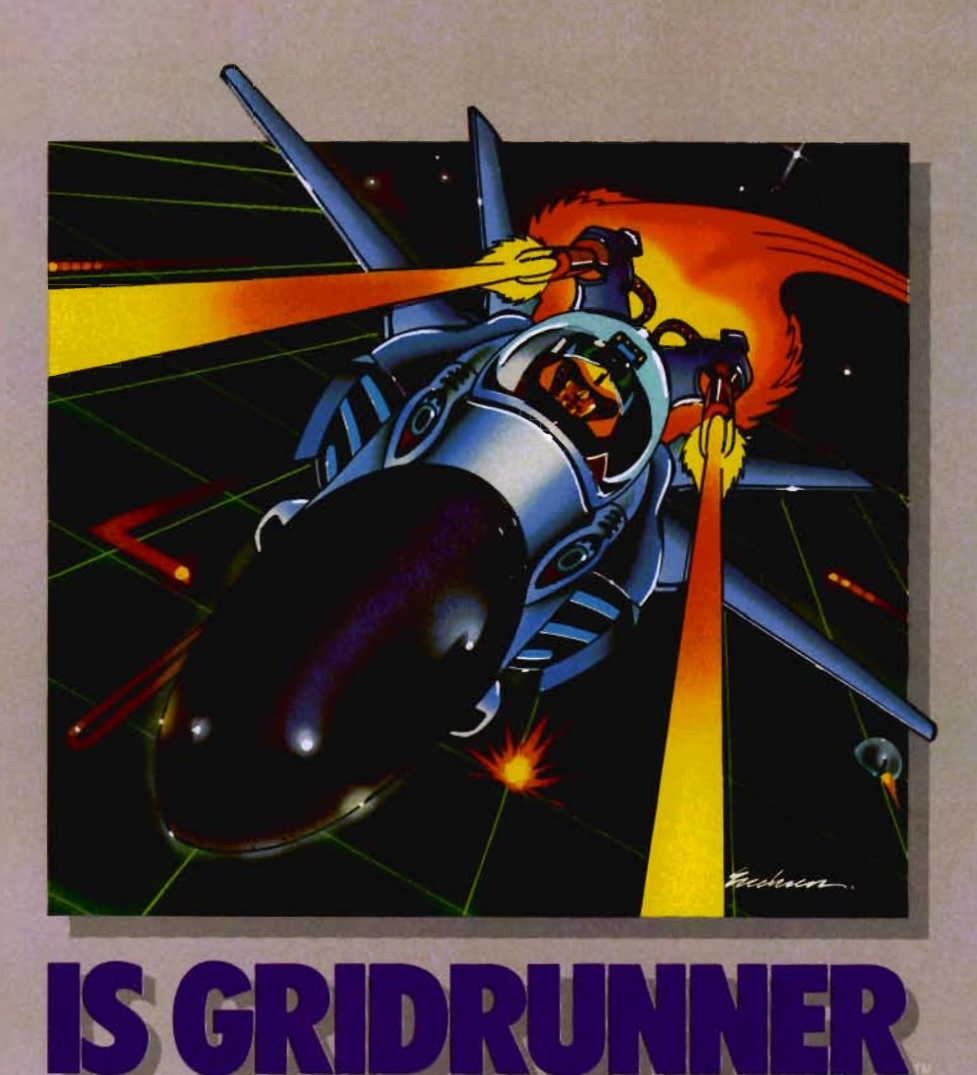

No one, not even the author, has ever achieved the last Grid. It is an extremely fast-paced arcadequality game designed to test your coolness under fire and challenge your reflexes.

As the pilot of the Gridrunner, a combat ship, you must annihilate the various enemies traveling along the "Grid" High scores are possible only through the mastery of the patterns of the X/V Zappers and the Gridsearch Droids which,when destroyed, mutate into potentially lethal Pods.

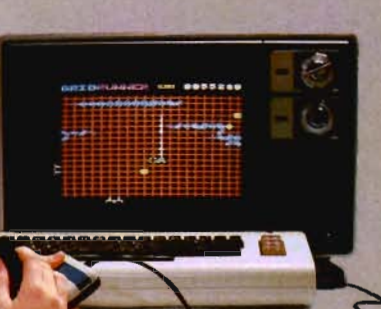

Gridrunner has 31 levels of difficulty (20 levels in the VIC 20 version).

Can you beat Gridrunner? See your local computer or games dealer and find out.

**Grldrunner is available for VIC** 20. **Commodore 64 and Atari** 400/800,

### **Recent High Scores**

**VIC 20:** Cam Pahr-376,330 level 17 from Plymouth, Wisconsin

**Commodore 64:** Edward Pollard-1,231,510 level 30<br>from Hacienda Heights, California

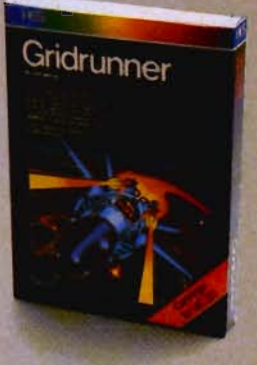

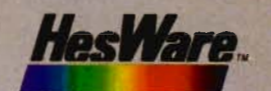

Human Engineered Software, Inc. 150 North Hill Drive Brisbane, California 94005

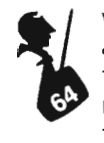

which represents sprites 190-199. If you are converting to cassette, remember that some form of boot is necessary to • • move the bottom of BASIC up to protect this area .

### SLOT MACHINE THEORY

The reels are set up to pay back about 95%. This program was modeled after the Twenty-One Bell three reel machine. The chances of hitting a jackpot (19 different combinations) are 1 in 421. A complete description of this specific machine is contained in 'SCARNE'S NEW COM-PLETE GUIDE TO GAMBLING' by John Scarne. If you would like to change the reel pattern (but are not sure how this would change the payout percentage) then this book would be of help as it gives the procedure for computing the total payout for all possible winning combinations. The top, middle and bottom line indicates that the odds of hitting any specific combination are 8000 to 1 (20\* 20\* 20). You are no closer to getting three sevens on the 7999th pull than you were on the first pull, due to the random features built into the slots. It is the random nature of these machines and the control of the payout combinations that assures the house of their 'fixed' income percentage.

**WANTED!** 

Game Programmers

Enter your original Recreational Listings to COMMANDER and receive CASH MERCHANDISE PEER RECOGNITION

Enter as many games as you like: Submit your game(s) on cassette tape or disk to Games, Commander Magazine, P.O. Box 98827, Tacoma, WA 98498.

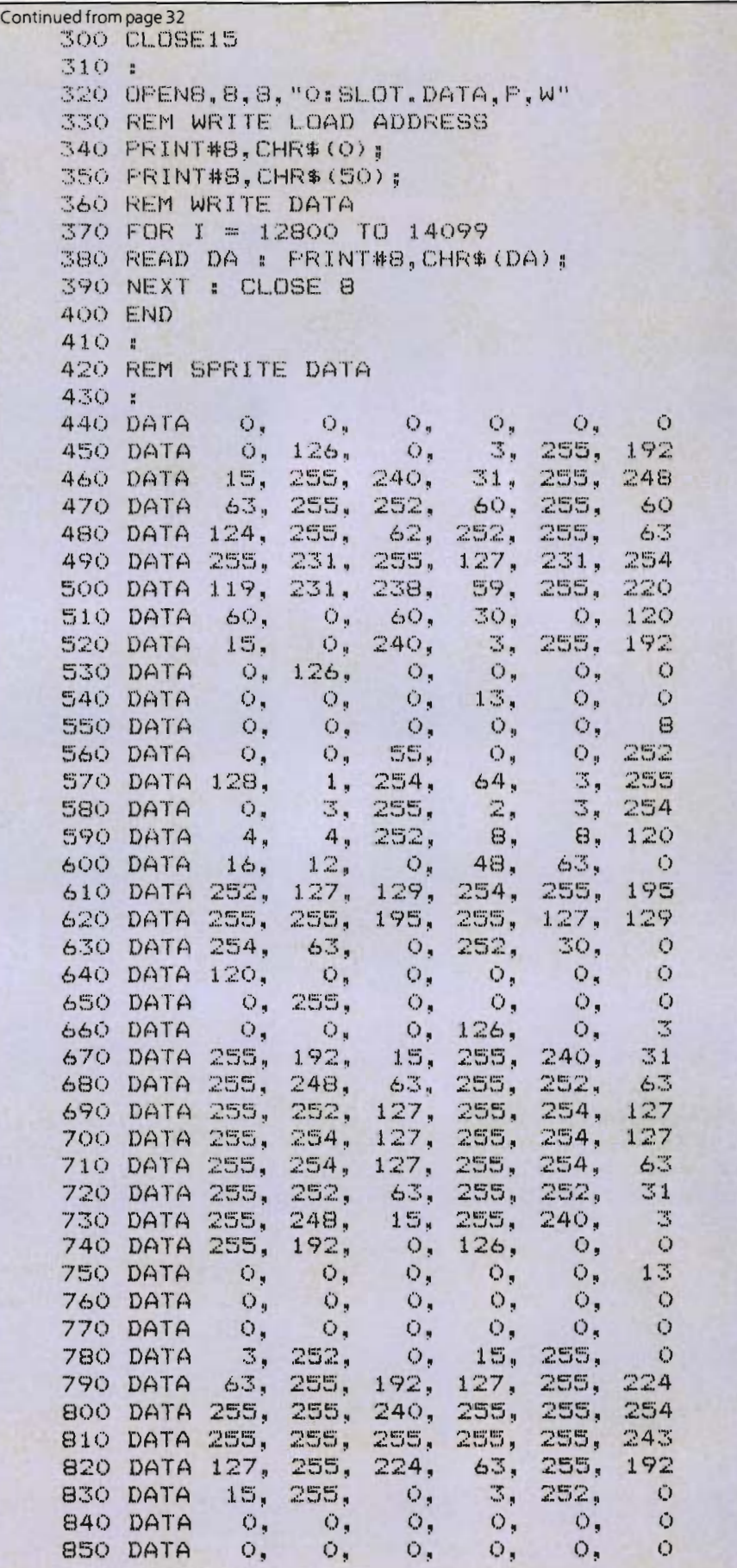
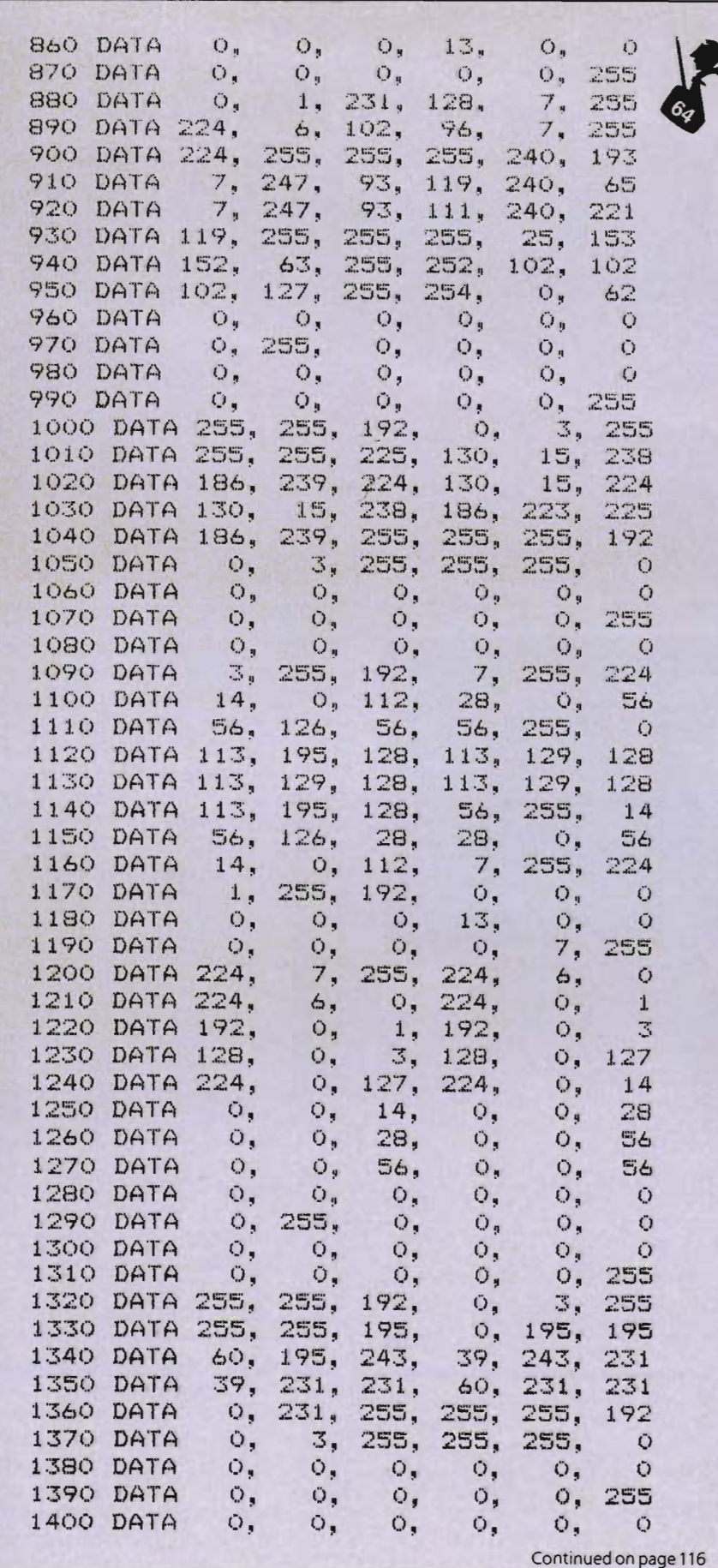

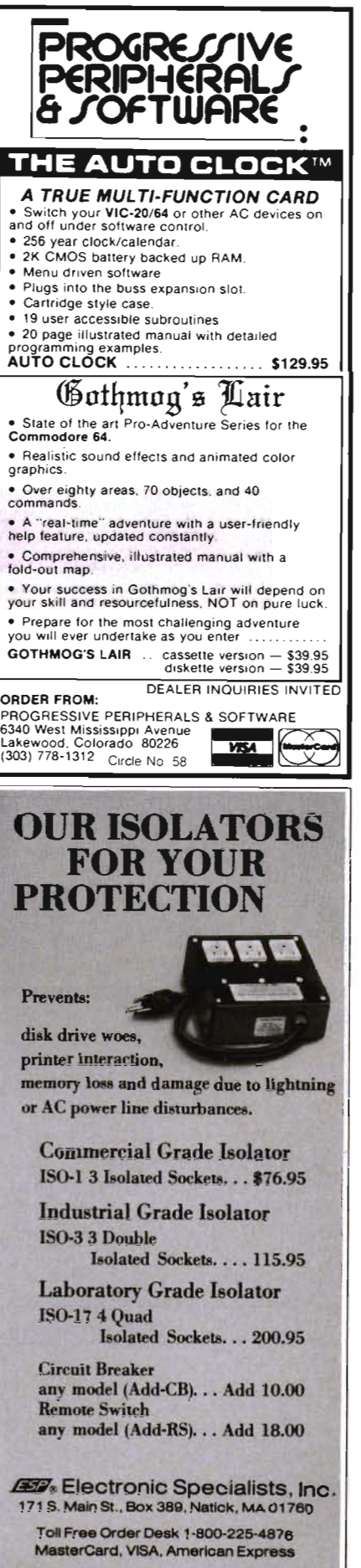

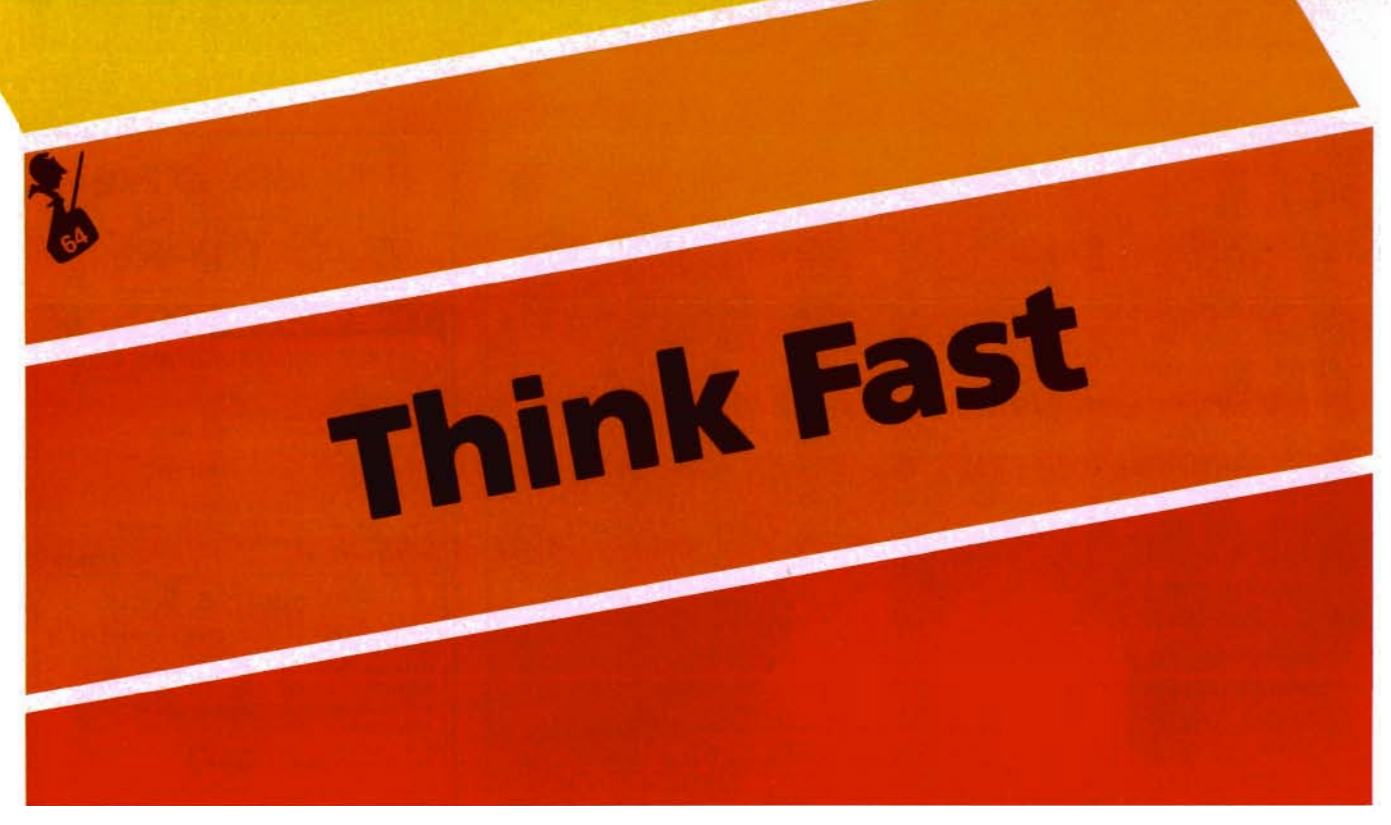

 $E$ ric Giguere

Think Fast! is a two-player game I created for the Commodore 64. Requiring two joysticks, the object is to be the first to gain five points and so win the game. Each player controls a trail-leaving "snake" with his joystick and gains points by forcing his opponent to hit either: 1) your trail, 2) his trail or 3) the wall. Of course, your opponent will at the same time be doing likewise, trying to force you to crash. Think Fast! is both a game of strategy and of reflexes.

#### **RUNNING THE PROGRAM**

Type in the program listing following this article. Be sure to save a copy as soon as you are finished because an error in the data statements may cause the computer to "hang up," so to speak. Once accomplished, get a friend and plug in the two joysticks. Now type RUN and hit RETURN . The screen will clear and the title will appear. After a momentary pause the title will literally disappear to be replaced by the game screen. Player #1 controls the cyan-colored snake on the left while player #2 controls the pink one on the right. Controlling the snakes is done by moving the joysticks in the desired directions. If no direction is chosen (the joystick stays in the middle) then the snake will continue to move forward in the last direction. NOTE: The program prevents you from moving backwards so as not to disqualify yourself accidentally. This means that if you were heading left and suddenly moved right the computer would keep moving you left.

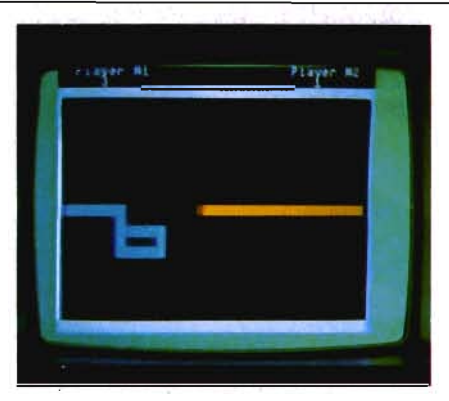

Once a player collides with something his snake is cleared off the screen and a point is given to his opponent. If neither player has reached five points yet, the screen clears and another game screen is drawn with both players starting over. Points for each player are indicated at the top of the screen. In the event that both players simultaneously collide with either each other or the walls, a draw is called and both players start again with a new screen.

A player wins when he reaches five points before the other. The screen is cleared, final scores are given and you are asked if you wish to play again. At this time be careful not to move the joystick as this will be interpreted by the computer as a "no". If this happens the 'READY.' message will appear. Simply type RUN and hit RETURN to restart the game.

#### **STRATEGY**

The basic strategy in this type of game is to trap your opponent in an area so that

he has no way to get out and will be forced to crash. One must also watch that your opponent doesn't manage to do this to you as well. If he does, then probably the best thing to do is surprise him by making an unexpected move to try and cut him off. If he's quick enough he'll move away, giving you a chance to escape. Otherwise he will crash and you 'll gain a point. Of course, be careful that you don't crash into him.

#### **MACHINE LANGUAGE ROUTINES**

Think Fast! uses two machine language routines to speed it up. The first, located at 832 (\$0340) reads both joysticks, putting their X and Y values in locations 830 & 831 (Joystick 1) and 828 & 829 (Joystick 2), respectively. A 1 for the X-value indicates to the right while 255 indicates to the left. A 1 in the Y-value indicates down and 255 indicates up. This greatly speeds up the game where otherwise it would take up a large amount of time.

The second routine, located at 886, is really there only for creating that special "disappearing" effect. It goes through color memory and changes all locations with a certain color into another. The color you want changed is POKEd into location 251 and the color you want it changed to is POKEd into 252. For example, if you wanted to change all the white to orange you would poke 251 with a 1 (white) and 252 with 8 (orange) and call the routine

# "THE FUTURE IS HERE . . ." **Commodore® owners:**

#### Will your printer interface pass the Commodore® printer test? We don't think so!! Ours will.

**Dealer And** *Distributor Inquiries Invited* 

The CONNECTION<sup>TM</sup> is truly the ultimate parallel interface for the VIC20™/COMMODORE 64™. This fully intelligent interface plugs into the disk (serial) socket just like the standard printer and you can easily assign it any device number. It will provide virtually TOTAL EMULATION of the Commodore® printer including all standard graphic characters (normal or inverse), column tabbing, dot tabbing, graphic repeat, dot addressable graphics, cursor up/ down mode, and more. It responds to all of the standard commands (PRINT#, OPEN, CLOSE, etc .) to insure software designed for the Commodore® printer will operate with the CONNECTION"". In the TOTAL TEXT MODE, it will work with virtually EVERY PARALLEL PRINTER with standard Centronics configuration. All this plus:

- 1) A 2K Printer buffer
- 2) Full LED Status indicators.
- 3) Complete Built in self test
- 4) Printer reset switch
- 5) Adds Skip over perf. margin set. programmable line length. program list format commands to your printer.
- 6) No need for extra cost. special tape loader for graphics.
- 71 All features easily accessed from software
- 8) ASCII conversion. TOTAL TEXT. EMULATE. and TRANS-PARENT Modes

 $\odot$   $\odot$ 

To take full advantage of your printer's special features, please specify the printer type . Available for STAR MICRONICS, STX80, EPSON, OKI, NEC, PROWRITER, BANANA, SEIKOSHA, RITEMAN, GEMINI10X and others. ONLY \$119.00 Complete (Additional ROMs are available if you should ever change printers)

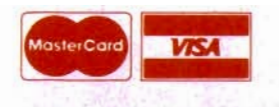

NOTE: We solicit hardware and software items for the VIC20 & CBM64. Royalties, license fees, or outright purchases can be negotiated. Commodore & VIC20 are trademarks of Commodore Business Machines.

## **micra MWAR 1342B RT 23<br><b>D** BUTLER, NJ 07405 201-838-9027

## *TYMAC SAYS, ''We'll Pay\* For Your Mistake''*

That's right, by providing you with a \$50 credit toward our Connection™ interface. After receiving thousands of calls that asked "BUT WHAT DO WE DO WITH OUR OLD ONE?", we now have the answer. Send in your old interface plus a good reason why you want ours, and we will send you the Connection (LIST \$119 less \$50 Credit) for \$69.00. This is strictly a one time offer and TYMAC CONTROLS CORP may WITHDRAW it at any time. It is only for END USERS that are dissatisfied with their interface and is invalid to all DEALERS and DISTRIBUTORS. Offer good only in the USA until 1/84. Offer void where prohibited or taxed. Connections sent prepaid MASTERCARD, VISA, or COD, plus shipping and handling. Send old boards to TYMAC OFFER, BOX 31, RIVERDALE, NJ 07457

Payment is in the form of credit toward purch<mark>s</mark>

with a SYS 886 (do this only when the machine code is loaded). All characters in white would instantaneously be changed to orange. The program uses this routine to change a certain color back and forth between green and itself and then changes it to black, making it invisible against the black background, thus making us believe it has disappeared.

### **FINAL NOTES**

This program really doesn't have much in the way of extras. The graphics and sounds are not very sophisticated, mainly because they don't have to be and would only serve to slow down the program. Yet the game is still quite hectic and fun . It's amazing to see how both players react to playing it, now laughing aloud at their pleasure in defeating the opponent, now grumbling on their lack of reflexes. I think this is so because it is one of a few games that allows two people to play simultaneously against each other. Instead of just playing the computer you're playing another human being, one who can really challenge you with new strategy (and one who can also have two left thumbs, just like you). This head to head action turns the game into a really enjoyable experience. It would be nice to see more of these kinds of games around.

For anyone who doesn't want to type the program in I'll be glad to send you a copy. Simply send a disk or cassette along with a self-addressed mailer (no stamps please) and \$3.50 to:

Eric Giguere Box 901 Peace River, Alberta Canada TOH 2XO

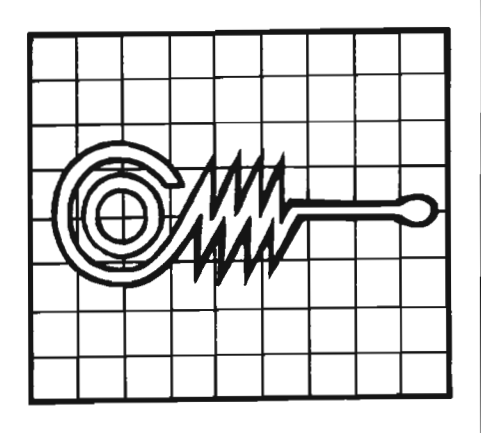

10 rem XXXXXXXXXXXXXXX<br>12 rem x<br>15 rem x think fast! x rem rem \* \*  $17$  rem  $\angle$   $\angle$  ... rem  $\angle$   $\angle$   $\angle$   $\angle$ . 20 rem XXXXXXXXXXXXXX **22** r'em 25 rem (c) 1983 by  $27$  rem rem eric giguere 32 rem 50 clr:bc=53280:sc=bc+l:pokesc,0:poKebc, 5 55 printchr\$(14);"@0000000"tab(13);"⊾@ 60 printtab(13);"@ Think Fast! 65 printtab(13);"B 70 print"BB"tab(14)"authored byB" 75 printtab(14) ml 80 printtab(14) "Q E.Giguere **85 pro i n t t .:-.b( 14)** " 90 ifpeek(832)=162thenI00 95 fori=832to918:reada:pokei ,a:next 100 x2=828:y2=x2+1:xl=y2+1:yl=xl+l:Jyrd= 832: chnge=886 105 sm=1024:cm=55296-sm:se=2023:c=40:nl= 256:vo=54296:v=54272:wv=129 110 for i=vtovo: pokei, 0:next 115 pokev,125:pokev+l,10 120 poKev+5,160:pokev+6,243:pokevo,15 125 forx=lto2:gosub500:next 150 print"D BPlayer #1"tab(29)"Player # 2" 155 print"BBBB"si;tab(31)s2 1613 fori=0to39:poKesm+c\*2+i , 160:poKesm+c  $*2+ i+cm,1$ 165 poKese-i, 160:poKese-l+cm,l:next 170 fori=0to20:poKesm+(i+3)\*c,97:poKesm+  $(i+3)$   $x$ c+cm, 1 175 pokese-(i+l)\*c,225:pokese-(i+l)\*c+cm ,1:next 180 P 1 = sm + 13 \* c + 1 : d 1 = 1 : p 2= p 1 + 37 : d 2= - 1 : e 1 =  $d1: e2 = d2$ 200 pokev+4,33:pokepl+cm,3:poKepl, 160:po kep2+cm,10:poKep2,160:pokev+4,0 210 sys(jyrd):xa=peek(x1):ya=peek(y1):xb =peeK (x2) : yb=peek (y2) 220 ifxa=0then230 225 dl=xa+nU(xa=255) :goto240 230 ifya=0then240 235 dl=c\*<ya+nl\*(ya=255» 240 ifxb=0then250 245 d2=xb+nl\*(xb=255) :goto260 250 ifyb=0then260 255 d2=c\*<yb+nl\*(yb=255»

Continued on page 40

64 - MATH FLASH - Math drill for all games. Numbers on screen are six times their normal size. Addition, subtraction, multiplication, and division. Operations may be mixed. 13 levels of difficulty (Tape)...........\$9.95

GOLD MINER - Guide your Gold Miner through the mine shafts, opening new shafts with your explosive charges and picking up gold as you go. But be careful, the walls may cave in on you . Take your gold to the assayers office andexchange it for cash and then return to the mine for more. four levels of difficulty. Excellent Graphics(Unexpanded VIC Tape) ... \$19.95

FOLLOW ME - Simon style game for the Commodore 64. Game is played by repeating sequences of lights and tones that the computer or another player generates (Tape) ....... ...... ...... .. .. ... .......... ... ......... \$15.95

TEMPERATURE - Side one explains temperature, the scale used to measure temperature and the relationships between them. Side two is a temperature conversion program allowing conversion between Fahrenheit, Celsius, Kelvin and Rankin scales. EXCELLENT GRAPHICS for the Commodore 64!!\$9.95

FIN. RATIO - This is a program for the Commodore 64 that computes the ratios involved in Manufacturing Industries. The following ratios are computed: Liquidity Ratios, Leverage Ratios, Activity Ratios, Profitability Ratios, Coverage Ratios and Stock Ratios (Tape or Disk)................. \$49.95

> GOSU8 of SLIDELL, INC. P.O. BOX 1781 Slidell, LA 70459 (504) 641-8307<br>Personal Check, Money Order or COD (add \$2). Personal Check, Money Order or COD (add \$2).<br>
> \$1.50 Postage & Handling. LA residents add 6% Tax  $\frac{2}{5}$ <br>
> Allow 2-4 weeks for delivery. Master Card and Visa  $\frac{8}{5}$

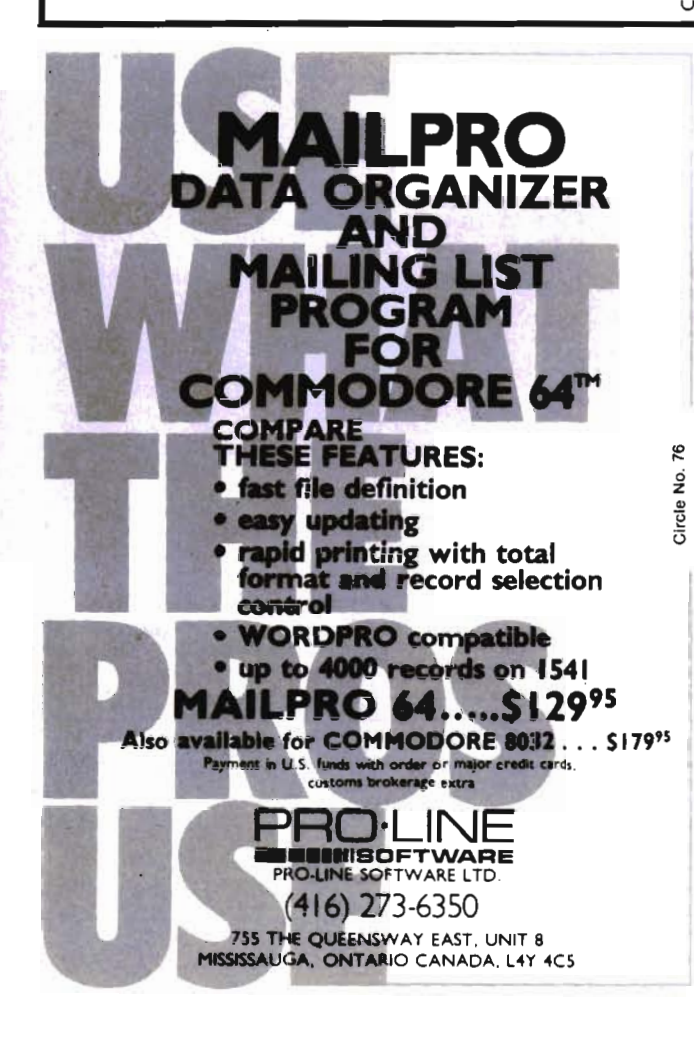

# For affordable business software, put MICROSPEC in **MEMORY**

MicroSpec is serious about offering sophisticated business programs at an affordable price. And there's no skimping on the quality or capabilities of the programs.

Whether you're using DBM, INV, G/L, PAY, A/R, A/P, Fixed Asset, Rental Property Management, Mail List, or Checkbook Manager you'll find MicroSpec programs offer the greatest flexibility and optimum performance for your specific needs. And you'll like the price!

Proven MicroSpec business programs are available NOW for the Commodore 64 and VIC 20 (trademarks of Commodore). Applications for other popular micros will be coming soon.

A leader in the design of affordable business systems -MjcroSpec. Put it in your memory.

For more information, contact your local dealer.

**MicroSpec, Inc. All P.O. Box 863085 • Plano, TX 75086**  $\frac{8}{2}$  $(214) 867 - 1333$ 

(Dealer inquiries welcome)

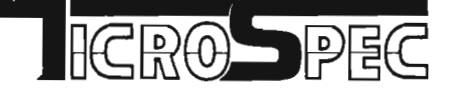

Circle

 $6.4$ tware Commodore 64 and VIC-20

Adventure Games The Sorcerer's of the **Agazon:** Journey deep into the jungle to find and defeat two evil sorcerer's before they take over the world. *Th. C.taco.bs* of *th. Ph.raohsl* The Pharaohs have sealed you inside a pyramid, only when you have returned their treasures will they let you out. **The Eerie Mansioni** You must explore the mansion and find all the treasures, you will have to elude monsters along the way to excape. *Th. D •• thprob.* of *th. Srulizonsl*  You must fuel and repair the probe to send it into space, freeing the earth of the threat it Other Programs 64' (64 *onl,>*  Great sounds and Graphics, it also remeabers your names. *Diet Compi* (*Qic-20 only*) Turn your computer into a diet computer, lists items, *Budg.t* W1Di.iz.rl (64 *only>*  Very useful home and small business finance program. *All progrdls are S19.95 tape* aDd *S21.95* on *diSk,*  Except Nonopoly 64 is \$14.95 tape and \$24,95. disk. *Please iDCI.'1.50 Postage.(CA res. add* 6% *tax),*  Mystic Saftware (619) 443-9776

P.O. Box 536 Lakeside, Calif. 92040

Continued from page 38

ifdl=-elthend1=el 265 ifd2=-e2thend2=e2 270 el=dl:e2=d2:x=0:pl=pl+dl:ifpeeK ( pl ) ( ) 32thenx=x+l 275 p2=p2+d2:ifpeekCp2)()32thenx=x+2 280 if x=3then325 285 ifxthen30e 290 goto200 300 gosub500 305 print"300000000000000Player #"x"has b een Defeated!":fori=1to2000:next 310 ifx=1thens2=s2+1:ifs2=5then360  $315$  if $x=2$ thensl=sl+1:ifsl=5then350 320 goto 150 325 print"300000000000000000000000000000 Wins!" 330 x=1:gosub50e: x=2:gosub500 335 fori=lto2000:next:gotolS0 350 print"200888888Player #1 has won thi s game! ":goto370 360 print"@DDDDDDDPlayer #2 has won thi s game!" 370 print"BBBB"tab(10)"XXX Final Score X \*\*" 375 print"DD"tab(13);"Player # 1:"s1 380 print"D"tab(13);"Player # 2:"s2 385 print"DDDBBBDo you wish to try agai n? (y/n)" :poke198,0 390 x=peek(197) :if x=64then390 395 poke198,0:ifx=25then5e 399 end 500 ,10 505 for i=2to 15: poKev+4 ,IJJV: sys( chnge) : z=p eek(251) :poke251,peek(252) :poke252,z 507 pokev+4,0:pokevo,i:next 5113 poke252,0:poke251,3:ifx=2thenpoke251 , 10 515 sys(chnge) :fori=1to750:next:return 600 data 162, 2, 134, 251, 189, 255, 219 , 160, €I, 162, 0, 74, 176, 1 610 data 136, 74,176,1,200,74,176, 1, 202, 74, 176, 1, 232, 142 620 data 60, 3, 140, 61, 3, 198, 251, 20 8, 1, 96, 173, 60, 3, 141 630 data 62, 3, 173, 61, 3, 141, 63, 3, 166, 251, 208, 206 640 data 169, 216, 133, 254, 169, 0, 133 , 253, 168, 177, 253, 41, 15, 197 650 data 251, 208, 4, 165, 252, 145, 253 , 200, 208, 241, 230, 254, 165, 254 660 data 201, 220, 208, 233, 96

# Finally! An Affordable Full-Size, Full-Feature PRINTER For your VIC-20®, C-64®  $\frac{1}{2}$  and  $\frac{1}{2}$  and  $\frac{1}{2}$  and  $\frac{1}{2}$  and  $\frac{1}{2}$  and  $\frac{1}{2}$  and  $\frac{1}{2}$  and  $\frac{1}{2}$  and  $\frac{1}{2}$  and  $\frac{1}{2}$  and  $\frac{1}{2}$  and  $\frac{1}{2}$  and  $\frac{1}{2}$  and  $\frac{1}{2}$  and

Centronics Parallel Types And RS-232 Serial Types

### FEATURES:

- Full graphics capability.
- In the graphic mode, a column of fjraphic data can be repeated as many times as you want with a single command.
- Double width character output under software control (5 char. per inch).
- Print position addressable by character or dot (positioning control).
- Graphic character and double width character modes can be intermixed on
- Automatic printing. When the text exceeds the maximum line length no data is lost due to overflow.
- Self-test printing mode.
- Paper width is adjustable up to 10 inches.<br>Standard plain paper.<br>• 50 cos print speed.
- 50 cps print speed.
- 80 characters per line.
- $\bullet$  5  $\times$  7 dot matrix.
- Full 2 yr. Warranty.
- Foreign character sets For U.S., U.K., Sweden, and Germany.

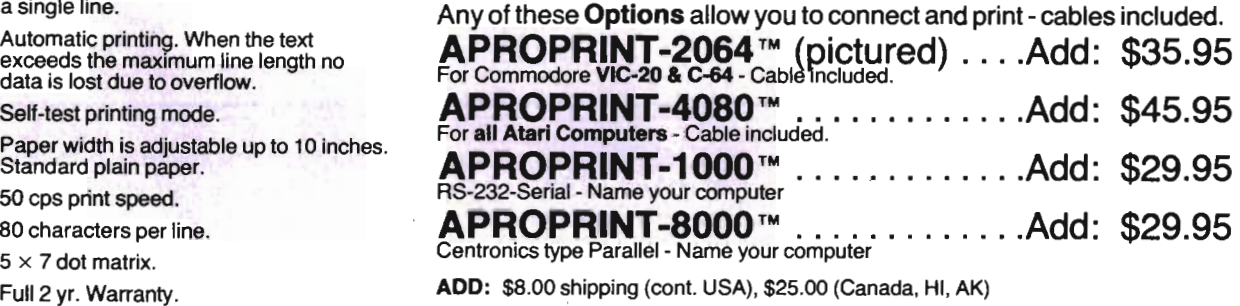

(All other foreign orders Add \$55.00 (shipped by Air)

### The ONE VIC-20<sup>®</sup> Memory Expansion Board that DOES IT ALL!

Maximum Memory allows you to use more powerful programs for:<br>● EDUCATION ● ENTERTAINMENT ● MAIL LISTS<br>● BUSINESS APPLICATIONS ● FINANCIAL RECORDS

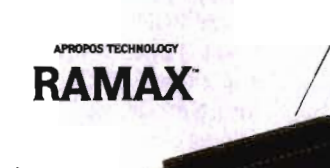

Fuse

APROPOS TECHNOLOGY \_\_\_\_\_\_<sup>Circle No. 37</sup>

requires no external power SOUrce!

Totally selt contained!

> Memory allo-<br>cations are  $\sim$ specifications)!

> > Built-in RESET

TO ORDER:

 Send Check or Money Order For the Total Calij. residents add 6% tax. Or Contact your local Dealer Phone orders Call (805) 482-3604

**INSA** All Prices U.S. Dollars **Messurger APROPOS TECHNOLOGY** 

## VIC-20 & Commodore-64 are registered trademarks 01 Commodore International. Atar; is a trademark 01 Alan Inc.

WE SERVICE WHAT WE SELL

6-months pans and labor wamanty

allow other

1071-A Avenida Acaso DEALER INQUIRIES WELCOME **Camarillo, CA 93010 Camarillo, CA 93010** 

High relia<br>gold plate

A perfect investment to give your family and yourself<br>more enjoyment and use from your home computer!<br>The ease of operation, the neat appearance, and the<br>real POWER it adds to your VIC home!<br>makes it a MUST for every VIC h

SPECIAL LOW PRICE!

Only \$124.95

Price includes shipping and handling within<br>Continental USA. Foreign orders please<br>add \$15.00. Calif. Residents add 6% sales

10 DAY MONEY-BACK GUARANTEE If not satisfied, simply return in original<br>condition for your money back.

RAMAXJr.'·

RAMAX Jr. The Hontial to the RAMAX"<br>
BlK 3000 10 Hot instructions will show you how to use your 8k as<br>
libRs with Jr. to get the full complement of<br>
BlK 3 wrth Only \$109.95<br>
Shipping included

#### **New Product!**

superbiy designed expansion module plugs into the 64 & gives you 4 switchable (singly or in any<br>combination) expansion connectors - plus fuse protection - plus a reset button I cony \$54.95

ONE plece ... at ABOUT HALF THE PRICE!

BASIC PRINTER (Requires one Option Below)

RAMAX<sup>\*</sup> Features and Specifications:

• Adds up 10 a fuU 27tw: bytes of addi60nat RAM to the standatd VJC..20·s internal RAM of 5k. • Built·in sw/tdI allows u.. aelacdon *01 ant* cxwn· blnation *015* area *01* RAM memory'" :

THE BUCK THE BUCK OF THE BUCK THE BUCK 2018<br>BUCK 2 (BK: Adr. 8192-16383)<br>BUK 2 (BK: Adr. 24576-32757)<br>BUK 3 (BK: Adr. 24576-32757)<br>BUK 5 (Adr. 40960-49151, allows/disallows<br>RAM (SK: Adr. 1024-4065)<br>RESET (Resets computer w

• Built-in electrical Fuse to protect equipment.<br>• Totally self-contained. No external power supply

- Two (2) extension connectors allow ANY additional cartridges and/or devices designed for the<br>VIC expansion port.
- Very low power consumption (.175 amp usual).
- Fright reliability gold-plated connectors are de-
- · Complete Operating Manual
	- 6 month parts and labor warranty to original purchaser.

• Factory S8M08.

will only run on the unexpanded VIC while others<br>require the upper portion of the expanded memory).<br>With RAMAX " you have switches that turn-on and<br>turn-off portions of the memory to provide the right<br>area of memory - all

APROSPAND-64<sup>TM</sup> Gives your Commodore 64 full expandability. This

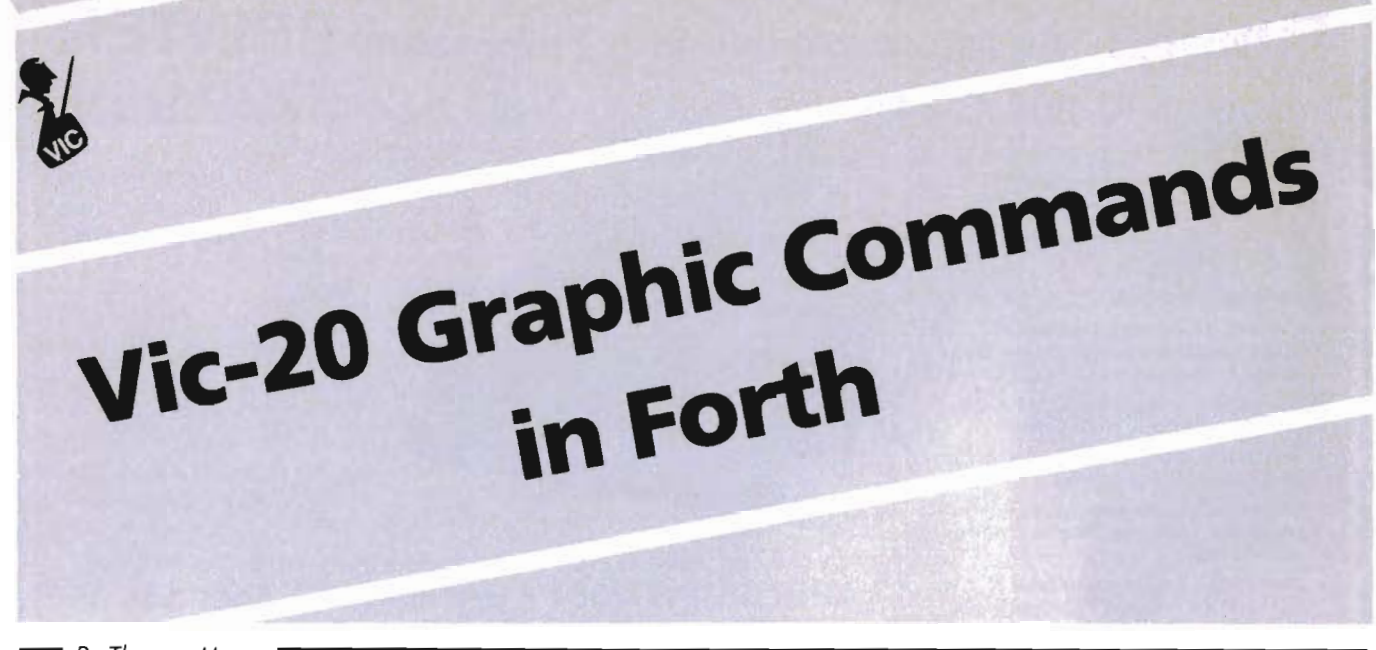

 $\equiv$  By Thomas Henry  $\equiv$ 

The VIC-20 is capable of many exotic and wonderful graphic displays, but it's not always the easiest thing in the world to accomplish them. For example, to change the border/background colors you have to enter something like:

#### POKE 36879, 53

And in general, whether you are changing border/background colors, creating high resolution graphics, or generating a new character set, you will have to deal with many ghastly numbers like the ones above. Wouldn't it besimplerifyou could just tell the computer:

#### BLUE BORDER

and have it change the color at once? Or how about POKE a character at row 12 column 5? Of course, with the Super Expander Cartridge you can perform commands similar to these, but there are two drawbacks here. First, there is the initial expense in purchasing the cartridge. But more importantly, once you have the cartridge, there is no way to change it should some command need to be modified for any reason. What we really need is a general purpose way to enter color and graphics commands into the VIC-20 with a minimum of hassle, a maximum of flexibility and a low initial outlay of cash.

I think I have found the answer; FORTH! FORTH is the ideal language for creating color and graphics on the VIC-20. New commands can be created and added to the language in a flash, and the possibility for modification of these commands always exists. The cost of adding FORTH to your VIC-20 is quite reasonable, too. Several software houses

now supply FORTH on cartridge for under sixty dollars, which is about the same price as the Super Expander. Considering that FORTH is good for many applications besides graphics and animation, it starts to look like a real bargain. And, as if this weren't enough, FORTH runs much faster than BASIC, so animated displays take on a new level of realism. Finally, and perhaps most importantly, FORTH is fun! Although some of the constructs seem strange at first, after awhile you will find yourself whipping up very complicated programs while really enjoying yourself.

Several new color and graphics commands are detailed here to get you started. These new commands, contained in the program to be described, are simple but produce very startling results. As such, if you're just beginning FORTH, you will find this program an excellent way to get your feet wet. If you don't currently program in FORTH, you may want to look the listing over anyway, since it will give you an idea of the power of the language.

Before examining the program, let's look at the new commands and how they are used. First, there are two border/background commands for laying down the basic color of your video display. To change the border to red, for example, you would simply type:

#### RED BORDER

To change it to purple, type:

PURPLE BORDER

It's as simple as that!

The word BKG is used as an abbrevia-

tion for "background". So, to change the background to orange, just type: ORANGE BKG Note that the border may only be one of eight possible colors, but that the back-

ground may be any of sixteen colors.<br>What makes BORDER and BKG such<br>neat commands is that there are no<br>numbers to memorize. You simply type<br>the color you want, followed by one of<br>the two commands. Another interesting<br>featu dently of that of the border. And best of all, BORDER and BKG become just as much a part of the FORTH language as any other word and may be used in future programs at will! What about peek and poke type com-

mands? Once again, if you are programming in BASIC you will often have to<br>resort to rather long-winded numbers to<br>accomplish peeks and pokes. But in<br>FORTH we can replace these somewhat<br>arbitrary numbers with meaningful<br>words. For example, to poke the letter<br>"

umn, we can type:<br>110 19 POKEV<br>POKEV is the command which pokes a<br>character to the video display, 1 is the<br>screen code for the letter "A" and the 10<br>and 19 refer to the row and column.<br>Thus, we can poke to the screen using ordinates instead of screen memory ad dresses. If you're like me, you will find it ever so much easier to think in terms of rows and columns.

### JOIN THE **COMPUTER** REVOLUTION WITH A MASTERY COMPUTER<br>COMPUTER<br>COMMODORE REVOLUTION<br>OF THE KEYBOARD!

In the age of the computer, everyone from the school child to the Chairman of the Board should be at home at the computer keyboard. Soon there will be a computer terminal on every desk and in every home. Learn how to use it right ... and have some fun at the same time!

Rated THE BEST educational program for the VIC 20™ by Creative Computing Magazine

#### TYPING TUTOR PLUS WORD INVADERS The proven way to learn touch typing. COMMODORE64 Tape\$21.95 COMMODORE64 Disk\$24.95 VIC 20 (unexpanded) Tape \$21.95

Typing Tutor plus Word Invaders makes learning the keyboard easy and fun <sup>l</sup> Typing Tutor teaches the keyboard in easy steps. Word Invaders makes typing practice an entertaining game. Highly praised by customers:

" Typing Tutor is great! ", " Fantastic ", " Excellent", High quality", " Our children (ages 7-15) literally wait in line to use it. ", "Even my little sister likes it ", " Word Invaders is sensational!''

#### Customer comment says it all ...

 $\ldots$  it was everything you advertised it would be. In three weeks, my 13 year old son, who had never typed before, was typing 35 w.p.m. I had improved my typing speed 15 w.p.m. and my husband was able to keep up with his college typing

class by practicing at home. Programmers: Write to our New Program Manager concerning any exceptional VIC 20TM or Commodore 64TM game or other program you have developed.

**TYPING TUTOR WORD INVADERS** 

ACADEMY

# **THE VIC 40/80 VIDEO CARTRIDGES**

m Data, Inc. produces two 40/80 Video Cartridges for the Commodore VlC-20 computer. The Video Cartridge which does not contain memory, and the Video Combo Cartridge which contains 16K RAM composed of eight 6116 CMOS memoru chips.

40/80 Video Cartridge or the 40/80 Video Combo Cartridge is the means to upgrade the VIC-20 computer to a  $40 \times 24$  or an  $80 \times 24$  character display, (black and white composite video). This provides a wealth of new uses for the VIC-20 and with the appropriate software you can now accomplish quality word processing and various business functions that previously were difficult to achieve with only the VIC's  $\,$  standard 22 character video display. These Cartridges are compatible with QUICK BROWN FOX and TOTL 2.5 word processing programs. Both Cartridges feature screen printing routine and a terminal emulator ne which are written in BASIC so that you can add these capabilities to your programs.

r Cartridges can be plugged into the memory expansion port of the VIC-20 or an expansion chassis. The character mode may be easily viewed on most standard T.V. sets but a monitor is required for the 80 mode to provide the necessary additional resolution.

### VIDEO CARTRIDGE  $$95.95$ VIDEO COMBO CARTRIDGE \$185.95 **Call (714) 553-1945 to place your order today!**<br>A Ask for other VIC-20 hardware and software peripherals!

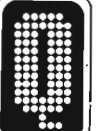

. QUANTUM DATA, INC. 14252 Culver Drive, Suite A. Box 285, Irvine, CA 92714 Items in stock ready for immediate delivery.

Visa or Mastercard accepted. Above prices retail in U.s dollars. Shipping and handling not included. VIC-20 is a trademark of Commodore Business Machines

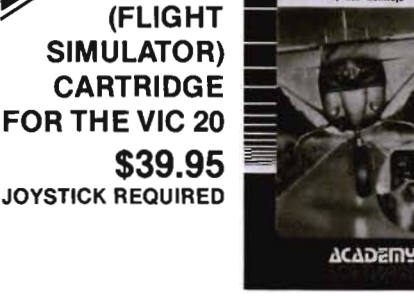

**IFR** 

Put yourself in the pilot's seat! A very challenging realistic simulation of instrument flying in a light plane. Take off, navigate over difficult terrain, and land at one of the 4 airports. Artificial horizon, ILS, and other working instruments on screen. Full aircraft features . Realistic aircraft performance stallslspins, etc. Transport yourself to a real-time adventure in the sky. Flight tested by professional pilots and judged "terrific"!

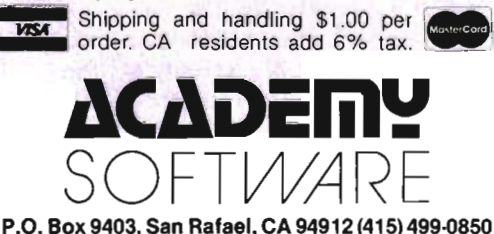

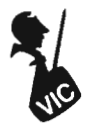

Likewise, you can change the color of a character on the screen, simply by specifying the new color desired and the row and column. For example, to change the character at row five and column two to yellow, simply type:

#### YELLOW 5 2 POKEC

We've seen two poke type commands now: POKEV, which pokes to the video display and POKEC which pokes to the color RAM. By the way, as usual with schemes of this sort, the rows and columns are numbered starting with zero. Hence, the rows go from zero to twentytwo and the column from zero to twentyone.

We can accomplish peeks to the screen with equal ease. To peek at the seventh row and ninth column, type:

#### 7 9 PEEK

The screen code ofthe characterfound at this location is deposited on the stack where it can be further modified or tested. This command is excellent for detecting "collisions" in game programs. Or for another neat application, how about peeking the character, toggling the eighth bit and re-poking it to the screen? The net effect is that the character will now appear in reverse mode. Since FORTH runs so fast, you can cause many parts of the screen to flash on and off in this manner and thus create an amazingly active display!

Having described the basic function of the commands, let's see how they are implemented in FORTH. Figure One shows the four "screens" which comprise this program. Screen 51 gets things started by creating all of the needed constants. Note how each of the sixteen registers of the VIC chip is assigned a name, VCR0 through VCR15. We actually only need VCR2, VCRS, and VCR15 for most graphics applications, but it is as well to name all of the registers now since you may want to add sound and character set commands later on (which require other registers).

Each of the colors is associated with its appropriate number. There are sixteen colors total, although only the first eight may be used with the BORDER and POKEC commands. Any of the sixteen may be used with the BKG command though.

Screen 52 sets up the home addresses of video and color RAM. Since these can change with differing amounts of memory added to the VIC-20, the addresses must be computed. The comments in the listing should make it clear how this is done. First VM1, the home address of the video RAM, is computed. Next CM 1, the home address of the color RAM is set up. By doing things in this manner, you can be sure that any program you write will run on all VIC-20s regardless of the amount (if any) of extra memory which has been added.

Screen 53 defines the word BORDER and BKG. Notice the use of ANDs and ORs to toggle the various bits of VCR15. By thinking in terms of the bits which make up this register, it is possible to change the colors of the background and border independently of one another. Once again, the comments should make it clear how this is accomplished .

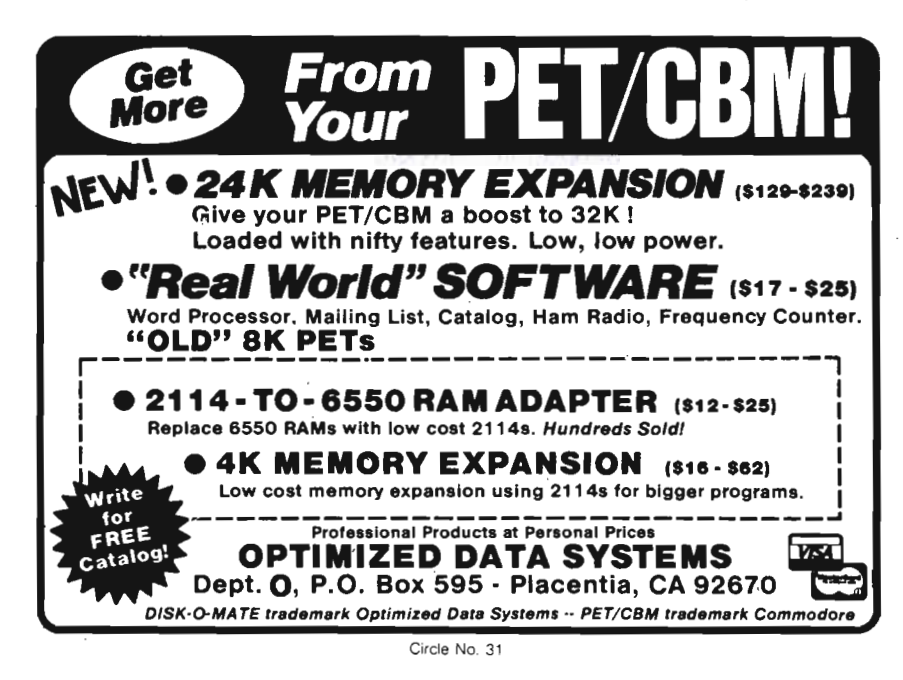

The last screen, Screen 54, shows how the peek and poke type commands are implemented. The word CALC will be of less utility to you than to the system, but you may feel free to apply it to any other programs you have in mind. Its duty is to calculate the memory address offset, based upon the desired row and column. Note that PEEK, POKEV and POKEC all call upon this word.

PEEK simply calculates the correct address in screen RAM and fetches the screen code for the character found there. You specify the row and column and the screen code found is left on the stack for further examination.

POKEV pokes a character to video RAM, based upon the desired row and column. Note how VM1, the calculated home address of video RAM, is used in the definition . As mentioned above, this insures that your program will run on VIC-20s with any amount of extra memory.

POKEC works in much the same way as POKEV. The home address of color RAM, CM1, is used to calculate the correct address to be poked. This word expects a color number, the row and the column on the stack before being executed. For example:

#### BLUE 5 6 POKE

changes the color of the character at the fifth row and sixth column to blue.

These, then, comprise the new color and graphics commands which may be added to your VIC-20 through FORTH. By putting them to good use, along with a few DO ... LOOP's and so on, you will find yourself creating very complicated and fast displays with a minimum of effort. Of course, these commands are just the start. Try adding some of your own, using the same principles as exploited in this program. How about some sound effects commands? Or some high resolution graphics?These programs and many others are easy to swing off with FORTH.

If you've just started programming in FORTH, you will no doubt have some ideas of your own and are probably anxious to get cracking on them! If, on the other hand, you've been wondering what FORTH is all about, perhaps the simple commands described in this article have given you some idea of the power of the language and will encourage you to think about adding FORTH to your system. One thing's for sure: FORTH and graphics make an excellent combination in general. But when the VIC-20 is thrown in as the host computer, you've got a combination which can't be beat!

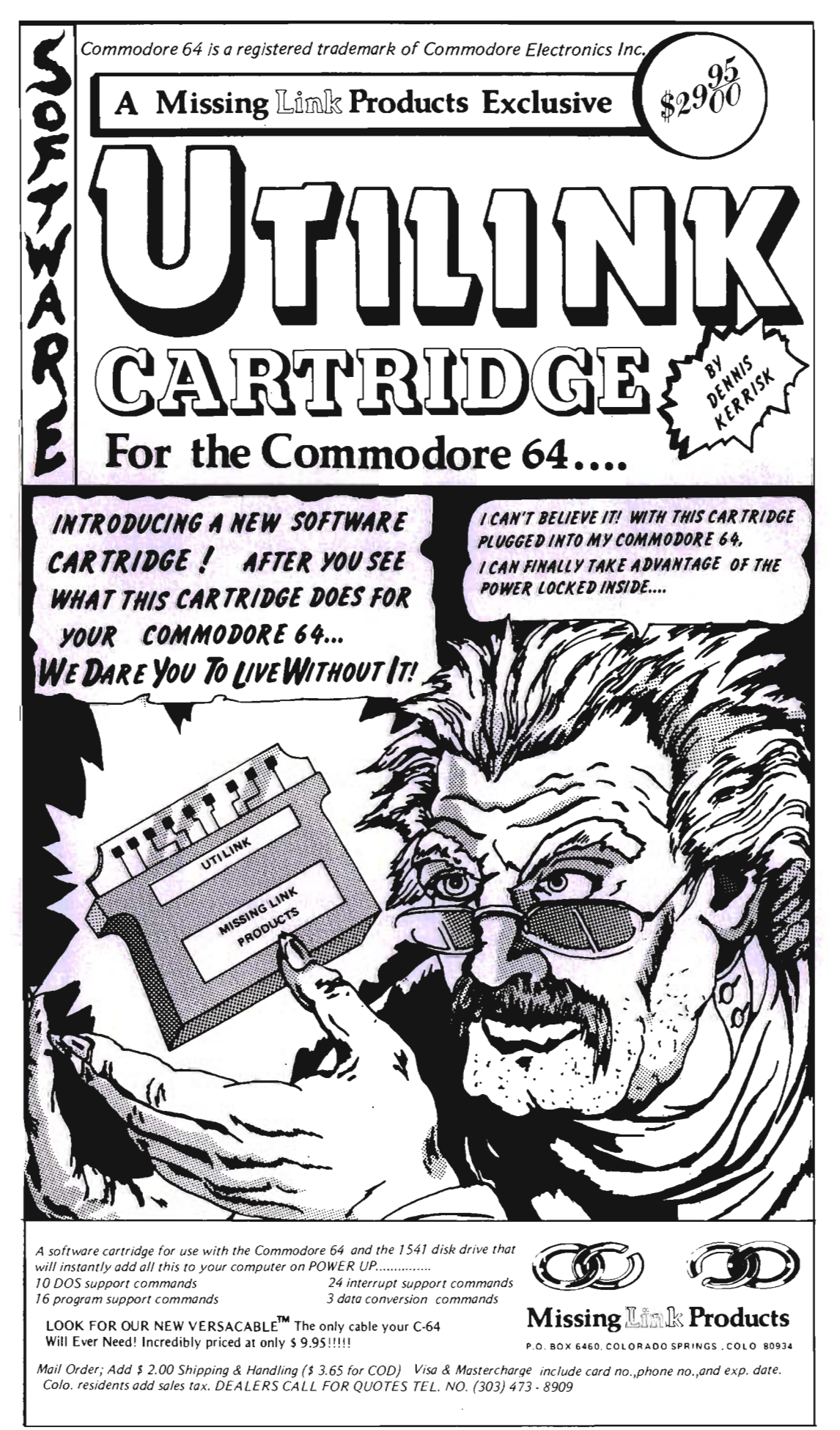

```
Continued from page 44
        SCR # 51
         o ( VIC-20 GRAPHICS COMMANDS --- PART 1 
                                                                         \lambda1 HEX 
         2 : CO CONSTANT ; ( USE 'CO' FOR CONSTANT. TO SAVE SPACE. 
                                                                         \lambda3 
         4 ( ASSIGN A NAME TO EACH VIC CHIP REGISTER.
         :5 9000 CO VCRO 9001 CO VCRI 9002 CO VCR2 9003 CO VCR3 
         6 9004 CO VCR4 9005 CO VCR5 9006 CO VCR6 9007 CO VCR7<br>7 9008 CO VCR8 9009 CO VCR9 900A CO VCR10 900B CO VCR11
          7 900B CO VCRB 9009 CO VCR9 900A CO VCR10 900B CO VCRII 
          a 90OC' CO VCR12 900D CO VCR13 900E CO VCR14 900F CO VCR15 
          9 
         10 ( ASSIGN COLOR CODE CONSTANTS. 
                                                                        \lambda11 0 CO BLACK 1 CO WHITE 2 CO RED 3 CO CYAN 
         12 4 CO PURPLE 5 CO GREEN 6 CO BLUE 7 CO YELLOW 
         13 B CO ORANGE 9 co LT. ORANGE A CO PINK B CO LT. CYAN 
        14 C CO LT.PURPLE D CO LT.GREEN E CO LT.BLUE F CO LT. YELLOW 
        15 \longrightarrowSCR # 52
         O ( VIC-20 GRAPHICS COMMANDS --- PART 2
                                                                        \lambda1 
         2 ( SET UP CONSTANTS GIVING HOME ADDRESS OF VIDEO AND COLOR RAM, )
         3 ( TAKING INTO ACCOUNT ANY EXTRA RAM CARTRIDGES.
          4 
         5 VCR2 C@ 80 AND 4 * ( USING VIC CHIP REGISTERS #2 AND
         6 VCR5 C@ 70 AND 40 * (#5, COMPUTE HOME ADDRESS OF )
         7 OR VIDEO RAM AND ASSIGN TO THE ) 
         a constant vm1 ( constant vm1.
         9 
        10 VCR2 Ce 80 AND 4 * ( USING VIC CHIP REGISTER *2,
        11 9400 (COMPUTE THE HOME ADDRESS OF )
        12 OR COLOR RAM AND ASSIGN TO THE )
        13 CONSTANT CM1 (CONSTANT CM1.
        14 
        15 \rightarrowSCR # 53
         0 ( VIC-20 GRAPHICS COMMANDS --- PART 3
          1 
                        ( COLOR --- / CHANGE COLOR OF BORDER.
         2 
BORDER 
            07 AND 
                           ( BORDER HAY ONLY BE ONE OF EISHT COLORS. 
         3 
         4 
             VCR15 DUP C@ ( GET VIC CHIP REGISTER #15 CONTENTS AND
         :5 
             FB AND ( MASK OFF CURRENT BORDER COLOR.
           ROT OR 
                         ( 'OR' IN THE NEW BORDER COLOR AND 
         6 
         7 
             SWAP C! ; (STORE BACK IN REGISTER.
         a 
                         COLOR -- I CHANGE COLOR OF BACKGROUND. 
         9 
BKS 
                                                                        ) 
        10 
            10* 
                          SHIFT COLOR NUMBER TO THE LEFT FOUR TIMES. 
                                                                        ) 
             VCR15 DUP C@ ( GET VIC CHIP REGISTER #15 CONTENTS AND
        11 
                                                                        ) 
        12 
             OF AND (MASK OFF CURRENT BACKGROUND COLOR.
                                                                        ) 
        13 
             ROT OR 
                           ( 'OR' IN THE NEW BACKGROUND COLOR AND
                                                                        ) 
        14 
             SWAP C! : ( STORE BACK IN REGISTER.
                                                                        ) 
         15 \rightarrowSCR # 54
         o ( VIC-20 GRAPHICS COMMANDS --- PART 4 
         1 DECIMAL 
         2 : CALC (ROW, COLUMN --- MEMORY ADDRESS OFFSET.
                                                                        \overline{\phantom{a}}3 SWAP 22 * + 3 (22 * ROWS + COLUMNS = MEMORY OFFSET.
         4 
                              ROW, COLUMN --- CHARACTER FOUND THERE. 
                                                                        \lambda5 
PEEK 
         6 CALC VM1 + C@ ; ( CACLULATE VIDEO RAM ADDRESS AND PEEK IT.
          7 
                                                                       \rightarrowPOKEV 
CHAR, ROW, COLUMN --- I POKE CHARACTER. 
         8 : POKEV
                                                                        \lambda9 
             CALC VM1 + (CALCULATE VIDEO RAM ADDRESS THEN
Figure 1 10
           C! ; ( POKE CHARACTER TO SCREEN.
                                                                        \lambda
```
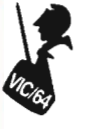

Knight<br>Roller *<u>PARK 15</u>* 

 $\equiv$  Colin F. Thompson  $\equiv$ 

#### **KNIGHT ROLLER**

The most popular and imaginative role playing game ever devised is called Dungeons & Dragons® . D&D, as it is called by its followers, was invented by Gary Gygax and company almost ten years ago. The game is a source of endless creativity to its players and equally endless misunderstanding to the uninitiated.

If you play D&D, you know there is a lot of dice rolling. Dice having 4, 6,8, 12 and 100 sides are used extensively. To relieve the tedium of rolling up a new character, I've written the accompanying program. Knight Roller (KR) will roll up a player character or NPC in from 1 to 8 seconds.

Each characteristic, like Strength or Wisdom, is rolled using a RND statement emulating a total of three die six (3d6). This results in a number between 3 and 18. Many D&D groups use other combinations of dice to get the same numbers. The best three of 4d6 is common, so I've included that algorithm as an alternate.

#### **DETAILS**

KR allows the user to select a Character Type (class), Race, and Experience Level. After these variables have been selected, KR rolls the character, its hit points and constitution bonus points, if any. The results are displayed on the screen. This final screen allows 3 options:

A -Roll the same character Again.

N -Roll a New Character.

P -Print the results to your printer.

I've written Knight Roller with the VIC novice in mind. Only the simplest BASIC commands are used . All modules of the program are REMed. KR will fit into a bare VIC (barely). If you elect to use the 4d6 method, you will have to remove the REMs to make everything fit. If you don't have a printer; remove the print routine starting at line 100. Knight Roller was written for you to modify to your own rule variations.

KR may be modified easily. For example, most games allow Paladins and Monks to be human only. If your game allows non-human Monks, just change line 590. With so many restrictions on Class, Race and Sex, I had to draw the line somewhere. The minimum attributes for each Class are built in, but not the maximum (see figure 2). Fighters, for example must have a minimum of 9 Strength and 7 Constitution to be a legal character: Race modifiers are also built in. Both modifiers are easily changed. I used the same modifiers found in the first few pages of the Player's Guide.

Since KR was written to be modified, I've included a flowchart to help you follow the program flow (see figure 1). Inside each block of the flowchart is the line number starting each module.

#### **HIT POINTS**

First level characters are given full hit points. If you select a character higher than 11th level, it will not show the proper hit point totals because these high level types usually get only one ortwo HP per level. KR keeps giving them a full die. There was not sufficient RAM to make this accurate. Constitution Bonus Hit Points are added to the hit point total, and then displayed alone. Rangers pose a special problem because they get 2d8 at first level. Line 5075, 5080, 8100 and 8260 handle the Ranger.

Lines 2000-2030 generate each 3d6 characteristic number. Figure 4 lists a different way to roll up the numbers. This module rolls four 6 sided dice and discards the lowest: This method will roll up stronger characters.

#### **CLASSES**

The Fighter and Fighter subclasses<br>are allowed 18. + strength. Lines<br>2500-2530 check this. Illusionists roll as<br>Magic Users and Assassins as Thieves.<br>KR will not generate a Multi-Classed<br>Adventurer. If, for example, your<br>D Orc Magic Users, you can trap that<br>combination out by adding this line:<br>675 IF CH=5 AND RA=7 THEN 500

#### **USING IT**

My D&D group has found three uses for KR. Our crazed Dungeon Master (aren't they all?) can roll up an NPC or ran domly encountered character in just a<br>few seconds. Or he can roll up an army,<br>print each one on paper and have them<br>waiting for us in some dark alley. Our<br>players like to roll up first level player<br>characters on the comput

panded VIC. If you would like to see them<br>in Commander, please write and let me<br>know.<br>Colin F. Thompson<br>Knight Roller<br>Box 98827<br>Tacoma, WA 98498 Continued on page 48

Dungeons & Dragons IS a registered Trade Mark of TSR Hobbies, Inc.

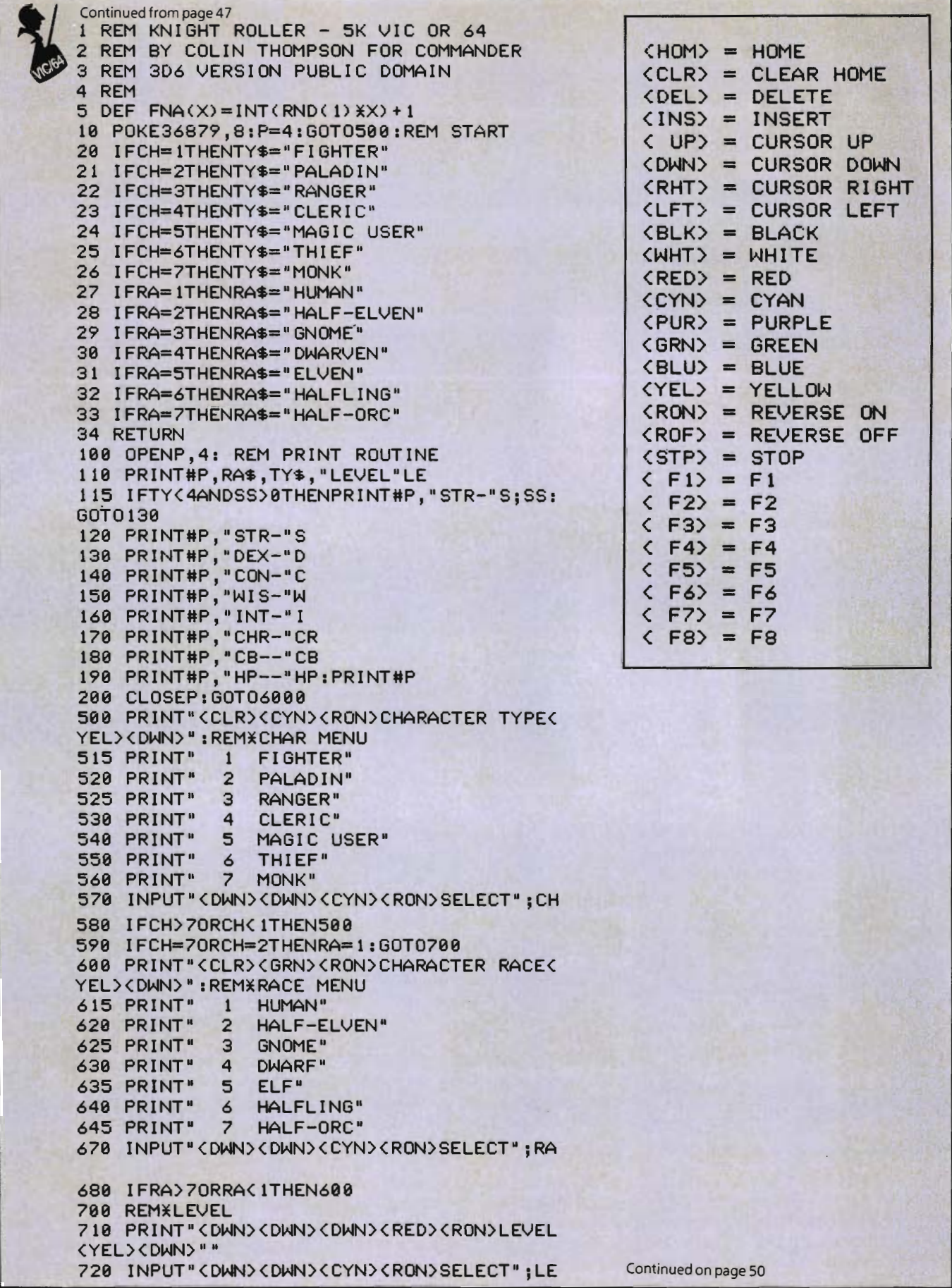

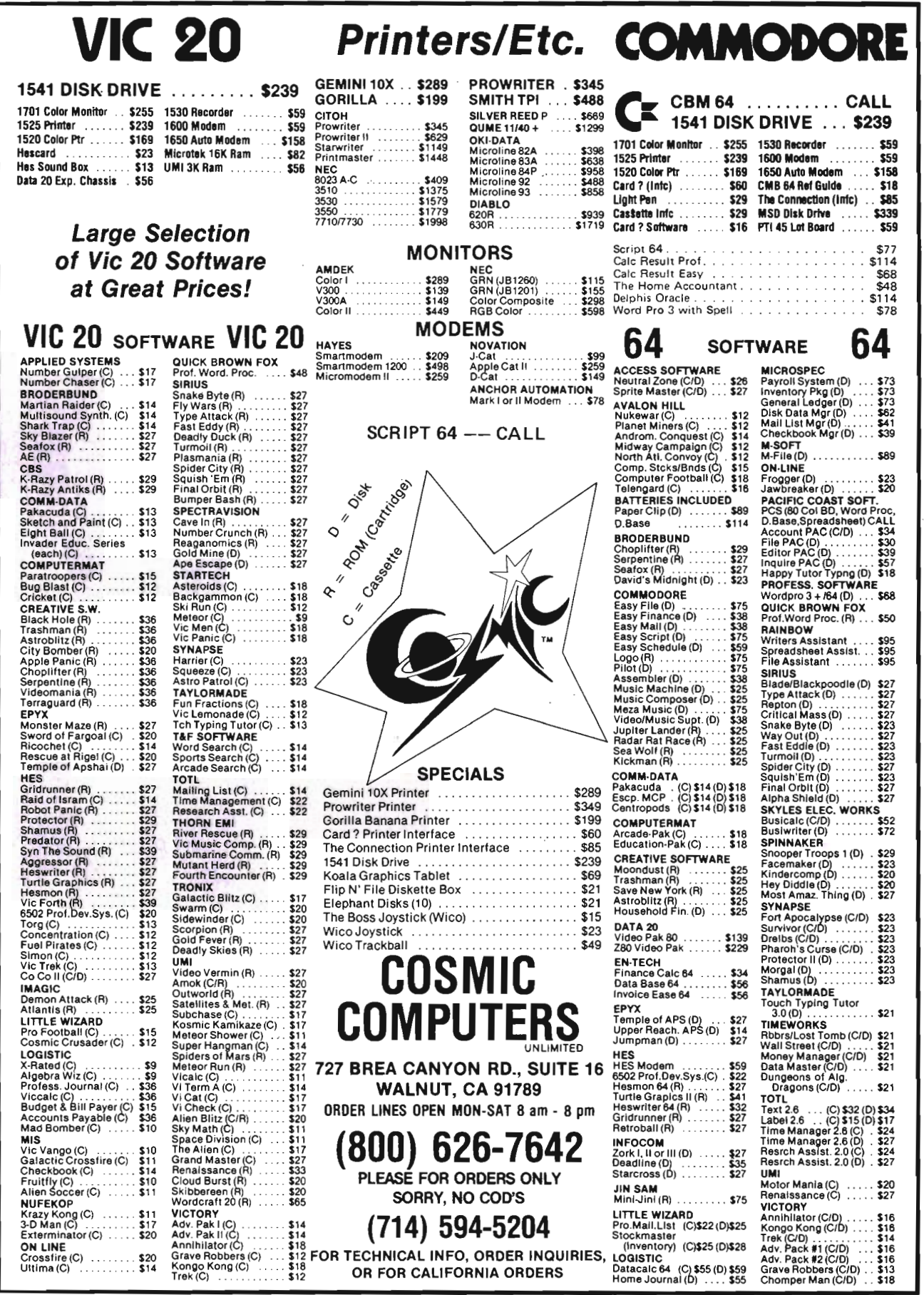

the company of the company of

 $\hat{\mathcal{A}}$ 

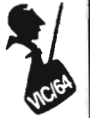

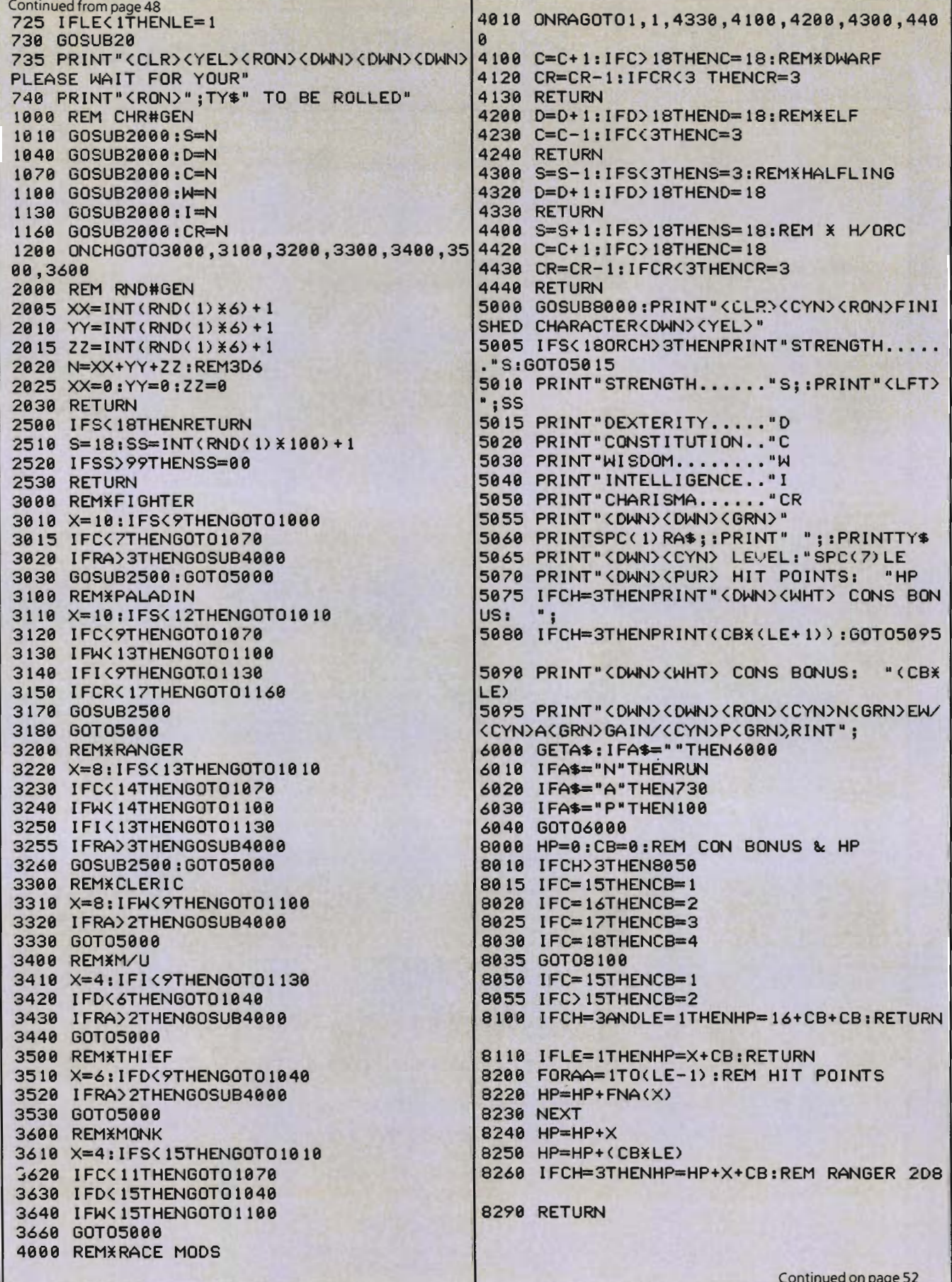

Now you can rely on PACE for ONE STOP shopping for all your Micro Computer needs. We have picked out the<br>BEST 2000 Books, Programs and Accessories—covering all the major brands and put them into one friendly<br>store. And, th

#### For: COMMODORE VIC-20'

rers from the jungle as you dodge a var-<br>of hazards 2 vanations for 1 or 2 players 4325-022001 Cartridge SALE\$31.95 **GRIDRUNNER HES.** Avoid a variety of

alien weapons while destroying the advancement of the education of the advancement of the state of the state of the state of the state of the state of the state of the state of the state of the state of the state of the st

SPIDERS OF MARS UMI. You are the Mar-Since Fly protecting your home from<br>Web-throwing Martian spiders and Saturian<br>bats. Plutonian dragonflies and Jovian hor-<br>nets. 256 skill levels!

4850-001604 Cartridge SALE\$31.95 AMOKUMI.Fourlevels of tracherous pass-<br>ages laced with deadly robots. Save the<br>4850-001611 Cartridge SALE \$23.95

**THE INTRUDER SCRAMBLER American Per-** ating of edited terxt, single-ke<br>pheras. Avoid the mountains, bomb the lext moving, boilerplating, lab,<br>largets and avoid the missiles. Multilevel. Fight justification, proportional<br>4

**STATE OR ACTION PRODUCED STATE OF STATE OF A SET OR AND STATE SPACE AND STATE STATE STATE OR AN ACTION CONTROLLER STATE STATE STATE STATE STATE STATE STATE STATE STATE STATE STATE STATE STATE STATE STATE STATE STATE STATE** 

DEVELOP-20 French Silk Smooth Ware. The game programmer's tool kit. Includes:<br>Book, Decoder, Editor, Assembler, Loader<br>and Monitor, Requires minimum 5K memory. 1365-004020 Cassette/Book \$49.95

MASTERING THE VIC-20 Windows 349.99<br>With little knowledge of BASIC, book will<br>leach you to write programs, make music,<br>treate protures and learn to communicate<br>with 6502 machine language.<br>4925-088892 Book, 178 Pgs \$14.95

VIC-20<sup>t</sup> USER GUIDE Osborne/McGraw-Hill. How to operate, including peripherals,

programming, color graphics and sound. plus morel 4665-000086 Book, 388 Pgs \$14.95 TYPING TUTOR Academy Software. Teach

yourself to type with this easy to use, four level program.<br>level program.<br>4005-000001 Cassette

**DATA MANAGER Mcro Spec. Create.**<br>Write and read files. You can 'browse'.<br>Search and manital with this data manager<br>Requires 16K memory expansion<br>4538-000016 Cassette. 11K \$19.95

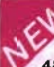

**WORDCRAFT 20 UMI. Great** new, inexpensive wordprocess-<br>or for the VIC\*. Needs 8K Expan. 4850-001101 Cartridge \$99.95

VIC' BASIC Prentice-Hall. A user-friendly de explains how to do it. Make rainbows. music and more! \$12.95 1690-008378 Book

**VIC-20' PROGRAMMER'S REFERENCE GUIDE Commodore Business Machines.**<br>Complete BASIC vocabularly guide, machines.<br>The language programming, tips and more. 4760-021948 Book, 290 Pgs \$16.95 **COMPUTE!(s) FIRST BOOK OF VIC'**<br>A compilation of articles from COMPUTE!

magazine.<br>4105-000007 Book, 212 Pgs \$12.95 KIDS AND THE VIC<sup>3</sup> Datamost Written<br>at children, not down to them. Turns kids, children, not down to them. and unsuspecting parents), into computer experts in days' includes parent's section

for help over the rougher parts.

**CARDBOARD 6** Cardco. Expansion inter-<br>face for the VIC-20<sup>+</sup> Fuse protected. Will CARIDBOARD 6 Cardco. Expansion inter-<br>care for the VIC-20<sup>7</sup> Fuse protected. Will<br>hold up to six cartinges, or up to 35K of<br>additional RAM memory Allows switching<br>between up to six different games or util-<br>ties without shu

**CARDETTE 1** Cardco Universal cassette<br>Interface for the VIC-20' and Commodore<br>64' Don't throw away your old cassette<br>player/recorder This interface simulates all the functions of the data cassettes.<br>4135-000001 Cardette 1 \$29.95

General Office: 345 East Irving Park Road, Wood Dale, IL 60191<br>PHONE: (312) 595-0238

RIVER RESCUE Thorn-EMI. Save the ex- TURTLE GRAPHICS HES. Probably the best, fun way for the novice to learn programming. Easy to use language w/over<br>gramming. Easy to use language w/over<br>30 commands. (Many games are written in this programming system.).<br>4428-000303 Cartridge \$39.95

SYNTHESOUND" HES. State-of-the-art<br>technical musical ability and special effects<br>for the VIC-20<sup>6</sup> user. Make it asynthesized:<br>4428-000306 Cartridge \$59.95 6502 PROFESSIONAL DEVELOPMENT SYSTEM HES A cassette based assemble package offering a one or two pass 6502<br>assembler that uses standard MOS mnemonics and operand functions.<br>4428-000101 Cassette \$29.95

QUICK BROWN FOX" One of the quickest. AGGRESSOR HES. Fast paced arcade easiest to learn, user friendly word pro-<br>style action in the 'Avenger' vein. cessors available. Full screen editing, sup-<br>4428-000305 Cartridge SALE\$31.95 ports most 80-column boards, auto pois an extra digital term is a state of edited term in the state of the state moving, boilerplating, tab and margins, right justification, proportional spacing &

\$65.00

For: COMMODORE 64

**EXAMPLE SECTION CONTRACT CONTRACT CONTRACT CONTRACT CONTRACT CONTRACT CONTRACT CONTRACT CONTRACT CONTRACT CONTRACT CONTRACT CONTRACT CONTRACT CONTRACT CONTRACT CONTRACT CONTRACT CONTRACT CONTRACT CONTRACT CONTRACT CONTRAC** NEW

herel 64<sup>e</sup> owners everywhere!<br>4560-000034 224 Pages \$14.95

ASSO-DUDUSE 224 Pages \$14.95<br>HES WRITER 64 HES Word processing<br>cartridge for the Commodore 64<sup>6</sup> computer.<br>Easy editing preview output and word wrap-<br>4428-000504 Cartridge 644.95

**WORD MACHINE/NAME MACHINE Com**modore Business Machines. Perfect easy-<br>to-understand word processing product<br>designed as an entry level item for home. For notes to kids, letters to friends, etc.<br>4100-064210 Disk \$29.95

PET" EMULATOR" Commodore Business Machines. An emulator that will allow a high<br>level of existing PET\* software to be executed on the Commodore 64', especially

educational materials. 4100-064107 Disk \$29.95 SPEECH SYNTHESIZER

TYPE-'N-TALK" Votrax Text to speech syn-TYPE-'N-TALK" Votrax. Text to speech syn-<br>thesizer - Self-contained, easy to program.<br>Interfaces w/computer, modern or any RS-<br>232 comptable send device. Contains low<br>data rate Votrax" SCO1, phonem-based<br>speech synthesizer reasonerwattanum capability. Baud<br>(75-9600), 100-hourelevated temperature<br>burn-in, data echo of ASCII characters.

equires cables, isold belo 4900-003900 (Less Cables) \$249.00

NOTE: Although TYPE-'N-TALK" can be used with a serial printer, (on the same port). it cannot be used with a parallel printer, or<br>on a parallel port. In addition, you MUST have the follow equipment to make it operate<br>1) Special Card, as noted: 2) An RS-232<br>Option, or, 3) Expansion interface AND<br>RS-232 Card.

**QTY** 

DEPART.

TYPE-'N-TALK CABLES (ONLY) 4900-001007 For VIC-20 \$34.95 JOYSTICK/CONTROLS

JOYSTICK Wico Command Co. Ultimate<br>one hand control. Bat handle. Two firing<br>buttons. For: Atari 2600/400/8005. Sears<br>Arcade Game. and Commodore VIC-204<br>4920-159714 \$23.99

**RED BALL Wico Command Co. Ball handle** so familiar to arcade game users 6-leaft<br>switch assembly. Two fire buttons For:<br>Atari 2600/400/800', Sears Arcade Game,

and Commodore VIC-20' \$27.99 ASSOCIATED STATES OF STATES OF STATES OF STATES OF STATES OF STATES OF STATES OF STATES CONTROL CONTROL CONTROL COMMON CONTROL COMMON COMMON COMMON COMMON CONTROL COMMON CONTROL CONTROL CONTROL CONTROL CONTROL CONTROL CONT games. For an Atam , Sears Videogames<br>Commodore 64<sup>6</sup> and VIC-20<sup>6</sup> computers<br>4920-724545 \$55.99

VFW NEW NEW NEW FROGGEE it's easy. Just get your Froggee from the bottom of the<br>screen to the top. Avoid the cars and trucks, hop on the logs and the<br>leaves. Eight levels, with crocodiles, snakes and other neat stuff<br>out to do you in! Use

**CENTIPOD Fast paced. decending bugs, falling projectiles, bouncing spiders and more! Quick reactions needed here, just to keep**<br>alive! Uses Joystick. No memory expansion needed to determine the department of the detailed

MOTOR MOUSE Up and down the grandfather clock, picking-up<br>the cheese. But, watch out! There are cats hiding in the cheese! 7<br>progressively harder levels and a time factor to beat, Very fast paced<br>accade quality game. Uses

#### For: COMMODORE 64

For: COMMODORE 64.<br>
For: COMMODORE 64.<br>
Machines Fully featured name and address the benefit of a high-speed compiled lan-<br>
program for business, club or organization. guage at a modest cost Supports: IF, THEN,<br>
4100-06420

4428-000503 Cartridge <br>
HESWRITER 64 HES Sophisticated time DEVELOP-64 French Silk Smooth Ware<br>
saving word processor for the C-64<sup>x</sup>. Incl- Game programmer's toolkit. See full develops under video that the<br>
udes full scre

Just Who Is P.A.C.E.?

We want you to have confidence in buying from PACE, so, we think that it is important to take this opportunity to explain something about our company.

Drawing from our more than 25 years of merchandising experience, our aim is<br>to provide microcomputer users with a ONE STOP Software Source for all your needs:<br>so FTWARE, BOOKS, MAGAZINES and ACCESSORIES. No longer will you

By the time that you read this ad, our first PACE store in the Western Suburbs of Disconsisted by the control of control of the control of the system in the two states of the control of the followed by many others. Until a PACE store opens in your city, you may order direct from the PACE central warehou

PACE has been founded by businessmen with impeccable reputations built on<br>rer 25 years of experience in the business community and we would be most willilt on ing to provide references on request

PACE will be concentrating on offering your a ONE STOP SOURCE for Software,<br>Books and Accessories covering the following brands of personal computers: Apple<sup>®</sup>,<br>Atari<sup>e</sup>, Franklin<sup>6</sup>, Commodore®, Texas Instruments®, IBM PC

Our President, John Rhodebeck, demands that our stores and mail-order depart-<br>ments be friendly and informative to all levels of computer users, and he invites you to drop in our first store, or contact us by mail for our latest catalog.

NEW The COMMODORE 84 ' PROGRAMMER'S REFERENCE<br>GUIDE. Everything you need to know to get started programming<br>Commodore's '' newest. and most versatile personal computer<br>Step by step guides in language that is easy to unders **COMMODORE** whole lot more! Our most asked for publicatio 4760-022056  $$19.95$ **COUPON Please Send Me: DESCRIPTION** COST TOTAL NUMBER

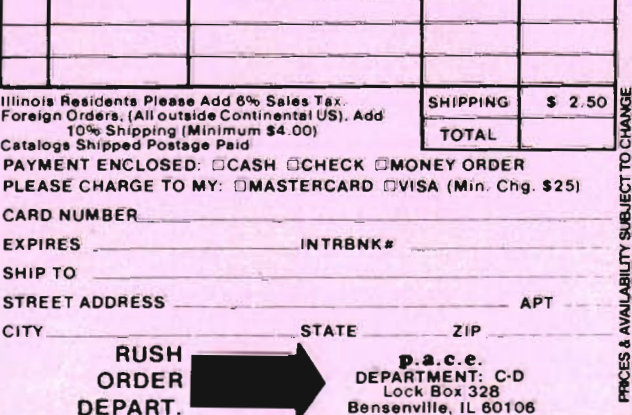

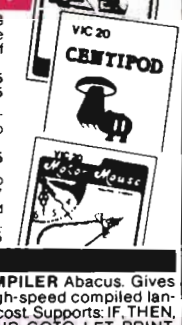

DACE

FROGGEE

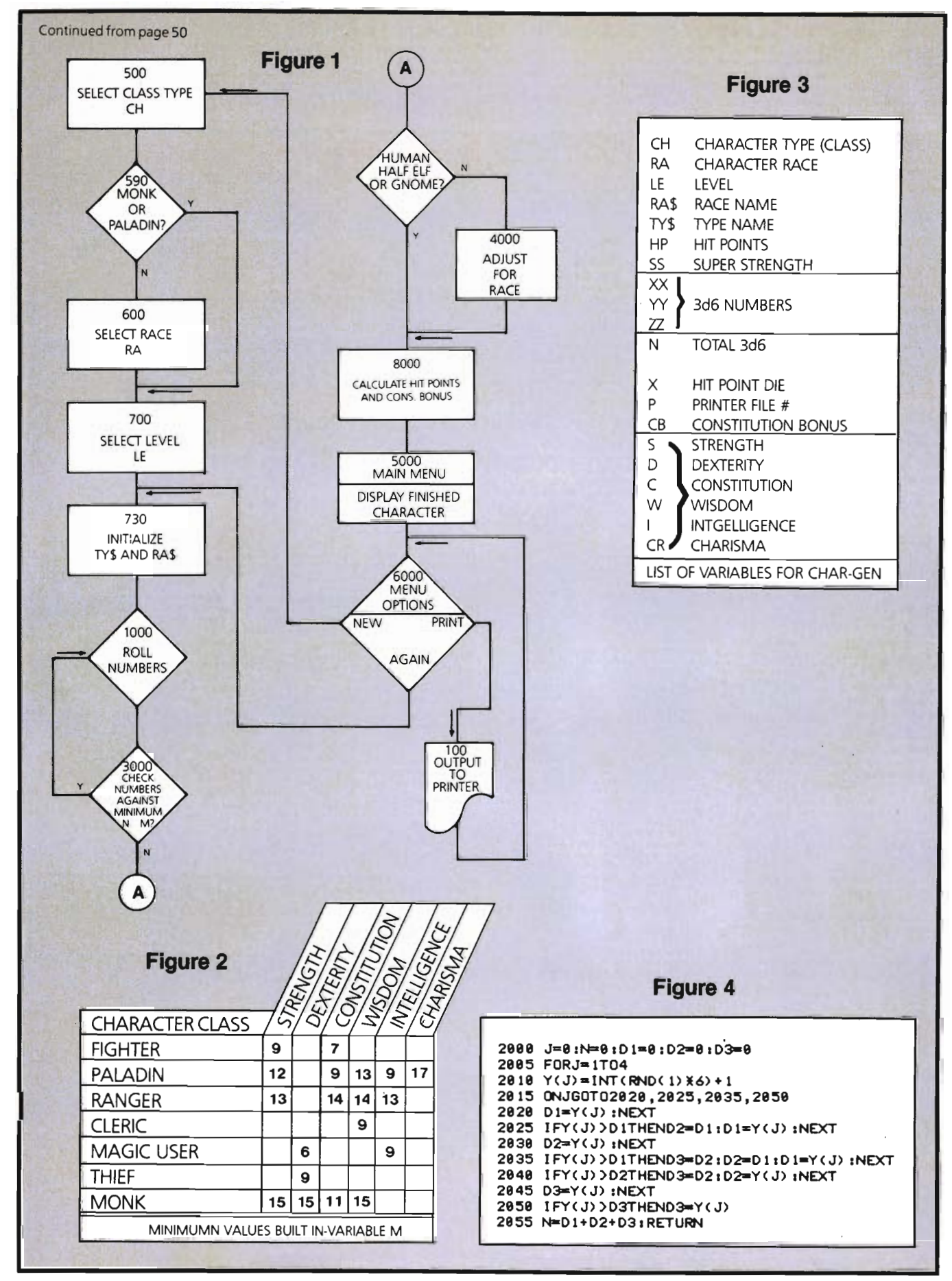

52/Commander October 1983

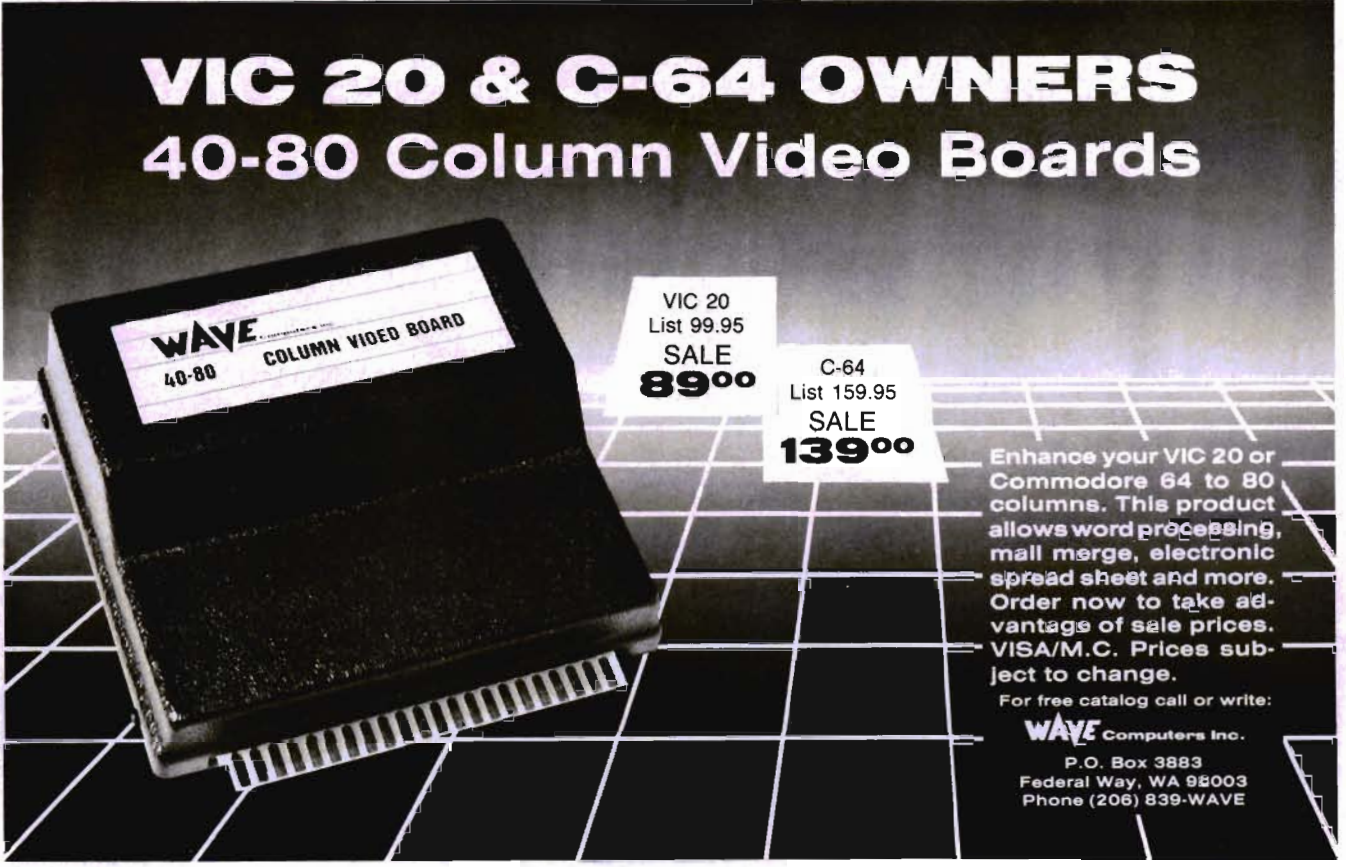

Circle No. 63

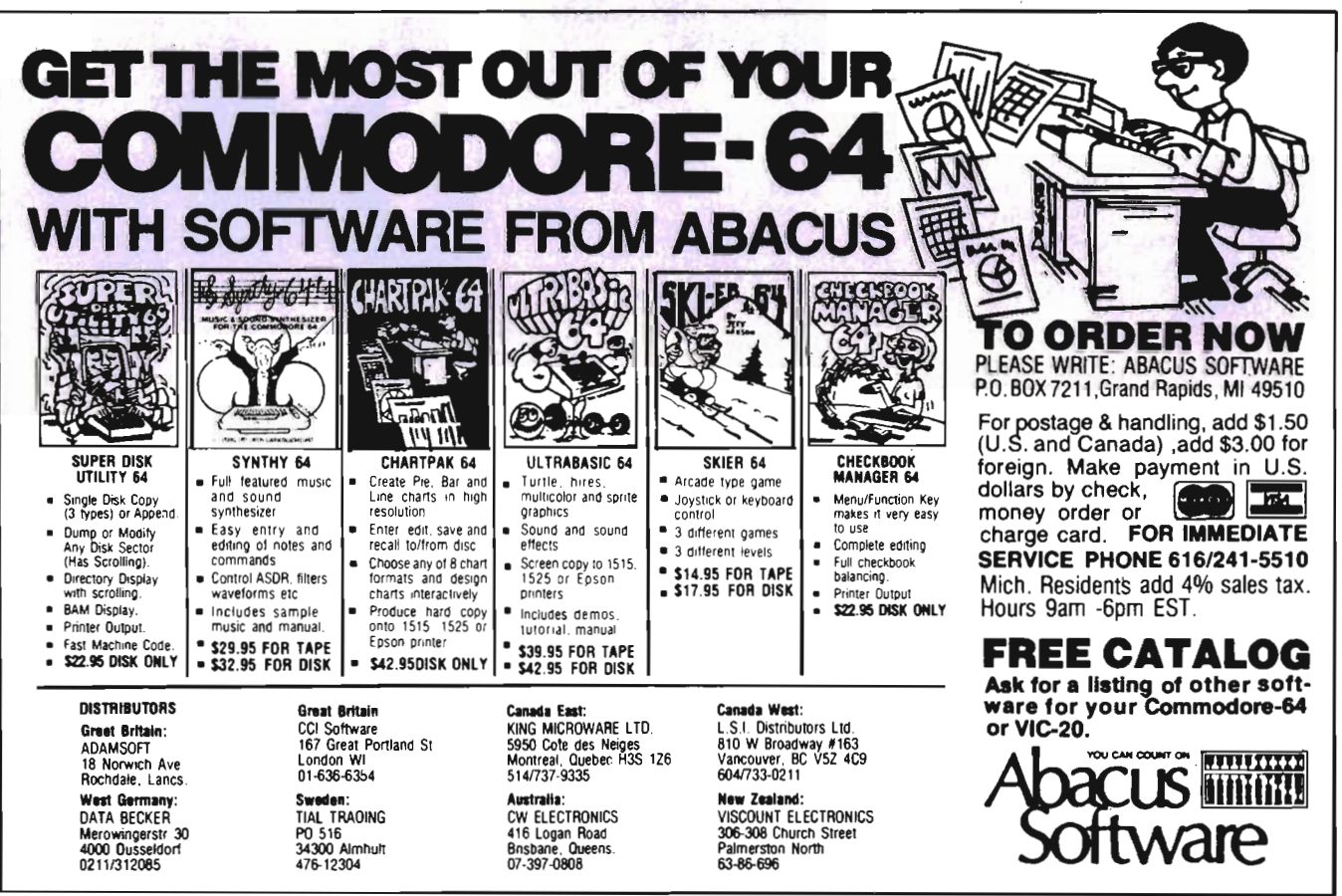

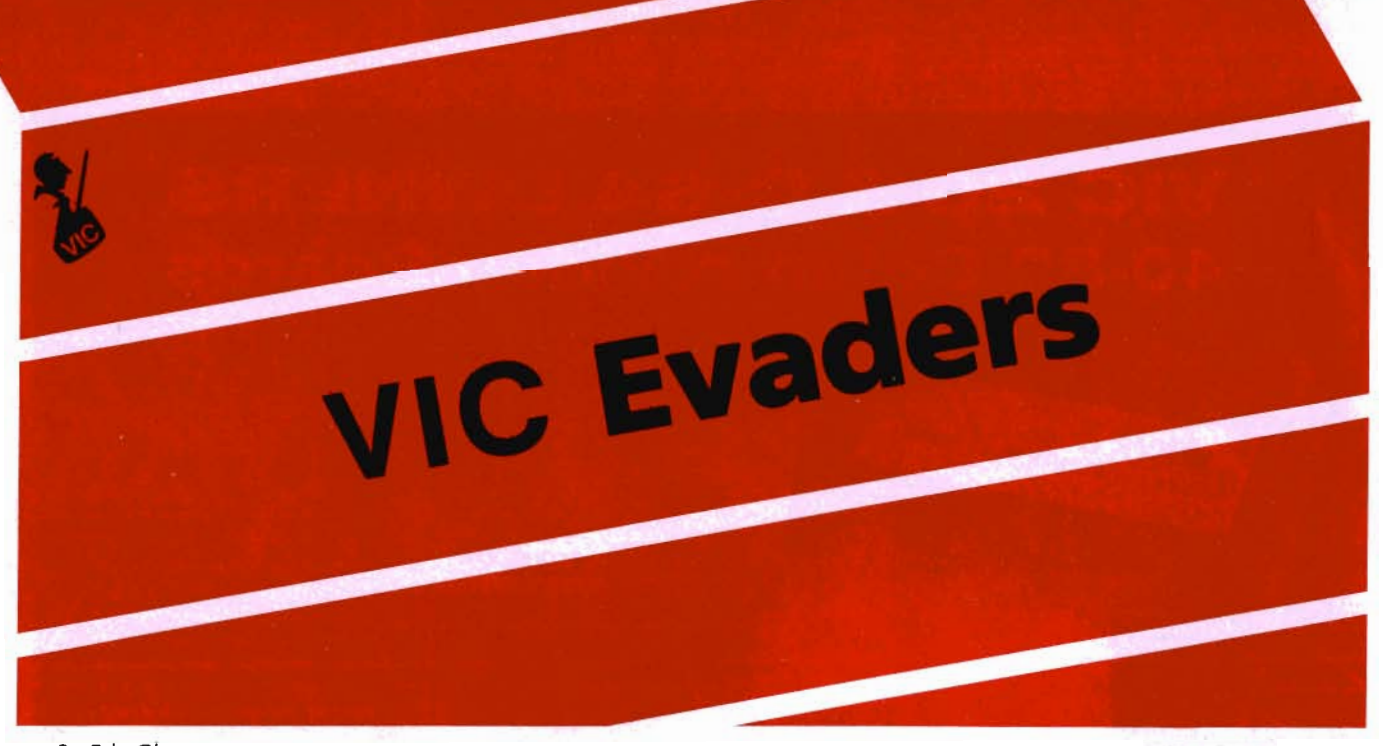

**Example 1** By Eric Giguere

Evaders 1.2 is a frustrating game I created forthe VIC-20.lt is a BASIC game and demonstrates the use of programmable characters. But before you run off to type it in, one note of warning: DO NOT type in any of the REM statements, any line with simply a colon {":") or the lines 1000-1175. These lines are only there to clarify the program in case you wish to examine it but at the same time they increase the memory space taken by the game. To work in a normal 5K VIC these lines must be deleted (don't worry, the program will run fine without them). Also, the program should not be run with the SuperExpander cartridge in place as the programmable characters will be replaced by garbage. Any other 3K expander will work.

#### **THE GAME**

Evaders 1.2 is your basic shoot the aliens game. You control a laser gun along the bottom of the screen and try to gun down as many of the aliens moving above you within one minute. It sounds simple, but in reality it isn't. The reason? Generally, they keep moving in one direction but sometimes they will move back one space or not move at all. This usually happens, for some unknown reason, just as your shot was about to blast him (or her-can't be sexist) off. It's almost as if they had enough intelligence to evade your shots! (Which is why I call the aliens Evaders.) It's really frustrating to see a perfectly timed shot suddenly miss because the alien didn't move ahead. Instead of being a test of speed this game manages to become a test of your "sixth" sense. Or of your luck.

```
o GOT0700: REM SUBROUTINES FOLLOW 
1 F=P-22:POKEF,2:POKEF+A,7:POKEO,32:POKE 
P,0:POKEP+A,B:GOSUB500:RETURN 
2 
3 IFPEEK(F)=8THEN5 
4 POKEF,2:POKEF+A,7:RETURN 
5 FORJ=0T03:IFF=E(J)THENPOKEE(J) ,32:GOSU 
B25:J=4 
6 NEXT:RETURN 
7 : 
8 REM GET NEW ALIEN POSITION 
9 : 
10 X=FNR(18) +2:E(I)=S+B+XXC:D(I)=B:Y=RND
( 1) : I FY(. 5THENE( 1) =E( 1) + 19: D( 1) =-B 
11 RETURN 
22 
23 REM ALIEN 'POP' 
24 : 
25 X=E(J) :IFPEEK(X-B)=BTHENX=X+B:GOT027 
26 IFPEEK(X+B)=BTHENX=X-B 
27 POKEX-B,3:POKEX-B+A,B:POKEX,4:POKEX+A 
,B:POKEX+B,5:POKEX+B+A,B:GOSUB592 
28 POKEX-B,32:POKEX,32:POKEX+B,32:E(J)=0 
:F=0:SC=SC+10:RETURN 
30 
31 XXXXXXXXXX
32 MAIN ROUTINE 
33 XXXXXXXXXX
34 : 
35 GOSUB100 :REM MOVE SHIP 
36 : 
40 FORI=9T03:IFFTHENGOSUB2: REM MOVE LAS 
ER BEAM 
42 IFE(I)=0THENGOSUB10:E(I)=E(I)+D(I): R 
EM GET NEW POSITION FOR ALIEN
```
Continued on page 56

# **Vanilla Pilot? Yes, Vanilla Pilot!**

 $Q0000000$ 

000000

NOW SHOWING

YOUR

## **What is Vanilla Pilot?**

Vanilla Pilot is a full- featured pilot language interpreter including TURTLE GRAPHICS for the PET or CBM 4000, 80CO, 9000 and CBM-64 series computers.

At last! A Pilot interpreter for the Commodore computers. This Pilot in- \. cludes some powerful extensions to the screen editor of the computer. Things like FIND /CHANGE. TRACE and DUMP enhance the programming environment.

The TURTLE has a very powerful set of graphics commands. You can set the Turtle's DIRECTION and turn him LEFT or RIGHT. The pen he carries can be set to any of the 16 colors in the CBM-64. He can DRAW or ERASE a Line.

What else? Vanilla Pilot is all this and much, much more. In fact, we can't tell you about all of the features of the language in this small ad. So rush down to your local Commodore computer dealer and ask him to show you Vanilla Pilot in action. .

**Tamarack Software Darby, MT. 59829** 

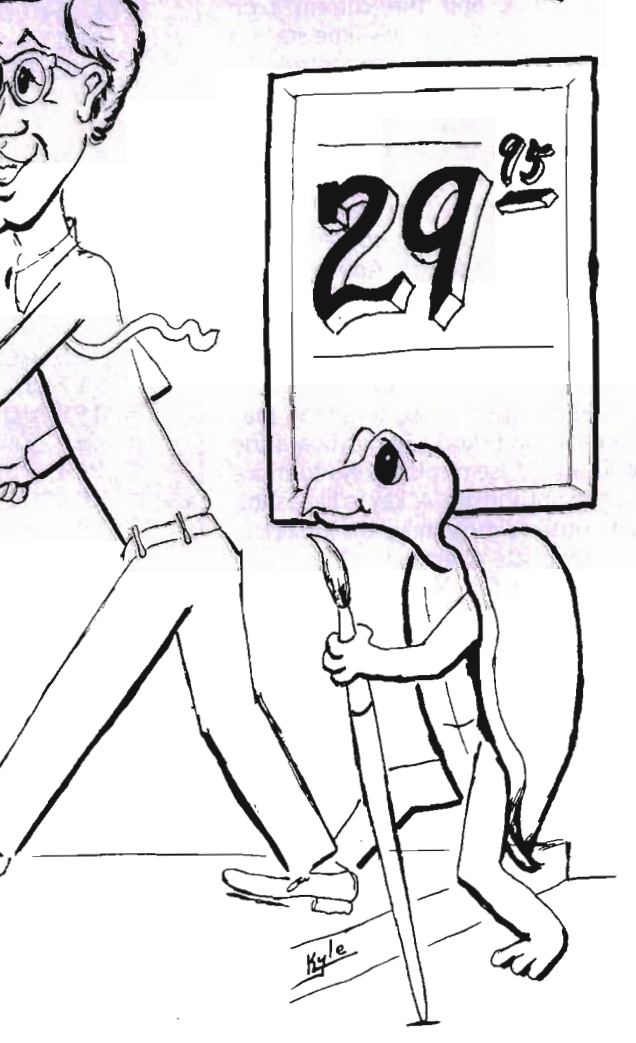

COMMODORE

Circle No. 42 Commander October **1983/55** 

#### **PLAYING THE GAME**

After typing in the Program (without REMs) besure to save it in caseyou madea mistake. Then RUN your Program. There should be a momentary pause as the Program loads the character set into memory or, if already loaded, it proceeds directly to the instructions. If you were using programmable characters before loading the program you probably won 't see the proper characters during the game. In this case simply type the following before running the program:

#### POKE 56, 30 (RETURN)

This resets a pointer and allows the game to load the proper set of characters.

If everything goes well, you will be presented with the instruction screen. It appears before and after each game. It displays the game title, copyright message, instructions for keyboard/joystick and the current high score. Hitting a key at this time starts a game using the keyboard to control your gun. Pressing the fire button on the joystick will give you joystick control. To get out of the game hit RUN/STOP and RESTORE simultaneously.

If you start a game the screen will clear and a top and bottom border will be drawn across the screen. Above the top border the score and time remaining are displayed . Your ship <sup>w</sup> ill appearon top of the bottom border, in the middle, and the aliens will appear in random locations on both edges of the screens. You may now move and shoot. For keyboard use the 'L' and ';' (semicolon) keys to move left and right and the 'A' key to fire a shot. Joystick users simply move the joystick in the appropriate direction and press the red button to fire. You may move anywhere along the bottom border and will be stopped when you reach either edge. When the minute of time is over the message ''THE END" will be displayed and you will be returned to the instruction screen.

Points are scored by hitting aliens, despite their evading. Only one shot at a time is allowed, so if you miss you must wait until it disappears oft the screen before you can shoot again .If hit, an alien expires with a 'POP' and will reappear somewhere else along the edge of the screen. Each alien is worth 10 points and high scores are hard to get. If you're lucky you should be able to get in the high 100's.

**44 NEXT:GOSUB100 46 FORI=0T03:IFFTHENGOSUB2: REM FOLLOWIN G LINE** MOVES ALIEN **CHECKS FOR HIT 48 IFE(I)THENPOKEE(I) ,32:X=FNR(5)-B:Z=SG N(X) : E( 1) =E ( 1) +Z\*D( 1) : I FPEEK( E( 1) ) =BTHEN**   $E(I) = 0$ **50 I FE( 1) THENPOKEE( 1) ,8: POKEE ( 1) +A, FNR( 8**  ) **52 NEXT 54 GOSUB100 :PRINT"(HOM>(WHT}(RON>SCORE:" SC"(HOM>(RHT>(RHT>(RHT>(RHT>{RHT>(RHT){R HT>{RHT>(RHT>{RHT>(RHT>(RHT)(RHT)(RHT>(R HT)(RHT>(RHT) "MI D\$(TI\$, 4, B) " :" RI GHT\$ <T 1\$ ,2) 56 IFVAL(TI\$»59THEN400: REM IS THE MINU TE UP YET? 58 GOT035 95 96 \*\*\*\*\*\*\*\*\*\*\*\*\*\*\*\*\*\*\*\*\*\*\*\*\* 97 KEYBOARD/JOYSTICK ROUTINE 98 \*\*\*\*\*\*\*\*\*\*\*\*\*\*\*\*\*\*\*\*\*\*\*\*\* 99 100 IFJYTHEN200: \*\* GOTO JOYSTICK ROUTIN**  E XX 101 **102 REM PEEK(Q)=VALUE OF KEY PRESSED 103 : 105 X=PEEK(Q) :IFX=C-BTHENP=P-B:IFP(8143T HENP=P+B: REM \*\* MOVE LEFT \*\* 110 IFX=CTHENP=P+B:IFP>8162THENP=P-B: RE M \*\* MOVE RIGHT \*\* 115 IFX=C-5ANDF=0THENGOSUB1: REM \*\* FIRE XX 120 POKEO,32:0=P:POKEP,0:POKEP+A,B:REM \* \* PLACE SHIP IN POSITION ERASE OLD \*\* 125 RETURN 197 198 JOYSTICK CHECK 199 : 200 POKEDD, 127: S3=-**( ( **PEEK ( PB) AND 128) =0)** : **POKEDD,255:X=PEEK(PA) 205 S2=-«XAND16)=0) :FB=-«XAND32)=0) :IF JY=0THENRETURN 210 IFS2THENP=P-B:IFP(8143THENP=P+B: REM**  XX MOVE LEFT XX **215 IFS3THENP=P+B:IFP>8162THENP=P-B: REM**  XX MOVE RIGHT XX **220 IFFBANDF=0THENGOSUB1: REM \*\* FIRE \*\* 230 GOT0120 :REM RETURN TO KEYBOARD ROUT INE 395 396 \*UUUUU 397 END ROUTINE**  398 **XXXXXXXXX 399 : 400 PRINT"** (HOM> (DWN}(OWN> (OWN) (DWN> (DWN) **(DWN>{DWN>(DWN>(DWN>{DWN>(RHT>(RHT>(RHT) (RHT>(RHT>(RHT>(RHT>{RON)(WHT>THE END":F ORI=lT02000:NEXT:POKE198,0:IFSC>HSTHENHS =SC 405 FORI=lT02000:NEXT: POKE198,0: REM WA** 

IT A BIT AND CLEAR KEYBOARD BUFFER 419 IFSC>HSTHENHS=SC: REM CHECK FOR NEW HIGH SCORE 415 GOTO 699: REM GO BACK TO OPENING DIS PLAY 495 496 497 SOUND EFFECTS 498 499 588 POKEV,15:FORL=lT03:FORM=259T0248STEP -1:POKEV1,M:NEXT:FORM=248T0259:POKEV1,M: **NEXT** 581 POKEV1,8:NEXT:POKEV,8:RETURN:REM FIRING XX 582 POKEV,15:POKEV1,220:FORL=IT05:NEXT:P OKEV1,8:FORL=IT058:NEXT:POKEV1,209:FORL= lT05 583 NEXT:POKEV1,8:FORL=lTOI98:NEXT:POKEV .0:RETURN:REM XX BLIPS XX 595 : 596 597 OPENING DISPLAY 598 599 I 688 POKEK,25:POKEK-18,242: REM SET WHITE SCREEN & LOWERCASE LETTERS 605 PRINT"<CLR><BLU>(197><214><193><196> (197)(218>(211> 1.2·:PRINT-(YEL>(192>(19 2>(192)(192>(192>(192><192>(192><192><19 2>(192)(192>(192>(192>(192>(192>(192>(19 2>< 192>(192)(192>(192>(RED>(C) 1983 BY (I 97>. (199)IGUERE(BLK>- 618 PRINT-(DWN><DWN>(RON>(204>(ROF> - LE  $FT" : PRINT" \langle DWN \rangle \langle RON \rangle \langle 193 \rangle \langle ROF \rangle$  -  $F1RE" : P$ RINT"(DWN>(RON);(ROF) - RIGHT":PRINT"(DW N>(207)R USE JOYSTICK.- 615 PRINT-(DWN>(DWN)(BLU>(288>RESS A KEY FOR KEY- BOARD OR THE FIRE BUT-TON FOR JOYSTICK." 620 PRINT"(DWN)(GRN)(192)(192)(192)(192) (192)(192>(192>(192>(192>(192>(192>(192> (192)(192>(192>(192>(192>(192>(192>(192> (192)(192>(PUR>(280>IGH (211)CORE:-HS:PR INTU(GRN>(192>(192>(192>(192>(192>(192>( 192>(192)(192>(192>(192>(192>(192>(192>( 192>(192)(192>(192>(192>(192>(192>(192>u : JY=0 640 GOSUB200:GETA\$: IFA\$=""ANDFB=0THEN640 : REM WAIT FOR KEYPRESS OR FIRE BUTTON 645 IFFBTHENJY=I: REM IF FIRE BUTTON THE N SET FOR JOYSTICK 647 648 REM INITIALIZE POINTERS & SETUP SCRE EN 649 658 P=8152:0=P:F=9:FORI=9T03:E(I)=8:NEXT 660 PRINT"<CLR>":POKEK-10,255:POKEK,8:FO Rl=0T021:POKES+C+C\*I+A,8:POKE8185-C\*I+A, o 665 POKE8185-CXI, 0: POKES+C+I+A, 5: POKES+C Continued on page 60

#### PROGRAM DETAILS

Frankly, there isn't much to say about how the program works. The program itself is fairly well commented and should be almost self-explanatory, especially with the variable table at the end. If you desire to change the time limit of the game simply substitute the new time in place of the 59 in line 56. Two minutes and thirty seconds would be placed as 229 (always one less), and 34 seconds would be 33. The joystick routine is an abbreviated version of the one found in the VIC-20 Programmer's Reference Guide (pp. 247) and the character set is read in using a standard method. The rest of the program is simply a bunch of properly arranged BASIC statements!

### CLOSING NOTES

I hope you have fun playing the game. If you don't feel like typing it in you can send me a cassette or diskette in a selfaddressed mailer (no stamps please) along with \$3 .50 to the address below and I'll send you a copy of the program.

Box 901 Peace River, Alberta Canada TOH 2XO

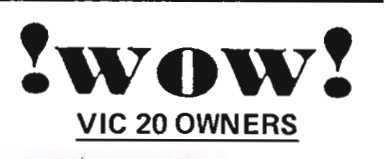

"CHARACTERS" An educational program to show you thousands of characters you can use when you are developing a game, without using up memory by programming your own characters.

For the

unexpanded VIC. . . Cass. only \$14.95

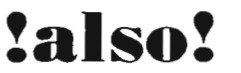

"FIND ME" A game to help you improve your Joy Stick skill - while hunting treasures among the forest of trees...

For the unexpanded ViC. . . Cass. only \$14.95

Send Checks/Money Orders (Personal checks allow 3 weeks for delivery)

Send to: R & C SOFTWARE P.O. Box 4003 Port Angeles, WA 98362 Circle  $\sqrt{V}$  20 is a TM of Commodore Business Machines  $\overline{\mathbb{G}}$ 

# **Introducing the Financial Assistant**

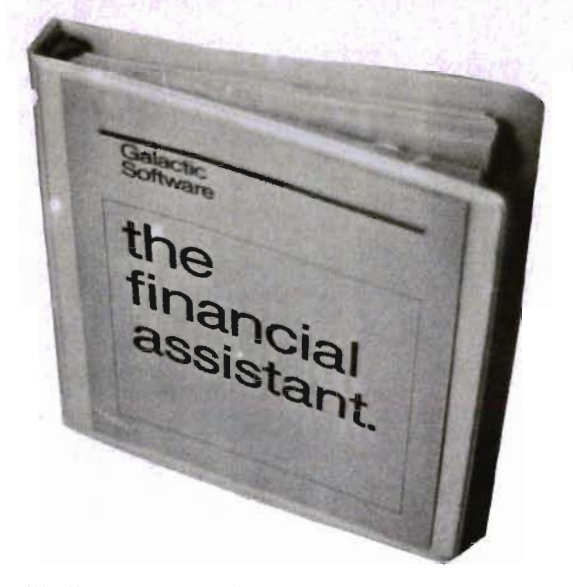

Any home finance package will allow you to balance your checkbook. To be better than other packages you must have something special.

The Financial Assistant does. **It** allows you to print not only a net worth but also a personalized finance statement. This allows you to know exactly where you stand financially everyday of the year. Not only that, The Financial Assistant allows you to catagorize every transaction. I magine sitting down to do you r taxes and having every penny you've earned and spent listed neatly by catagory. What an incredible time-saver.

Wait, there's more!

Lets say you write a check to pay your MasterCharge. The financial Assistant automatically decreases your checking account and decreases the amount you owe to MasterCharge.

Here are a few of the many features of The Financial Assistant

- 
- 2 ... 100 Catagory titles (user definable) 6 ... sorting on any field of data
- 
- 
- 1 ... 3200 entries per diskette 5 ... searching on any field for an entry
	-
- 3 ... 50 Account titles (user definable) 7 ... continuous search and print option
- 4 ... customized printouts 8 ... supports a wide variety of printers

All documentation, and program are packaged in a three-ring binder for easy storage, and the media is guaranteed for life. Check into the Financial Assistant soon. You will find it does a lot more than simply manage money.

It manages your money simply

Commodore 64 diskette \$49.95

#### Also available are:

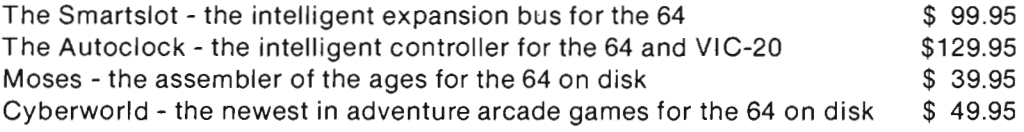

# **If you like adventure you** will love **Gothrnog's Lair**

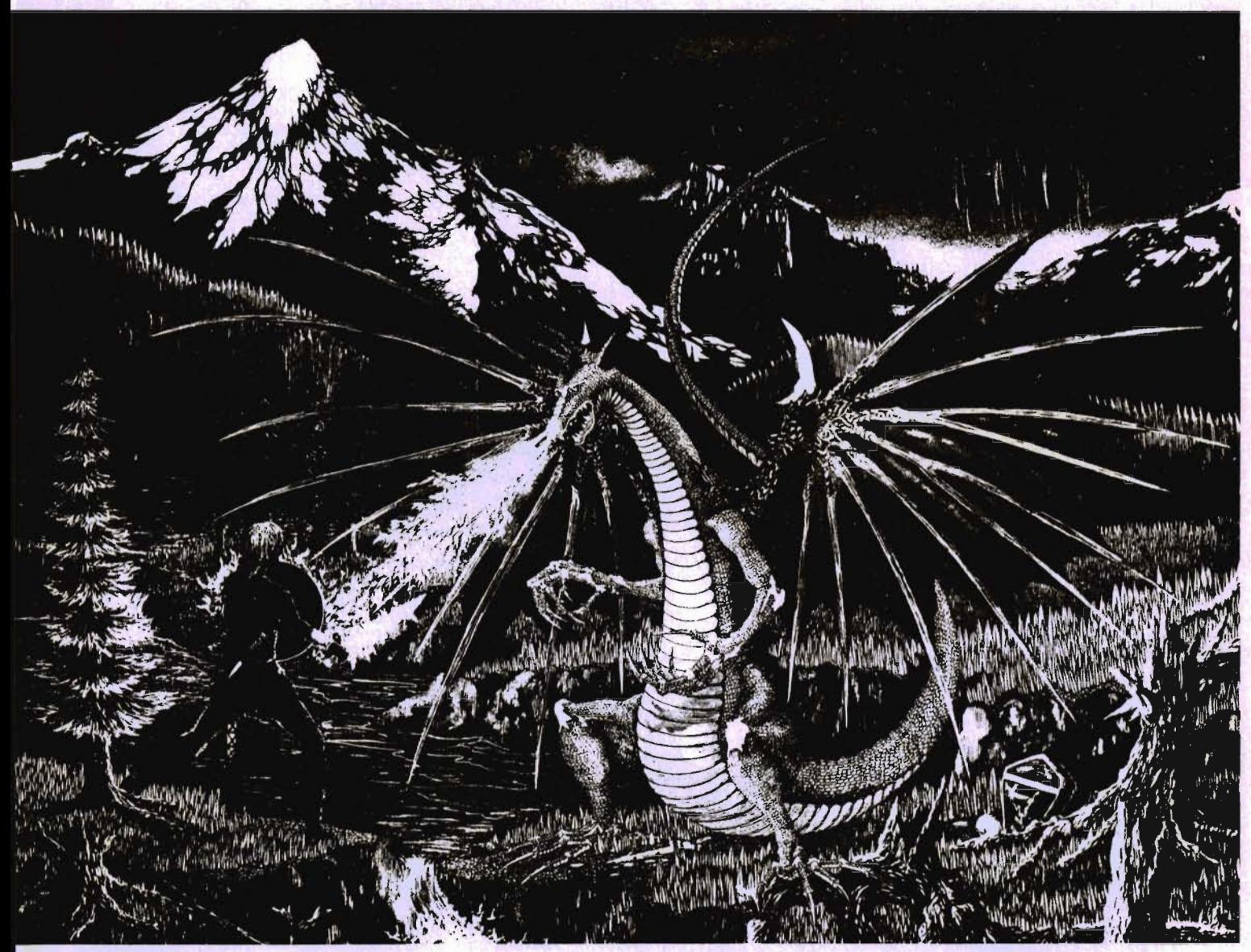

Journey through forests, a swamp, the haunted mansion and its dungeon in your quest for the fabulous Arkenstone diamond, one of many treasures hidden in Gothmog's vast world. Battle with the dreaded Giant Spider and Baron Ahriman's undead army ... can your gnome friend help you outwit the Old Man or recover the chest of antique coins from a shark-infested lake? You may even find the enchanted elven sword and slay Gothmog himself! But don't let the Thief and Cutthroat get to the treasures before you do!

GOTHMOG'S LAIR features full-color animated graphics, sound effects, and two selectable levels of play - for the novice and the seasoned veteran. It's a "real-time" adventure . .. the longer you take to find the treasures, the more time you allow the Thief and Cutthroat to get them before you!

A thoroughly illustrated manual with a fold-out map is provided to explain the wide variety of options available to you during play. Your success in GOTHMOG'S LAIR will depend on your skill and resourcefulness. NOT on your luck at guessing the right words to say.

Prepare for one of the most challenging adventures you will ever undertake as your enter . . .

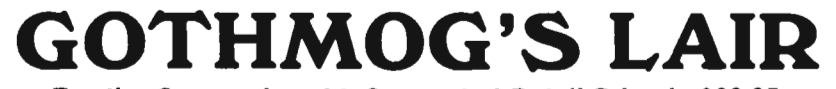

**For the Commodore** 64. **Suggested Retail Price is \$39.95.**  To order, send check or money order to: Galactic Software, P.O. Box 10516, San Jose, CA 95157 or phone (408) 2'47-4434 for COD

or see your local dealer (dealer inquiries invited) Circle No. 18

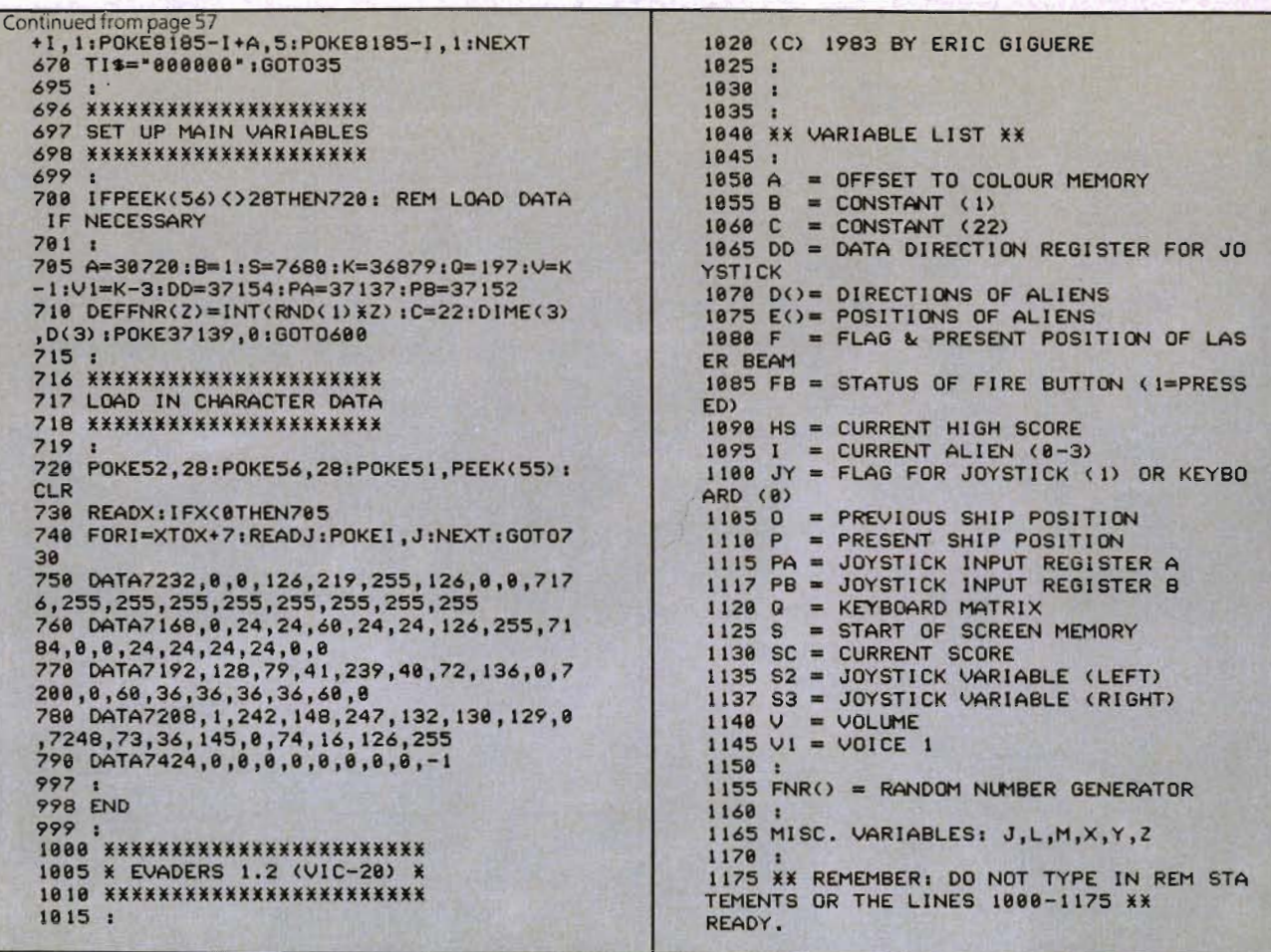

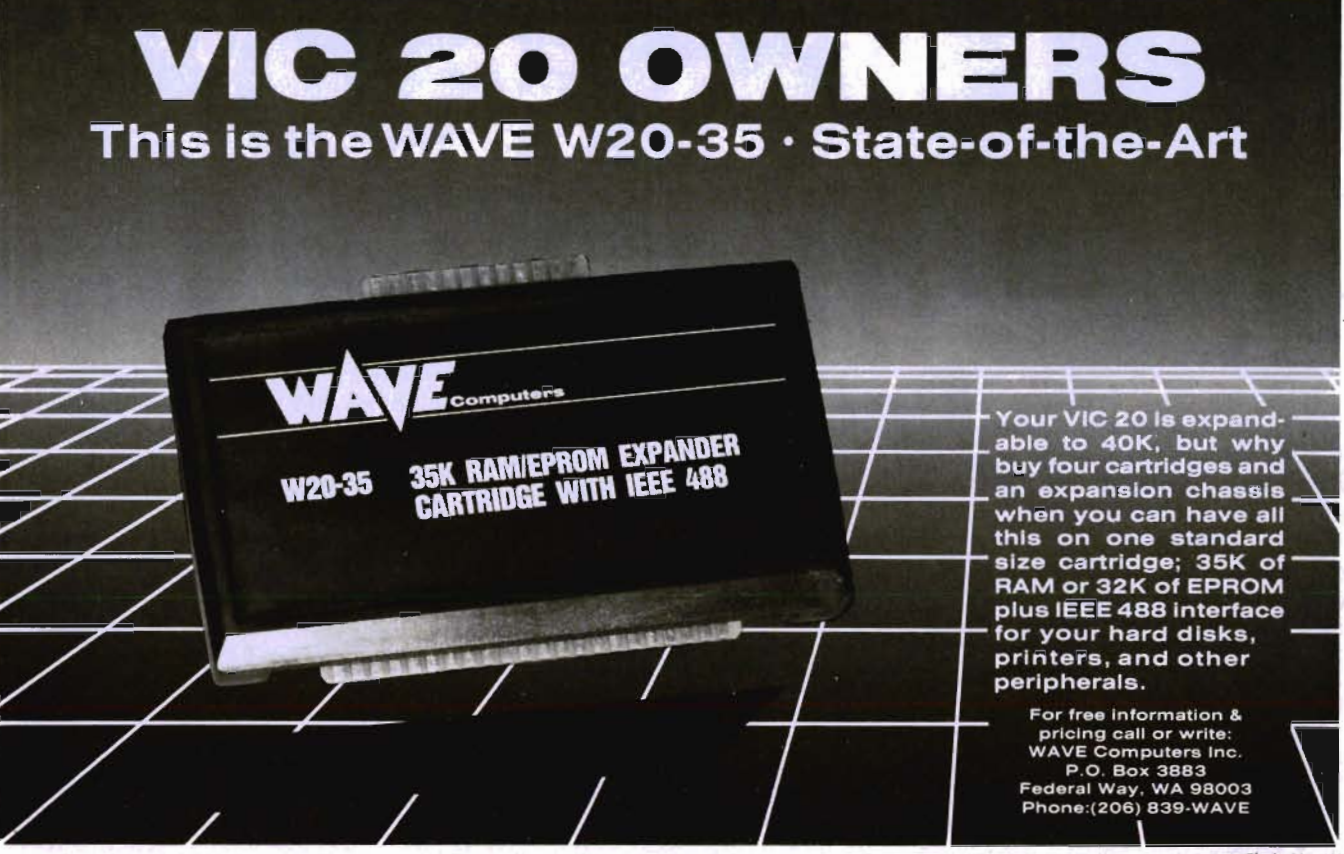

60/Commander October 1983

 $=$  By Jim Grubbs  $=$ 

This month we will continue with our Morse code receive program and actually get it hooked up to our receiver. In the process, we will look at the basics of getting signals into and out of the VIC and the C-64.

Since the first COMMAND POST appeared, I have obtained a C-64. Thank you, Commodore, for the price breaks! I'd like to make a few observations for those of you who either haven't bought a machine yet, or like myself are contemplating the purchase of a second unit.

The C-64 takes a little bit of getting used to, but for VIC users, it is a very easy transition in most areas. To clear up an area of confusion, you can take a VIC-20 . program and load it directly into the C-64 without any special procedure or hardware. BASIC programs will list properly. If you have a program that uses no PEEKS and POKES, it will run without modification on the C-64. What does happen is that any graphics, including regular print statements may end up looking very strange on the expanded 40 column screen! A little bit of time spent cleaning up the program will correct that problem and it certainly beats retyping the whole thing.

The programs with PEEKS and POKES like COMMAND POST RX (the RX is an abbreviation for receive) will take a bit more time. the programmer's reference guides for both machines are a must for conversion. For those of us who are used to the layout of the VIC-20 reference guide, the format for the C-64 guide

seems a bit odd. It gives a bit more information for each of the listed memory locations and registers, but gives fewer specific examples.

Logical Operations

**and post** 

The other major change I found necessary in converting several of my own programs was the method of generating sound. Ultimately you are going to love the sound capabilities of the C-64, but for our amateur radio applications, where we want something simple like a side tone for a CW (Morse) Keyboard, it seems like a long way to go just to make noise. In the VIC we poke our tone value in one register, and then turn the volume on and off to create sidetone. In the C-64 we must select our tone value (two values if we want to set the tone precisely), the attack time, the decay time, the sustain time, volume, and a waveform! That's not the limit .. . we can also choose to use a high pass, low pass or bandpass filter, or combinations of these. We can for example create a notch filter by using a combination of the low and high pass filters. We will go into this a lot more in coming installments, but for now let me make one other major point. Unlike the VIC where we turn the volumeon and off, with the C-64weturn the waveform on and off. This caused me a lot of consternation until I looked at the sample sound programs in the reference guide and discovered a footnote that said the tone values must be set before setting the attack and decay values. If you don't follow these warnings, you may get the desired note but at the very reduced volume level. You will really like the way the 40 col-

umn by 25 line display looks on the<br>screen. Somehow you feel a bit more like<br>you are talking to a real computer. You<br>can actually get an entire short sentence<br>on one line! I am experiencing the widely<br>reported "sparkles" w mas when I'm sure the price wars will<br>start again. As for myself, I have always<br>envisioned owning multiple computers. I<br>want to do too many things to try and get<br>it all out of one machine, unless I could afford a main frame and a bunch of terminals. Now my VIC-20 enjoys full time residency in the ham shack where it is us ed for Morse code reception and sen ding, propagation prediction, generation<br>of graphics for amateur television,<br>satellite tracking and a lot of other things.<br>The C-64 handles the business end of<br>things, writing this column, keeping up<br>the business mailing l ment. I still have plenty of room for<br>another machine or two. I never dreamed it might be economically possible for<br>me to have a machine with the power of<br>the C-64 in the ham shack and elsewhere at the same time. My VIC 20 is till my workhorse, and a good one it is. I foresee energy management and repeater control applications for it at my house and no doubt other things I haven't yet envisioned.

### **VIC LISTENS TO THE WORLD**

Our main discussion this month is a continuation of a CW (that is, Morse code) receive program. I hope you have enjoyed amazing all your friends by having your computer decode the morse characters you sent with your joystick. Now it's time to hook it up to the receiver. Our discussion will be pertinent to both the VIC-20 and the C-64. The outboard connections will be identical, but we will have to deal with different addresses for each machine. A listing for both machines is included. The VIC-20 version requires no memory expansion and of course the 64 version fits with all kinds of room left over.

This might be called lesson number one in how to make your Commodore talk and listen to the outside world. The VIC and C-64 have two magic data registers for this purpose. They are bi-directional registers, meaning that each individual bit in the register can be used for inputting (receiving) or outputting (transmitting). If you have played any game that used a joystick or paddles, you have used these registers ahd didn't even know it. In fact, when you played with COMMAND POST RX, that is how we made the program "see" the code being sent by the firebutton.

There are two values we have to set in memory in order to make the registers do what we want them to. First of all we must tell the computer whether we want it to listen or talk. We do this with the data direction register or DDR. It is not as simple as just telling it to do this with a simple command, we must POKE the correct value into this register. The data direction registers are located at 37139 for register A and 37138 for register B in the VIC and 56322 for register A and 56323 for register B in the C-64. Next we have to select which bit we want within that register.

#### $1 + 1 = 1!$

It's binary arithmetic time! Stop right there. I see you turning to the next article or leaving the room to raid the refrigerator. This isn't even going to be painful. We can select one of eight bits in our register. The register is laid out in binary form . Starting on the right with the least significant bit

#### **COMMAND POST RX**

```
100 dim rx$(85) 
200 js=37137.x=0.y=0.z=0.r=4.dr=37139 
210 for n-lto84.read rx$(n).next 
240 poke dr,O 
250 print ·command post rx,·'print 
260 poke js,O 
280 jr=peek (ja) and r.if jr\r then380 
290 goto 280 
300 a=O 
310 jr=peek (js) and r:s=s+10
320 if jrzr then z-«5*z)+(2*s»/6.y.(2*y)+1.x=(2*x).goto 
330 if s \.60*z then 310 
                                                                   380 
340 y=(2*y)*x=(2*x)+1350 jr=peek (ja) and r.a.s+10 
360 if jr\r then 350 
370 z-(4*z+s)/5 
380 s=0
390 jr-peek (ja) and r.a=a+10 
400 if jr\r then 300 
410 if s\.60*z then 390 
420 go sub 470 
430 jr=peek (js) and r:s=s+10
440 if jr\r then 300 
450 if s\(2*z) then 430 
460 print· ·,.goto 280 
470 x=(2*x).p-x+y.if then p=84 
480 print rx$(p),.x=O.y=O.return 
500 data e,t,i,a,n,m,s,u,r,v,d,k,g,o,h,v,f,-
505 data 1,-,p,j,b,x,c,y,z,q,-,-,5,4,-,3,-,-,-,2,-,-,-
510 data -,-,-,-,1,6,-,/,-,-,-,-,-,7,-,-,-,8 
515 data -,9,0,-,-,-,-,-,-,-,-,-,-,-,-,7,-,-,-,-,-,-,-
520 data -,.,-
ready. NOTE. 
                                    - =<<br>- =>
```
(LSB) we have bits 0 through 7. Remember that we always start numbering bits from right to left and start with bit O.

A quick review of grade school math - in decimal the right most digit is the "units" column. We can represent the numbers 0 to 9 using this column. As you may remember, any number raised to the zero power is one (1). We multiply the number in this column by this value, one. Our next column, the second from the right is the "tens" column. Really, this is ten raised to the first power, or 10. Again we multiply the value in this column by ourten to the first power value of ten. The next one is the "hundreds" or ten to the second power, 100 and so on. Now lets switch to binary.

The same rules apply, but we only have two values to use, 0 and 1. The first place will be 2 raised to the zero power-once again a one. Any value in this position is multiplied by one. Next, 2 raised to the first power is 2. Any value here is multiplied by 2. And finally, 2 raised to the second power, or 4 and so on...8, 16, 32,64,128,256,512,1024. Everwonder why a 3k memory expansion actually has 3072 bytes?The reason is that 3072 is an even multiple of one of the powers of two (1024) and since our computer

"speaks" binary it can most efficiently address a binary related number of bytes.

Why did we do all of this arithmetic? We need it to figure out what value to poke into the DDR to set it for send or receive. Let's say that we want bit 2 to receive data using PORT A. The programmer's guide tells us that to receive data, that bit must be poked to zero in the PORT A DDR. Since the DDR is normally set up to receive data, we don't really have to do anything in this case. Suppose we wanted to transmit on this same bit. The DDR must be set to a one totransmit. We want bit 2 so we raise 2 (our base) to the power equal to the bit we wish to select. So in this case we would POKE 37139,4. If we wanted bit 3 it would be 2 raised to the third poweror 8. Remember POKEs are always done in decimal. If we wanted to transmit on both bits 2 and 3 we just add the decimal values together for a value of 12 (POKE 37139,12).

The battle is now half won. Depending on whether we are sending or receiving data we need to PEEK or POKE the data register at the appropriate bit(s). The data registers are located at 37137 for PORT A and 37138 for PORT B on the VIC, and 56320 for PORT A and 56321 for PORT B on the C-64. To do this we need to talk

A graphic adventure game of swords and sorcery in the savage depths of Baldor's Castle. Fight monsters, find potions, and recover the lost treasure in a treacherous three-level maze. Game cartridge for the VIC-20. Disk version for the Commodore 64 has more gold, potions, and monsters on ten levels. Machine code for fast, exciting, true-to-life action.

Unceasing fun for Knights of all ages.

VIC-20 and Commodore 64 are registered trademarks of Commodore Business Machines.

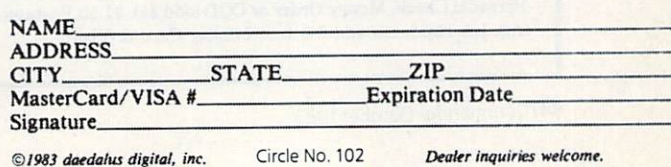

©1983 daedalus digital, inc. Circle No. 102

.....................

111 Rena Drive, Lafayette, LA 70503

Enclosed is check or money order for \_\_\_\_\_\_ games at \$29.95 each, plus \$2.00 postage and handling. Louisiana residents add 5% tax.

Send me Baldor's Castle for the DVIC-20 OCommodore 64.

**Arfon Microelectronics** 

 $(318)$  988-2489

**Cape** 

V  $\Delta V$ 

Ŋ

about "masking". If we simply read (PEEK) the register, we will get the entire contents. Perhaps we want to check only one bit. By placing a mask over the register so that we can "see" only one bit, we can check to see if it is a 1 or a @ In instruction terms that our 6502 processor can understand we accomplish this with a logical AND function. This is demonstrated in COMMAND POST RX. In line 280 for example we do such a test.

If you are interested in reading more about the DDR and Data registers, I suggest pages 176,219,229 and 280 in the VIC-20 Programmers Reference Guide.

### **IT'S JUST GOING THROUGH A PHASE**

We are ready to get COMMAND POST RX working with our receiver. We need a TIL logic compatible signal to keep our VIC or 64 happy. That means we will represent a 1 with 5 volts positive, and a 0 with ground, or near zero volts. The simple circuit in Figure One is designed to do this. I hope you found the 567 integrated circuit and a connector. The 567 phase locked loop is a very popular device for locking onto tones and using them to control things. The circuit is almost direct-Iy from the Signetics applications hand-

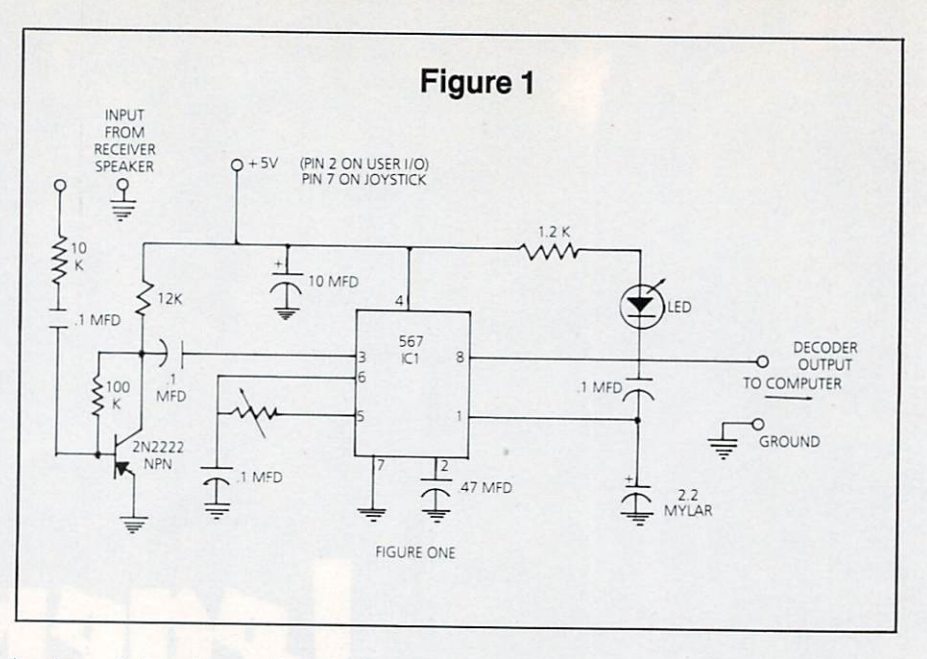

book and has been discussed many times. Basically we feed it audio from the receiver (it doesn't take much) and we feed the output to the VIC or 64. Depending on which connector you are using you will either connect to the user port or the joy stick port. A word of caution. MAKE ALL CONNECTIONS TO THE VIC OR 64 WITH THE POWER OFF!! PULL THE

PLUG! The computer will not tolerate any abuse at all at these connections. The ports are not buffered. Make sure before you hook up the interface that you are seeing a normal 5 volt output on pin 8 of the 567 and that it goes to  $0$  when it detects a tone. You can power the interface from the VIC if you wish, but again extreme caution must be used. Connec-

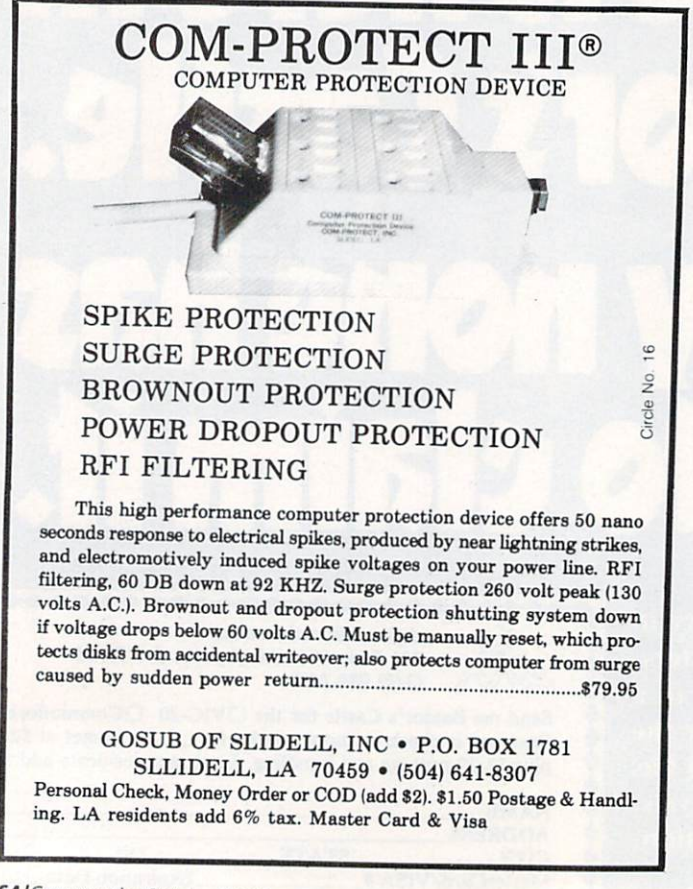

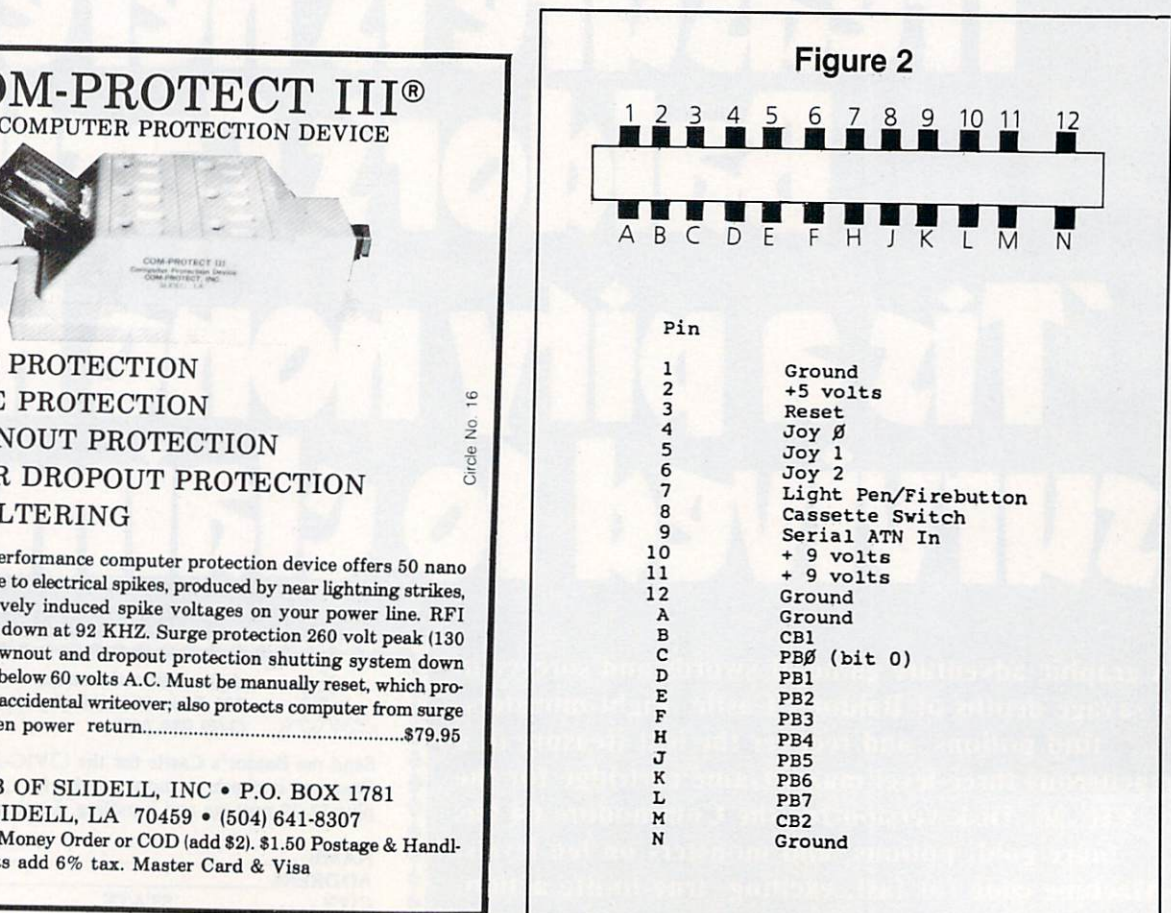

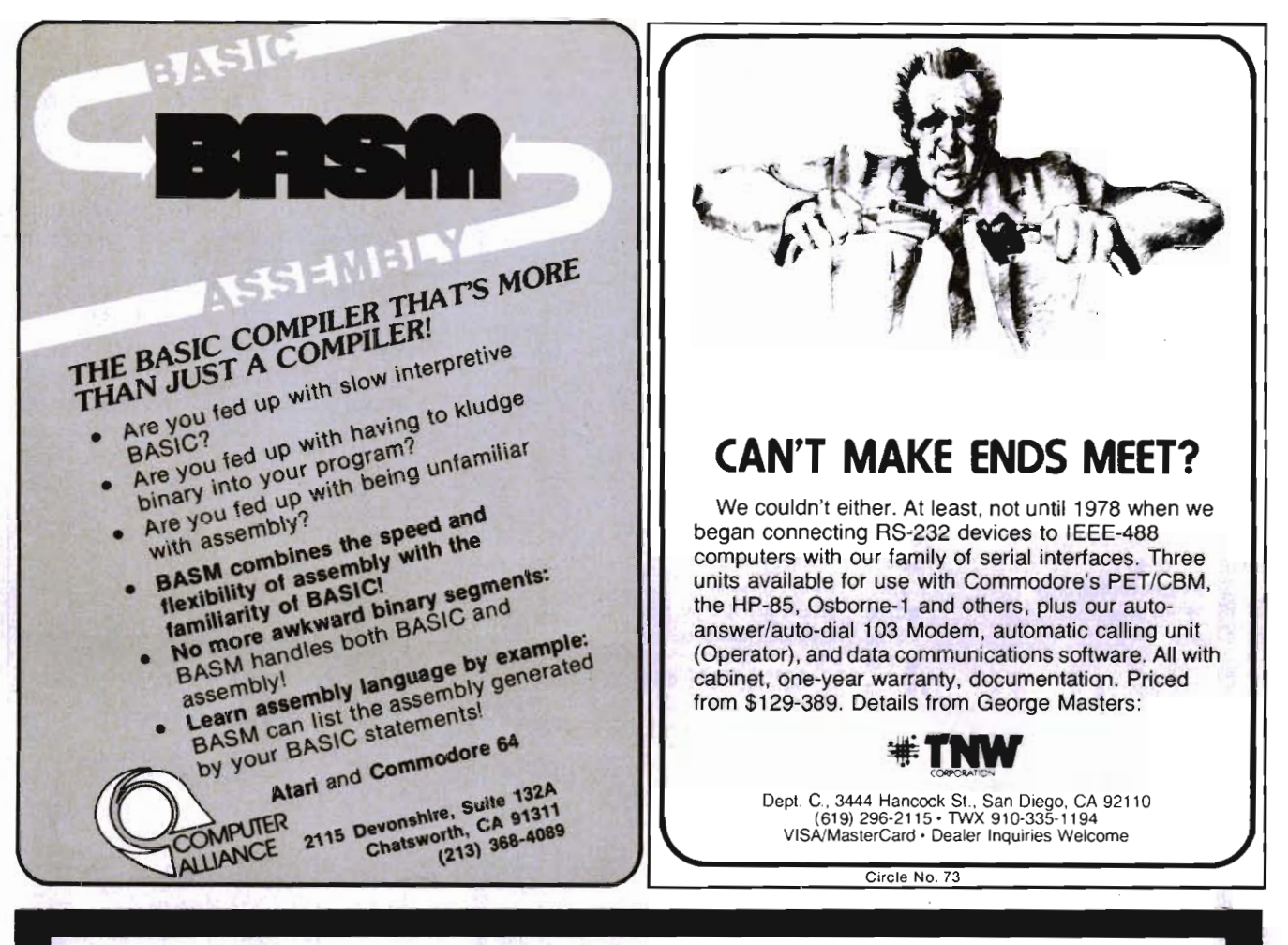

# *Write For FREE Catalog* NEW . . . . .. **VIC SOFTWARE CBM 6468**

Great VIC Softwar

PARATROOPER a High Resolution game that doesn't let you make any mistakes. You are in your command. Helicopters fill the sky, (and we mean fill the sky!), dropping paratroopers. Your mission is to keep 3 paratroopers from hitting the ground on either side of your gun. But that's just the beginning. You score by hitting the helicopters or the paratroopers, but if you miss a shot it subtracts from your score. Therefore, you must make every shot count to make a high score! IT HAS FOUR FAST ACTION LEVELS TO CHALL£NG E THE BEST PLAYER. The High Resolution graphics helicoptors are fantastic. They look exactly like helicopters' The paratroopers are super realistic. Their chutes open and then they drift down to earth. If this weren't enough the sounds are fantastic. There are helicopter blades whirring and you can hear the howitzer pumping shells. This game really show off the sound and graphic capabilities of your VIC. PARATROOPER IS OUR #1 SELUNG ARCADE GAME, you've got to see this game to believe it.

SPACE PAK Can you survive? 3 space games with the sights and sounds of an arcade. The excitement builds as the action is un·ending. IBlast away at everything in sight. The alien attacks will stop at nothing to destroy you. Prepare for battle, there is no escape, only you can help. Can you survive? Hi· Res, color, graphics and sound. Joystick or keyboard. 3 Games — Rocket<br>Race, Fence-A Tron and Raiders Race, Fence A Tron and Raiders.

COSMIC CRUZER Hot action and 3 challenging scenarios. Move your cruzer into the tunnel · fire missiles and drop bombs. Hit the fuel dumps to get more fuel. Move as quick as you dare to hit the surface· to· air missiles. If you are good enough you will make it to the asteroidz field and then try to destroy the<br>base. No one has destroyed the base yet. Will you be the first. \$19.95 base. No one has destroyed the base yet. Will you be the first. \$19.95

package to save you \$3S.1f purchased seperately it would cost you \$85. You get I--------C-O-M-P-U-T-E-R-M-A-T-------- Paratrooper, Target Command, Head On, Cattle Round-up, Snake Hurry because at this price they won't last long. Limited quantity. 8<br>Games. (602) 855-3357  $G$ ames.  $$49.95$ 

COMMODORE 64 SOFTWARE

*Let the COMPVTERMA T* turn *your* 64 into *a home arcade!* 

COLOR. GRAPHICS. SOUND ON CASSETTE

*(Disk Versions Available - Add \$5.00)* ARCADE PAK - \$24.95 EDUCATION PAK - \$24.<sup>95</sup>

3 Programs Head On Alien Invasion Target Command

4 Programs Geography Match Math Adventure Ruler & Micro

#### TREASURE PAK - \$14,95

3 Programs Adventure Caves of Silver Shuttle Voyage GAME PAK - \$14,95 3 Programs

Dragon Chase Deflect Flip It

*Joystick and Keyboard* versions *included.* VIC ALL STARS We took the best selling VIC programs and put them in a

Box 1664 • Dept. M • Lake Havasu City, Az. 86403. Circle No. 12

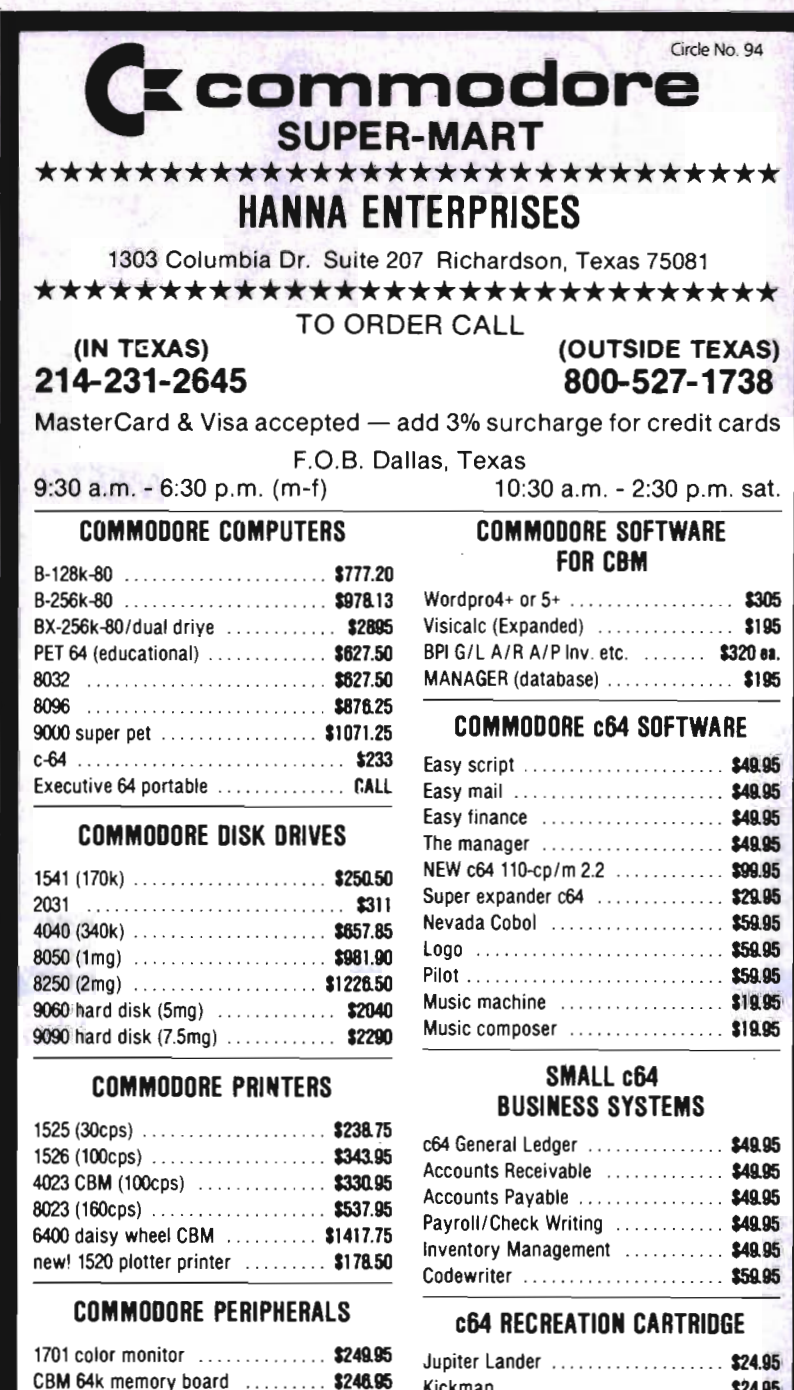

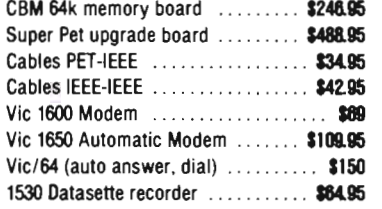

#### OTHER PRINTERS

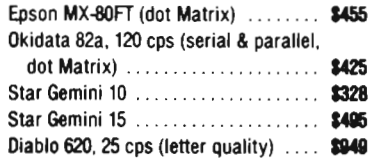

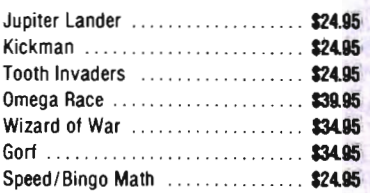

#### INTERFACES & ACCESSORIES

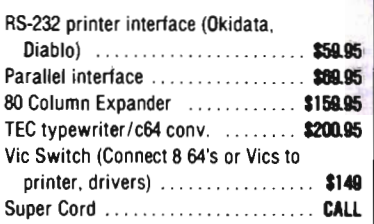

tions are indicated in figures two and three.

You want to tune the variable resistor so that when you have a Morse code signal tuned in on your receiver, the LED flashes along with the received code. COMMAND POST RX will tolerate no noise, so pick a good strong interference free signal. Back off the RF gain control on the receiver if you have one to reduce the background noise. It will take some practice, but you will soon find the most effective combination for your set up.

This program (and most other CW receive programs) will not tolerate poorly sent code, It will print exactly what is sent to it.

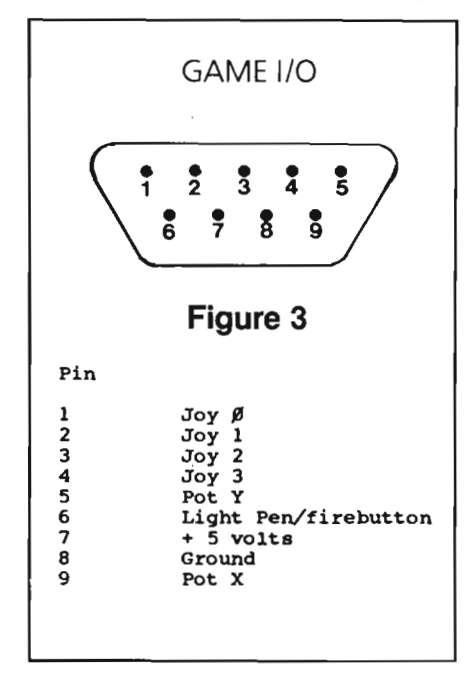

### VIC WINS THE SWEEPSTAKES

The biggest contest of the year comes in November. Every year thousands of amateur radio operators compete in the annual November Sweepstakes. You can be right in there with the leaders using a simple (it will fit nicely on the unexpanded VIC) CW keyboard that will allow you several preprogrammed messages and automatically generate your contest exchange for you and let you send directly from the keyboard! We will be using the same connectors again for this project and an even simpler transmitting interface. A 2N2222 transistor and a small 5 volt relay should do the trick.

Thanks for your cards and letters. As always you can reach me at PO Box 3042, Springfield, Illinois 62708. If a reply is requested please send an SASE and allow time for the answer. 73 (Best Wishes) for now.

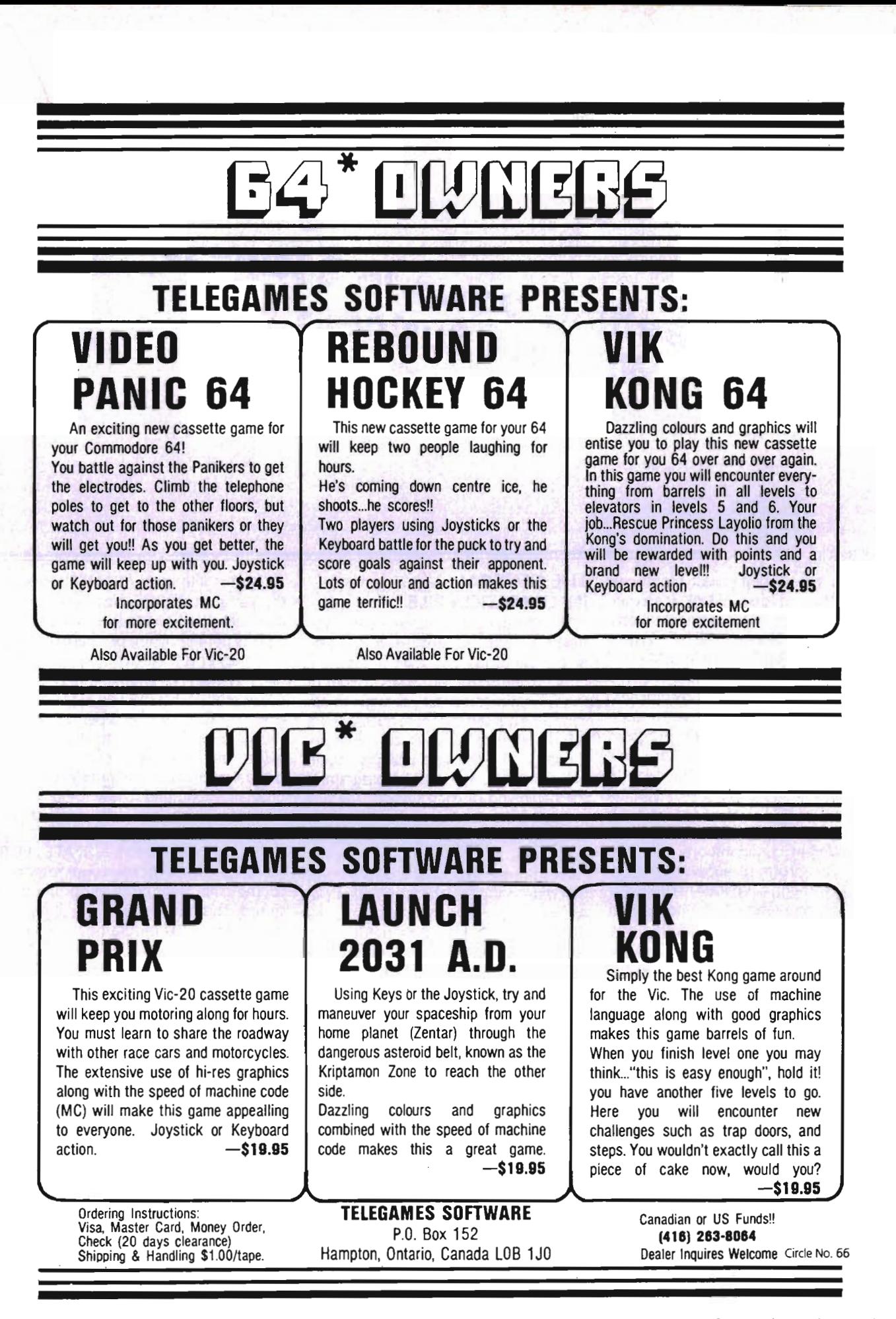

**By Kirk G. Anderson** 

In our time together last month we took a rather condensed look at accounting within a general ledger recordkeeping system for the purpose of assisting our evaluation of "The BusinessMan™'' by Southern Solutions. As mentioned the program is a general ledger recordkeeping system designed for use on the Commodore 64 computer. The program comes ready to run using a 1541 disk drive, 1525 printer, and a C2N cassette drive for making backup or historical copies of your files. However, you can easily change the program to accommodate different configurations of equipment. The program allows for these changes through a separate file used as a depository and reference bin for system information. This file is called the "General Information File" and is accessed through the program menu. If you don't have the configuration of equipment the program comes initially set up for, the general information file is probably the first place you will want to go once you have read the manuals and logged on to the program.

I strongly stress the importance of the order here. Access the program AFTER you have read the program manual. Southern Solutions has put together a very informative and well written manual that walks you right through the program making it relatively easy to understand how to work within the Business Man<sup>™</sup> much more rewarding and much less aggravating.

#### **THE GENERAL INFORMATION FILE**

The first thing that happens when you run the program is nothing new. You gaze at the title page and then a copyright notice. After these formalities are out of the way your computer will begin to ask you some questions. (fhese questions are called "prompts" by most computer enthusiasts.) The first two prompts appear only when you start up the program at the beginning of each session. The first prompt asks you to enter the date, whereas the second prompt displays your entry and asks for confirmation. After you enter a date the program stores that date in the general information file. As previously mentioned this file is the depository for information used by the program in processing the information you add to the system. This file is a good place for us to first gain some understanding of the capabilities of the BusinessMan<sup>™</sup>. The file includes the following:

**Getting Down to Business ,<br>With the Business Man ,** 

1) NAME

2) DATE FOR REPORTS 3) PROFIT ACCOUNT NUMBER 4) SCREEN COLOR CODES 5) DISK DRIVE MODEL NUMBER 6) FILE BACKUP METHOD 7) PRINTER TYPE 8) RS232 PRINTER CODES 9) EXPANDED PRINT CODES 10) PRINTER DEVICE NUMBER 11) PRINTER CASE CODE

The first line item, "NAME" refers to the name of the organization or individual that you want used on all financial reports printed by the program. As with all of the items in the general information file, you need not enter and re-enter this parameter each time you run the program because it is stored permanently in the file until you decide to change it. To effect any changes you access the general information file through the main program menu and follow the prompts. The manual provides excellent guidance for this exercise.

The second item, "DATE FOR REPORTS", is the location your response to the first two program prompts is stored. This date appears on all reports generated by the program.

The third item, "PROFIT ACCOUNT NUMBER", flags the appropriate account which you have designated to represent your net profit or loss. The resulting profit or loss represented after your entries are posted will then be properly stored, and the profit picture updated by the BusinessMan™.

The fourth item, "SCREEN COLOR CODES", allows you to choose and change the screen, border, and print color combinations used during program execution. Therefore, you can easily change the way your screen looks by accessing the general information file from the main menu. If you happen to get tired of working in one color combination as easily as I do, this will save you the trouble

of exiting from the program to change the appropriate statement. I liked this simple feature of the BusinessMan™ because it saved time. An even more important need this capability addresses is the fact that some screens just don't look good with certain color combinations. This way, you can set what looks best on your equipment.

The fifth item, "DISK DRIVE MODEL NUMBER" affords you the opportunityto customize the program to your own disk drive. The program will accept any Commodore disk drive model number as input for this section.

The sixth item, "FILE BACKUP METHOD", designates to which peripheral storage mechanism, disk or tape, you are planning to store backup files. There are four options available:

- 1) Backup files to tape.
- 2) Backup files to a separate disk unit.
- 3) Backup files to drive #1.
- 4) Duplicate entire disk.

Option #3 requires a dual disk drive and option #4 requires two single drives at your disposal.

The seventh item, "PRINTER TYPE" allows you to designate which printer and/or interface you are using. The options are a 1525/1515 printer (if you have a parallel interface which makes your printer "look" like a Commodore printer use this mode), a printer served by an RS232 interface or an IEEE interface, and a final option for a Mannesmann Talley 8024 printer. In my experience with the BusinessMan™ I had trouble generating a line feed immediately after the printed date of each report on a few of my runs. Line feed on the rest of the report functioned inadequately also when this occurred. The BusinessMan™ allows for user determined spacing between lines on printed reports. What happened on a few reports was indiscriminate single spacing between each printed line. This problem was an inconvenience when it popped up but wasn't consistent enough to locate any problem with the software itself. The equipment used was a Gemini-15 printer with a parallel interface which duplicated the functions of the Commodore printers. This seemed to work fine selecting the 1525/1515 option for printer type, with the only exception

being the unpredictable problems with line feed on printed reports. (I have recently learned this problem has been addressed and the problems with the 1525 resolved.)

The next item, "RS232 PRINTER CODES", is only to be used if you have an RS232 interface. This option allows you to enter the necessary character codes for opening a channel to the printer.

The ninth item of the file, "EXPANDED PRINT CODES", allows you to enter the character code to set your printer for printing double width characters, as well as the code to return things to normal. Thus you can achieve expanded width characters for report headings and the like.

The tenth option, "PRINTER DEVICE NUMBER", allows you to compensate for using a printer with a device number other than four (4) which is the Commodore standard. You may enter here the appropriate device number for your printer, which, along with the previous printer codes you entered, makes possible use of a wide variety of peripheral

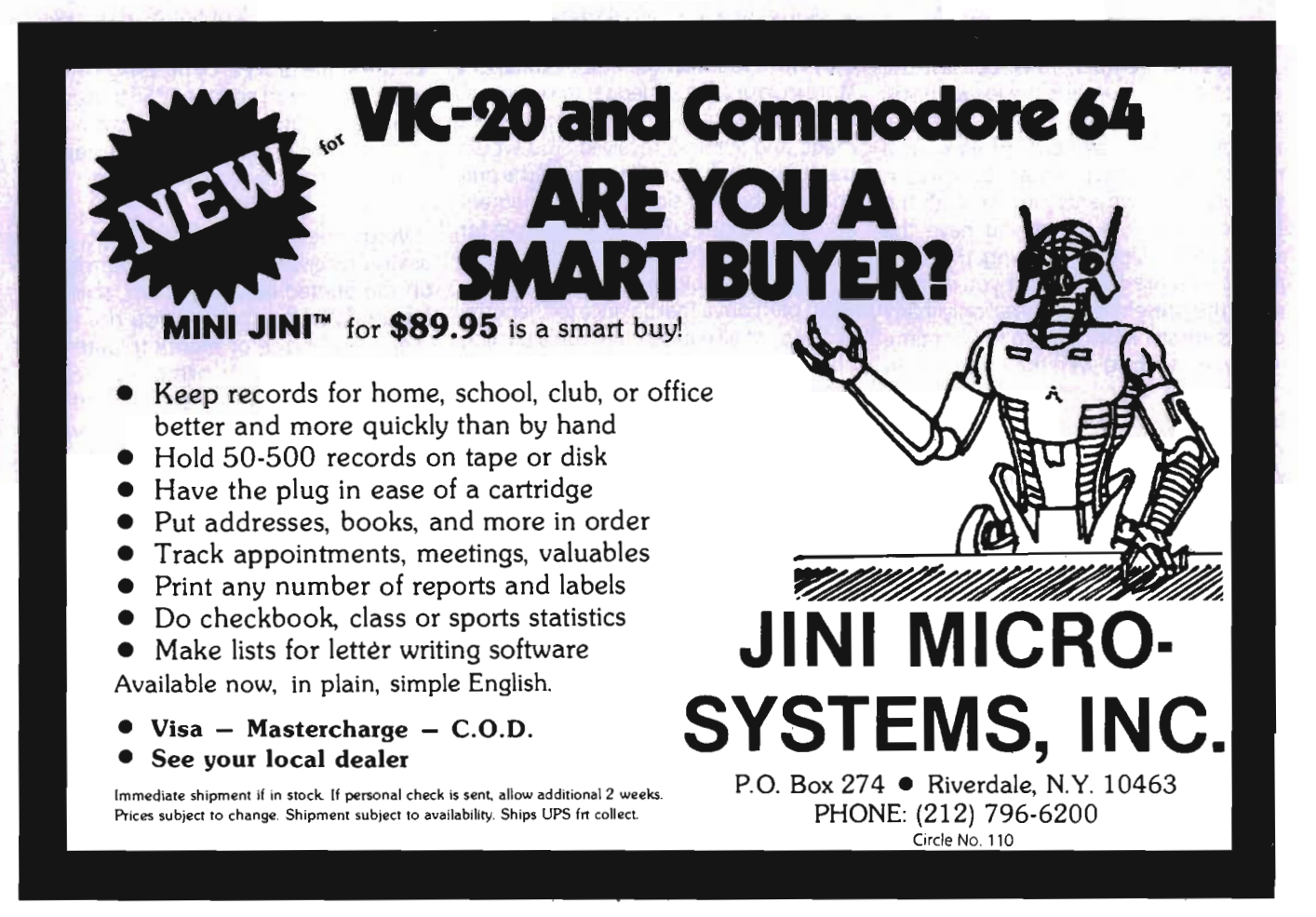

equipment. with your Commodore 64 and The BusinessMan TM.

The last item in the general information file, "PRINTER CASE CODE", simply allows you to be sure your characters print in upper case.

#### **THE MENU**

The BusinessMan™ program menu system is well organized, simple, and easy to follow. The main program menu appears on your screen after you have answered the first two prompts. It would look like this on your screen:

ENTER PROGRAM NUMBER \*

- 1) CASH JOURNAL
- 2) GENERALJOURNAL
- 3) FINANCIAL REPORTS
- 4) POSTING UPDATE
- 5) END OF MONTH
- 6) ACCOUNT FILE MAINTENANCE
- 7) GENERAL INFORMATION FILE
- 8) EXIT PROGRAM

Some listed categories have a minimenu which controls your options once you've accessed the selected part of the program. Let's take a few moments to examine your choices.

#### **THE JOURNALS**

As you remember, from our last discussion a cash journal is the location you record your transactions involving either receipts or disbursements of cash. In a manual system you may have both a cash receipts and payments journal. With the BusinessMan<sup>™</sup> in effect you have the same thing. Upon accessing the cash journal you are first asked if you wish to erase the present cash journal only if any entries are still existing from the last time you were working with the program. (In other words, if you choose not to erase the cash journal after each work session you will have to make the decision when you start up the program for another work session.) I feel it is a good idea to keep a running cash journal until the end of the month. Then make your final months' historical copy of the files and erase the cash journal for the next months' entries. If you are making entries each time you disburse cash or receive it, it is still a good idea to make a copy of your files after each work session. The merits of this are well addressed by Southern Solutions in the program manual. One big mistake that can be made with a computer record keeping system is not keeping a copy of your work somewhere safe. A second big mistake you can easily make is

to start pumping all your data into the computer records and not continue to maintain your manual set of books until you are positive the problems are worked out of your computer system. It is a good idea to define your system first; then shop for one; then set up a manual "mirror" system to run parallel with it for awhile before dropping manual recordkeeping and relying fully on the computerized version. This may sound like additional work for something you spent money on to make your life easier. But you will create more work and disorder if you don't design and perform some manual checks on your computerized system.

Eventually, you will end upwith a errorfree system that saves you a tremendous amount of distress and work.

#### **THE POSTING CYCLE**

An easy overview of the way in which you may use the BusinessMan™ cash journal would be as follows:

First you assign any new accounts you have need of. For example, you went to the office equipment store and purchased a copier for your business. You purchased the copier totally on credit with a payment plan spread overthe next six months. You may want to set up the office equipment store in your account ledger to keep track of the balance owing, your payments made and invoices received. You would use the general journal to record the purchase: debit (left side) office equipment and credit (right side) equiment store for the amount of the purchase price.

Next, you would record the payments. Next, print out a trial balance to check the accuracy of all your entries, run a posting update to actually post the entries to the account balances of the accounts you have affected. Print your desired reports and then make a copy of all work so you can have it as backup.

If this seems like a lot of work, you should try it in a manual system. The BusinessMan™ performs the manipulation of the account ledgers; therefore, the whole process takes about an hour for a typical months' closing. Of course this depends upon your volume of transactions and postings, but compare it for a day or two to a manual system and you begin to see the advantages of computerized record keeping.

A final few notes on the BusinessMan™ journals before moving on. The number of entries is limited only by available disk space. If you run out of

disk space you will have to print out either the cash or general journal and then erase the entries from the disk to provide more space.

#### **THE FINANCIAL REPORTS**

The BusinessMan ™ will generate a trial balance summarizing all postings made, an income statement recapitulating income and expenses, a balance sheet providing a synopsis of financial position, and lastly, a budget analysis report available for income and expense account tracking.

Budget amounts are assigned during the process of setting up the account in the "account file maintenance" program. Account file maintenance is accessed through the main BusinessMan ™ menu. You can access the "financial reports" program from two different places in the BusinessMan™. The obvious location is from the program menu, while the other is from the "end of month" program.

You have the option of telling the BusinessMan ™ how many copies of the reports you wish to have printed. You can also halt the printing of any report for whatever reason and restart the process by typing "C" for "continue". If you want to completely halt the printing, you can kill the entire process by pressing RETURN to halt the report and then "S" to stop the processing completely. You also have the option to print accounts in the reports with or without account numbers.

With the income statement, you always receive year to date information on the printed report. It is not, shall we say, optional equipment. You do, however, have choice of month-to-date and quarter-to-date information to be presented on any income statement you process. In comparing your expense accounts to budgeted amounts, you can also manipulate your budget report to account for month-to-date, quarter-todate or year-to-date comparison.

All in all, the flexibility available with the printed reports is fairly good. I feel the reports are probably one of the greatest advantages the BusinessMan™ has to offer in that they are user defined and formatted.

#### **ACCOUNT FILE MAINTENANCE**

You will initially spend the majority of your time with the BusinessMan™ in account file maintenance. In this section of
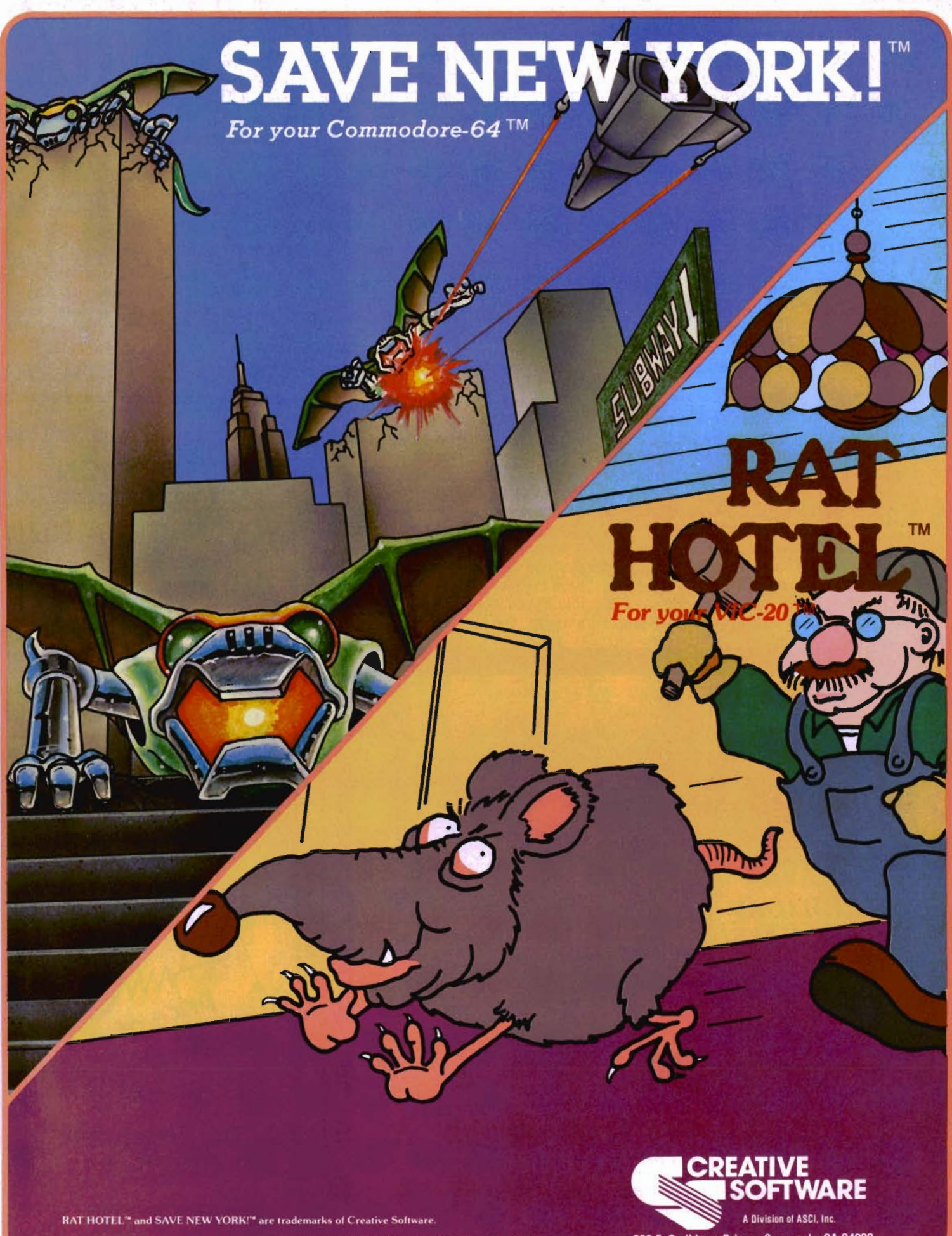

"Commodore", "VIC-20", and "Commodore 64" are trademarks of Commodore Electronics, Ltd.

230 E. Caribbean Drive . Sunnyvale, CA 94089

the program you perform add, change, and delete functions to your account ledger along with clearing all account balances. The following information is provided on the screen when you call up an account:

1) ACCOUNT NUMBER 2) ACCOUNT TYPE 3) LINE ADVANCE 4) NORMAL BALANCE 5) INCOME ACCOUNT 6) POSTINGS 7) MONTH TO DATE 8) QUARTER TO DATE 9) YEAR TO DATE 10) ANNUAL BUDGET<br>
CONCLUSION

The account name is strictly your choice. There is a set field within which to fit the chosen name; however, the length of this field is enough to accommodate a bit of creativity on your part. The type of account refers to "regular", "title", "heading", or "total". A regular account is the only type to which you can make entries. The others are for use in designing reports. A title account example would be "asset" or "liability". These appear in expanded print on the report if you desire. Heading accounts are simply

designators of specific areas of concentration. For example, "cash" would head up the regular accounts of "petty cash", "cash in bank", etc . . .. A "total" account simply tells the BusinessMan™ to print the total of the column numbers preceding it. During printing, the program maintains a running total of accounts. When it encounters a "total" account the total is simply printed on the report. In this way you can total your cash, savings accounts, and your assets, liabilities, and equity. You as the user decide placement of these accounts and therefore control the way your financial statements are presented.

I definitely feel the BusinessMan™ by Southern Solutions is a good general ledger recordkeeping system program. Processing time with the program was quick and doesn't bore you. The layout is functional. As mentioned in part One it assumes a knowledge of basic accounting rules in order to function in the program.

I wish that I could have a summary of all postings to each account, rather than have to look through journal printings to find all postings for the account I'm examining. The information is there, but not summarized for faster, easier access.

Keeping all the transactions around would take up more disk space, which is at a premium on the 1541. A small microcomputer (and attendant, small capacity disk drive) make programming accounting concepts a challenge at best. This package takes the challenge well and provides fast access and maximum storage, recognizing the realities of the equipment typically used.

I enjoyed working with the program and was impressed by its flexibility and straightforward approach. I would presume Southern Solutions has many exciting new developments ahead for us and I look forward to them becoming available.

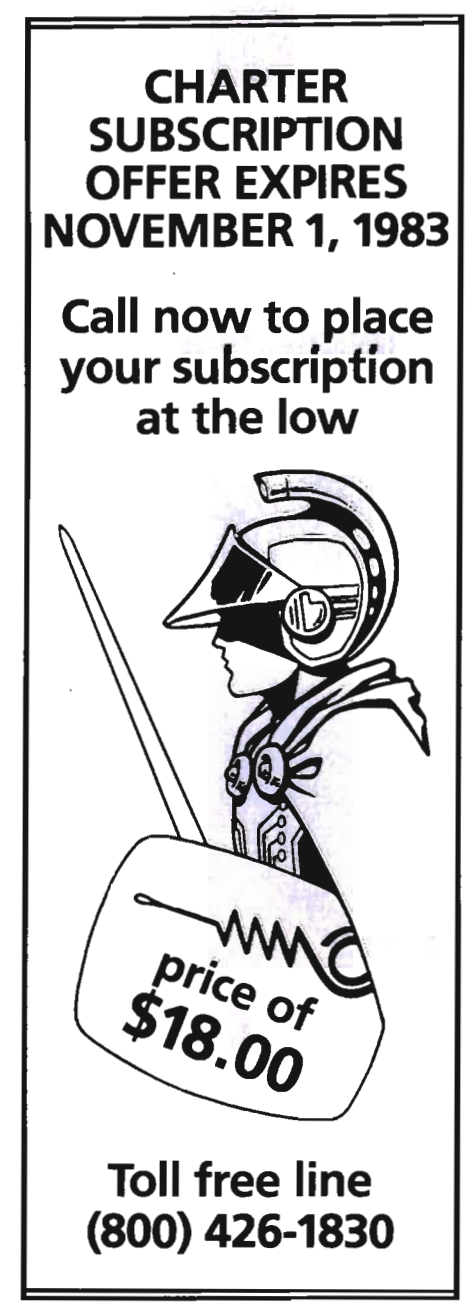

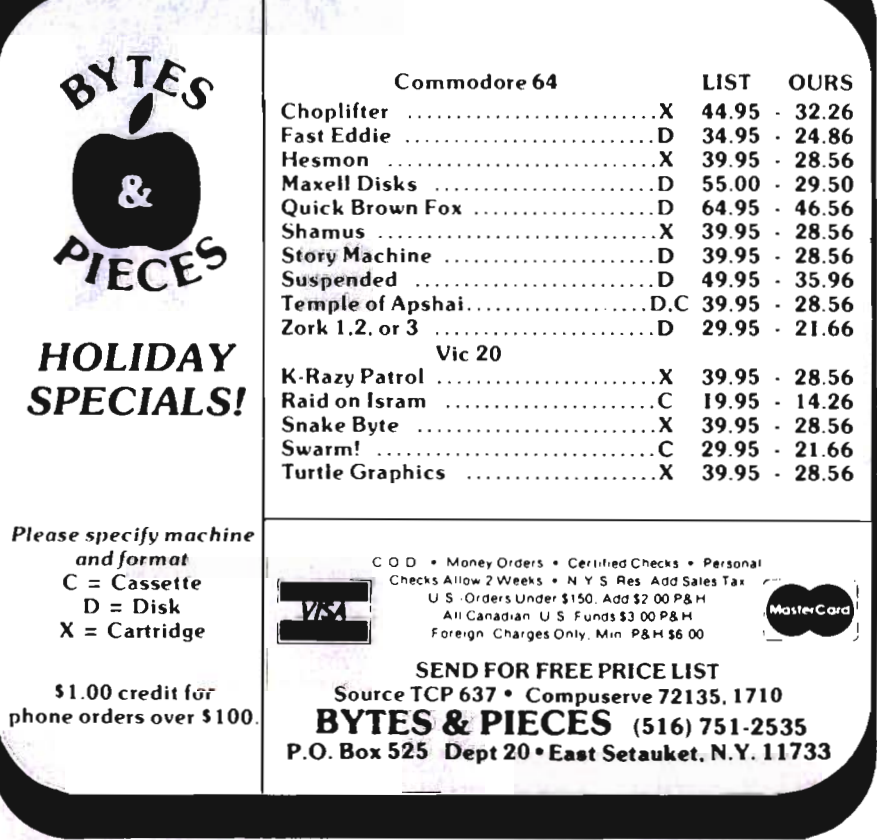

72/Commander October 1983 Circle No. 50

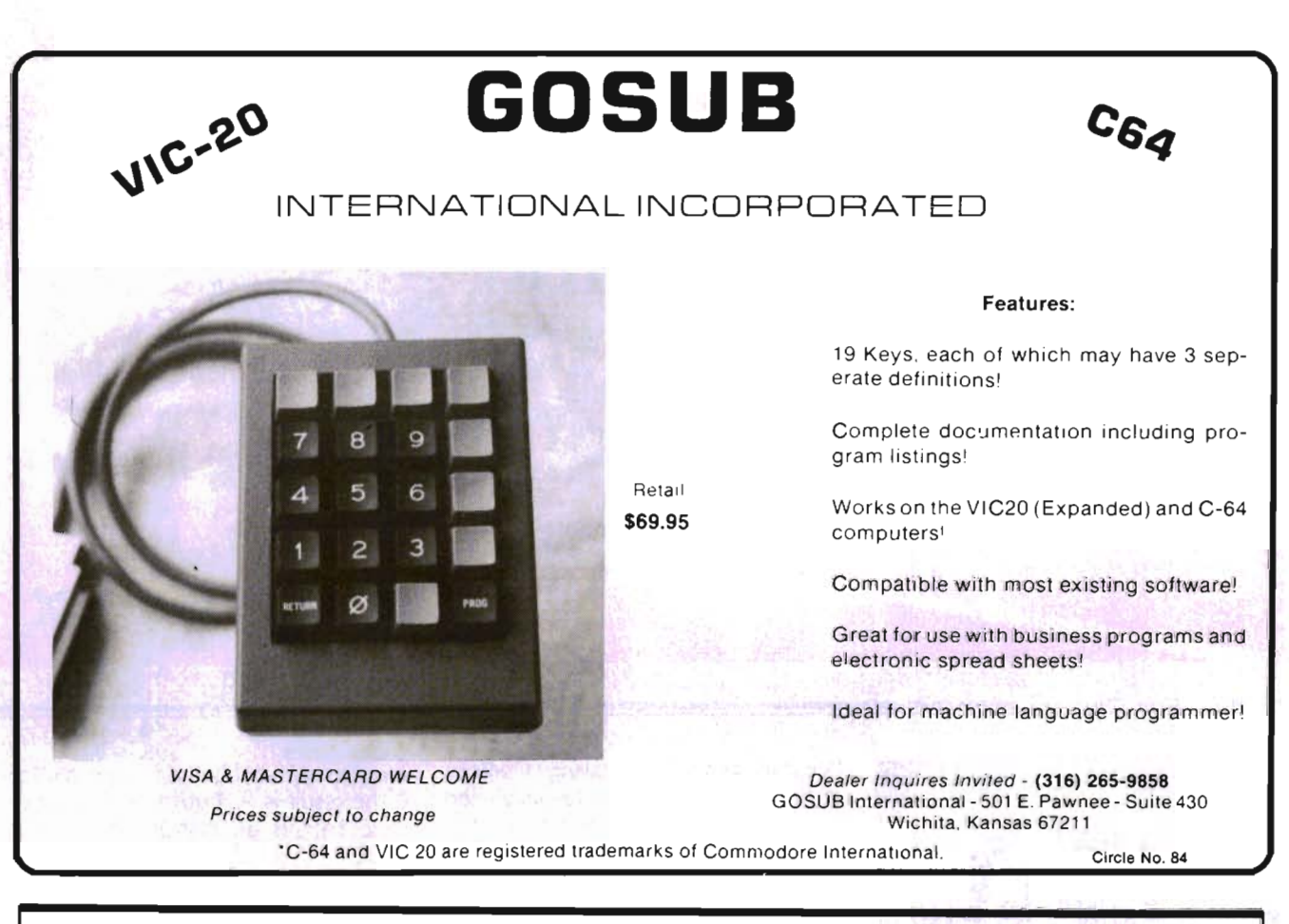

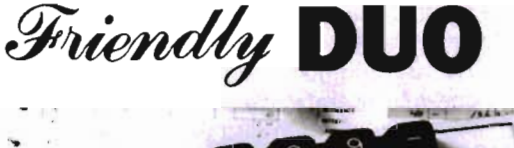

 $\Omega$  $-1$  car.  $7637388$   $33676$ 

The CP Numeric Keypad is the best friendly companion for your Commodore 64 and VIC-20. It is designed with top-quality, lowprofile key switches for smooth, reliable and low-cost numeric data entry. Now you can zip through your numeric work sheet, input your numbers and figures comfortably, quickly and more easily than ever before. The Numeric Keypad easily connects in parallel with the existing keyboard connector. No additional software is required. The setup is simple, the usage is comfortable, and the price is very affordable at only \$69.95.

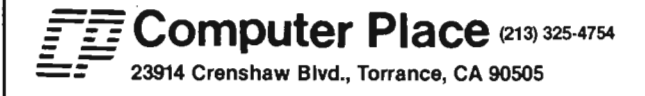

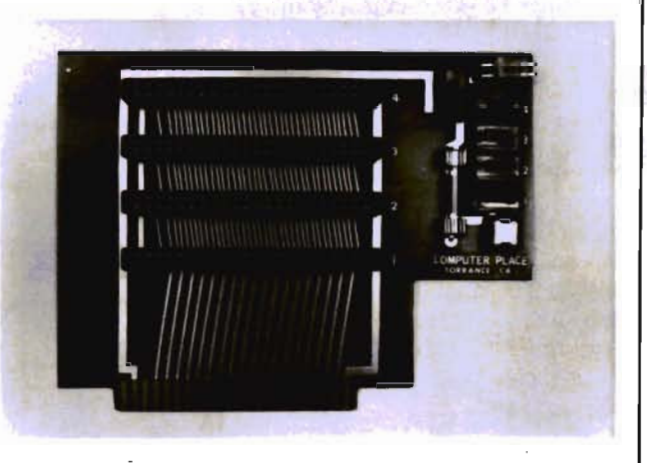

This CP VIC-20 Expander is the one you have been waiting for. It incorporates all the features you've ever wanted. It enhances your VIC-20 computer system by fully expanding the VIC-20 memory, plugging in cartridges for programming utilities, language extension, and many more applications. For only \$54.95, you get these built-in quality features: Four high-quality positively keyed connector slots for full memory expansion and utility cartridges; Gold-plated contact fingers for solid, long-lasting connection; An on-board RESET button that allows the restart of the VIC-20 without turning off the computer; Four individual slot ON-OFF control switches which are arranged for easy access and designed with fingertip control rather than pentip; An external power supply hook-up provision with a two-way power source switch; A fuse block for overload and short protection.

#### Dealer inquiries welcome.

Commodore 64 and VIC·20 are trademarks of Commodore Business Machines, Inc.

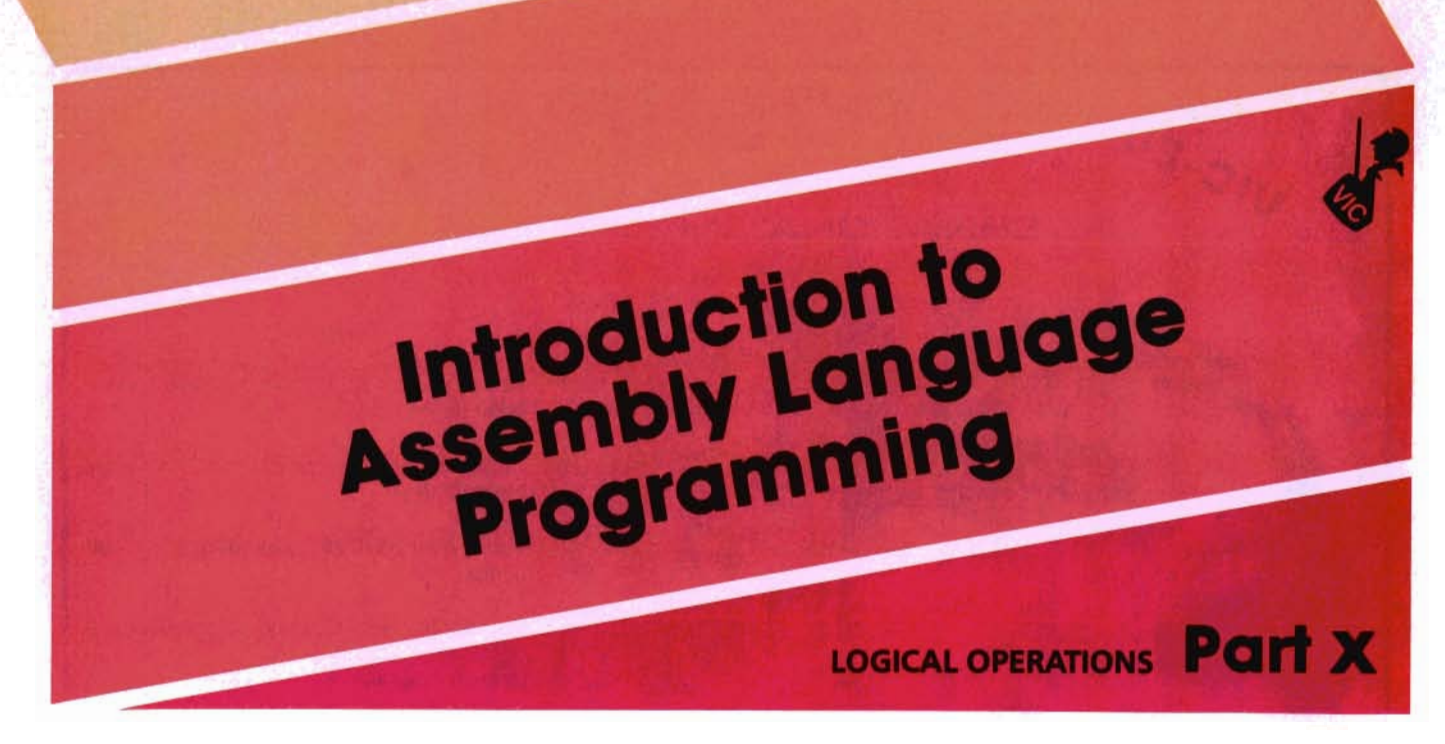

 $\equiv$  by Eric Giguere  $\equiv$ 

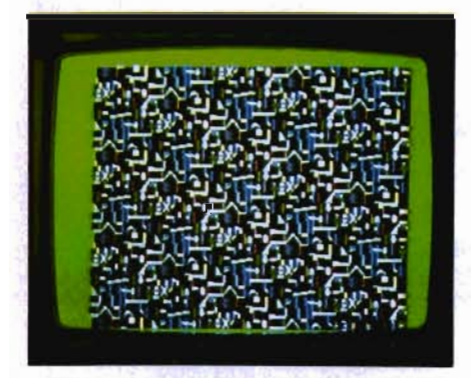

aren't conjunctions). These instructions table: operate on individual bits instead of the  $\sqrt{8}$ whole byte, so we'll have to reorganize our thinking. The first thing we must do, then, is get a little background information.

#### **WHY** ARE THEY **CALLED LOGICAL?**

In the context of assembly language

"logical" refers to following a precise, orderly path of action. This probably confuses you. In simple terms it means that for any given situation there will always be a certain, predictable reaction. For example: if one bit is 1 and another is  $\emptyset$ , the resulting bit could be 0, depending on the operation. The result will only be  $0$  if one bit is 1 and the other is  $\emptyset$ . If both were 1 then a different result would appear. This logic is shown in what is called a *truth table.* A truth table shows all the possible combinations of bits and their This month we deal with the logical in- results for a certain operation. The folstructions AND, ORA and EOR (no, they lowing example is part of the AND truth

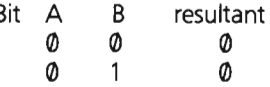

BitsAand Barethe bits being operated on; in this case they are being ANDed together. 'Resultant' is the bit resulting from this operation. From the table it is

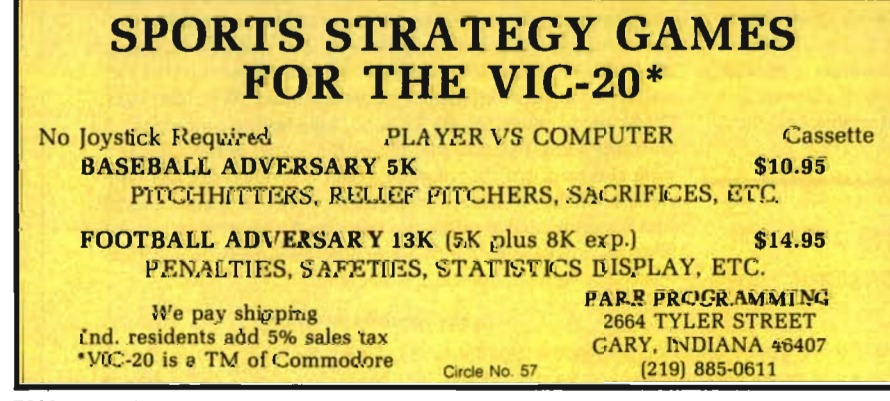

easy to see that if both bit A and bit Bare  $\emptyset$  the result is  $\emptyset$ . Truth tables make the logic behind an instruction easier to follow.

Another point should be stressed before discussing the operations themselves. The logical operations AND, ORA and EOR all work on the accumulator. The value you want to operate on is loaded into the accumulator and then ANDed, ORAed, or EORed, bit by bit. The result will also reside in the accumulator, which means you lose whatever was there previously. Example:

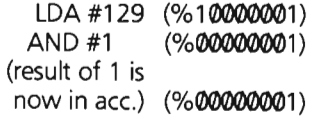

From now on I will refer to the value to be operated on as the Initial Value. The second byte used in the operation (the one that operates on the Initial Value) will be called the Selector, for reasons that will become apparent soon. The result will be called the Resultant. Finally, it should be noted that when using a truth table bit A comes from the Initial Value byte and bit B comes from the Selector byte, in the same position as bit A. This means that if bit A is taken from bit 7 of the Initial Value then bit B must be taken from bit 7 of the Selector.

#### **THIS AND THAT**

The most commonly used logical instruction is probably the AND function. His format is:

## THE LAST ONE

## The first program<br>you should buy.

The more you use your computer, the more you want it to work for you.

But where do you begin? There are literally thousands of programs. It's time consuming, confusing and frustrating! The answer is to begin with THE LAST ONE™.

THE LAST ONE... The program that writes programs!

Now, for the first time, your computer is truly 'personal'. Now, simply and easily, you can create software the way you want it.

From Accounting to the Zodiac, THE LAST ONE puts you keystrokes away from whatever you need from your computer.

**THE LAST ONE...** See it at your dealer and buy it first!

Available for Commodore 64™, Commodore 8032™, IBM PC™, Victor 9000™, Apple II™ and IIe™, Radio Shack Model II™ and most CP/M™ systems.

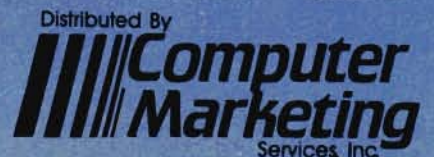

300 W. Marlton Pike, Cherry Hill, NJ 08002 (609) 795-9480 **Product of BLUE SKY SOFTWARE** 

\*THE LAST ONE is a registered trademark of D. J. "Al" Systems, Ltd.

The Commodore 64 & CBM 8032, IBM PC, Victor 9000, Apple II & IIe, Radio Shack Model II, and CP/M are registered trademarks of Commodore Business Machines,<br>Inc.,International Business Machines Corp., Victor Technologies, In

#### AND (data)

Where (data) can be a memory location or an immediate value. If you understand the BASIC AND statement then you also understand assembly language instruction as both are identical in operation. Basically. the logic behind the AND statement is "if and only if both Bit A and Bit B equal 1 then the resultant bit will be 1". The AND truth table is as follows:

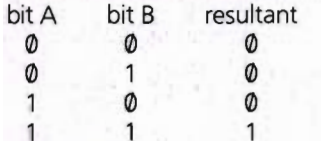

When an Initial Value is ANDed the Selector acts as a gate, allowing only the bits selected to show through. Example:

%10101011 Initial Value AND % 10000101 Selector

#### % 10000001 Resultant

Three bits in the Selector were on, meaning that only these three bits of the Initial Value could show through (the rest would be zero). Bit 7 of the Initial Value and Bit 7 of the Selector are on, so Bit 7 of the Resultant is on. Bit 3 of the Selector is also on, but because Bit 3 of the Initial Value is off Bit 3 of the Resultant remains off (only 1 AND 1 results in 1). Finally, Bit 1 of both the Selector and the Initial Value is on so Bit 1 in the Resultant is the same. The result of all of this? By using the Selector byte we were able to check on the status of certain bits in Initial Value. This is the main reason for using the AND operation. Say you needed to know the status of bit 6 in memory location \$03FE and had to branch to somewhere else in the program if it was 0. You could do 6 LSRs (logical shift rights -remember?) but why not use the AND instruction. You could code it as such:

LDA \$03FE AND #64 BEQ NEWCODE

 $\sim$   $\sim$   $\sim$ 

The accumulator is first loaded with the value we want to check. It is then ANDed with 64 (%01000000). If bit 6 of \$03FE is off then the Resultant byte will be %00000000 and it will branch to NEWCODE (BEQ = Branch if Equal to Zero). Otherwise itwill keepon going asif nothing had happened. This is the reason I call the second byte the Selector, because it selects which bits you want to check and only lets these through into the result. The others are ignored or 'masked out' (ANDing a byte is usually called 'masking a byte'). You'll probably 76/Commander October 1983

find it particularly useful for keeping tabs on video chip pointers which oftentimes use single bits as flags and pointers.

#### **THIS** OR THAT

The ORA instruction has the same format as the AND instruction:

ORA (data)

The truth table is a bit different, though:

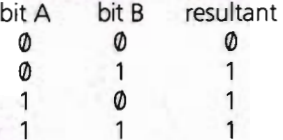

Following the logic we can see that if Bit A or Bit B (or both) equal 1 then the resultant will be 1. If both are 0 then the resultant is 0. A sample ORA (for OR the Accumulator) instruction could be used like this:

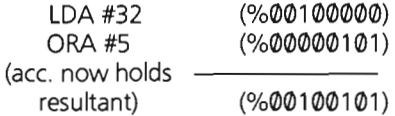

The result of ORing 32 with 5 is 37. All we did was turn on two more bits, in the same way that AND can turn them off. As before the Selector byte is used to select which bits are to be ORed into the byte. You'll find this is a useful instruction for turning on certain bits in a byte without disturbing the rest. As an example we can turn on bit 0 of location 36867 (\$9003) on the VIC to set double height characters:

LDA \$9003

ORA #1

STA \$9003

We simply load the accumulator from \$9003, ORA it with 1 to turn on bit  $\emptyset$  and the store it back in \$9003. As you can see, it isn't that hard at all.

#### **EOR**

The last of the logical operations is EOR (it has the same format as the other two). EOR stands for Exclusive OR and is related to the OR function. Here is its truth table:

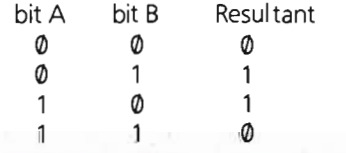

What's happening? If Bit B is 0 then the resultant is an unchanged Bit A. But if Bit B is 1 then Bit A is reversed (or 'flipped') -1 becomes 0 and vice-versa. And as before the Selector byte is used to determine which bits to flip. An example:

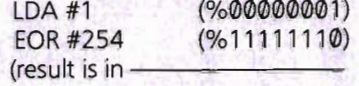

ace.) (% 11111111)

The Initial Value of 1 was EORed with 254 and resulted in an answer of 255. Notice that only the bits which were EORed with 1 were flipped. Bit 0 was left unchanged. This is what makes EOR useful for flipping in-between certain states.

#### **SCREEN TRICKS**

An interesting use of the logical instructions is to create some neat screen effects. In this respect EOR is used more often, but the other two can be used as well. To show you this I am presenting to you a small assembly language program called "Screen Tricks" for both the C64 and the VIC. Type in the BASIC loader programs for your machine and RUN them. First the screen is loaded with a bunch of garbage. When ready you may press a key and . . . Oops! Can't tell you that! But let it suffice to say that it is a good demonstration of assembly language speed. For those interested I have also provided the assembly listing so that you can see how it works.

#### NEXT MONTH

Next month we explore the mysterious world of the Decimal Mode. In the meantime, if you have any questions feel free to contact me at:

> Box 901 Peace River, Alberta Canada TOH 2XO

P.S.: A note to Mr. T. J. Mikiel of Nova Scotia. I received a letter from you a while back but I don't haveyour address. Could you please drop me a note w ith it? I'd like to answer your questions but I can 't without your address.

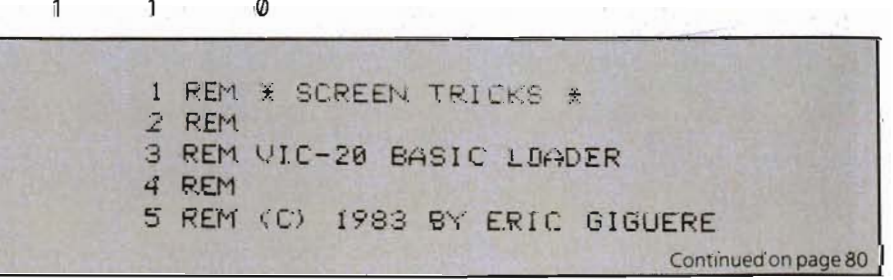

#### BASIC ELECTRONIC BUSINESS SYSTEMS, INC.

#### SOFTWARE FOR 8032 OR 4032 WITH 2031, 8050 OR 4040 COMMODORE 64 WITH 1541

#### General Ledger

300 Chart Accounts \* 700 *JI E* \* Detail *GIL* & Income Statement \* Budget Variance Statement \* Trial Balance \* Cash Flow Analysis \* Balance Sheet Journals \*

#### Payroll System

300 Employees YTD \* Employee Wage Analysis \* Employee Time Card Lists \* W-2 Forms \* 941 Reports \* Pre-Payment Register \* Labels Work Comp. Report & Check Register \* Payroll Checks \* 50 Hourly Employees \*

#### Accounts Payable

Open Invoices (300) \* Vendor Report \* Purchases Journal \* Pre-Payment Register \* Cash Need Projection \*

#### Accounts Receivable

Customer List (300) \* Sales Journals \* Customer Sales History \* Statements \* Labels \* Open Invoice (300) \* Invoice Income Projection \*

#### Inventory

Quantity On Hand \* Quantity Purchased \* Quantity Sold, "\$" Purchased & " \$" Sold (MTD & YTD) \* Inventory Alert \* Valuation (Retail & by last cost) \* Listing by part number \* Limit 999 per disk \*  $T_{\text{max}}$   $\frac{10320 \times 4030}{20}$  $6100.00e$ 

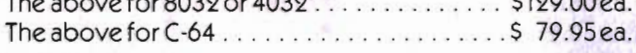

#### Client Accounting

Everything a bookkeeper needs to keep books for a typical small business client. Includes all features on *GIL*  plus the ability to produce disbursement registers, 941-B Forms and W-2 Forms. The above for 8032 or 4032 . . . . . . . . . . . . . . . . . \$129.95

The above for C-64 . . . . . . . . . . . . . . . . . \$ 79.95 Each module includes the logic to allow posting to the *GI L.* Each module may be used as a stand alone system or a total system. Please specify format.

#### Bowling League

Everything a League Secretary Needs \* Weekly League Standings Report \* End of Year Bowlers History (by week) \* Up to 8 Bowlers Per Team \* 25 Teams per League \* Provisions for Substitutions \* 8032, 4032, or C-64 (specify) . . . . . . . . . . . . . . . \$ 59.95

#### Financial Need Analysis

Texas Life Program to Calculate Insurance Deficiencies of Client and Recommend Insurance Purchases According to Analysis of Estate.

8032, 4032, or C-64 (specify) . . . . . . . . . . . . . . . . \$149.95

TO ORDER CALL (713) 530-2515 M.C. or Visa Add 3% B.E.B. SYSTEMS, INC. 11430 Bissonnet, C-7, Houston, TX 77099 **DEALER INQUIRIES INVITED** 

Circle No. 68

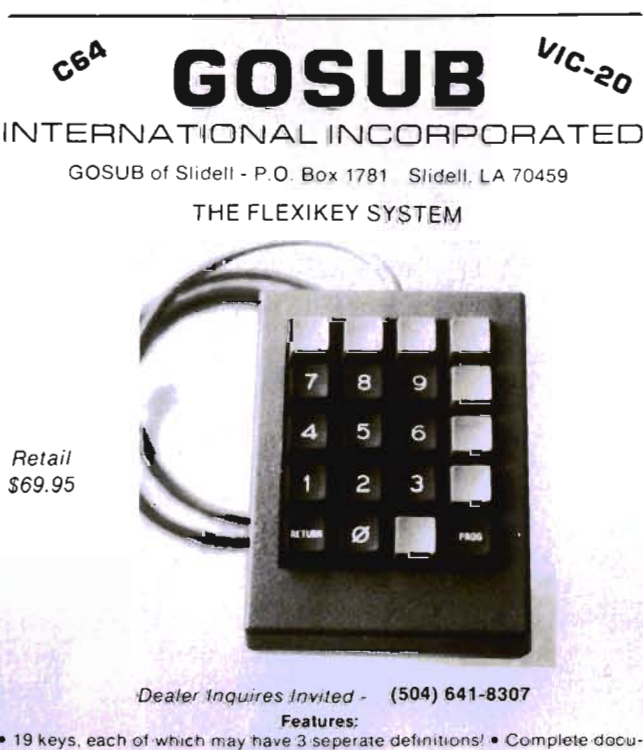

• 19 keys, each of which may have 3 seperate definitions! • Complete documentation including program listings! . Works on the VIC20 (Expanded) and | C-64 compute.s! . Compatible with most existing software! . Great for use with business programs and electronic spread sheets! • Ideal for machine<br>language programmers! language programmers! Circle No 16

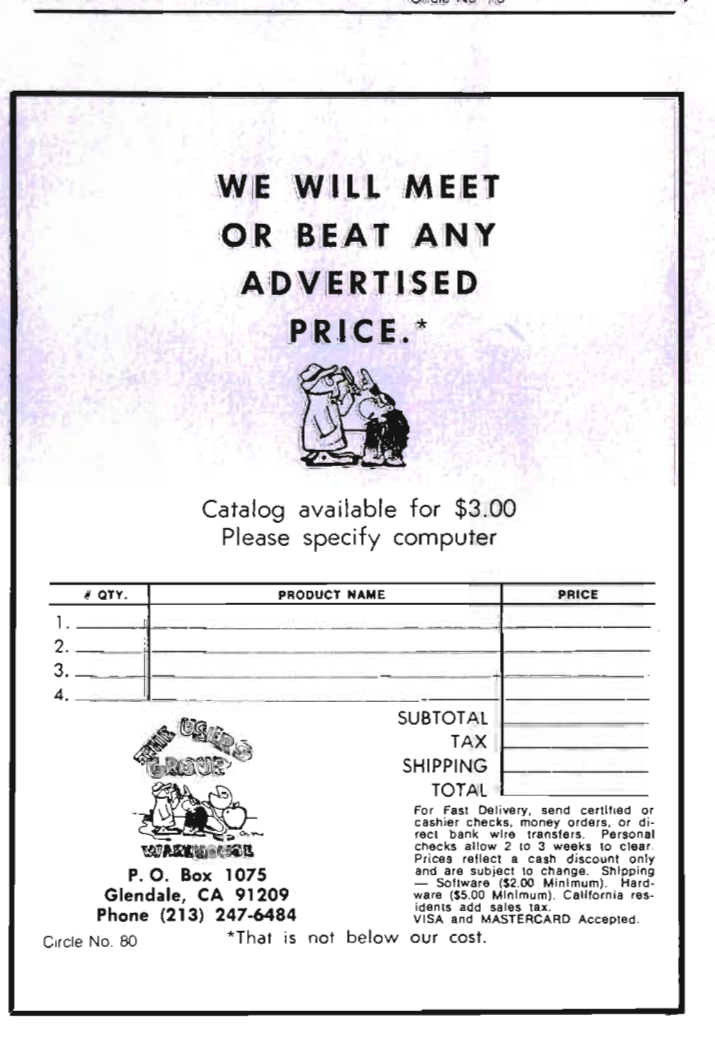

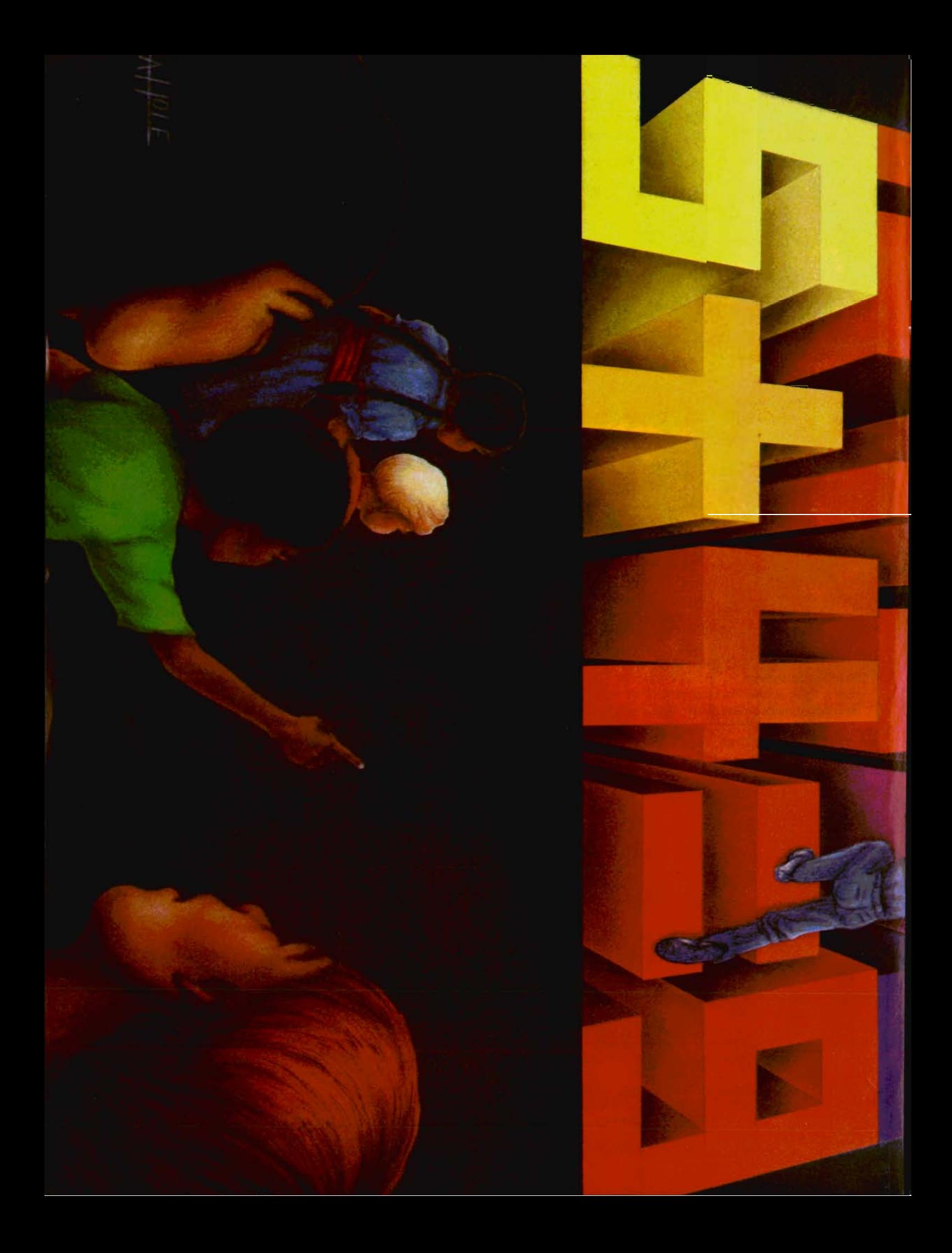

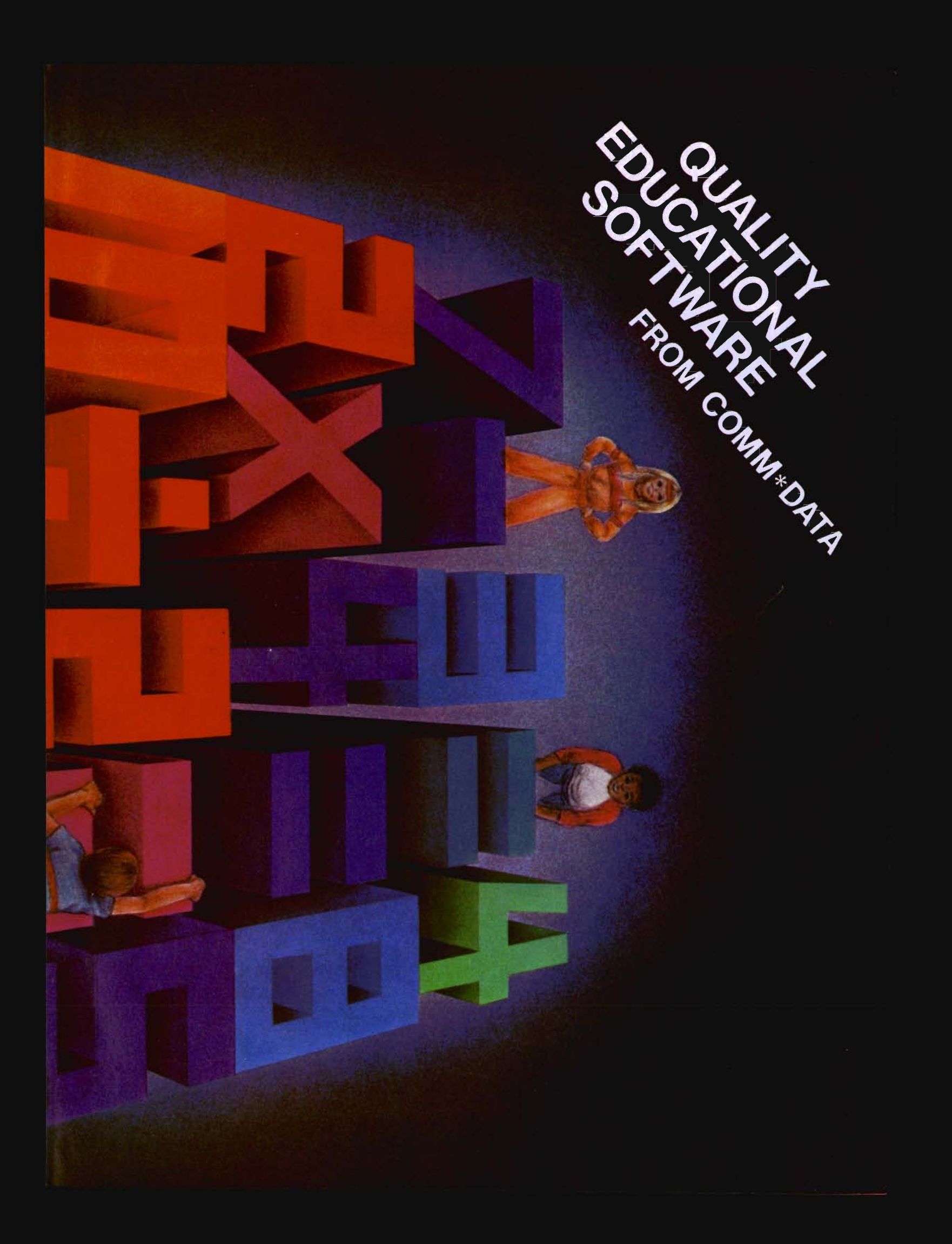

Continued from page 76  $\frac{3}{2}$ : 8 : 9 : 18 FOR TO 948: READ AI POKE I, A: NEXT: REM READ DATA **15** 28 PRINT ·<CLR)·: POKE 36879, 8: REM CHA NGE SCREEN COLOUR 25 : 38 SYS 828: REM ACTIVATE ROUTINE 35 48 END 45 95 XDATA FOR ROUTINEX 99 : 88 DATA 162, 8, 138, 32, 138, 3, 232, 2 98, 249, 32, 143, 3 , 162 , 8 18 DATA 32, 126, 3, 73, 128, 32, 138, 3 , 232, 298, 245, 32, 143, 3 120 DATA 162, 0, 32, 126, 3, 41, 63, 32, 138, 3, 232, 298, 245, 32 138 DATA 143, 3, 162, 9, 32 , 126, 3, 9, 64, 32, 138, 3, 232, 298 148 DATA 245 , 32, 143, 3, 169, 147 . 32, 218,255,96,189,9,31,96 159 DATA 157, 9, 39,157,8,31,234,23 4, 234, 234, 234, 234, 96, 162 68 DATA 8, 189, 162, 3, 248, 6, 32, 218 , 255, 232, 298, 245, 32, 228 178 DATA 255, 248, 251, 96 , 19 , 72, 73, 84, 32, 65, 32, 75, 69, 89, <mark>0</mark><br>READY. LINE LOC. CODE LABEL OP. OPERAND --- ------- I REM \* SCREEN TRICKS \* **Figure 2** 3 REM COMMODORE 64 BASIC LOADER 4 REM 5 REM (C) 1983 8Y ERIC GIGUERE 6 REM 7 REM 8 <sup>I</sup> 9 <sup>I</sup> 19 FOR 1- 828 TO 949: READ AI POKE I, AI NEXT: REM READ DATA **15** 28 POKE 53291, I: PRINT " <CLR)": POKE 53 281, 8: REM CHANGE SCREEN COLOUR  $25$ 38 SYS828I REM ACTIVATE ROUTINE 35 : 48 END 45 <sup>I</sup> 95 \* DATA FOR MACHINE LANGUAGE ROUTINE \* 99 : 188 DATA 162, 8,138,32,138,3,232,2 88, 249, 32, 143, 3, 162, 8 118 DATA 32, 126, 3, 73, 128, 32, 138, 3 , 232, 288, 245, 32, 143 , 3 128 DATA 162, 8, 32,126,3,41,63,32, 138, 3, 232, 288, 245, 32 138 DATA 143, 3, 162, 8, 32, 126, 3, 9, 64, 32, 138, 3, 232, 288 148 DATA 245, 32, 143, 3, 169, 147, 32, 218, 255, 96, 189, 8, 5, 96 158 DATA 157, 8, 4, 157, 8, 5, 157, 8, 6 , 157, 8, 7, 96, 162 168 DATA 8,189,162,3,248,6,32,219 , 255 , 232, 288, 245, 32, 228 178 DATA 255, 249, 251, 96, 19, 72, 73. 84, 32, 65, 32, 75, 69, 89, 0<br>READY. COMMENTS Figure 3 8e81 833C 0002 033C 8e03 e33C 0004 033C ee0:5 e33C 0086 033C 0007 033C e00e 033C 0e09 033C 0010 033C 0011 033C 0012 033C 0013 033C 0014 033C 0015 033C 0016 833C \*\*\*\*\*\*\*\*\*\*\*\*\*\*\*\*\*\*\*\*\*\*\*\*\*\*\*\*\*\*\*\*\*\*\* USE CHANGES ON SCREEN TRICKS (C64 VERSION) \* UINES 9, 10, 60, 61 FOR THE VIC-20 8Al?' 833C A2 00 00le 033E 8A 0019 B33F 20 82 03 8828 0342 E8 8821 0343 D8 F9 0022 0345 0023 0345 20 BF 03 8024 034e 0025 0348 A2 00 e826 834A 20 7E 83 e827 034D 49 S8 882S 834F 28 82 03 0029 0352 E8 8838 0353 DB F5 **0031 0355** \*\*\*\*\*\*\*\*\*\*\*\*\*\*\*\*\*\*\*\*\*\*\*\*\*\*\*\*\*\*\*<br>\*<br>\* By ERIC GIGUERE - JULY 13/83<br>\* ORG #033C ; CASSETTE BUFFER  $\blacksquare$ SCREEN EQU \$0400 iSCREEN MEMORY (\$1E80 FOR VIC)<br>SCRN2 EQU \$0500 i<\$1F00 FOR VIC)<br>SCRN3 EQU \$0600 i(HOT NEEDED ON VIC)<br>SCRN4 EQU \$0700 i(HOT NEEDED ON VIC) *i*  PRINT EQU \$FFD2 *iPRINT ROUTINE* OETIN EQU \$FFE4 *i*  LDX #0 ; INITIALIZE POINTER LOOP TXA **iPLACE X INTO ACC.** JSR STORE INX BNE LOOP ; JSR PRMESG ; PRINT MESSAGE & WAIT ; LDX #0 iRE-INITIALIZE POINTER<br>JSR GET : GET SCREEN CHARACTER LOOP2 JSR GET : GET SCREEN CHARACTER EOR ##88 FLIP BIT 7<br>JSR STORE :PLACE IT BACK ON SCREEN IHX BHE LOOP2 *i* Continued on page 87

80/Commander October 1983

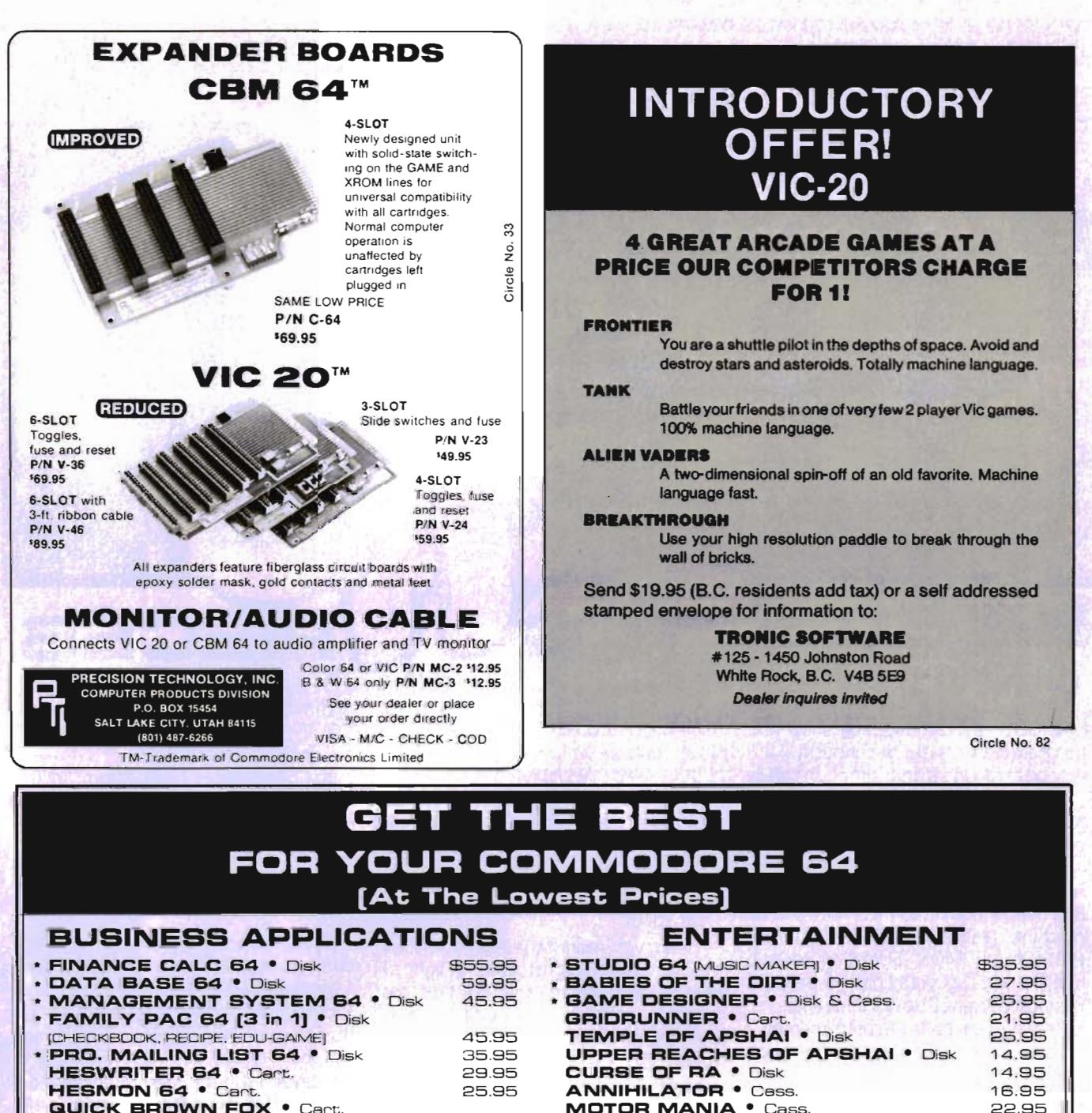

**MOTOR MANIA • Cass. QUICK BROWN FOX . Cart.** 45.95 **TELENGARD •** Cass. [PRO. WORD PROCESSOR] **WRITERS ASSISTANT M.P.I • Disk** 89.95 The Official **FRDGGER •** Disk & Cass. **FILING ASSISTANT • Disk** 89.95 FORT APOCALYPSE . Disk & Cass. **INVENTORY PACKAGE • Disk** 77.95 TOUCH TYPING TUTOR . Disk & Cass. 19.95 **ROBBERS OF THE LOST TOMB • Disk DATACALC SPREAD SHEET • Disk JUMPMAN • Disk** 59.95 67.95 **DATA BASE MANAGER • Disk SWORD OF FARGOAL • Disk & Cass. GENERAL LEDGER • Disk** 77.95 PAKACUDA · Disk & Cass. **PAYROLL SYSTEM • Disk** 68.95 APE CRAZE . Disk & Cass. PAPERCLIP M.P. I · Disk 99.95 PEGASUS ODYSSEY • Disk & Cass.  $M'$ FILE  $\bullet$  Disk 94.95 **SUPERCUDA** • Disk & Cass. **CARDCO PRINTER INTERFACE** 54.95 COMPETITION PRO. JOYSTICK **WORD PRD/3 •** Disk **NEUTRAL ZONE •** Disk & Cass. 71.95 From EN-TECH Software Circle No. 81 Add \$2.00 shipping Hundreds more available!!!

16.95

22.95

22.95

19.95

25.95

25.95

11.95

19.95

19.95

 $19.95$ 

 $17.95$ 

27.95

**VISA** 

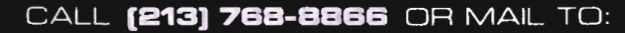

9183 Mercedes Ave. • Arleta, CA 91331

SHOW US A BETTER PRICE AND WE'LL BEAT IT!

#### Dear Editor:

I chanced on the June issue of COM-MANDER in a local newspaper shop, and purchased a copy out of curiousity. I am very pleased with it and, although I really don't need another magazine coming into the house, yours is an exception. My compliments to you and your associates.

The article by Eric Giguere, "A Comprehensive Editor/Assembler For The Vic-20", is of special interest to me. I have several machine language utilities, such as HESMON, VICMON, SUPER VICMON2, and find Mr. Giguere's Editor to be easily the most powerful. He has done a fine job on it and deserves to be complimented.

There is a serious error in the published listing, however. Line 310 appears to have been accidentally over-written by a duplicate of line 440. The following correction is needed:

310 PRINT#3,L

Without this correction it is impossible to load files from disk.

I would also appreciate Mr. Giguere's comments on line 1000. What is the meaning of "CLOSEK"? It seems to me line 1000 could be written simply as:

1000 INPUT IN : PRINT:RETURN

These remarks notwithstanding, the author has done a fine job and I am looking forward enthusiastically to Part II of his article with the Assembler listing.

Sincerely, W. B. Offutt

#### Dear Editor:

I read with interest the letter from Jerry Fellows in the August issue. In light of that, it seems to me that the time has come to reveal to the world the easy method of listing Commodore 64 programs on the 8032. The following routine, which must be performed in the order listed, will cause a 64 program to list on an 8032.

- 1. Type this line of BASIC: 1 rem (goes in at \$0401).
- 2. Load your 64 program (loads at \$0801).
- 3. Type "sys1024" (enter ML monitor).
- 4. Type ".m 0400 0400" (displays 8 bytes starting \$0400).
- 5. Change bytes 2 and 3 from "0704"

**CES** 

- to "01 08" (forwd. line ref.).
- 6. Type ".x" (exit to BASIC).
- 7. Type "clr" (you know what this does).
- 8. Type "list" and the program will list.

Note: If your program has a line 1, don't worry, the "1 rem" you type in step 1 will not affect it. You may see two lines 1, but typing "1 (RETURN)" will get rid of the first one. The program will still list and can be worked on with Basic-aid or whatever. I use this method a lot, and it works for me. Try it. It seems much easier than your undoubtedly good program.

Keep up the good work,

Horace Brock Chattanooga, Tennessee

The following program listing will initialize the character generator set in the game titled "Crazy Scaler", featured on page 746 of *the* August 1983 issue. 10 PRINT" [CLEAR]" : POKE51, 160 : POKE52, 28: This listing *was* erroneously omitted from the article when published. We apologize for any inconvenience this error may have caused you. The Editor POKE55, 160: POKE56, 28 18 PRINT" (DOWN] [DOWN] [DOLolN] [DOWN] (DOWN] \*\*\*\*\*\*\*\*\*\*\*\*\*\*\*\*\*\* 19 FRINT"\* 20 PRINT"\* CHARACTER \*11 21 PRINT"\* INITIALIZRTION 22 PRINT"\* \*11

82/Commander October 1983

## **You need more than ABC, BPI, MAS, BEC, EBS, XYZ ...**

#### Workhorse solutions for tough questions,

There are lots of bookkeeping and business systems for your Commodore computer. Maybe they all seem about the same.

Ours is different: real business software for real computers. with capabilities you need. at a price you

can afford. When professional computer dealers who were dissatisified with their current accounting software were allowed to trade it in for our System III. we were inundated. We got practically everything — BPI.<br>EBS, MAS — just about everyones.

We have general ledger. accounts<br>receivable, accounts payable, payroll, inventory. mail list management and much more. There are special packages for oil accounting, church records. encumbrance accounting, pharmacy management etc.

You will like our reports. You decide what your Balance Sheet. P&L. Budget Analysis, etc., will look like.

If you have purchased a Commodore 64\*, you will be pleased when you see our complete line of business software for the '64. This software is no rinky-dink. ripoff software that is an from the VIC. These are real workhorse programs that use file structures developed for the big boys.

You have purchased the right computer when you bought Commodore. Now do it again. Buy the right software. Buy it from the right place: your professional computer dealer. That's where you'll get the help you need as you start.

Call or write for the name of the dealer nearest you.

Dealer Hotline: 1-800-527-4548

'Commodore 64 is a registered trademark of Commodore

*Software* 

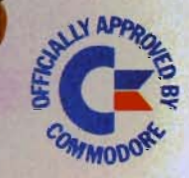

RDI

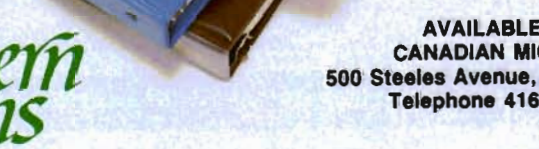

AVAILABLE IN CANADA THROUGH CANADIAN MICRO DISTRIBUTORS, LTD. 500 Steeles Avenue, Milton, Ontairo, Canada L9T 3P7 Telephone 416-878-7277'Telex 06-961243

**P.O. Box P, MCKinney, Texas 75069 - (214) 542-0278** 6 Circle No.

CMS ACCOUNT

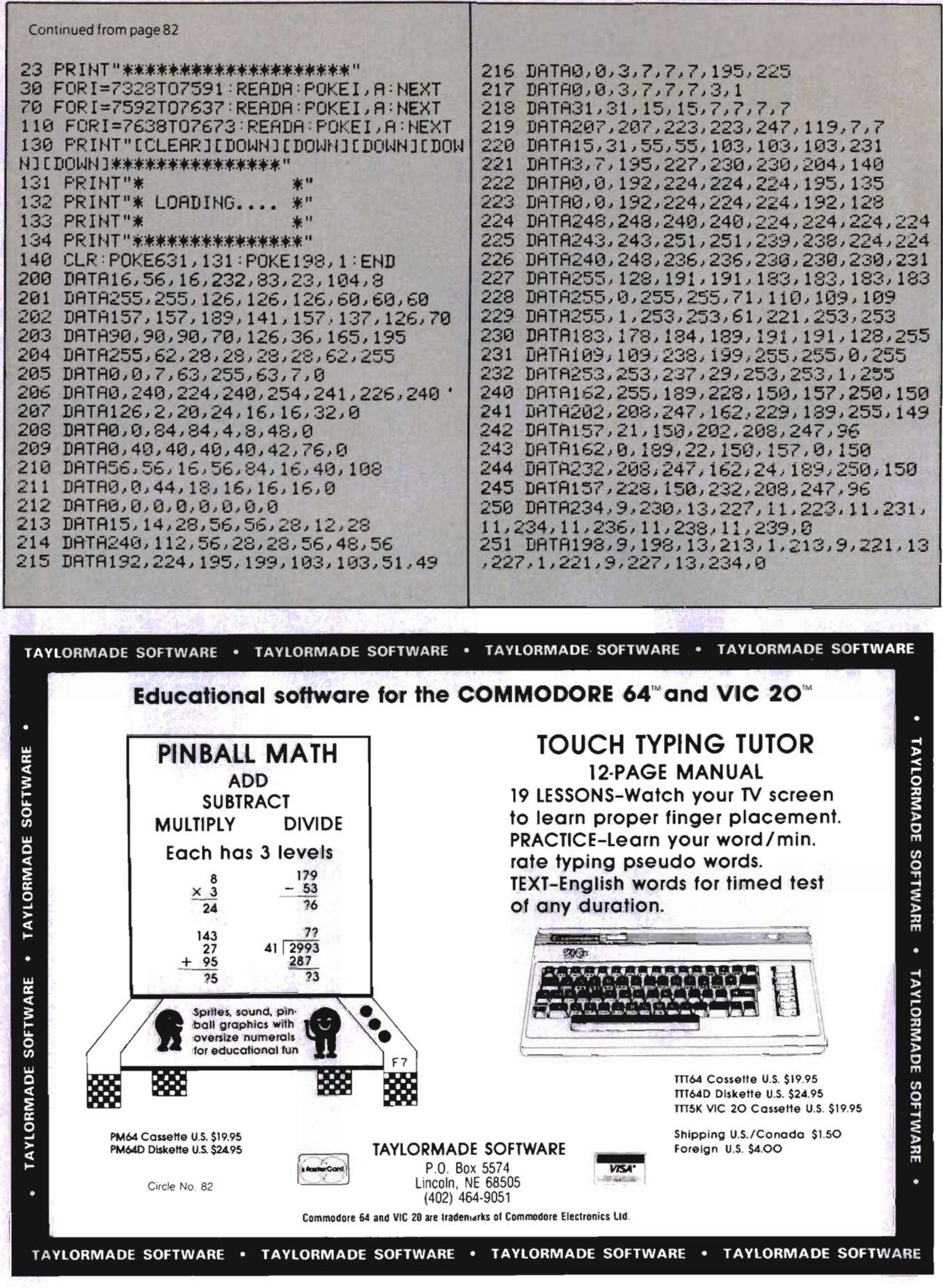

## Commodore 64 HARDWARE AND SOFTWARE

#### MASS STORAGE:

**PEDISK II I** High Performance FLOPPY DISK for Commodore 64

PEDISK directly transfers data to computer memory. This and the 250000 bps transfer rate means performance up to 10 times faster than a serial bus disk.

Model C340-2 Dual 3'... \$995.00 ModelC877-1 Single 8'... \$1095.00 Model C540-2 Dual 5' ... \$895.00 Model C877-2 Dual 8' . .. \$1695.00

#### 80 COLUMN VIDEO:

Screenmaker 80 column VIDEO BOARD............ \$179.95 Give the 64 a screen full of characters. Screenmaker gives a complete set of characters (80X24) in a 2K Video RAM. Software to link the system is included.

#### WORD PROCESSING:

COPY-WRITER Professional Word Processor .. .... \$145.00 The next logical step in the evolution of Word Processors. Copy-Writer has the features found in the best and more. Double columns, shorthand, the works!

#### COMMUNICATIONS:

COMPACK Intelligent Terminal Package ............... \$129.95 A complete communications control center - record/read to/from diskconvert files ASCII, BASIC, BI NARY, MAE - print incoming data. Complete with software, port board and cable.

#### LANGUAGES:

fullFORTH+ enhanced fig Forth for Commodore 64... \$100.00 Strings, floating point, editor, conditional assembler, interpreter, and more are included in fullFORTH +. Target Compiler is also available for \$50.00

KMMM PASCAL for Commodore 64 by Wilserve.... \$85.00 One of the newest HL languages, KMMM PASCAL is a true compiler that generates machine code from PASCAL source ... FAST! Editor, Compiler, Translator included.

#### UTIILITIES:

Copymaker SINGLE DISK BACKUP ROUTINE....... \$30.00 Copymaker allows a 1541 owner to quickly backup an entire floppy disk on ONE DRIVE! Simple swap prompting and full use of memory make this easy to use and essential for any disk owner.

 $\mathsf{MAE}$  – Macro Assembler Editor from EHS . . . . . . . . . . . . . \$ 99.95 . MAE has become the standard of the 6502 industry by providing the power and ease of use needed by the best assembly programmers. MAE is a complete development system including a word processor and lots of source goodies.

MICROTECH is your complete 64 center. Dealer inquiries invited.

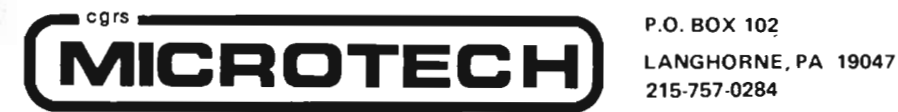

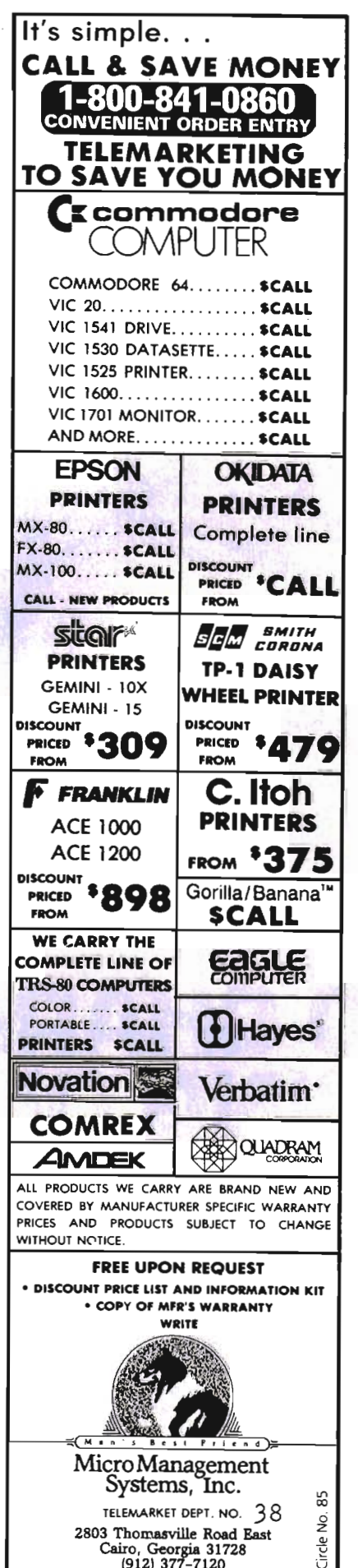

## WORD PROGESSOR FOR COMMODORE 64

# 80 CHARACTER DISPLAY<br>USING ONLY SOFTWARE!

Mirage concepts' word Processor does not require costly add-on mOdules to deliver an 80 column display from your standard Commodore 64™. 200 pages of helpful documentation includes Tutorial, Reference and Index sections. Mirage's Word processor is all you need to expand your Commodore 64™ into an easy-to-use and

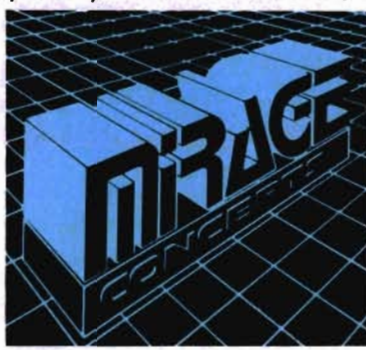

powerful problem solver with the capabilities of far costlier systems.

**Mirage Concepts'**<br>Word Processor is only...

AVailable At Quality computer & Software Dealers Nationwide

#### MIRAGE'S WORD PROCESSOR FEATURES:

- 40 or 80 Column Screen Display
- -100% Machine Language
- over 70 Single Keystroke Commands
- Printed Page / Line / Character Counters
- True Word wrap
- Search, Replace and Block operations
- 200 Pages of Documentation in Hard Vinyl Binder

ASk AlJour Mirage Conceprs'

**COMPATIBLE DATABASE MANAGER**  Discover HOW Easy information Management Can Bel

**GE CONCEPT** 2519 W. Shaw Ave., #106 • Fresno, CA 93711 • (209) 227-8369 TELEPHONE ORDERS: (800) 641-1441 • In California (800) 641-1442

TM-Commodore 64 is a Registered Trade Mark of Commodore Electronics, Ltd.

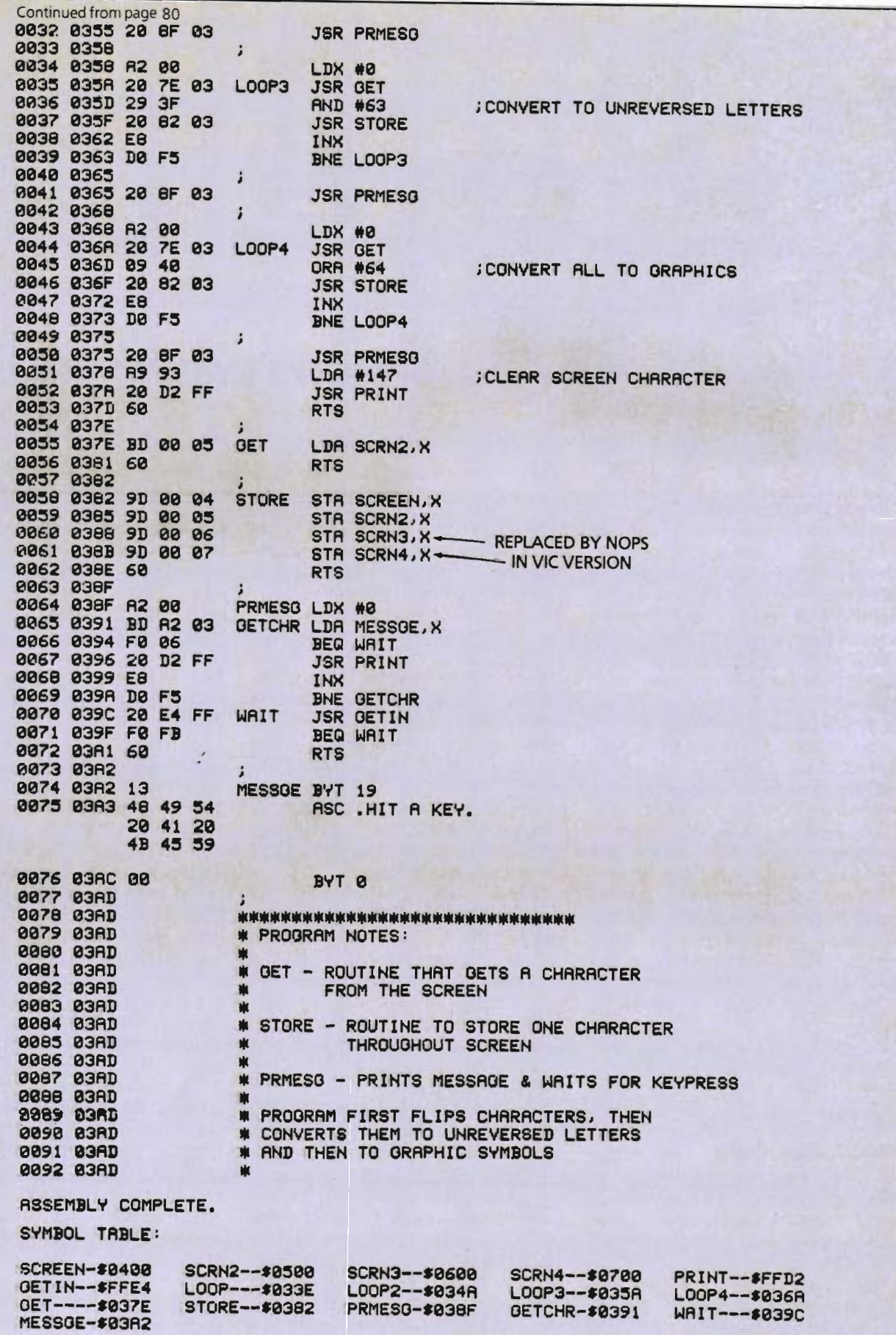

Commander October 1983/87

#### **SPELLING SYSTEM DRILL**

#### By Robert Parr =

As knowledge about the way people think and learn increases, it becomes more and more evident that many of our traditional methods of teaching are not best suited for *all* students. In order to broaden their teaching methods, many schools and parents are turning to computers for assistance in instruction.

Because computers are highly adaptable, they can be programmed to teach the basic concepts of almost any subject. Spelling is one that lends itself well to computerized drill. The following spelling program is designed to allow a parent or educatorto take a list of spelling words to be mastered, store them in a file, and then turn the program over to their children to use. Students who are very young or who are "concrete" learners (i.e., learn by touching or by doing something) are apt to have more success learning to spell with this type of drill than with some of the more traditional methods.

If you have a child who enjoys computers or is doing poorly with spelling, then you might find this program beneficial.

#### **PROGRAM DESIGN**

The first thing that the user will see after loading the program is the Main Menu. There are four options qvailable from this menu, and I will explain the purpose of each choice in order.

The first selection ADD A SPELLING FILE is the mainstay of the program. This subroutine allows the parent or instructor to prepare a new spelling lesson for the child as he progresses. Any number of words can be included in a file, but I don't recommend a file of more than 30 words, as the loading time becomes prohibitive.

There are essentially three steps involved in defining a word file. First, you must tell the computer how many words you intend to include in the file. The computer will then prompt you for each word until all of the spelling lesson has been entered.

Because typing errors are bound to happen, I have included a routine (contained in lines 2020-2060) to allow you to proofread your entries and correct them if they contain mistakes. This routine is not vital to program execution, but I found it very nice to have.

Once you have made your entries and ascertained there were no spelling mistakes, then it is time to save the file to cqssette. The computer will prompt you to give the file a name, and then remind you to insert the cassette to be used. Once that is all taken care of, the computer commands you to press play and record on the recorder, saves the file, and then returns to the Main Menu.

The second selection RUN SPELLING PRACTICE allows the student to review the words and practice spelling them until he feels he knows the lesson. After he has retrieved the appropriate file, the computer will print the first word on the screen. The student then types over the word until he has spelled it correctly. As each correct letter is entered, it is printed in inverse mode, and the cursor advances one character. If an incorrect letter is typed, the computer signals the error with a buzz from the speaker. When the word is correctly entered, the computer rewards the student by flashing the screen and sounding a series of random notes, and then goes on to the next word. When all of the words in the lesson have been successfully spelled, the user is returned to the Main Menu.

The input of this routine is designed so that the student must eventually spell the word correctly. This reinforces the positive spelling of the words, and insures that the child receives some praise for his accomplishments-an important aspect of learning.

When the student feels that he knows the words, he can then select the third option from the menu RUN SPELLING TEST. In this routine, the words from the lesson are flashed on the screen for a brief period of time. The student must then spell each word from memory. If he makes a mistake, he can move the cursor back until it isoverthe incorrect letter and then re-enter the remaining characters by pressing the left arrow key next to the "1 ". When he thinks the word is spelled correctly, the child presses the RETURN key. If the word is indeed correct, the computer uses the flashing screen and random sounds to praise the student. If it isn't, then the computer buzzes and goes on. When all of the words have been tested, both the number and percentage of words correct are printed on the screen.

Once you are through running the program, selecting the fourth option EXIT PROGRAM will return you to BASIC.

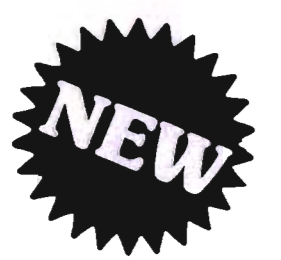

### MAKE **YOUR VIC-20 COMPUTER TALK S K Q** when you plug in our  $\begin{array}{cc} \S \rightharpoondown \S \rightharpoondown \S \$

## **VOICE SYNTHESIZER**

You can program an unlimited number of words and sentences and even adjust volume and pitch. You can make: • Adventure games that talk • Real sound action games This voice synthesizer is VOTRAX based and has features equivalent to other models costing over

\$370.00. To make programming even easier, our unique voice editor will help you create words and sentences with easy to read, easy to use symbols. The data from the voice editor can then be easily transferred to your own programs to make customized talkies.

#### "15 DAY'FREE TRIAL"

- 
- We have over 500 programs
- Visa Mastercharge C.O.D.
- We love our customers!

**We have the lowest VIC-20 prices PROTECT** EN T E R P R I Z E S (MlOVEOI-'ICUSTOMER5) BOX 550, BARRINGTON, ILLINOIS 60010 Phone *3121382·5244* to order

## VIC 20 **40·80 COLUMN BOARD**  only \$ 89 00

Now you can get 40 or 80 Columns on your T.V. or monitor at one time' No more running out of line space for programming and making columns. Just plug in this board and you immediately convert your VIC-20 computer to 40 or 80 columns! PLUS, you get a Word Processor, Mail Merge program, Electronic Spreadsheet (like VISICALC) and Terminal Emulator! These PLUS programs require only 8K RAM memory and comes in an attractive plastic case with instructions. List \$149 Sale \$99

#### "15 DAY FREE TRIAL"

- We have the lowest VIC-20 prices
- We have over 500 programs
- Visa  $-$  Mastercharge  $-$  C.O.D.
- We love our customers!

**PRDTECTD ENTERPRIZES** (WElOVEOURCUSTOMERS) BOX SSO, BARRINGTON, ILLINOIS 60010 Phone *3121382·5244* to order

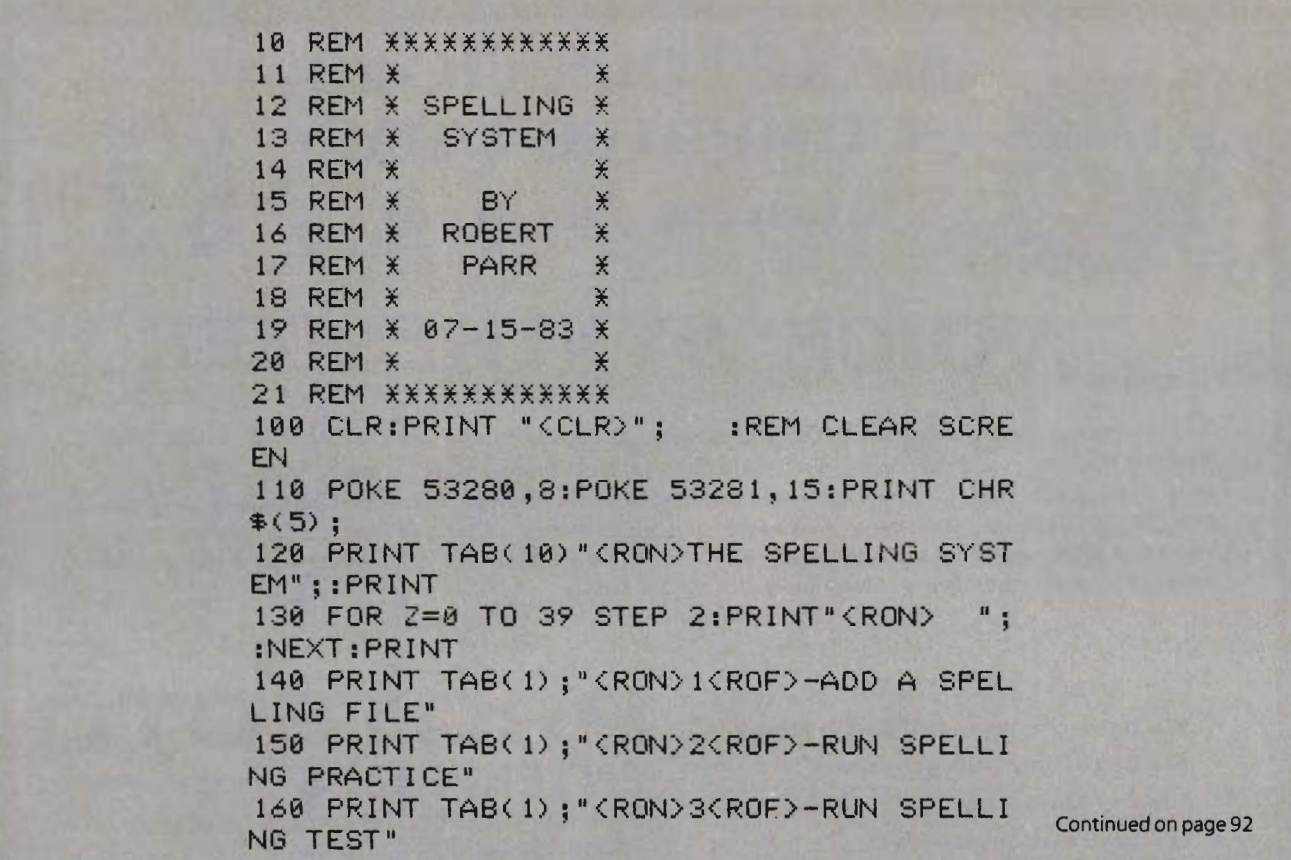

#### VIAC/VAAB

VIAC·VIC INTERFACE 10 ANY CASSETTE This adapter will allow you to connect most any<br>audio tape recorder to the VIC-20, COM-64 or any Commodore computer with a cassette interface Although the VIAC is a low cost alternative to the<br>Datasette, you may want a VIAC even if you already own a Datasette because it can be a powerful enhancement to your system providing new and exciting capabilities.

• Make backup copies of any tape directly with another cassene that will be compalable with the Datasetre due to our unique polarity switching feature.

· Rr.cord verbal remarks directly on program tap

and playback under program control. • Has audio earphone jack and LED data indicator. • Can be used as an external controller for low

voltage/current switching applications.<br>Emulates all the features of the Datasette but can. do so much more! You can pay more or less for other cassette adapters but you can not buy another unit with all the features and capabilities of the VIAC. Full money back guarantee if not<br>completely satisfied. The VIAC is only available ful-

#### Iy assembled for \$44.95.<br>
\*\*\*\*\*\*\*\*\*\*\*\*\*\*\*\*\*\* \*\*\*\*\*\*\*\*\*\*\*\*\*\*\*\*\*\*\*\*\*\*\*\*\*\*\*\*\*\*

Provides easy access to Video/ Audio Din Jack of he VIC-20, COM-64, TI99/4 and Atari 800 even

with TV modulator plugged in. • Record & playback audio/video directly from computer to external audio or video recorder. • Provide easy connection to monitor with

standard RCA plugs eliminating need for ex-<br>pensive video adapter cable. • When used in conjunction with the VIAC. you

can playback your own voice recorded on your<br>program tapes through the TV speaker. You will find many more innovative applications

lor this versatile device.<br>The VAAB is only \$24.95, Kit: \$15.95, Plans only:

\$5.95. Combo Special VIAC /VAAI \$64.95 Include \$2.50 shipping per order. Check. Money Order, COD (+2.00), Visa/MC (+4%), Calif (+6% lax)

NTEGRATED CONTROLS (714) 641-0181<br>I240-L LOGAN AVE. Oealer inquiries Invited<br>COSTA MESA, CA 92626

Circle No. 87

#### C-64/VIC 20/PET/CBM OWNERS

WALLBANGER - Blast your way through the dodge'm, blast'm, and attack modes. If you destroy the bouncing balls before they destroy you, the walls close in for the next round. WALLBANGER is written in machine language, has great sound, and encourages complex strategies. **CASS/5K/VIC 20** 

ALL *40110* COLUMN PET8 & caMI .. .... (Includes Shipping/Handling) 119.95

CHICKEN CHASE - Help your hapless hen avoid hungry chicken hawks, sneaky coyotes, and fiendish zompys. If your chicken gets into trouble, "hyper-hen" to a new spot on the maze, If your chicken travels the entire maze, you advance to the next level where the action is faster and the predators more numerous. Hi-res graphics, great sounds, and machine language help make CHICKEN CHASE a hilarious fun-filled game for the whole family.

C-84/CAS8I5K1VIC 20 . (Includes ShippinglHandling) 119.95

**ROADTOAD** - Hop your toad across 5 lanes of traffic, avoid deadly snakes, and dodge the dreaded toad-eaters, Cross a raging river full of logs, turtles, ailigators, and park your toad in the safety of a harbor. Each time you park 5 toads, you enter a tougher level where the action is faster and the toad-eaters are more numerous. ROADTOAD is written in machine language and uses high resolution graphics. The sound effects are excellent and you can use a joystick or the keyboard to control your toad, C-84/CABS/5KIVIC 20. . .. ... (Includes ShlpplnglHandllng) 119.95 [CALIF. RES. ADD 6% SALES TAX)

NIBBLES & BITS, INC. Write For Write For P.O. BOX 2044 FREE FREE Catalog **ORCUTT, CA 93455** Catalog **WARNING!** These games cause high panic levels! Circle No. 30

#### C-64/VIC 20/PET/CBM OWNERS

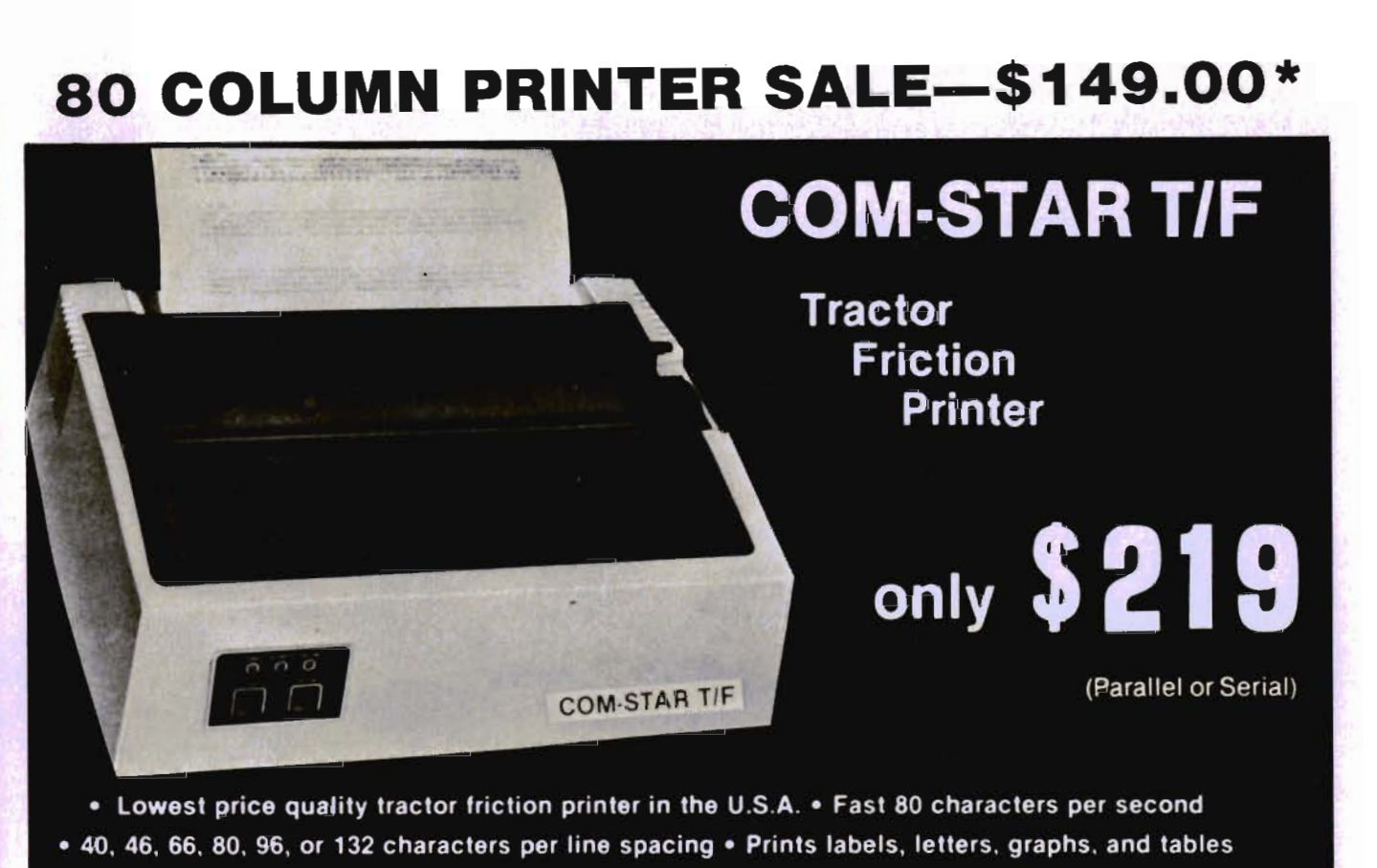

. List your programs . Print out data from modem services

#### \*STX·80 COLUMN PRINTER-\$149.00

Prints full 80 columns. Super silent operation, 60 CPS, prints HI-resolution graphics and block graphics, expanded character set, exceptionally clear characters, fanlastlc print quality, uses inexpensive thermal roll paper!

#### DELUXE COMSTAR T/F PRINTER-S219.00

The Comstar T/F is an excellent addition to any micro-computer system. (Interfaces are available for Apple, VIC-20, Commodore-&4, Pet, Atari 400 and 800, and Hewlett Packard). At only \$219 the Comstar gives you print quality and features found only on printers costing twice as much. Compare these features.

• BI·DIRECTIONAL PRINTING with a LOGIC SEEKING CARRIAGE CONTROL for higher through-put In aclual text printing. 80 characters per second.

• PRINTING VERSATILITY: standard 96 ASCII character set plus block graphics and Interna-tional scripts\_ An EPROM character generator Includes up to 224 characters.

• INTERFACE FLEXIBILITY: Centronics is standard. Options Include EIA RS232C, 20mA Current Loop.

• LONG LIFE PRINT HEAD: 100 million character life expectancy.

• THREE SELECTABLE LINE SPACINGS: 6, 8 or 12 lines per inch.

• THREE SELECTABLE CHARACTER PITCHES: • 10, 12 or 18.5 characters per Inch. 132 columns maximum. Double-width font also is standard for each character pitch.

• PROGRAMMABLE LINE FEED: program-mable length Irom *1/144* to 2551144 Inches\_

• VERTICAL FORMAT CONTROL: programmable form length up to 127 lines, useful for short or over-sized preprinted forms.

• FRICTION AND TRACTOR FEED: will accept single sheet paper.

• 224TOTAL CHARACTERS

• USES STANDARD SIZE PAPER

If you want more try  $-$ 

#### Premium Quality COMSTAR T/F SUPER·10X PRINTER-S299.00 More Features Than RX-80

For \$299 you get all of the features of the Comstar T/F plus 10" carriage 120 cps, 9 x 9 dot matrix with double strike capability for 18 x 18 dot matrix. High resolution bit Image \120  $x$  144 dot matrix), underlining, backspacing, left and right margin settings, true lower descenders, with super and subscripts, and prints standard, Italic, Block Graphics, special characters, plus 2K of user definable characters. For the ultimate in price performance the Comstar T/F Super 10" leads the pack!

#### Double Immediate Replacement Warranty

We have doubled the normal 90 day warranty to 180 days. Therefore if your printer fails within "180 days" from the date of purchase you simply send your printer to us via United Parcel Service, prepaid. We will IMMEDIATELY send you a replacement printer at no charge via Uniled Parcel Service, prepaid. This warranty, once again, proves Ihat WE LOVE OUR CUSTOMERS!

#### 15 DAY FREE TRIAL

#### **OTHER OPTIONS**

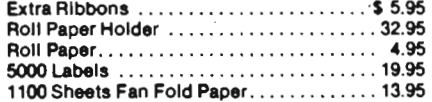

Add \$17.50 shipping. handling and insurance. Illinois residents please add 6% tax. Add<br>\$40.00 for CANADA, PUERTO RICO, HAWAII, ALASKA orders. WE DO NOT EXPORT TO OTHER COUNTRIES. Enclose cashiers check. money order or personal check. Allow 14 days for delivery, 2 to 7 days for phone orders. 1 day express mail available!! Canada orders must be in U,S. doliars.

**PRDTECTO ENTERPRIZES** (WE LOVE OUR CUSTOMERS) BOX 550, BARRINGTON. ILLINOIS 80010 Phone *3121382·5244* to order

SUPER-10" ABCDEFGHIJKLMNOPQRSTUVWXYZ ABCDEFGHIJKLMNOPQRSTUVWXYZ 1 234567890

Continued from page 90 178 PRINT TAB(l) ; " (RON)4(ROF)-EXIT PROGR AM" 288 PRINT:PRINT:INPUT "WHICH ";M\$ 210 IF M\*="1" THEN 2000 220 IF M\$="2" THEN 1000 238 IF M\$="3" THEN 308 248 IF M\$=·4" THEN PRINT "(CLR)":END 2S8 GCTO 188 300 INPUT "<CLR><RON>NAME OF FILE<ROF> "  $;$ <sub>N\$</sub> 310 PRINT "<DWN><DWN>INSERT DATA CASSETT E AND PRESS RETURN"; 328 GET M\$IIF M\$()CHR\$(13) THEN 328 330 OPEN 1,1,0,N\$  $348$  INPUT#1, A: IF A=>18 THEN DIM W\$(A+1) 350 FOR 22=1 TO A: INPUT#1, W\$(22): NEXT 368 CLOSE 1 500 DIM P\$(40): S=0: FOR ZZ=1 TO A 510 PRINT "<CLR><RON>";N\$:PRINT "<RON>SP ELLING TEST" 528 PRINT "(OWN)(OWN)(OWN)(OWN) "jW\$(ZZ) ," (RON)" S38 FOR PAUSE-l TO 1888:NEXT 540 PRINT "<CLR><RON>";N\$:PRINT "<RON>SP ELLING TEST" 558 PRINT "(OWN)(OWN)(OWN)(OWN) (RON)"  $560$  XX=1 578 PRINT TAB(XX-l) j" (196)( UP)(LFT)", 580 GET  $P*(XX) : IF P*(XX) = ** THEN 580$ 598 IF XX=48 OR P\$(XX)=CHRS(13) THEN 648 688 IF P\$(XX) <>"\_" OR XX=1 THEN 620 610 XX=XX-2:PRINT "(DWN) (LFT)(LFT)(LFT) ( UP)"; 628 PRINT P\$(XX) 638 XX-XX+l:GOTO 578 640 T\$="":FOR Q=1 TO XX-1:T\$=T\$+P\$(Q):NE XT 658 IF T\$()WS(ZZ) THEN GOSUB 1ge8:NEXT Z  $\overline{z}$ 668 IF T\$=W\$(ZZ) THEN GOSUB 1888:S=S+1:N EXT ZZ 670 PRINT "(CLR)(RON)";N\$:PRINT "(RON)SP ELLING-TEST" 680 PRINT "(DWN)(OWN)(DWN)(DWN)"; 698 PRINT "YOUR SCORE WAS ";S," OUT OF " ;A 700 PRINT "PERCENTAGE CORRECT = "; (S/A) X 188 718 PRINTIPRINT "PRESS RETURN TO CONTINU E· 728 BET M\$IIF M\$()CHRS(13) THEN 728 738 GCTO 188 1888 INPUT "(CLR)(RON)NAME OF FILE(ROF)  $"$ ;N\$ 1818 PRINT "(OWN)(OWN)INSERT DATA CASSET TE AND PRESS RETURN"; 1828 GET M\$:IF M\$()CHRS(13) THEN 1828 1838 OPEN 1,1,8,Nt> 1848 INPUT#1, A: IF  $A=$ >18 THEN DIM W\$(A+1) 1858 FOR ZZ=1 TO A: INPUT#1, W\$(ZZ) :NEXT 1868 CLOSE 1 1588 DIM P\$(48) :FOR ZZ-l TO A 1510 PRINT "(CLR)(RON)";N\$:PRINT "(RON)S PELLING PRACTICE" READY.

1528 PRINT "<DWN><DWN><DWN><DWN>";W\$(ZZ ) ," (RON)" 1530 FOR XX=1 TO LEN(W\$(ZZ)) 1540 PRINT TAB(XX-1);"  $\langle$ 196> $\langle$  UP> $\langle$ LFT>"; 1558 GET P\$(XX):IF P\$(XX)-"" THEN 1558 1568 IF P\$(XX) ()MID\$(W\$(ZZ) ,XX, 1) THEN G OSUB 1988:GOTO 1558 1578 PRINT "(RON)",P\$(XX) 1588 NEXT XX 1598 GOSUB lS88:NEXT ZZ 1688 PRINT:PRINT " VERY GOOD!":FOR PAUSE  $= 1$  TO 1400:NEXT 1618 GCTO 188 lS88 FOR L=54272 TO 54296:POKE L,8.NEXT lS18 POKE 54296, 15:POKE 54277,64:POKE 54 276,64 1820 FOR Q=1 TO 15 STEP 2:POKE 53281,Q 1830 F0=INT(RND(1) \\$250) + 1: FM=INT(F0/.060 97) :FH=INT(FM/256) :FL-FM-(256\*FH) 1848 POKE 54273,FL:POKE 54272,FH 1858 POKE 54276,33 1860 FOR T=1 TO 50:NEXT 1878 POKE 54276,32 1880 NEXT Q lS98 FOR L-54272 TO 54296:POKE L,8:NEXT: RETURN 1988 FOR L=54272 TO 54296:POKE L,8:NEXT 1918 POKE 54296, 15:REM MAX VOLUME 1928 POKE 54277, 136:POKE 5427S,48:REM A/ O/S/R 1930 POKE 54273,2S1:POKE 54273,4:REM H/L 1948 POKE 54276,33:REM PULSE WAVE 1958 FOR T=l TO 158:NEXT 1968 POKE 54276,32:REM STOP PULSE 1970 FOR L=1 TO 9:GET Q\$:NEXT 19S8 FORL=54272T054296:POKEL,8:NEXT 1990 RETURN 2000 PRINT "<CLR>TOTAL # OF WORDS ";: INP UT A:DIM W\$(A) 2010 FOR ZZ=1 TO A: PRINT "WORD # "; ZZ; " ",.INPUT W\$(ZZ) :NEXT 2828 FOR ZZ-l TO A:PRINT "(CLR)":PRINT Z Zj"- ",W\$(ZZ) :PRINT 2830 PRINT "(RON)CORRECT (Y/N) (ROF)"j:I NPUT M\$ 2040 IF LEFT\$(M\$, 1)="Y" THEN 2070 2858 INPUT ·(RON)CORRECT SPELLING (ROF)" ;WS(ZZ) 2868 ZZ=ZZ-l:NEXT 2878 NEXT:PRINT "(CLR)" 28S8 INPUT "NAME OF FILE ",NS 2898 PRINT "(DWN)(DWN)INSERT DATA CASSET TE AND PRESS RETURN" 3880 GET M\$:IF M\$()CHRS(13) THEN a888 3818 OPEN 1,1,1,Nt> 3020 PRINT#1,A 3030 FOR ZZ=1 TO A: PRINT#1, W\$(ZZ) :NEXT 3848 CLOSE 1 3050 GOTO 100

# $\overline{\phantom{a}}$

#### **BJconlnlodore**

#### **NEW COMMODORE PRODUCTS**

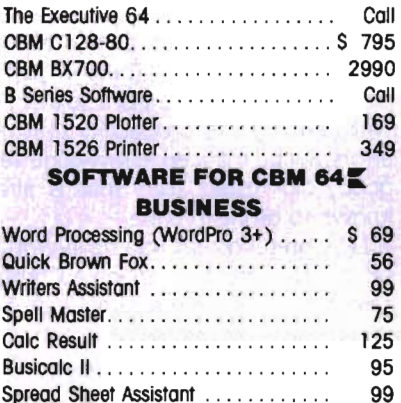

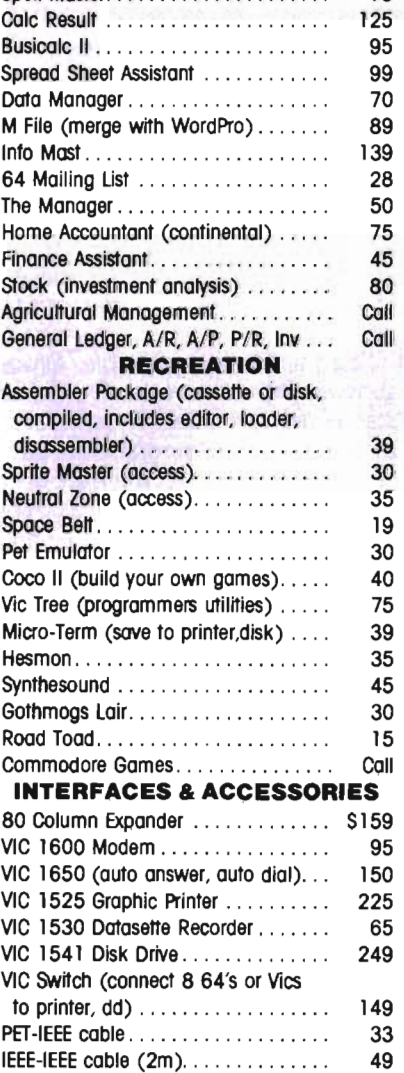

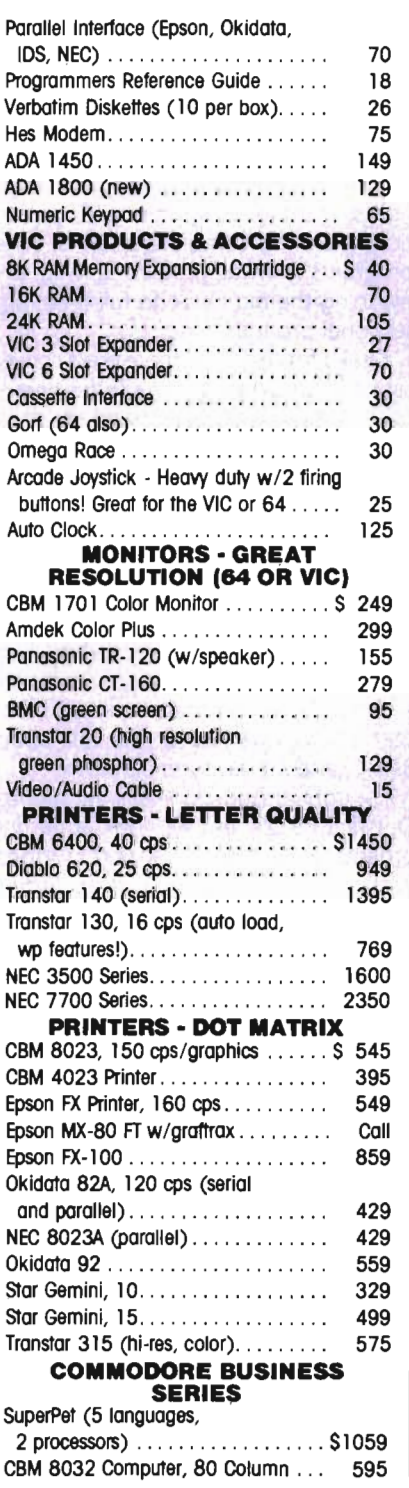

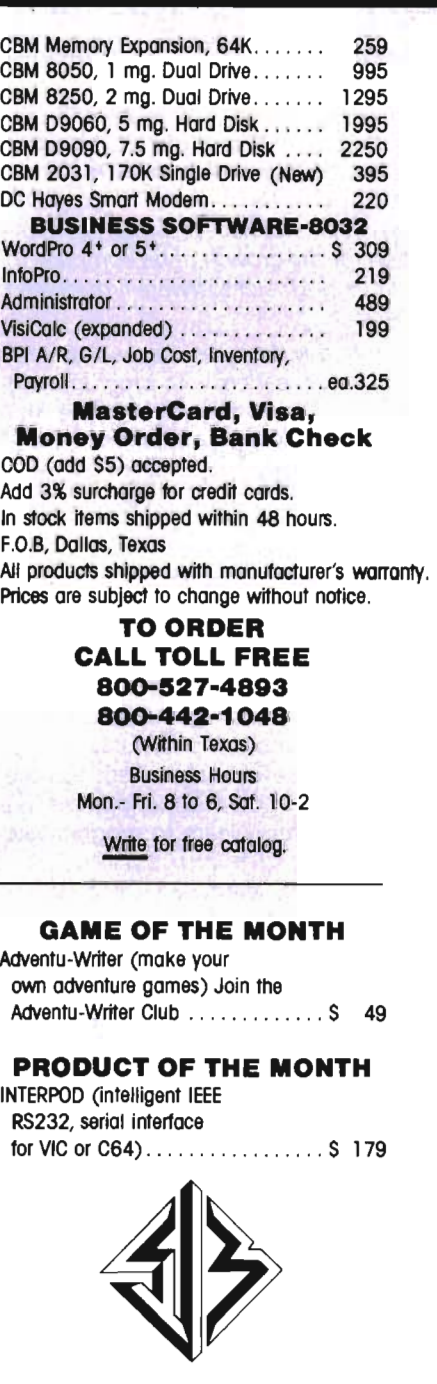

L,

**&.IB DISTRIBUTORS INC.**  10520 Plano Road, Suite 206 Dallas, Texos 75238 **(214, 343-1328** 

Circle No. 60

*=* By Jerry B. Byrd

**=====** Editors Note:====

The following article is written by Mr. Jerry B. Byrd, President of Southern Solutions. His philosophy and expertise developed from six years of programming experience have provided the foundation for the growth of his company to its status as a major software firm located in Texas.

This monthly feature is aimed at pro-Viding those readers with programming knowledge the ability to organize and utilize their skills to the maximum capacity. Each month I will discuss philosophy and practical application involved with good programming skills.

Few would disagree with the probability that writing programs represents the largest potential "cottage industry" of this decade. As the CEO of a major software house and a former retailer, I can testify that the burning question in the mind of most potential programmers is "How can I really learn to program like the pros?"

Many try to learn by signing up for "schools" run by a computer retailer (I have held these myself), some take college, junior college or community classes; while still others muddle along with a personal, home computer with no clear direction for learning or implementing professional-level methods that are required if a program or package is to be viable in the marketplace.

While I would hesitate to speak disparagingly about any of these methods, I am convinced that a better alternative exists: learn by doing, and learn from someone who has walked down the path before.

This "gram" from a professional will try to help you learn by doing and learn from mistakes that I have made, or have observed from others. The column will be divided into 2 parts: philosophy and practical suggestions.

The section on philosophy will not be a soapbox to ride my "hobby horses". The kind of issues to be addressed will be personal organization, program structures, to flow-chart or not-to-flowchart, file use and management, copyrights, getting programs sold, protection, planning complete systems, what programs to write, problem solving, and planning the big move to full-time, professional programming.

I'd like for this to be more like a conversation around the table at a coffee break. I think most of us would confess, that's where we have learned the most. Please ask questions; help to direct the "conversation". Remember, however, the column will not be so much a "how to" column, but more of a "why to" approach.

We'll look at some specific techniques and routines to fit some particular needs. These will be general in application, but I will try to give some very specific examples. The assumption will be made that you knoW' just a little bit about BASIC, and are ready to be better.

Enough introduction; let's get serious. Our first installment will look at getting organized. Our practical part will deal with justifying data and rounding numbers.

#### **"1 believe the programs reflect a basic Ilack of organization by the programmer."**

#### **PHILOSOPHY: Organization**

I see lot of programs. Most look like the car we had in high school where the patches had patches. I believe that the programs reflect a basic lack of organization by the programmer. It's not that the programs won't work, or that organization will make them work better. But the structures (or lack of it) mean th'at the programs will be harder to enhance, debug, fix andlor use later.

## **The Pro Gram**

Although we release a new package from our software house about every 5 weeks, we seldom write totally original code. No, Virginia, we don't steal it, except from ourselves. There is just not enough time to write from scratch, notwithstanding the probability that more errors will be induced in raw code versus good, old tested stuff that is already known to be clean code.

Let's pretend that you have written a set of programs to manage a Christmas card list. After several weeks of hard, tedious programming, maybe you stumble upon the ideal screen layout for the entire set! (Why all the best ideas are stumbled upon, I don't know, but I'm convinced it's true.) When you go back to enhance that first program, you may realize you have forgotten more than you remember. It may well take longer to find exactly where and **how th**e screen was laid out than it does to make the changes. Even then, you may not find it all.

The solution is very simple. Almost all software houses have established house standards. No big deal. It just means that most, or all, of the programs are basically laid out the same way. There are generally 6 parts to a program: initialization of variables, screen layout, file beginnings, process management, file closing, and subroutines.

Subroutines should be used primarily for repetitious operations. Actually, a subroutine is really just a program within a program to do a specific, consistent operation. Most of the time, subroutines are best located at the beginning of the program. (Just put in a line at the beginning to jump around the subroutines.)

How do you set up standards? Easy. Just elect yourself the president of Sooper Software (that's you). Set policy. Announce to all who work in your shop (that's probably just you again) that they will henceforth follow the standards.

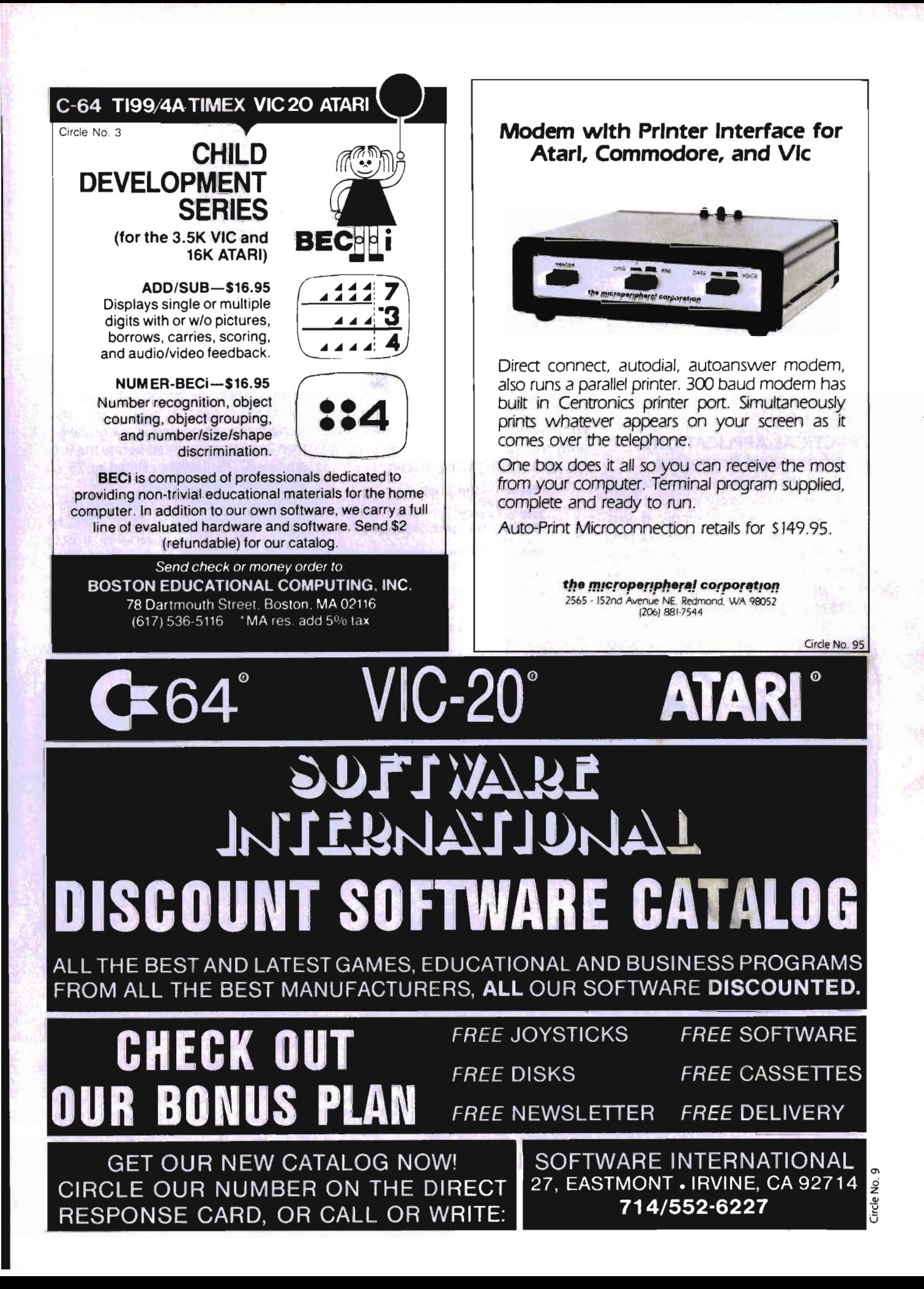

Then do it. Self-discipline. Make it happen. I will give you a possible outline of standards. You can develop your own. Remember, the more detailed, the better.

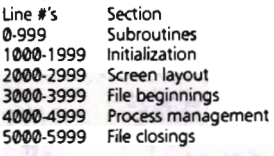

What about old programs? I think you should change them. That's a tough decision, and I confess we don't always follow that advice in our own house. Eventually, we hope to go through all old programs and bring them into our current standards. In the long run, it is time well spent.

In our next installment, we will look at building a routine file.

#### PRACTICAL APPLICATIONS: Justifying and Rounding

One of the things you inevitably will need to do in your program is justify information. Justification simply means "lining up". Basically, there are just 2 possibilities: left justification, where the leftmost character lines up vertically, and right justified, where the rightmost characters are aligned as tiny tin soldiers.

Most Commodore printers, as well as some others, provide a format command

to do all this for you automatically. The new Commodore B128 and B256 computers have a "print using" command to help when you are printing to the screen. These capabilities ignore the need of program portability and hardware universality. Here is a universal method of justification that works on the screen or printer. (By the way. I know there are a hundred ways to do anything, and most of them are better than the way I am showing here. Some of the "look" to these methods are to make them clearer.)

Let's look at an example that is general enough to be used for things other than our example, yet is sufficiently specific to really work. Here is the need: input a list of 10 names of students and the qrade of each on a test. The names are stored in an array named na\$(x). The grades are in an array named  $gr(x)$ . After everything is input print a. nice looking screen.

> 1000 for  $i = 1$  to 22:sp\$ = sp\$ +  $"$ :next 3000 for i - 0to 9 3010 input"name,grade";na\$,(i),gr(i) :next 3020 print left\$("Student Name" + sp<br>\$,15);right\$(sp\$ + "Grade",7)  $3030$  for  $i = 0$ to 9 3040 print left\$(na\$(i) + sp\$, 18); right\$  $(sp$ \$ + str\$(gr(i),3) 3050 next Line 1000 is part of our variable initialization.

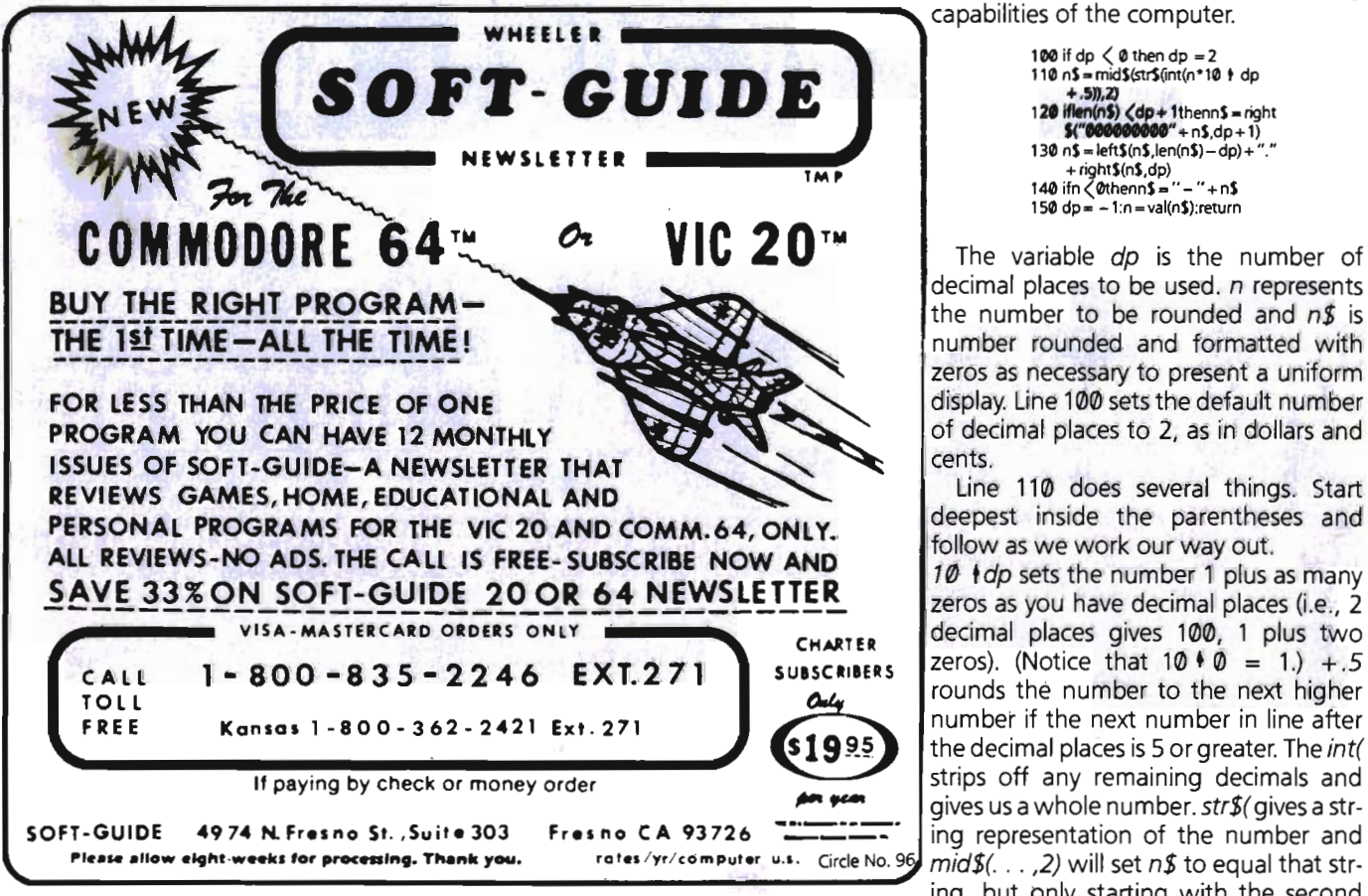

It creates a string of spaces to be used to pad out our names and grades to make them a uniform length.

Line 3000 counts the input cycle and line 3010 prompts for the name and grade, then returns to line 3000 via the next to get another name and grade. Line 3020 gives a nice title to our display.

Line 3030 counts the names during printing. Line 3040 first prints the leftmost 18 characters of the name plus part of those 22 spaces. If a name is short, like Jerry B. Byrd, it will be printed along with 5 blanks for a uniform printing width of 18 characters. If a name is long, like Anistazio Fredric Joseph Jackson, only the first 18 characters, "Anistazio Fredric", will be printed. Then the grade is printed with spaces in front so that only the right most 3 characters are printed. If the grade is 9, then 2 spaces are printed before the 9. If a grade is 87.75, it will be printed as .75, obviously not exactly correct.

I chose to print 18 and 3 characters so that this exercise will work on a VIC, 64, PET or any CBM: Universality. (I occasionally practice what I preach.) But what about that grade that didn't print correctly? Now comes our little subroutine to round a number. This one will work with any number of decimal places you want, up to the limits of the number handling capabilities of the computer.

> 100 if dp く 0 then dp = 2<br>110 n\$ = mid\$6tr\$(int(n\*10 ) do +.5)),2) 12t iIlen(nS) (dp+ IthennS - right S(· ..... ·+nS.dp+l) 130 nS .leItS(nS.len(nS)-dp)+ "." + rightS(nS,dp) 140 ifn<0thennSa .. - " +nS  $150$  dp =  $-1:n = val(n5)$ : return

The variable dp is the number of decimal places to be used. *n* represents the number to be rounded and  $n\ddot{s}$  is number rounded and formatted with zeros as necessary to present a uniform display. Line 100 sets the default number of decimal places to 2, as in dollars and cents.

Line 110 does several things. Start deepest inside the parentheses and follow as we work our way out.

10 +dp sets the number 1 plus as many zeros as you have decimal places (i.e., 2 decimal places gives 100, 1 plus two zeros). (Notice that  $10 \cdot 0 = 1$ .) +.5 rounds the number to the next higher number if the next number in line after the decimal places is 5 or greater. The int( strips off any remaining decimals and gives us a whole number. str\$( gives a string representation of the number and ing, but only starting with the second character, effectively cutting off the $-$ , if *<sup>n</sup>*is a negative number, orthe blank, if *n* is a positive number.

Line 120 make certain that there are enough zeros at the front of  $n$ \$ to allow a decimal to be inserted in the proper place. If the number is less than 1, there will be a zero before the decimal (e.g. 0.34).

Line 130 inserts the decimal in the proper place and line 140 puts on the minus sign, if needed. Line 150 does a little housecleaning. It first resets the decimal 'place variable (dp) to the default position. Then it sets n to be the value of  $n\hat{s}$ , so that *n* is now rounded too. The return sends us back to the place in the program from whence we came, which, in the case below, will be line 3030.

The program lines shown before now look like this:

> 10 goto 1000<br>100 if dp 0 then dp = 2 110 n\$ = mid\$(str\$(int(n\*10 + dp  $+ .5)$ , 2)  $120$  iflen(n\$)  $dp + 1$ thenn\$ = right\$ illet ("000000000") + nS,dp + 1)<br>130 nS = leftS(nS,len(nS)-dp) + "." + rightS(nS.dp) 140 if  $n \cdot 2$  thenn  $s = -1$  + ns 150  $dp = '1:n = val(n5)$ : return 1000 for  $i = 1$  to 22:sp\$ = sp\$ + "":  $next:dp = -1$  $3000$  for  $i = 0$  to 9 3010 input"name, grade";na\$(i),gr(i): next 3020 print IeftS("Student Name" +spS. 15);right\$(sp\$ + "Grade",7)  $3030$  for i = 0 to 9:n = gr(i):dp = 0: gosub100 3040 print left\$(na\$(i) + sp\$,18); right\$  $(sp$ + n$.3)$ 3050 next

Line 10 was added to jump around the subroutine at 100. Line 1000, in the initialization section, now initializes do to its default value. Lines 3000, 3010 and 3020 are the same as before.

 Line 3030 has some code added. In addition to counting, it now sets *n* to be equal to each grade, sets the desired decimal places to 0, then goes to the subroutine to have the grade rounded.

Line 3040 now prints  $n$ \$ in the place of the str\$(qr(i). Line 3050 is unchanged.

Why don't you add the necessary code to average the grades and print the average at the bottom? The average ought to be accurate to 2 decimal places. I will show you how I'd do that in the next installment.

Next time we also will look at storing these names on a tape or disk and also retrieving them once again. Until then, may the Lord keep the bugs from the program of your life. Numbers 6:25

EDUCATIONAL SOFTWARE TEACHER DEVELOPED-CLASSROOM TESTED FOR QUICK MASTERY OF BASIC CONCEPTS. COMPETITIVE GAMES DESIGNED TO IMPROVE THINKING SKILLS. All programs self-explanatory. Easy to use. Learn at your own pace at home or at school

Com modore 64 - Vic 20-----....

GRAMMAR: 3 or 4 complete programs<br>MATH: 4 or 5 programs PHONICS: 3 or 12 programs FUN PACKS: 3 or 4 programs

#### **TWARE LABORATORIES**

#### GRAMMAR PROGRAMS

Gl Parts of Speech I ...... \$19 .95 Nouns **Adjectives** Personal Pronouns Indefinite Pronouns

G2 Parts of Speech II...... \$19.95 Verbs Helping Verbs Adverbs

G3 Parts of Speech III..... \$19.95 Prepositions **Conjunctions** In terject ions

G4 Sentence Structure .... \$19.95 Subjects Predicates Objects

G5 Capitalization and Punctuation ........ \$19.95 Capitalization Punctuation. Apostrophes and Quotation MarkS Pu nctuation II. End Marks

G6 Homonyms, Antonyms. and Synonyms........... \$19.95 Homonyms Antonyms Synonyms

G7 Phrases. Prefixes, and Suffixes .... . ........ \$19.95 Phrases Prefixes Suffixes

#### PHONICS PROGRAMS

P1 Phonic Blends.......... \$39.95 3 Programs 3 Voice Tapes

P2 Word Blends............ \$49.95 3 Programs 4 VOice Tapes

P3 Computer Phonics ..... \$49.95 Pre-Test Long and short vowels (10 programs) Post-Test

#### MATH PROGRAMS

Ml Number Theory . . . .. . .. S19 .95 Place Value Reading Large Numbers Rounding Off **Math Drills Addition** Subtraction Multiplication Division

M2 Conversions ........... \$19.95 InChes to Feet 10 Yards Pints to Quarts to Gallons Roman' to Arabic Numerals Met rics 1 2

M3 Fractions I ........ . .• • ' . 5 Fractions to Percent Con. Adding Fractions (with carry ing) Subtracting Fractions (with borrowing) Sequence Pallerrs

M4 Fractions II/Decimals.... \$19.95 Multiplying Fractions Reducing Fractions Adding and Subtracting Decimals Multiplying Oecimals

#### FUN PACKS

F1 Fun Pack | ... ... ... ... . . \$19.95 Quarter Back Challenge Magic Cards Latin Magic Haunted ManSion

F2 FunPackll ............. \$19 .95 Amazing Craze Missile Attack Roaring Cycle

Fa Fun Pack 111 ............ \$19.95 Magic Spell States and Capitals Choice Hangman

ALL PROGRAMS AVAILABLE ON DISKETIE OR CASSETTE Phone Orders: SOFTWARE INTERNATIONAL (714) 981-5925

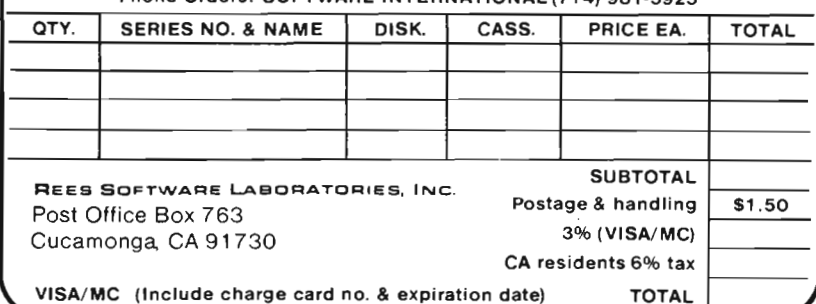

## SOMEWHERE, OUT THERE, A BEST-SELLING PROGR **EIST** popular machine. Of course, we can't do it without you.

Wherever it is, we want it. Maybe, just maybe, we're searching for your program, but we'll never find it unless you call us.

It has to be good, though. Because we're The Software Guild", an organization devoted to finding the very best microcomputer programs for packaging and distribution under the Softsmith" label. Hundreds of titles have already been licensed to the Softsmith library. But they're only the beginning. Our goal is to have the best program in major categories on every

If you're a program author or publisher, The Software Guild offers some distinct professional and monetary advantages.

First, you devote your time to what you do best: programming. You can leave the manufacturing, packaging, documentation, distribution and customer service to us.

Second, our revolutionary retail merchandising system will put your program before the public through the normal computer and software stores, plus record outlets, department stores, book shops, and more places where software has never before been available.

## IS BEING WRITTEN.

Third, is royalties. Wider distribution means more substantial royalties. And, your Software Guild royalties start to accrue when the dealer makes his purchase in quantity, so you aren't left waiting while money trickles in.

Fourth is flexibility. We do not insist on the exclusive rights to your program. You can deal with other publishers and distributors, or market your program yourself, while it is in Softsmith distribution.

We know you're out there, working and dreaming, and we want to help make your dream come true. Our full staff of professional evaluators are waiting to review your best-seller.

**So call us, wherever you are. Contact Regina Roberts at (415) 487-5200.**  Or write:

**The Software Guild 2935 Whipple Rd. Union City, CA 94587** 

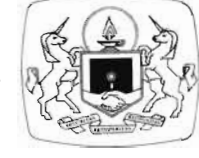

**The Software** 

# A Working Computer

#### $\equiv$  By Alfred D'Attore  $\equiv$

In 1975, Honeywell Information Systems situated in Phoenix, Arizona, contributed four terminals and a bunch of computer time to a neighboring school. As one of the affected teachers, I became from that day forward deeply involved with computers and their possible uses in education. From the vantage point of eight years of experimentation and inschool use, involving all types of computers and educational programming, I should like to expound a bit upon the attributes of a successful high school computer laboratory. Who knows? **It** might serve as a model for other schools in developing similar facilities.

Dysart High School in Peoria, Arizona, began using personal computers in 1980. Since our programming was largely in place, the selection of an appropriate computer system was based solely upon utility and cost. The choice seemed obvious. At the time, only Commodore had a complete, fully integrated system, i.e, one which included a mass-storage device and a printer. Their system was inexpensive, easy to use, and most important of all - since our most useful programming was of the printed variety—it featured key-actuated graphics directly transferable to its printer. Integers, for example, in our mixed number exercises, were to to be printed three times normal size. (See figure 1.) Line-to-line " connectors" (division problem) had to be "connected". Arithmetic operators were to appear substantially as found in class room exercises. To produce such graphics with specialized codes (if in fact, they were even available), was more work than I personally cared to do.

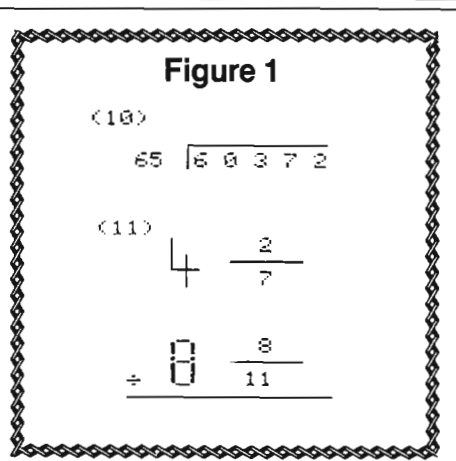

The conversion from time-share to the Commodore system was swift and relatively simple. In those cases where substantive programming changes were made, they were invariably improvements. In fact, all of our programming benefited. Computer assisted instruction (CAl) was especially enhanced. When we acquired our first disk-drive, the CBM 2040, our program for test-item storage and test generation was simplified and made more practical. With a viewscreen and our new graphics capability, teacher aids became abundant.

We did abandoned "author" programming . I'm not sure exactly why. The programs were developed early on the Honeywell system. But having neither color nor sound for enhancement, the out $put$   $-$  lessons and exercises  $-$  was significantly devoid of frills. Perhaps that was it. Otherwise, the programs worked quite well and were easy to use.

That was three years ago. The school still has its first computer system, but it has been augmented considerably. Re-

cently, we added a complete computer<br>laboratory. It is primarily the laboratory I<br>wish to discuss.<br>We have nine CBM 8032 computers,<br>one CMB 8050 disk-drive, one CBM<br>4022 dot-matrix printer and one CBM<br>8300 typewriter-quali

cult to imagine how we ever managed<br>without it. Desk-top copiers, incidentally,<br>are now available to schools for less than<br>\$2,500.<br>Dysart has upward of a thousand<br>"educational" programs, most of which<br>"educational" program sive, so one copy was all we purchased.<br>For instructional purposes, we use "Papermate", Mike Riley's excellent and<br>very affordable program. It has been<br>enhanced, however, through the use of "Petspeed. "

Petspeed is another of our "protected" programs. Fortunately, only one copy is ever required. An optimizing compiler,

100/Commander October 1983

## **SANYO MONITOR SALE!!**

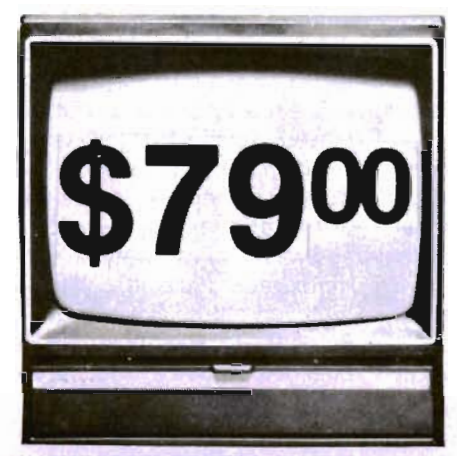

- $\cdot$  80 Columns  $\times$  24 lines
- Green text display
- East to read no eye strain
- Up front brightness control<br>• High resolution graphics
- 
- Quick start no preheating
- Regulated power supply
- Attractive metal cabinet
- UL and FCC approved

## 9" Data Monitor

• 15 Day Free Trial - 90 Day Immediate Replacement Warranty

9" Screen - Green Text Display 12" Screen - Green Text Display (anti-reflective screen) 12" Screen - Amber Text Display (anti-reflective screen) \$ 79.00 \$ 99.00 \$119.00

#### Display Monitors From Sanyo

With the need for computing power growing every day, Sanyo has stepped in to meet the demand with a whole new line of low cost, high quality data monitors. Designed for commercial and personal computer use. All models come with an array of features, including upfront brightness and contrast controls. The capacity  $5 \times 7$  dot characters as the input is 24 lines of characters with up to 80 characters per line.

Equally important, all are built with Sanyo's commitment to technological excellence. In the world of Audio/Video, Sanyo is synonymous with reliability and performance. And Sanyo quality is reflected in our reputation. Unlike some suppliers, Sanyo designs, manufactures and tests virtually all the parts that go into our products, from cameras to stereos. That's an assurance not everybody can give you!

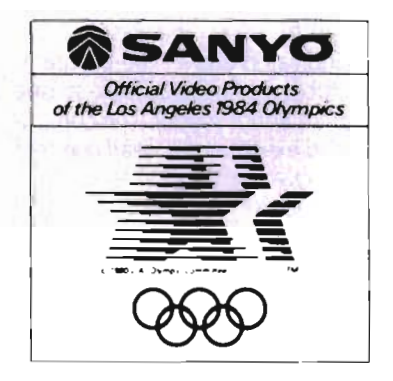

• LOWEST PRICES • 15 DAY FREE TRIAL • 90 DAY FREE REPLACEMENT WARRANTY • BEST SERVICE IN U.S.A. • ONE DAY EXPRESS MAIL • OVER 500 PROGRAMS • FREE CATALOGS

I please add 6% tax. Add \$20.00 for CANADA, PUERTO RICO, HAWAII | |<br>| orders.WE DO NOT EXPORT TO OTHER COUNTRIES. | |

Enclose Cashiers Check. Money Order or Personal Check. Allow 14<br>days for delivery, 2 to 7 days for phone orders, 1 day express mail! Canada orders must be in U.S. dollars. Visa · MasterCard · C.O.D. .\_------------------------

**PRDTECTD**  ENTERPRIZES **WE LOVE OUR CUSTOMERS** BOX 550, BARRINGTON, ILLINOIS 60010 Phone 312/382-5244 to order

Circle No. 34

Petspeed works only on Basic. And it really produces. Its utility in the computer laboratory can best be illustrated through our experience with Papermate:

Two machine language routines reside at the top of Basic. As far as we would determine, they are devoted to key-definition and applying "quotes" where necessary, prior to printing. For the CBM 8032, key definition is not required. As to the restoration of quotes, that was easily accomplished in Basic using a simple search and change routine. With a few delays built in for screen editing (Petspeed speeds that up too), the program was ready for "compiling."

Results were astonishing. Formatting and printing speed increased significantly. Except for underlining-most important for manuscripts since underlined words convert to italics in publishing - Papermate now compares very favorably with Wordpro 4 Plus. In fact, in most respects, Ilike it better. It is certainly easier to use. I sometimes wonder why Mr. Riley never put his program entirely into machine language

Getting back to Petspeed, however, it is now our constant companion. Considering the number of public domain programs that are available, many of which can benefit greatly through speed enhancement, a dependable compiler seems to be a necessity.

T'Aide Software Company now markets our CAl used for mathematics remediation (arithmetic). Explicit permission is granted all schools within a districtof-purchase to copy and disseminate freely. As indicated above, the programming produces a printed output, so one disk serves an entire school. The computer-produced exercises are nearly perfect and have proven very valuable over the past three years. Most important of  $all$ -they impact in no way with other, more orthodox computer uses.

The same can be said of the school's test-item storage and test-generation program. Newly rewritten, it is now based loosely upon Commodore's "Random Example", first modified and augmented for coding and printing questions, then later subjected to Petspeed . It provides a really exemplary classroom aid. Test items are limited to about 250 characters of course, but this is quite sufficient for most purposes. Using a four-character key, up to 500 questions can be accommodated.

Using Random Example once more, adding a few cosmetic touches, a sort and a second key; we managed to produce a relatively advanced, menu-driven, data management system. This too can be "Petspeeded," but it is used for instructional purposes only, and we never found that necessary.

It is understood that program modifications of this type indicated above are not especially simple. But the average high school offers complete programming. One can assume the instructor is at least competent in Basic. That's all it really takes. That and a bit of work, of course. The public domain programming is there, ready to be used. Through moderate revision and the judicious use of Petspeed, they can provide the base upon which a useful and affordable library can be built.

Our mathematics department has custodial responsibility for the computer laboratory. They teach core programming, and disk and file managament procedures. A course in advanced algebra with programming is also offered. It contains a computer enrichment of approximately 20 percent. Machine and symbolic language level programming is offered too, but on an individual basis only. We have two assemblers to assist us in this task (including MAE), and that is more than sufficient. In fact, since our students first efforts tend to be short, most often "Micromon" (a public domain program) is used for coding. It is convenient and always right at hand.

In orderto limit disk access, we found it expedient, recently, to put Basic Aid (also in the public domain) on an erasable ROM and place it in our computers above user memory. The question arises, naturally, can we do the same for ROMprotected software? Of course we can. As programming competence increases in the public schools, such capability will inevitably arise. But I don't think it will ever be a large problem. We at Dysart have not pirated anything, and we never will. Schools that engage in that sort of undertaking (I'm sure they exist) have as part of their curriculum a course of instruction they hadn't really intended.

Our business department uses the lab to teach computer literacy (a naive Basic), word-processing and data-systems management. Their classes are by far the largest. They also make the greatest use of peripherals and expendables. The students are most enthusuastic and their courses attract a great many girls.

Our greatest success overall has been in the use of the computer as a teacher's aid. I'm not speaking of its role as clerk or administrative aid: I still regard the grade book as superior to any programmed

spread-sheet I ever saw or used. But if the computer system is employed as indicated above, i.e., for test-item storage and test-generation, to produce exercises for remediation and enrichment, and as a word-processor for the forms, letters and reports that are increasingly a teacher's lot - it very quickly pays for itself.

The really nice part about the uses discussed above, is that they take so little of the computers' time. A five page test in algebra is prepared in five minutes. An arithmetic exercise-including the answers-takes about a minute. (The Xerox reproduces it.) Word-processing, by its very nature, takes a good bit longer. But with all three-whether user time is brief or extended - only one computer is employed.

It's worth considering. To help the teacher is to help the student.

Using the multiplexer correctly took us awhile. And although problems still abound - particularly when using the system with relative files-the alternative seemed to us altogether unacceptable. We would have had to purchase one printer and one disk drive for each computer. Presently, a certain "care" is required for successful, full-class operation. Most problems, however, are trivial and relate almost exclusively to operatorinduced errors. It's annoying, but we find we can live with it. With training-and that included teacher-training  $-$  such difficulties can be minimized . The MUPET is the best multiplexer available. Of that, we are absolutely sure. Like the equipment it regulates, it is "intelligent", and conflicts in no way with the host of programs and aids available to Commodore computers. We find this indispensable.

We purchased a maintenance contract from the vendor for the first year. This seemed indicated, anticipating the problems that normally beset a new installation. But our equipment has proven dependable, despite a very heavy usage. After the first year, I recommend that all such contracts be cancelled. Arrangements for repairs should then be made only as required. A school would be money ahead, that way.

There you have it. One school's attempt at accommodating the "computer revolution." Our equipment is the best; the programming is excellent (and almost free of charge-about \$1,000 spent to date), utilization is high, and results have been altogether gratifying. At Dysart High, computers have become an important part of our total school capability.

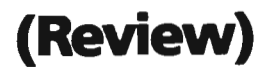

# **. 80\ts d \.\ghtn,ng**  rds and typing Skills

D. James Kuchera, senior pastor at First Lutheran Church, Columbus, Ind., recently had a revelation.

For months he had encouraged his eleven-year-old son, Peter, to share his passion for personal computing, but Peter had a problem many people run into when they first sit down in front of a computer terminal. He didn't know how to type.

"I could sense his discouragement," said Kuchera. "Learning to program in a computer language is an exercise in frustration to a person new to the keyboard."

He wondered how to make the computer keyboard less of a trial for Peter. The thought of putting him through grueling typing drills crossed his mind, but he wasn't ready to inflict that kind of misery on his son.

"Then I heard about a new trend in educational software," he said. "Several companies were beginning to market software packages that were claimed to be innovative breakthroughs in typing instruction. Always interested in new software, I bought a few of them for Peter."

However, once he pulled off the cellophane and put the games into his computer, he found that Peter would not stay with them. "Dad, they're boring," he groaned.

The wind blew in from a new direction when Kuchera first saw MasterType demonstrated in a local computer store. "This video game's whole concept of teaching typing was new," he explained. "It integrated both arcade games and classroom educational software, mixing computer animation with a specific skill. Not only was the idea behind it good; the game itself was both challenging and instructive."

"At five o'clock one evening last September, I booted up MasterType on the computer," he remembered. "Peter sat down, peered into the playfield, positioned his hands over the keyboard and didn't stop typing until seven-thirty."

Peter's progress was amazing. "In 21/2 hours he had successfully memorized two rows ofthe typewriter, and he wasn't even looking down at his fingers," said Kuchera. "And because of the program's design, Peter had to work hard for that speed and accuracy."

A wizard shoots laser beams on a color screen to destroy missiles, meteors and satellites that are launched by enemy words from the planet Lexicon. "The player must keep his eyes off the keyboard and on the screen to destroy the space objects. The path to victory is typing the correct word on the screen," said Kuchera.

Developed by Bruce Zweig, president and founder of Lightning Software, MasterType is available for the Com-

modore Vic. The package contains an in struction manual for running the pro gram, descriptions of seventeen prepro grammed lessons, directions for customi-<br>zation, tips on winning the game and fingercharts for the VIC.<br>Kuchera's knowledge of recent soft-

ware trends and personal computing ex-<br>pertise began in his early seminary days when he managed a stereo store. His electron<sup>:</sup>c retailing background bred an inter-<br>est in computers.

He admitted that one usually doesn't imagine the typical "man of the cloth" spending as much time as he does in front of his computer. "Yet the truth of the mat-<br>ter is that I use the computer for both church and home matters," he pointed<br>out. "It's a tool for filing, budget manage-

ment, general ledger, not to mention<br>word processing. It's even used in our Bible<br>education classes."<br>Parishioners of First Lutheran Church<br>witness the familiar sight of their head<br>pastor faithfully lugging his computer<br>th

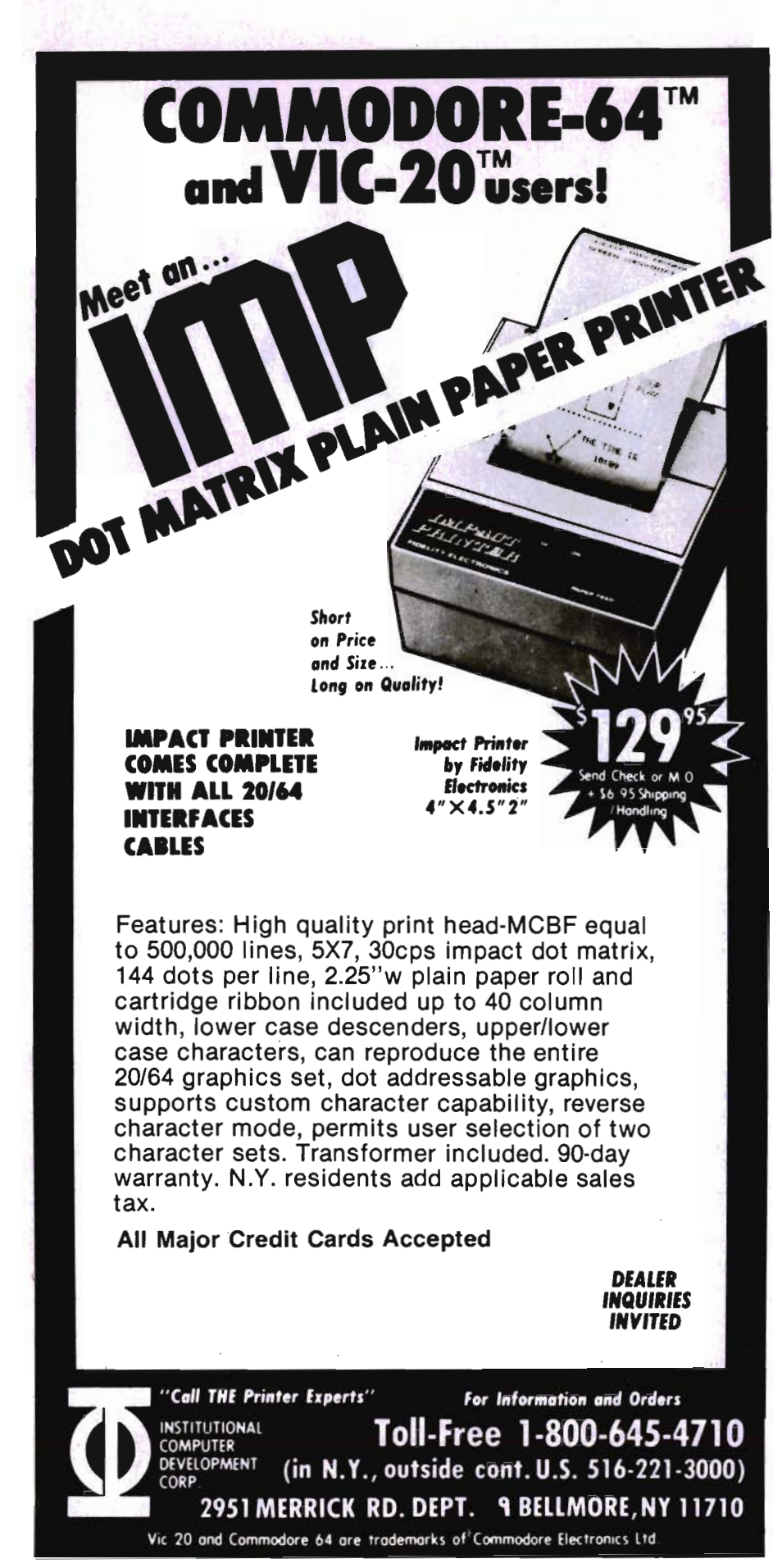

"He graduated from joystick to computer keyboard," said his father. "Master-Type helped him to acquire two new skillscomputing and typing. Both skills will no doubt help him in school as well."

Peter's eight-year-old brother, Ben, plays MasterType just for the excitement of the space war game, but Kuchera notes the game is teaching him inductive logic. "When the time comes, Ben will be more than ready to develop expertise in a computer language," he said.

"My wife has always maintained an injured air about the computer ranging from 'Ho hum'to 'Can't you ever turn that thing off?' " he said. "Curious about all the attention MasterType was getting, she told me to slide over so she could try it."

#### **• VIC-20 REVIEW •**

By Robert Fostor

#### **VIC RABBIT**

TITLE: VIC Rabbit FORMAT: Cartridge PRICE: \$39.99 MODEL: VIC, PET, CBM, C-64 AUDIENCE: Programmers without a disk drive SUMMARY: VIC Rabbit is a high speed cassette load. SOURCE: Eastern House Software RATING: Excellent PERFORMANCE: Excellent DOCUMENTATION: Explanation was adequate and easily understood

What an amazing piece of hardware! What is a VIC Rabbit, you ask? The VIC Rabbit is a cartridge which plugs simply into the back expansion port of the VIC-20 computer.

No tools are required since it just plugs in. The VIC Rabbit contains software which provides for high-speed LOAD and SAVE on the VIC cassette deck. For example, the VIC cassette takes 2 minutes, 40 seconds to LOAD/SAVE an 8,000 byte program, and the VIC disk drive takes about 22 seconds. VIC Rabbit requires just 32 seconds! Incredible isn't it! I've found that for the "fun of it" programmer without a disk drive, it is a dream come true.

No, it won't load your pre-recorded cassettes, it's not meant for that. The Rabbit does contain a connector on one end so you can simultaneously use expansion memory or another cartridge.

VIC Rabbit is made by Eastern House Software, and the cost is \$39.99. You'll wonder, as I did, how you got along without it. See the ad on page 17.

## **VIDEO INSTRUCTION TAPES!**

#### **HOW MANY HOURS HAVE YOU SPENT READING DOCUMENTATION?**

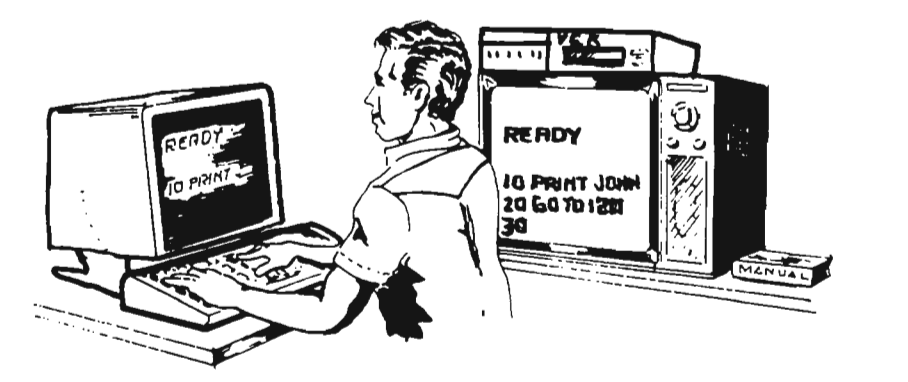

 $\mathcal{O}$ **for the second lines.** 

*THE OLD HARD WA Y* 

**STEP BY STEP INSTRUCTIONS** *THE NEW EASY WA Y* 

PICTURES ARE WORTH THOUSANDS OF WORDS AND SAVE HOURS OF FRUSTRATION

LYNN Computer Service presents a new concept for computer users - The Video Instruction Series. A "REAL TIME" learning aid where the user is shown step by step how to program in basic for the VIC-20 or C-64.

### **VHS or BETA FORMAT**

**ONLV\$49.95** EACH TAPE

MASTERCARD-VISA and C.O.D. Orders accepted add \$3.00 per order for shipping and handling. Telephone orders taken 9:00 a.m.-6:00 p.m. Central Time. Specify either VHS or BETA Tape Format 'DEALER INQUIRIES WELCOME

C.O.D. Orders add \$3.00

• naster charge TO ORDER PHONE OR WRITE

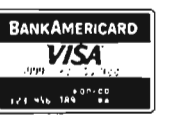

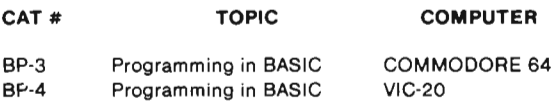

#### BASIC INSTRUCTION VIDEO TAPE TOPICS INCLUDE

FN LET RND END ABS AND THEN LIST STOP PRINT RESTORE IF NEW RUN EXP ASC ATN OPEN CHR\$ STR\$ GOSUB RETURN ON NOT SGN FOR CLR COS PEEK CONT LOAD CLOSE RIGHT\$ OR REM SIN FRE DEF DIM POKE DATA MID\$ INPUT VERIFY SPC GET INT LEN LOG GOTO NEXT SAVE READ LEFTS TIMES SQR TAB TAN VAL POS STEP TIME PEEK

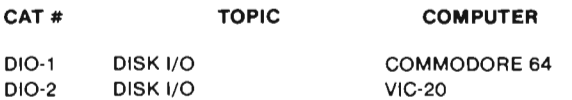

Includes RANDOM. RELATIVE. SEQUENTIAL disk read and write. Also explains load. save, new, copy, scratch. initialize, validate, error channel, command channel, and rename in both the standard and wedge syntax. Explains the verify, open, print #, input #, get #, status BAM commands. Lesson includes several programs and a large checkbook program.

**LYNN COMPUTER SERVICE**  6831 West 159th Street Tinley Park, Illinois 60477 (312) 429-1915

VIC-20 AND COMMODORE 84 ARE TRADEMARKS OF COMMODORE BUSINESS MACHINES. INC.

## **Educational Reviews**

by Maryanne Dodd =

With the arrival of October and Fall, we have more time to spend inside with the computer. So dust off the computer, and remove the summer cobwebs and start computing.

Some of you may have gotten a bit rusty with keyboard skills. If so, I have two typing reviews for you. Both typing programs are Computer Assisted Instruction (CAl) drills. TOUCH TYPING /WORD IN-VADERS from ACADEMY is a CAl typing instruction program and a word drill game. TOUCH TYPING TUTOR from TAYLORMADE is a CAl program and drill for those not desiring a game format or for the more mature person who wishes to learn typing or brush up on his typing skills.

If you know anyone who is having difficulties with fractions then you may be interested in FUN FRACTIONS from TAYLORMADE. FUN FRACTIONS is a CAI program for young people from fourth grade through junior high school.

Also included is WORD FEUD from UMI. WORD FEUD is a word game that the whole family can enjoy together. It's the kind of game that makes you want to pop a bowl of popcorn and gather around the computer for an evening of competitive family togetherness.

#### TITLE: **FUN FRACTIONS**

- FORMAT/PRICE
- Cassette \$19.95
- Diskette \$24.95
- MODEL:  $VIC 20 + 8k$
- AUDIENCE: Fourth to Ninth Grade Students

SUMMARY: Computer Assisted Instruction in addition, multiplication, sub traction and division of fractions. SOURCE: TAYLORMADE SOFTWARE 8053 E. Avon Lane PO. Box 5574 Lincoln, NE 68505

(402) 464-9501

When are fractions fun? How about when you and the teacher take turns doing the problems. Does that sound like fun? O. K., consider FUN FRAGIONS from TAYLORMADE.

FUN FRACTIONS is a CAI program designed to tutor students in the four basic operations (addition, subtraction, multiplication and division) involving fractions.

#### **ELEMENTARY OR JUNIOR HIGH**

After loading FUN FRACTIONS, the student is asked to type in his name. Then the computer says "Hi" and the fraction menu appears. The first selection is the choice of elementary or junior high school problems. The elementary level contains positive numbers, whereas the junior high level contains a mixture of positive and negative numbers.

The next step is choosing the type of operation you wish to perform-addition, subtraction, multiplication or division. The last option is the difficulty level-easy, medium or hard.

During the easy and medium levels the computer displays a problem. Then it breaks the problem into parts and works the problem on the screen. The student is given a chance to study the example and press return when he is ready to try a problem. After the student presses return indicating he is ready, the computer displays a similar problem on the screen blackboard below the computer worked problem. The computer then starts to break the problem into parts and leaves one space blank. The student enters a response and if correct the computer starts the next step of the problem.

#### **PARACHUTE JUMPER**

At the start of each problem a little person begins falling on the left hand side of the screen. When a correct response is entered a parachute opens and the person falls gently making a safe landing with musical tones and "GOOD" or "THAT'S RIGHT" appears at the bottom of the screen. If an incorrect response is entered "WRONG, TRY AGAIN" appears at the bottom of the screen. After three incorrect responses, the computer gives the correct answer. The speed of the parachute jumper is dependent upon the previous responses. If correct responses are given, he starts to fall faster until the time allowed to answer is six seconds. Each incorrect answer will slow the parachute jumper down.

Fraction problems continue to be presented until the student touches "s" for stop. A summary is then given of the percentage correct, number of times the computer helped, and the responses the student had correct. During the hard level, the computer clock gives the time taken to do the problems. If the student decides to continue he can reenter the program with any type of problem at any difficulty level.

#### **REDUCED TO LOWEST TERMS**

In all instances FUN FRACTIONS breaks each problem into the conventional steps taught in most schools. The easy levels of addition and subtraction uses like denominators and the medium level introduces finding the least common denominator. The division problems are solved by inverting and multiplying. Fractions are reduced to the lowest terms during all operations.

The sixteen page manual included with FUN FRACTIONS gives excellent support to the program . Each type of operation is explained and hints are given in the areas that mistakes are most often made.

FUN FRACTIONS is a very good CAI program. It is designed to help students gain complete mastery of fractions. The program would be good to use as remedial

106/Commander October 1983
SEND FOR OUR CATALOG OF COMMODORE 64-VIC 20 SOFTWARE. Over 250 different pieces of software and accessories for the CBM 64. With full descriptions and screen pictures. Send \$2.00 postage and handling.

### **VIC - 20 SOFTWARE**

### MICRO SPEC

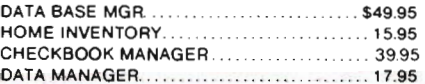

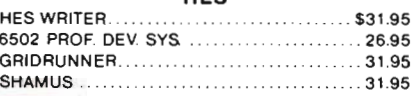

HES

### CARDCO

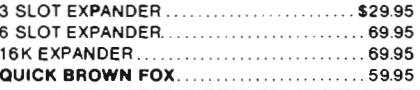

CALC RESULT EASY ..............\$69.95 Spread sheet on cartridge will save to tape or disk. 64 x 250 matrix with full arithmelic control

SYSRES . .. .... . . .. . ... . . . .. .. . . .... 579.95 Programmefs utility package gives you AUTO- NUM· BER. RE· NUMBER. MERGE. SEARCH AND REPLACE. TRACE. DUMP. FULL DOS SUPPORT. and even a non-destructive disk direclory - MANY MORE FEATURES-

PAPERCLlP . ........ .. .. . ... . ..... 5125.00 Professional Word Processor. Full Screen Editing. line length up to 126 char. using horizontal scrolling. supports any printer. even works onSO·column board This program does so much we can't list it - call for more information

GEMINI 10 X w/interface .. .. .... 5399.95 Universal parallel inlerface gives you full Commodore graphics on your Gemini, 120 c.p.s.

### 64 SPELLMASTER .. ....... .... ... . ... 589.95

Proofreading software for the C-64' Now with the PaperClip and SPELLMASTER. you can have it all in word processing convenience and power. Expandable and easy.

DATA 20 VIDEO PAK80 ......... \$164.95 Gives you a full 80 column screen display, plus terminal emulation software (use with monochrome monitor only). Compatible with PaperClip WP.

### OTHER SERIOUS SOFTWARE

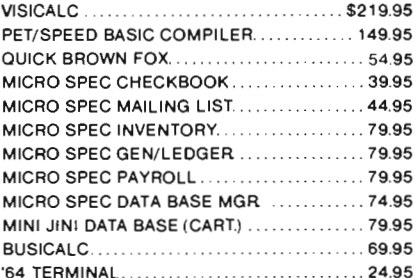

### GAMES INFOCOM

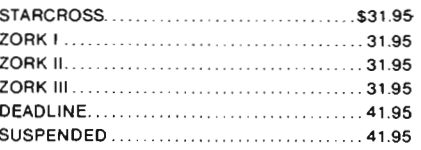

### EPYX/AUTOMATED SIMULATIONS

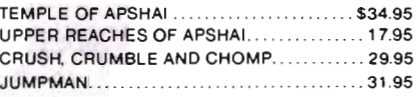

### SIERRA ON LINE

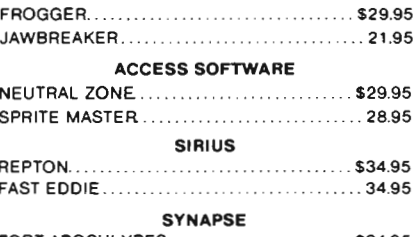

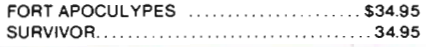

### **HARDWARE & ACCESSORIES**

**Commodore**  1541 DISK DRIVE\* 170 KB OF STORAGE SINGLE SIDED DISK DRIVE \$239.95

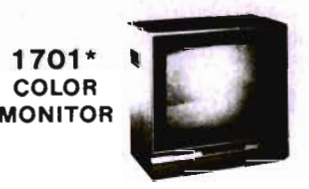

HI RESOLUTION COLOR MONITOR WITH BUILT IN  $SOUND.$  \$259.95 \* PLEA

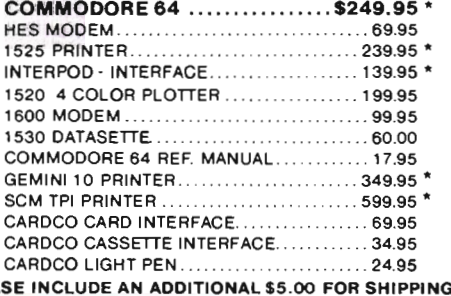

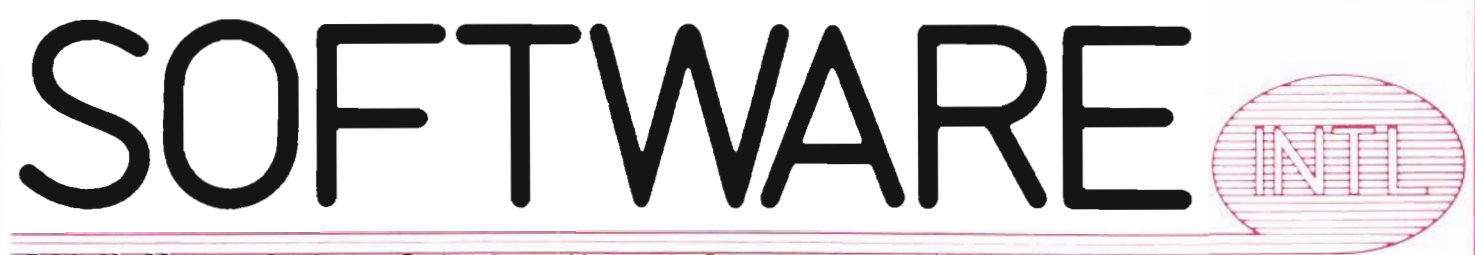

### 560 N. Mountain Ave., Suite L . Upland, CA 91786 . (714) 981-5925

TO ORDER: Send check or money order plus \$3.00 (\$8.00 on indicated items) postage and handling. California residents add 6% sales tax. VISA and MasterCard are accepted Give account number and expiration date. All orders shipped UPS Ground. Next-Day and Second-Day Service available. Call for prices. All prices in U.S. dollars. work since the computer, at the easy and medium levels, will work an unlimited number of examples.

The sound and graphic rewards are sufficient to motivate the students, but they are not overpowering.

I feel that FUN FRACTIONS is an educationally sound program that could be used effectively either at home or in the classroom.

### TITLE: **TYPING TUTORI WORD INVADERS**

FORMAT /PRICE/MODEL: VIC 20 Cassette \$21 .95 Commodore 64 Cassette/Diskette \$24.95 AUDIENCE: All Ages SUMMARY: CAl typing drill and game SOURCE: ACADEMY SOFTWARE P.O. Box 9403 San Rafael, CA 94912 (415) 499-0850

TYPING TUTOR/WORD INVADERS are two programs contained in one software package. TYPING TUTOR, asthe name implies, is a tutor that starts from beginning assuming no keyboard knowledge and advances the learner to full familiarity of the key board. WORD INVADERS is a space game that practices the skills learned during TYPING TUTOR.

TYPING TUTOR for the Commodore 64 contains eight levels. The first level introduces the home keys. Each successive level automatically advances teaching new characters and procedures as you type. Level three teaches the use of the shift key and level seven introduces numbers. Level eight is a review lesson that utilizes all the procedures taught in TYPING TUTOR.

### **LEVEL CHOICE**

After the program is loaded a color coded keyboard facsimile is projected onto the screen. Underneath the keyboard are numbers indicating correct finger placement. The typist is asked to choose the level that he desires to start. Then a page of text containing three lines is displayed on the page. To advance to the next pagethethree lines must by typed at a minimum of ten words per minute with less than five errors. A score is displayed containing words per minute and a rating is given. The ratings are: 0 errors, excellent; 1 error, very good; 2 errors, good; 3 errors, fair, 4 errors, passing; and 5 errors or more, try again . All errors are highlighted in inverse video at the end of the page. There is no provision for backspacing or correcting errors. Attempting to correct errors counts as another error.

### **POMP AND CIRCUMSTANCE**

Page nine is the exam page. If successfully completed, a few barsof "Pomp and Circumstance" are played and "CON-GRATULATIONS! YOU HAVE ADVANCED TO **THE** NEXT LEVEL" is displayed. If the typist is not successful, he is told "TOO MANY ERRORS-AUTOMATIC REVIEW". The lesson automatically returns to page five of the level.

At any time during the levels F7 will return the typist to the screen keyboard for finger placement, reference and options. The options are: return to current page, select new page, or select new level.

At the end of level eight a final exam is given. To pass the final exam, the typist must type at least twenty words perminute and have less than five errors. Then the computer once again plays "Pomp and Circumstance" and declares "CONGRATULATIONS! YOU HAVE GRADUATED."

TYPING TUTOR is an ingenious way to learn touch typing. I feel it would particularly appeal to the young students. It is an example of programmed Computer Assisted Instruction (CAl) at its best. If the student follows the program correctly, without cheating by skipping levels, the computer will pace him according to his speed of learning. It will not advance the program until each level is mastered. The pages of each level.are not randomized so the drill is always the same. Eventually the student will memorize some of the sentences but the memorization may increase the words per minute score of the individual.

### **DOCUMENTATION**

The program is well documented by the accompanying manual. The finger placement for each level is explained along with some tips on good typing habits, i.e., posture, curvature of the fingers, placement of elbows, etc. The skills learned simulate authentic typing situations. The shift and return keys are utilized and correct spacing after punctuation is used. The method of scoring is the same as that used in most first year typing classes.

TYPING TUTOR would be good for any beginning typist. It could be used by itself as a self teaching program or it could be used for at home practice for a student taking first year typing.

### **WORD INVADERS**

WORD INVADERS is a space game designed to drill typing words. There are four levels of difficulty that are based on the knowledge of the keyboard. Each level is correlated with its companion level of TYPING TUTOR. There is also a speed option. To succeed at the lowest speed you must type at least twelve words per minute and to succeed at the highest speed you must type at least thirty-five words per minute.

The game opens with a spaceship appearing in the sky. The player is asked to choose the level and speed that he desires. Then the game pauses for invaders to board the ship. While the invaders are boarding, the computer is randomly picking words from a word bank.

### **BLAST INVADING WORDS**

Once the invaders are aboard, the ship starts dropping word bombs on the base station on the ground. The object of the game is to blast the invading words out of the sky before the base is destroyed. If an incorrect character is typed, the spaceship gets an extra burst of energy arid the screen flashes. If the letters reach the base, it is destroyed . If the typist blasts all the letters, he saves the bases and "CONGRATULATIONS! YOU WON!" appears on the screen.

At the end of each game, words per minute and the number of errors are given. There is also a score given and a previous high score. The scores are weighted so the higher difficulty levels and higher speed options receive the most points.

During the game, the shift and return keys are not used. Otherwise, all of the procedures and characters learned in the TYPING TUTOR are used.

The sounds, color, and graphics used in WORD INVADERS are very well done. The game format would appeal to most young people. I think it is an excellent accompaniment to TYPING TUTOR.

### **VIC 20 VERSION**

The VIC 20 version of TYPING TUTOR/WORD INVADERS is essentially the same as the Commodore 64 version. The levels of TYPING TUTOR are identical except the ratings are "GOOD" and "0. K. ".The VIC 20version is available only on cassette tape and the loading of different levels of TYPING TUTOR is accomplished by using the counter on the cassette player. The graphics are simpler on the VIC 20 version, but they are still very good. The screen keyboard is not displayed for finger placement during TYPING TUTOR and the screen for WORD INVADERS does not have scenery. Without sacrificing quality, the VIC 20 version accomplishes the same objectives and produces the same educational results as the Commmodore 64 version.

TITLE: **TOUCH TYPING TUTOR** FORMAT/PRICE: Cassette \$19.95 Diskette \$24.95 MODEL: Commodore 64 SUMMARY: CAl TYPING DRILL SOURCE: TAYLORMADE SOFTWARE 8053 E. Avon Lane p. O. Box 5574 Lincoln, NE 68505 (402) 464-9501

TOUCH TYPING TUTOR by TAYLOR-MADE is a set of Computer Assisted Instruction (CAl) drills. It is menu driven with the choice of three types of instruction: lessons, practice or text.

### **KEYBOARD CHARACTERS**

The first option, lessons, consists of keyboard practice. Upon loading lessons you are presented with a graphic representation of the Commodore 64 keyboard on the screen. Each key is color coded to indicate which finger should be used. For example, "Z, A, Q, and 1" are all lavender because the fourth finger of the left hand is used. There is also a choice of whether or not to have the characters on the screen keyboard flashing as they are presented in the lessons. The next option in the lesson section is the selection of characters to be practiced.

There are nineteen preprogrammed lessons. Lesson one starts with the home keys and new keys are gradually introduced with each subsequent lesson. Each lesson contains 50 responses. If an incorrect key is touched, a siren noise wails until the correct key is touched. At the end of the lesson, a percentage correct is given. There is no timing involved. The manual accompanying the program gives a synopsis of each lesson so you can become acquainted with characters introduced before each lesson. You may also go back and practice any difficult characters that are giving you trouble later.

### **PSEUDO WORDS**

After the keyboard lessons are mastered, there is a practice option on the menu. After loading Practice, you are asked to choose the color combinations you prefer. Next, you decide whether you want all letters or a mixture of letters, numbers and punctuation marks. Then you are given a choice of either five letter words or random length words. During Practice you are given pseudo words in

which the letters occur at the same frequency as they occur in the English language. After typing four lines of pseudo words, you are given a summary listing the errors, percentage correct, and your words per minute.

### **ENGLISH TEXT**

The last option on the menu is Text. During Text, you practice typing English phrases. A clock is displayed in the upper left hand corner so you can measure time in minutes and seconds as you type. When an incorrect response is made, a sound emits until the next correct key is touched. There is no provision for backspacing or correcting mistakes. The phrases will continue appearing in random order as long as you wish to type. After exiting the session, you are given the percentage you typed correctly and a words per minute score.

TOUCH TYPING TUTOR has all the ingredients of a good preprogrammed CAl typing drill. It has the sophistication to appeal to adults, but could also be used by children. I found the color coded keyboard particularly innovative. Having the keys on the screen color coded makes learning correct fingering an easy exercise. Also, an added bonus is the clock during the text option. Since the clock is

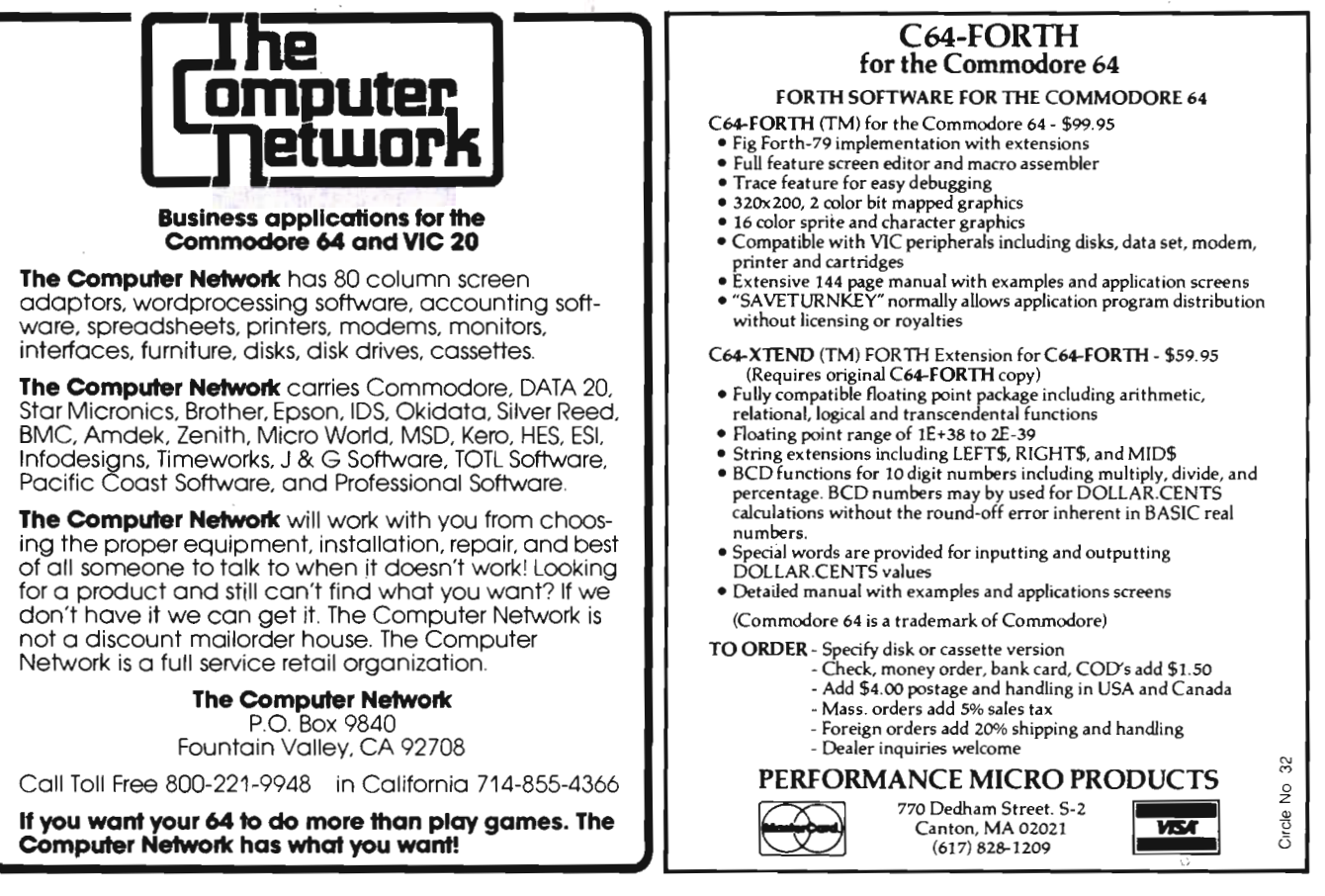

not preset, sustained typing drills are possible.

### TITLE: **WORD FEUD**

FORMAT/PRICE/MODEL VIC 20 Cartridge \$34.95 Commodore 64 Diskette \$24.95 AUDIENCE: All ages SUMMARY: Computerized horizontal wordsearch puzzle. SOURCE: UMI 3505-C Temple Avenue Pomona, CA 91768

(714) 94-1351

While glancing through the instructions for some software and trying to decide what looked good, I came across this blurb, "The Surgeon General is worried about your health." (He's entitled to-after all, that's his job!) He worries video games are interfering with children's education -- that video games are causing people to withdraw into themselves and not communicate with other members of the human race. Somebody should do something about it! Somebody has. UMI unleashes WORD FEUD forthose "who demand action and not just words". Now who wouldn't fall for this promotional? First off, I didn't know the Surgeon General is concerned about me, but since he is, I wanted to see what UMI was doing about his concern. So, I immediately headed for the computer, loaded up WORD FEUD and gave it a try. I wasn't disappointed. Soon I had a whole group of people standing around and offering suggestions and wanting to play.

### **COMPUTERIZED WORD SEARCH**

WORD FEUD is a versatile computerized horizontal word search puzzle. It may be solved by one or two players using the keyboard or joysticks. There are three levels of difficulty: word given, four letter words and three and four letter words.

Word given is the easiest level and could be played by young children just beginning to learn how to read. During word given, a three or four letter word is displayed at the top of the puzzle and somewhere within the colored block of letters the word is hidden twice. The player must move the cursor window to outline the word and push his fire button. If a correct choice is made, one point is given in the form of a man doing "jumping jacks" at the bottom of the screen. Ten men are required to complete the game.

### **WHAT IS THAT WORD???**

During the "four letter word" option, a "?" appears at the top of the puzzle. The player must find the four letter word that is hidden in the puzzle twice. Just to make it more difficult, the words must have exactly the same color letters. Also, there are decoy words and four letter words that occur randomly. The score is one man for a correct response. If the player guesses and chooses the wrong word, he loses two men. Therefore, it is a gamble with the odds against the player if he finds one four letter word and guesses that another one matches it.

The last difficulty level option is hidden "three and four letter words". It is very similar to the "four letter word" level except the cursor window is open at the right side so the player must decide whether the matching pair is part of a three or four letter combination. Also, to trick the player. many three letter words are contained within a four letter word.

The words in all three levels of play are randomly drawn from a data bank of over seven hundred words. Therefore, it would be impossible to memorize the words or their sequence.

The "f5" key controls the number of players' options: one player, player vs. Frog/Butterfly, or two players.

The one player game is a noncompetitive word search with no time limit. The game ends after the player has scored ten men.

### **THE FROG ATE IT**

The Player vs. Frog/Butterfly option introduces some competition. The frog or butterfly randomly gobbles letters. The object is to zap the word before the frog or butterfly gets both copies. There is a time limit involved since the frog or butterfly scores one point for every letter he eats.

### **MOM, SHE TRICKED ME!!**

The third option is two players. This may be played using the keyboard and two joysticks. Each player gets a man for each word he finds. The winner is the player who gets ten men first. The two player game is truly competitive. Remember, opponents lose two men for a wrong answer. So strategies can be developed to bluff opponents. For example, the cursor window could be moved near a decoy word in hopes that an opponent would panic and choose the decoy

### **G RATED ENTERTAINMENT**

WORD FEUD is a game that the whole family can enjoy. The young children who

are just beginning to read can practice visual and perceptual discrimination while developing their word recognition skills. During the "word given" level they must not only recognize the word, but also remember it while searching. In fact, the game started out as an exercise to help the author's daughter who was having trouble with distinguishing between "b's" "p's" and "d's". At first glance, the young reader often confuses letters and sees some of them inverted (M and W) or reversed (b and d, q and p).

An older child would enjoy playing against the computer. Often it is those little three and four letter words that give children the most problems. After the correct patterns are mastered in the short words, long words of multisyllables just come naturally.

The two player option opens up all sorts of possibilities for interaction. Often a computer game is a solitary activity or a spectator game with one person playing and others observing. WORD FEUD is different in that everyone can become involved. The strategy during the two player option can be as sophisticated as the ability of the players. The authors, Michael and Barbara Crick, suggest teams could be formed with one person from each side controlling the joystick. If you really want to get competitive, two screens back to back could be attached to the computer. Then team members could run their fingers over the screen without the opponents having a clue of their activity.

The color and graphics in WORD FEUD are used very effectively. While searching for a word, drums beat as the action intensifies. When the word is found, music plays and the word flashes.

The instructional pamphlet accompanying WORD FEUD gives clear, concise directions and offers some tips for strategy.

### **VIC 20 FEUD**

The VIC 20 version differs from the Commodore 64 version in that there is no cursor window. Instead, an arrow points to the first letter of the word . Also, since the VIC 20 has only one joystick port during the two-player option, one player uses the joystick while the other player uses the computer keyboard.

I feel that WORD FEUD is a refreshing change. It is nonviolent, yet still stimulating and competitive. It would be great for parties or when several people want to use the computer. It can be played by children and also enjoyed by adults atthe same time  $-$  it offers something for everyone.

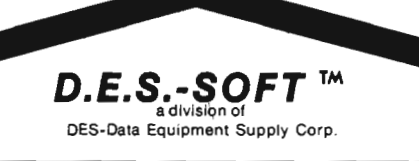

### **ZARCON**

**By Steven Prentiss** 

Destined to be one of the best arcade style games on commodore computers.Can you in your Zarcon Fighter shoot all the alien formations while flying through an asteriod field!

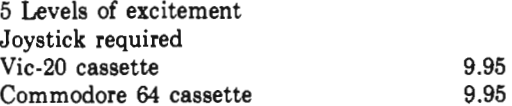

**SHROOMS** Subterranean Encounter By Michael Koberstein

Inner Earth has invaded the surface world. The mutant spiders and the moles have taken humans captive and changed them into mussrooms. To rescue them you must enter the caverns. You are their only hope. Good Luck! Vic-20 & 8K Expander, Joystick-cass 9.95

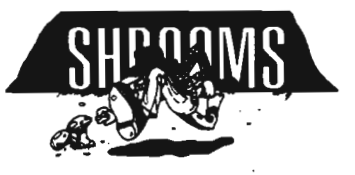

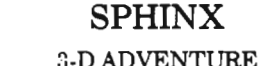

### By Cory Christensen

You the Adventurous Explorer are looking for the lost treasure of the Sphinx. It is rumored to be in the Ancient Pyramid of RA. Beware of deadly traps and hidden passage ways. Commodore 64-cassette 9.95

You are the commander of squadron of laser ships. It is your duty to defend the cities of earth against incoming alien attack. Spectacular Hi-Res graphics and machine code for super fast action.

Joystick Vic-20 cassette 9.95

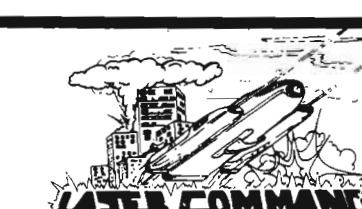

### **SEE YOUR LOCAL DEALER TO SEE OUR FINE PRODUCT\$**

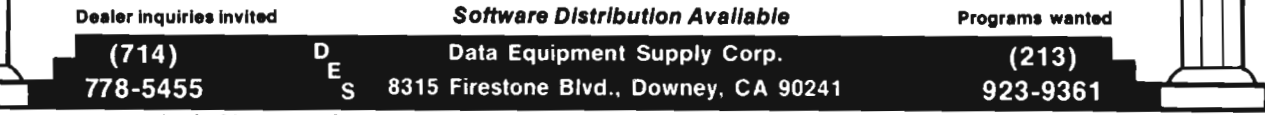

COMMODORE 64<sup>th</sup>, and CBM<sup>th</sup> are trademarks of Commodore Business Machines, Inc.

# **Basics of Basic<br>Part III NUMBERS, LOGIC, AND TRUTH TABLES**

 $=$  by Tim Parker  $=$ 

Last column, we looked at an overview of the functions available in most BASIC versions. In this column, we will conclude the overview with a glance at the types of variables available, Boolean operators and Boolean truth tables. After this section, we can then begin to concentrate on Commodore specific BASIC functions and how they are used. However, an overa II view of the subject to be studied in detail helps place the entire thing in perspective, so first, finish off the true basics of BASIC.

BASICs usually support a few types of variables. (A variable, as used in this column, is simply a label attached to some number or character sequence to allow fast identification. Variable names, as pointed out in the first installment of this series, should be named in such a way as to help understand their purposes, and be somewhat descriptive. Unfortunately, many BASICs, Commodore's included, only recognize the first two letters of a variable name. Therefore, two variables called TIME and TITLE, although expressing completely different concepts, will be addressed as the same thing by the BASIC.)

Integers, as most people are aware, are simply whole numbers, and have a special purpose in BASIC programs. In terms of space used up in a computer, the integer uses the least of any number, due to its inherent simplicity. (To be specific, integers require only two bytes for storage, while floating point numbers, for example, use five bytes.)

Integers do not have a decimal attached to them, and are usually restricted to a specific range. Commodore BASIC uses integers in the range of -32768 to + 32767. (The reasons for these limits are due to the method of storing numbers in a computer. For those interested, see an earlier article in Commander entitled "Bytes, Bits and Decimals", and an upcoming series on computer memory systems and operations.) As may be assumed from the ranges above, integers can be either positive or negative, and have any value between the ranges specified. It is perhaps ironic that most BASICs convert integers to floating point numbers before using them for arithmetic processes.

When writing a program, integers are designated witha special sign after them. Comomodore BASICs use the percent sign (%). Any variable with the percent sign following it is recognized by the processor as an integer, and is assigned to the two byte sequence for that variable.

The next form of variable is the floating point. These are similar to integers, except they have a decimal value associated with them. In Commodore BASICs, these numbers can have up to ten digits associated with them (again, to be technical, ten significant figures, not ten digits ... this cannot be explained in ten words or less!). The ten digits can be spread before and after the decimal point which is desired by the programmer. If the numbers are shorter than ten digits, they will be padded by the processor with zeros. Although ten digits are used to keep track of values by the processor, only eight or nine digits are ever displayed by the computer. The last digit is used to

aid in rounding off to the nearest number. (If the last digit is required, simply multiply by ten to look at it, but remember it may not be accurate!)

As with integers, floating point numbers can be positive or negative. One common error with floating point numbers is to add commas as separators (such as 24,876.09). BASICs commonly used do not recognize the comma as a separator, and will reply with a syntax error. Similarly, for the Europeans who write numbers with a comma instead of a decimal (i.e., 657.98 is written 657,98), a syntax error again results, except in the more advanced implementations.

A form of floating numbers is scientific notation, where powers of ten are used . These numbers are stored in the form X.XXXXXXXX EXX, where X represents a digit from zero to nine, and the E shows the exponent, or multiple of ten. As with the previously discussed variable types, floating point numbers can be either positive or negative. (Actually, both the exponent, or part after the E, and the . mantissa, or part before the E, can be both positive and/or negative.)

Scientific notation is not really a new type of variable. It is a form of floating point, that is stored in a similar way. As mentioned earlier, both floating point and scientific notation require more space than an integer variable, but where accuracy is required, there has to be a sacrifice. There are limits on the value of the number after the E (or exponent) in floating point numbers. The exponent cannot be larger than 38, or smaller than -39. Any number over these limits will result in an overflow error.

When writing a program, it is always a question as to which variable types to use. Most programmers use floating point as a matter of course because they are easy to write; the percent sign doesn't have to be tacked on all the variable names. This, of course, is rather a silly approach! Perhaps the reason most programmers don't worry about integers is more fundamental: the constricted space of some micros is rarely encountered on larger systems. The difference between using five bytes and two bytes per variable doesn't begin to have any significance until the memory is down to the last dregs. Then, it really becomes important!

It is well worth considering at the start of a program's development whether an integer variable will be suitable or not. It helps when programming to be able to keep track of the variable types, and integers are usually easy to spot. When a machine such as the Commodore VIC-20 is being used, then the significance of the memory savings is worth some thought.

The other class of variables that has to be considered is the character oriented variables. These contain alphanumerics (i.e., either numbers, letters, or other characters). The character variables are sometimes referred to as "strings", because they are a sequence of characters strung together. In most BASIC implementations, a character or a string variable is signified by having a dollar sign following the variable name.

It is worth taking a slight detour hereto look at a slightly more advanced BASIC implementation. In some BASICs, the character variables are of two types: string and character.

While in the paragraph above, we have defined them as the same thing, some BASICs allow a CHARacter variable to be a variable with only one element in it, such as a single letter or number. A STRING variable contains a series of letters or numbers, and can be thought of as a series of CHARacter variables added to each other. Also, not all BASICs require a variable to be defined in a separate statement before it is used. These BASICs are usually the faster, compiled BASICs however, and are not likely to show up on a Commodore machine.

 String variables can usually be up to 255 characters long, although some machines such as the VIC-20 only allow 88 characters to be input at a time, due to the screen limitations. However, strings can be added to each other quite easily, up to the limit. Again, the variables usually have only the first two characters significant in the name.

A special consideration that must be brought to a programmer's attention is that in many BASICs, Commodore's included, a variable cannot have a "reserved" word embedded in it. A reserved word is a word that is recognized by BASIC as a command, such as RUN, CLEAR, STOP, etc. Thus the variables TLSTOP or RUNITNOW could not be used, as BASIC would misunderstand their function.

Finally, while on the subject of variable names, remember that although long descriptive names are nice and serve an excellent purpose in helping understand a program, all the extra characters after the first two significant ones take up memory. If a VIC-20 in its unexpanded mode is being used, don't use ten character long variable names too often in a long program, or the infamous OUT OF MEMORY message will appear.

Most people are acquainted with the usual mathematical operators such as mUltiply, divide, add or subtract, and most know the purpose of the exponential function  $(+)$ . A second class of operators that tends to confuse people is the "Boolean" operators. They are quite simple actually: most people get scared by the name.

A Boolean operator is a logic operator. (A logic operator is one that performs a logical function on a variable!) Simply stated, examples of Boolean operators are AND, OR, and NOT. When one of these statements is encountered, two variables are specified. If an AND is being performed, then if both conditions specified are true (or valid) then a defined function is executed. An example: suppose a program contains the following line:

IF  $X = 10$  AND  $Y = 10$  THEN PRINT "TRUE!"

The AND signifies that if both the value of X is ten, and the value of Y is ten, then the computer is to print the mesage "TRUE'''. If either of the two relational operators is false (i.e., if  $X$  is not equal to 10, or  $Y$  is not equal to 10) then the computer is not to print the message. Also, if both conditions are false, the computer does nothing.

If the AND in the above line was replaced by an OR, then if either or both of the conditions was true or valid, then the computer would print the message. Only

if both the conditions were false, would it do nothing.

The final Commodore Boolean operator commonly used is NOT. This is a little more difficult to understand. The NOT command is used in a program as follows:

IF NOT X THEN PRINT "Hil"

Here, the variable X is tested by the computer to find out whether it is true or not. This brings up yet another subject: logical variables! A logical variable is either "true" or "false", but has to be one or the other. This sort of concept is stored by the computer in one of two ways. Some languages allow the logical variable to be defined in terms of True or False, as in:

STORE T TO X

 In this command (not BASIC, obviously), the variable X is assigned the specific value of TRUE. However, Commodore BASIC doesn't understand True or False as such, but uses numbers. If a variable is False, it assigns the value of zero to it. If it is True, it assigns the value of 1. (Note that some BASICs use a value of  $-1$  if True.) Thus, in the statement:

IF NOT X THEN PRINT "HI!"

If the value of X is false (equal to zero), then the computer prints the message "Hi'''. If X is not zero, but is some other number (such as 1, or 56483), then the computer ignores the command. The above line can be thought of as being written as:

IF  $X = O$  THEN PRINT "HI!"

 The reason it isn't written like that is the NOT command is much more versatile than hinted at here. The NOT command is really the logical negation of the variable. In the expression:

NOT<sub>Q</sub>

if  $Q$  is true, then NOT  $Q$  is false, and vice versa.

These Boolean operators can be used in series with each other, as in the following examples:

- IF NOT X AND Y = 10 THEN PRINT "OK".
- IF  $(X = 10$  AND  $Y = 10$ ) OR  $(X = 10)$ AND  $Y = 20$ ) THEN PRINT "OK".

In the first, if both the (NOT X) command (i.e.  $X = \emptyset$ ) and the value of y is ten are true, then the computer prints the message. In the second, the brackets take priority, and the two expressions are evaluated . In the first bracket, if both x and  $y$  are equal to 10, then the first bracket has the value True. In the second bracket, if both  $X = 10$  and  $y = 20$ , then it is True. The OR command then considers the true brackets. If either of them is True, then the computer prints out the message. Many variations are possible on these operators, as can be realized by looking at the permutations of the above two program lines.

Another variation on Boolean operators involves a command lines such as:

IF X AND Y THEN PRINT "GREAT!" Where no values are specified. In a case such as this, a default value of zero is tested for. The above line is actually interpreted by the computer as:

IF  $(X$  AND  $Y$ )  $\langle \ \rangle$  0 THEN PRINT "GREAT!"

Where the  $\langle \rangle$  signifies "not equal to". Thus, the values of x and y are compared, and neither of them is zero, then the computer prints "GREAT!". If x was equal to 5463, and y was equal to 3, then instruction (X AND Y) means that a "Iogical AND" is performed . In the example in question, the (X AND Y) command will result in the value 3 being used, so the line above actually reads:

IF3< )0THEN PRINT"GREAT!" and as three does not equal zero (unless you have a defective processor), the message will be printed.

Booleans can be used to give other variables Boolean values. (Don't get too worried, it'll soon be over.) A command such as:

 $X = X$ >53

------\_.\_-- -

is interpreted by the computer in such a way that if x is greater than 53 (i.e. a relational operation is performed), then a value of -1 is assigned (True), or if x is less than 53, then a value of zero (False) is assigned to X. End of the weird part!

When discussing Boolean operators, the term "truth table" is sometimes encountered. Instead of being an insidious device from the Spanish Inquisition, the truth table is simply a table that shows the behavior of Boolean operators. The AND operator, as we said above, is True only if both conditionals are true:

if  $x = 10$  AND Y  $> 45$  THEN PRINT 'TRUE!"

Will be True (assigned a value of 1 or -1, depending on the BASIC) if both x equals ten, and y is greater than 45. If either of the conditions is not met, then the expression is False, and assigned a value of zero. A Truth Table illustrates this relationship in a tabular form, for all of the Boolean operators. In the case of the AND statement, which is represented in logic theory by the ampersand (&), the truth table between two variables A and B shows what happens for each possible permutation of A and B and how it relates to A & B (i.e. A AND B). (In logic

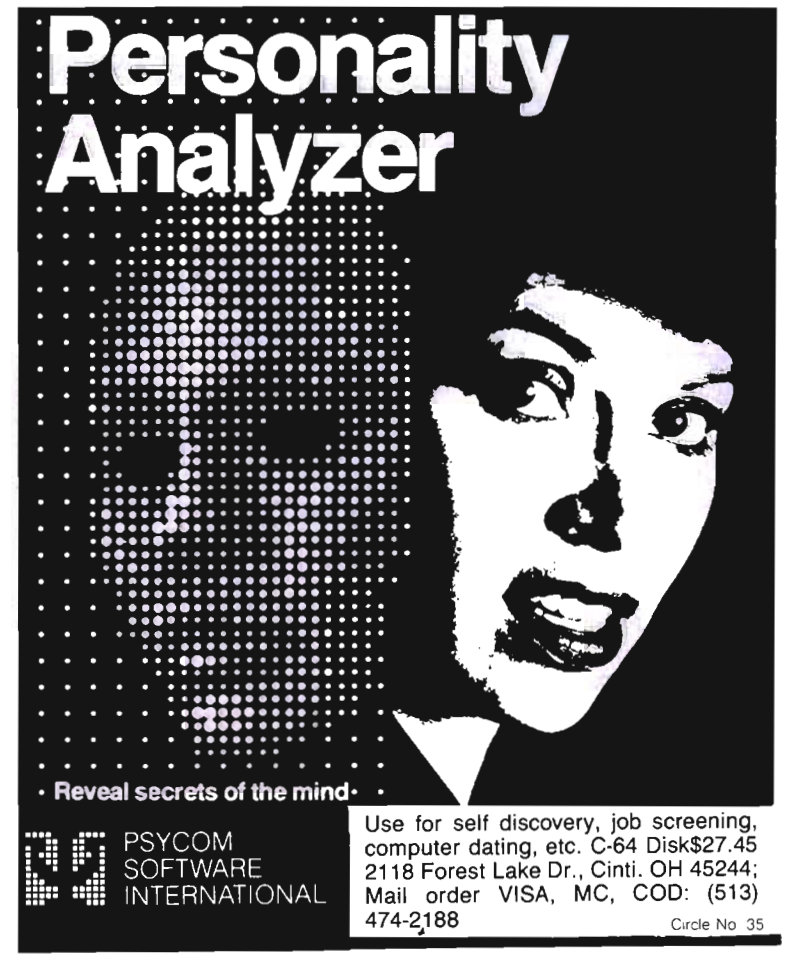

theory, the term "conjunction of A and B" is used, and A and B are the conjuncts of A & B!)

The A AND B Truth Table looks like this:

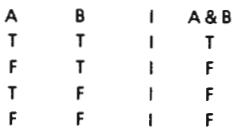

As can be seen, all four combination of True and False are displayed, and the respective value of A & B (or A AND B) is shown to the right. Using AND in a formula, then, shows that the formula is true only when both parts are true, as was expected. It may seem that a Truth Table is pretty useless! That is quite correct at this stage of the game, but when some of the other Boolean operators are considered, then they can become useful.

The OR Truth table forvariables A and B is shown with the "disjunction" A V B (The ''V'' symbolizes "OR" in logic theory):

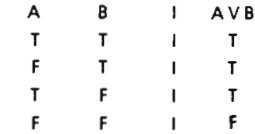

so the OR command is False only when both parts of the variable conditional are false, as was expected!

The truth table for NOT, in terms discussed above, doesn't really matter, as it can be shown in two lines:

 $NOT @ = 1$ 

NOT  $1 = \emptyset$ 

Where if the value of the variable is zero, then the expression is true. (Getting confused? It's over now!)

Luckily for most people, the above three Boolean operators are all they will encounter in Commodore BASIC.

However, for those who have masochistic tendencies, there are BASICs available with all the "missed" Booleans. These include such things as XOR (logical exclusive OR), IMP (or logical implication) and EQV (or equivalent).

(For a full discussion of Boolean and logical operators, a good text book to consult is "Deductive Logic", by Leblanc and Wisdom, published by Allyn And Bacon.)

Now that Booleans, truth tables, and variables are out of the way, we can begin in the next part of this series to look at some of the BASIC commands found on Commodore machines in more detail. Until then, don't forget to READ COM-MANDER AND ENJOY PROGRAMMING!

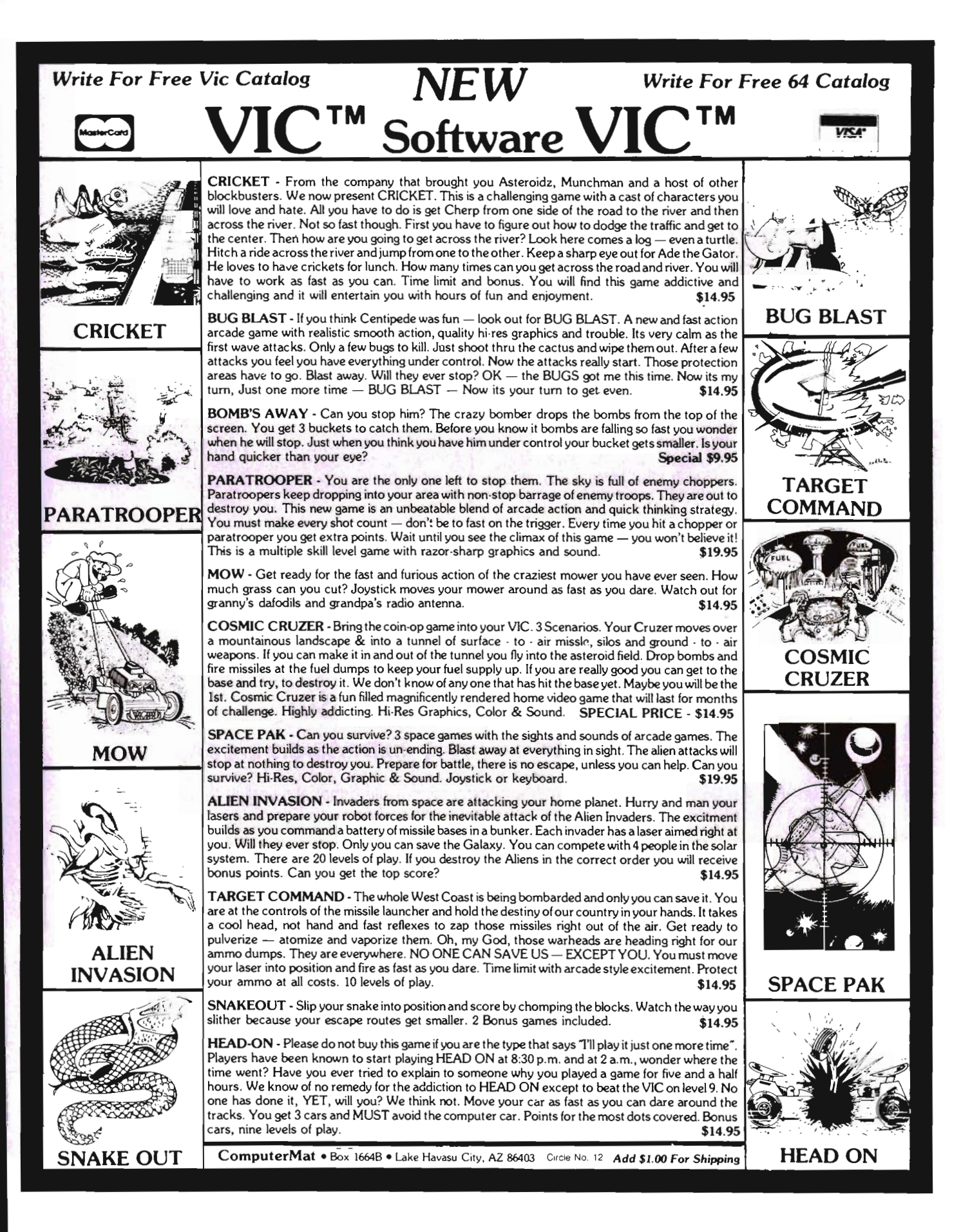

Commander October 1983/115

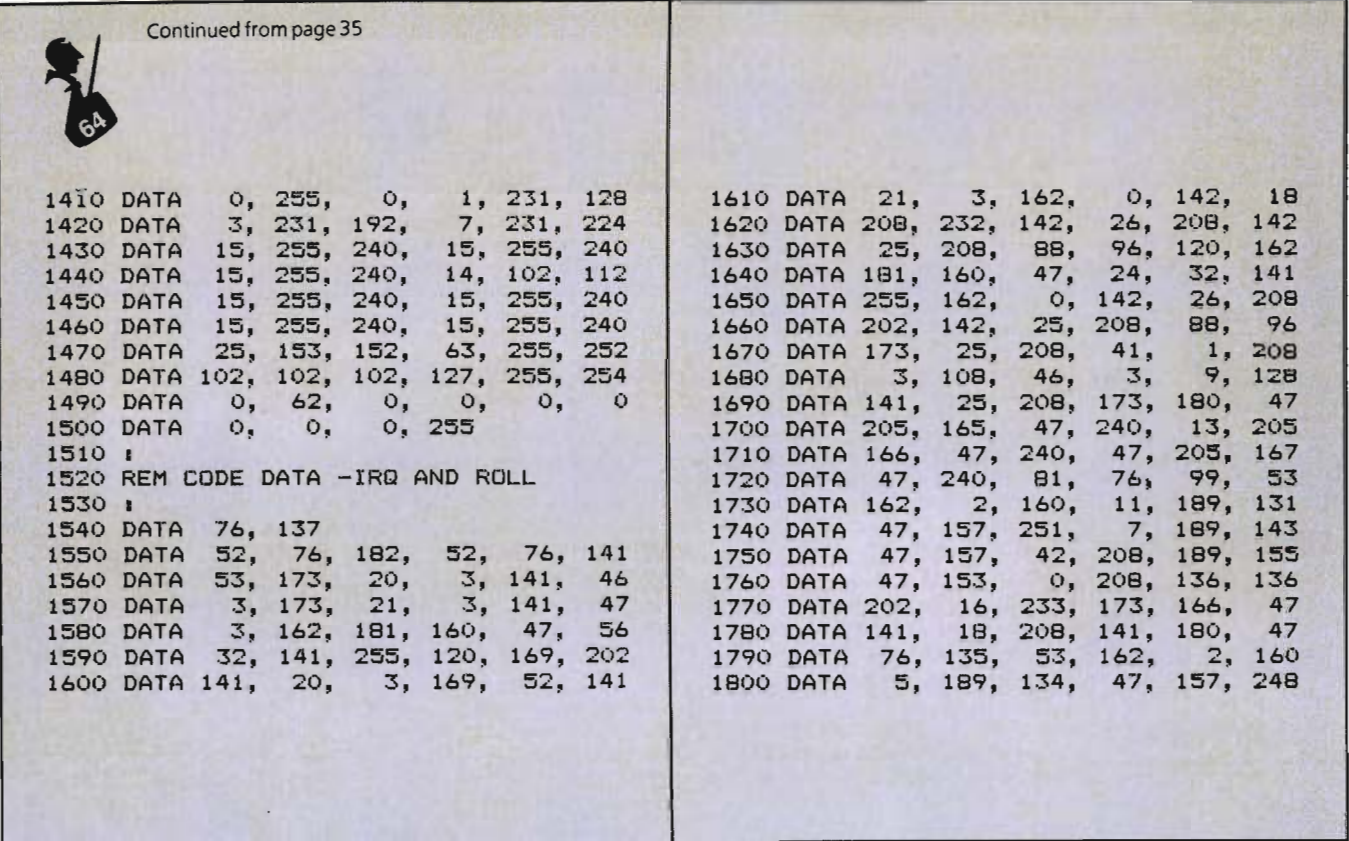

### **BATTRAM** for your VIC-20 **Not Just Another Memory Expansion Board**

"BATTRAM" is a battery "backed up" memory expansion system that allows you to save your programs into permanent memory for instant loading (faster than a disk drive).

### User Friendly Features Include:

- **ROM** operating system will run co-existant with any program and is menu driven.
- **E** Simple commands include: LOAD, SAVE, DELETE, CHANGE NAME.
- No program loss from accidental power down.
- **Easy LOAD (instant access) and SAVE.**
- Will run in any 8K expansion area (BATTRAM 8).
- **Reset switch for cold starts.**
- **Use as a cartridge for BASIC or Machine** language programs.
- **Use as a normal expansion board, or a** development tool.
- **Fully addressable.**
- $\blacksquare$  May be write protected or fully deselected.
- **E** Compatible with most multi slot expansion chassis.

BATTRAM 8...\$85.00. BATTRAM 16...\$150.00

Prices include software and manual. Please add \$3.00 for shipping and insurance.

TORO DIGITAL SYSTEMS, Suite 233, 15127 N.E. 24th C-3, Redmond, WA 98052 VIC·20 is a trade mark 01 Commodore Business Machines.

Circle No. 121

r

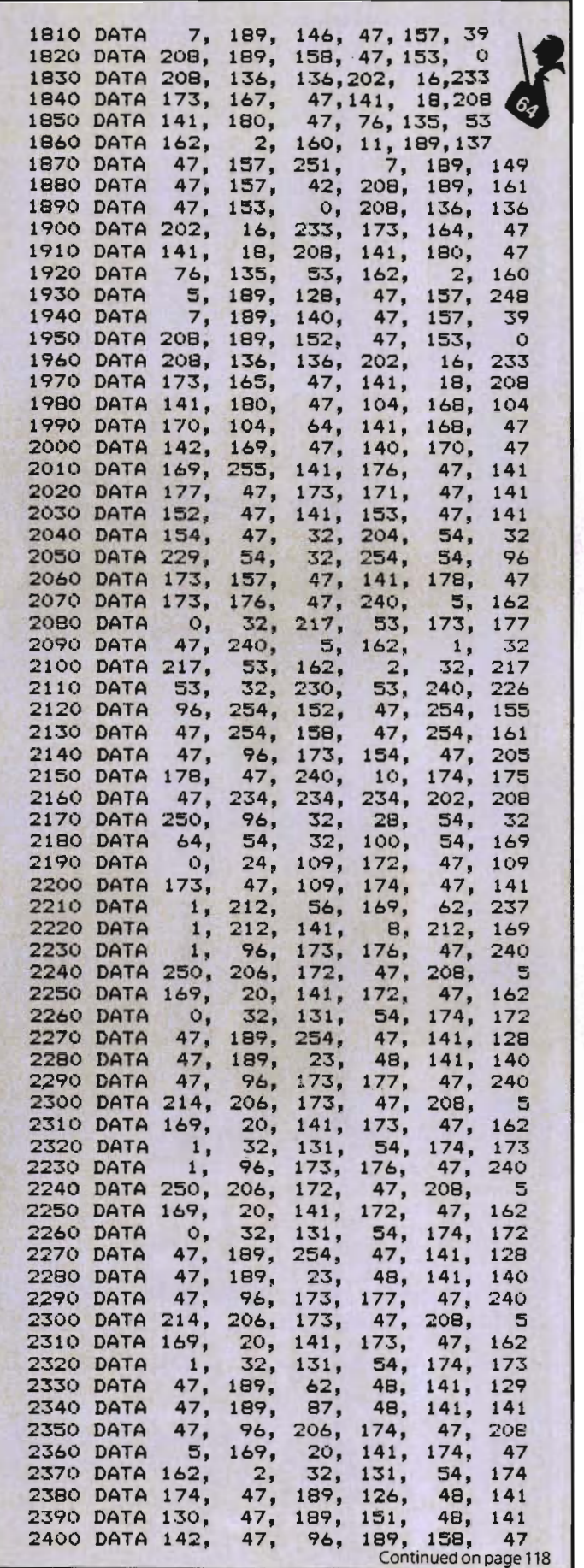

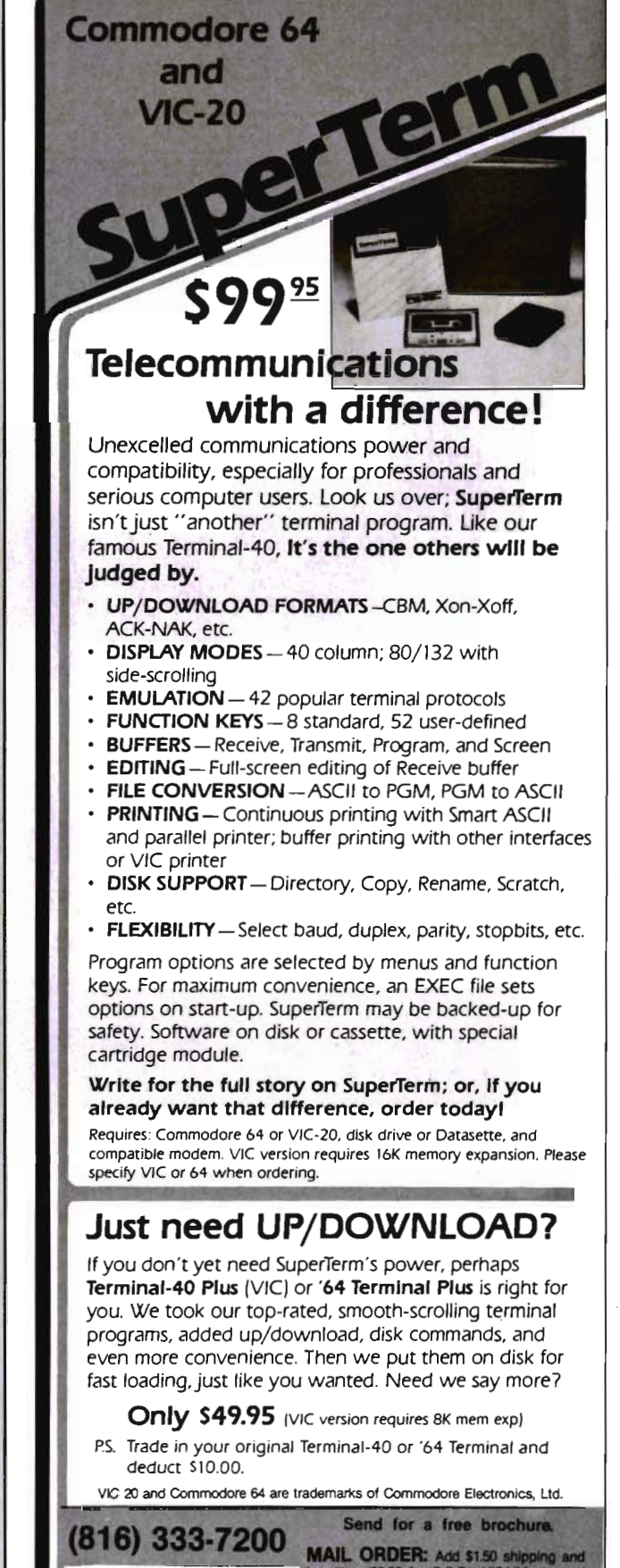

25 ż ap<br>G

handling (\$3.50 for C.O.D.); VI<br>accepted (card# and exp. date)

MICRO Inc. and 5.625% sales tax. Foreign

VEST 72nd ST. . KANSAS CITY . MO

**MIDWEST** 

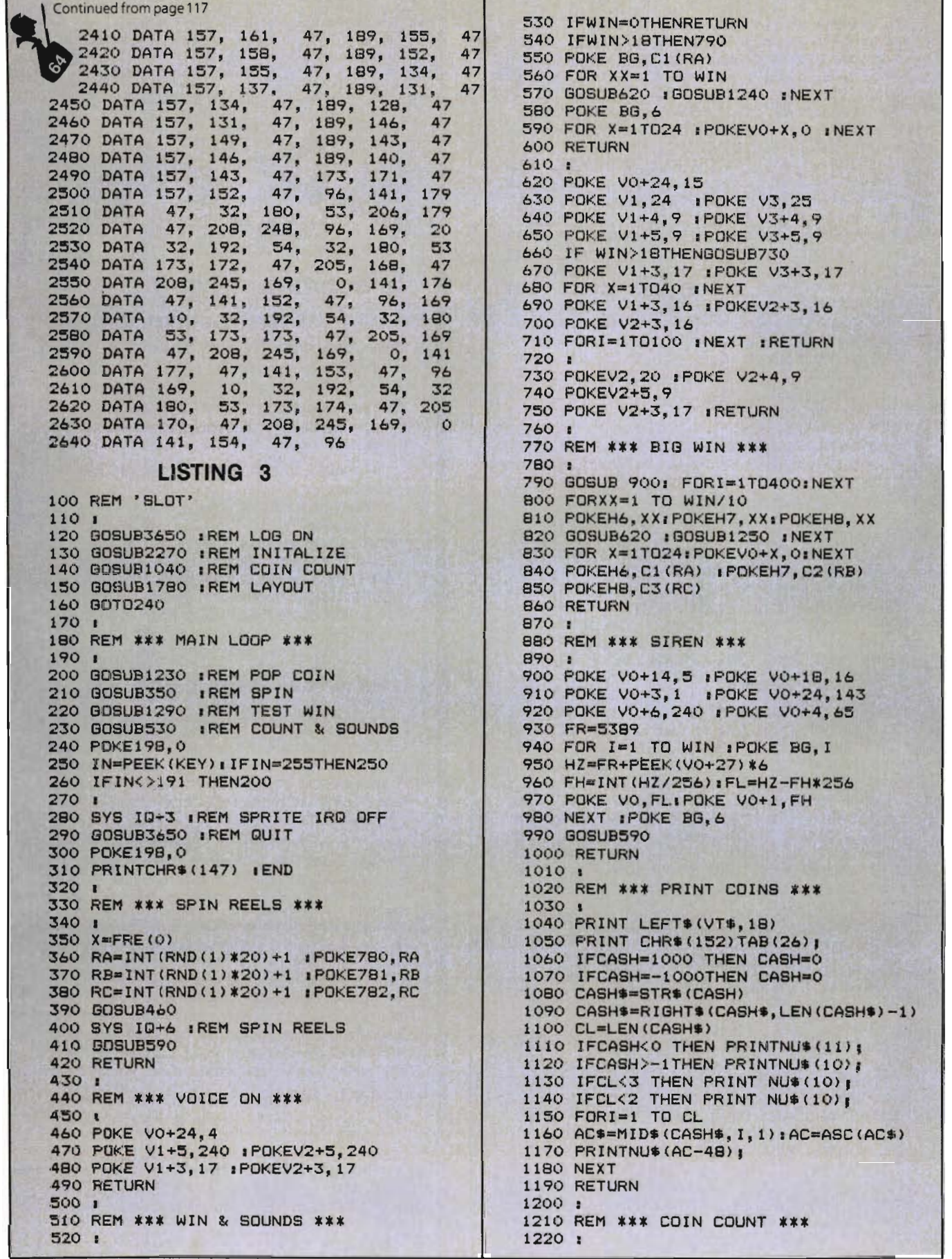

-

1230 CASH=CASH-1: GOSUB1040: RETURN  $\big\langle\bigoplus$ 1240 CASH=CASH+l I GOSUB1040:RETURN 1250 CASH=CASH+10: GOSUB1040:RETURN. 1260 1270 REM \*\*\* TEST WIN \*\*\* 1280 I 1290 WIN=0 : ZA=R1(RA)-200 1300 ZB=R2(RB) : ZC=R3(RC) 1310 ON ZA 60T01340, 1380,1460,1530, 1580,1640,1710 1320 RETURN 1330 REM CHERRY 201 1340 WIN=2 1350 IF ZB=201 THEN WIN=WIN+3 1360 RETURN 1370 REM ORANGE 202 1380 IF ZB=202 THEN 1420 1390 IF ZB=199 THEN 1420 1400 IF ZB=198 THEN 1420 1410 RETURN 1420 IF ZC=202 THEN WIN=10 1430 IF ZC=198 THEN WIN=10 1440 IF ZC=208 THEN WIN=10 1450 REM PLUM 203 1460 IF ZB=203 THEN 1490 1470 IF ZB=197 THEN 1490 1480 RETURN 1490 IF ZC=203 THEN WIN=14 1500 IF ZC=208 THEN WIN=14 1510 RETURN 1520 REM BELL-BAR 204 IF ZB<)209 THEN 1580 1540 IF ZC=209 THEN WIN=18 1550 IF ZC=208 THEN WIN=18 1560 RETURN 1570 REM BAR 205 1580 IF ZB=205 THEN 1610 1590 IF Z8=197 THEN 1610 1600 RETURN 1610 IF ZC=208 THEN WIN=100 1620 RETURN 1630 REM LOGO 206 1640 IF ZB=206 THEN 1670 1650 IF ZB=198 THEN 1670 1660 RETURN 1670 IF ZC=198 THEN 1680 IF ZC=208 THEN WIN=100 1690 RETURN 1700 REM SEVEN 207 1710 IF ZB<>199 THEN RETURN 1720 IF ZC=208 THEN WIN=200 1730 RETURN 1740 1750 I 1760 REM \*\*\* LAYOUT \*\*\* 1770 I 1780 PRINTLEFTS(VTS,18); 1790 PRINT RSCHR\$(158), 1800 PRINT N4S" "N4SN4\$"18 " 1810 PRINT R\$N4\$" "N4\$N5\$"18 " 1820 PRINT R\$CHRS(156); 1830 PRINT N3\$" "N3\$N3S"14 " 1840 PRINT RSN3S" "N3SN5S" 14 " 1850 PRINT RSCHRS (129) ; 1860 PRINT N2\$" "N2\$N2\$"10 " 1870 PRINT RSN2S" "N2SN5S"10 " 1880 PRINT RSCHR\$ (150) ; 1890 PRINT N1S" "N1\$NOS" 5 " 1900 PRINT R\$Nl\$" "NOSNOS" 2 "; 1910 I Continued on page 120

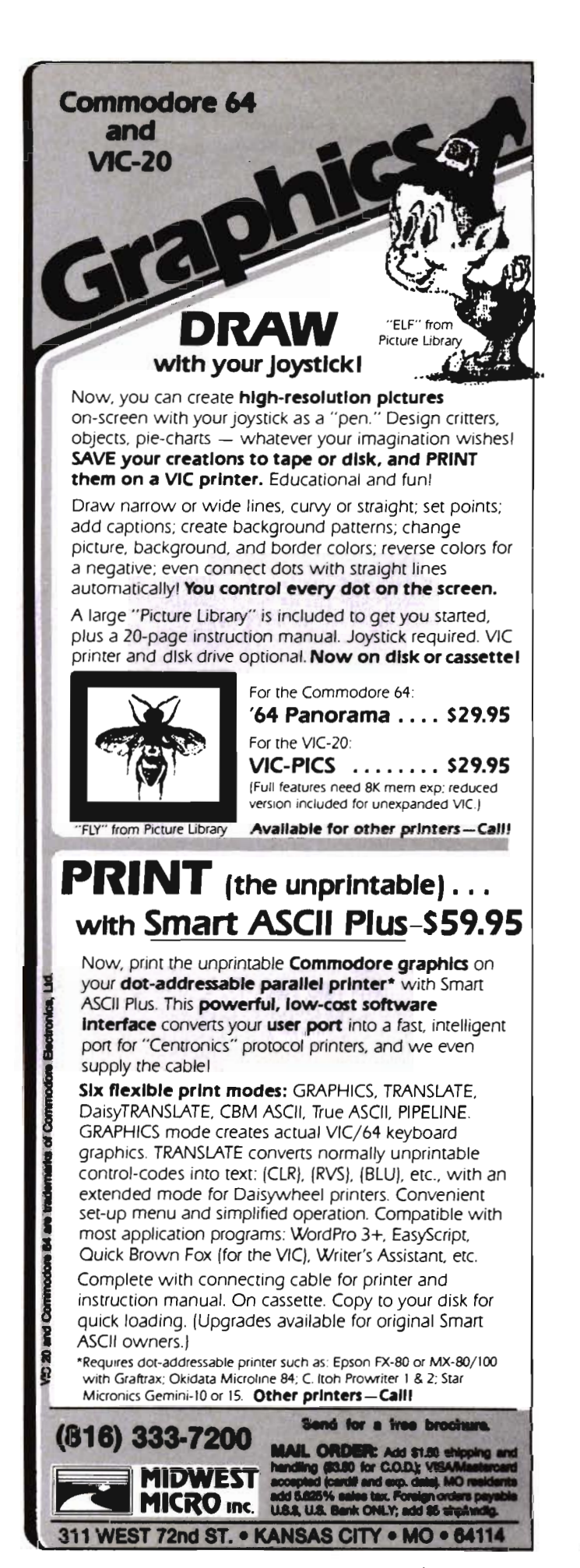

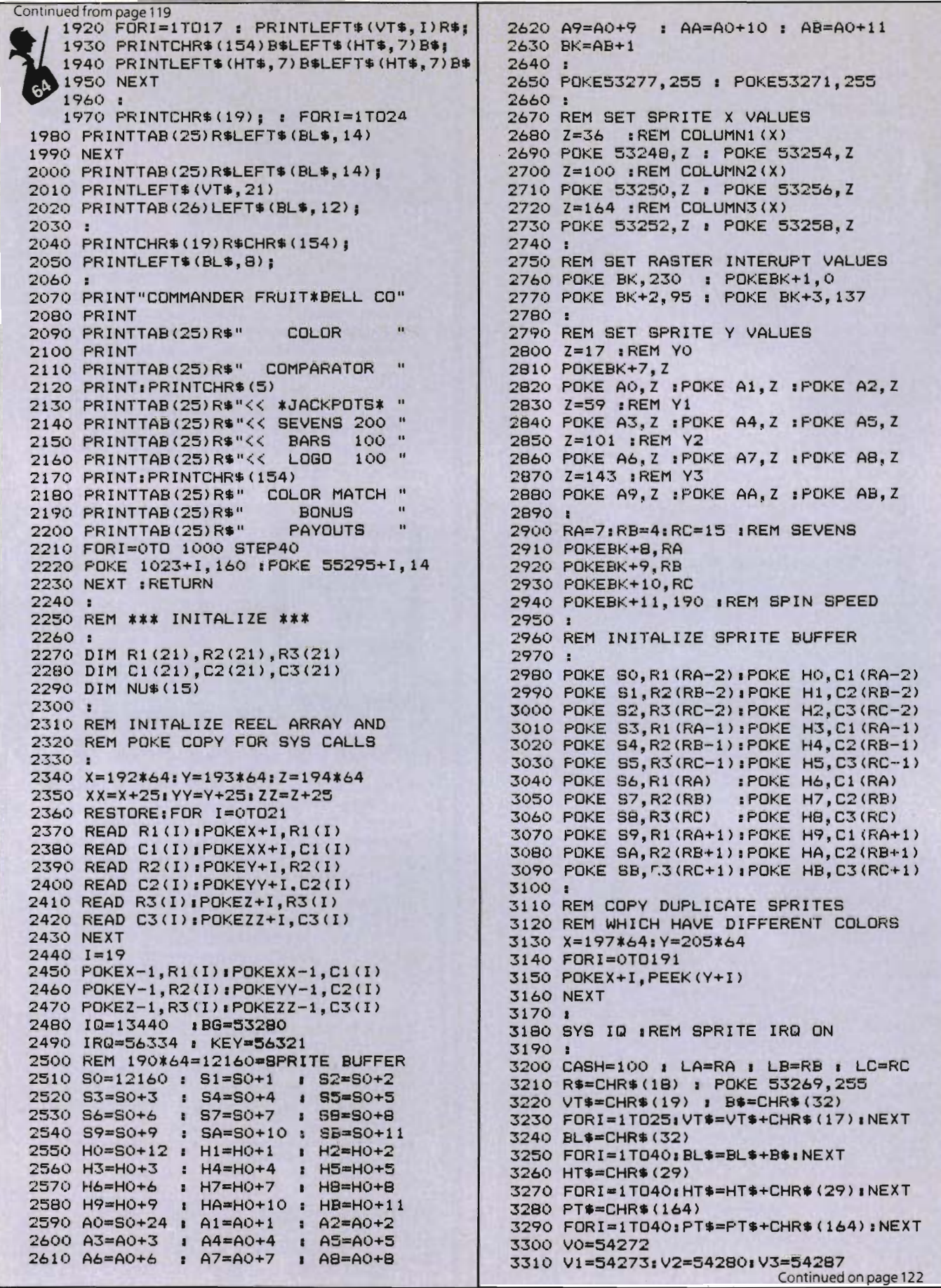

120/Commander October 1983

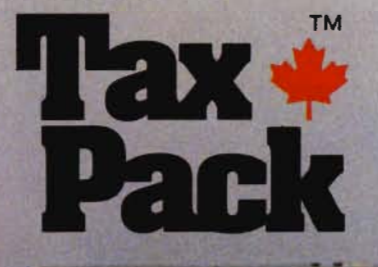

ena de la

**DOUGLASS** 

**TRIMER** 

PRINCIPLE DOG 03 **NOONE FROM ENELOMME** 

1 designed Taxpack so you could do something really practical with your VIC 20.

Peter *Lambert,* MBA V *ice· President,*  Cosmopolitan *Software* 

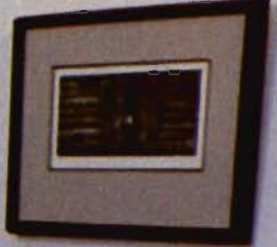

Taxpack Powerful income tax computing software specially designed for the VIC 20.

Now you can use your VIC 20 to perform all the calculations on your Canadian T1 general tax form. *Taxpack* guides you easily through every aspecr of the form with friendly prompts and a comprehensive instruction manual. This new software is available on casserre tape and will run on the standard 3.5k memory in your VIC 20 home computer.<sup>\*</sup> *Taxpack* lets you tackle your income tax form at your own pace. A convenient sa ve-and-restore function lets you record and review historical results. Professional editing features assure easy and accurate data entry. *Taxpack* puts the power of tax modelling and planning for subsequent years in your hands, today.

### Many happy returns

Because you can calculate and preview more tax scenarios with *Taxpack* than you'd have the patience or the time to do manually, this software can help you save tax dollars. Custom-tailored to the

Canadian TI general form, *Taxpack*  will be updated every year to reflect changes in the government's income tax regulations. Innovative program design allows us to update *Taxpack*  within days of the new T1's availability.

### Special introductory offer

Order *early and* gel *your Taxpack for only* \$19.95! That's a ten dollar saving off our regular retail price of \$29.95. If you're giving *Taxpack* for Christmas, we'll send you a special gift card to put under the tree. To use your *Visa* or *Masrercard,*  phone us toll free; or, send your cheque or money order with the handy mail-order form attached. We'll confirm your order by return mail. Your up-to-date *Taxpack*  casserre and manual will be shipped within 15 days of the release of the 1983 Tl general form.

\* The cassette also includes an expanded version of Taxpack with enhanced display features, for the VIC 20's with 8k+ memory expansion.

To order *with Visa* or *Mastercard* •• call us toll-free:

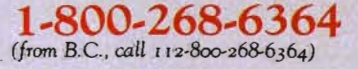

-

### I Want Taxpack! - - - - - - - -

-

Please send me Taxpacks @ \$29.95 Discount \$10 per unit for orders before Dec 31, 1983

**I'm a** d'Hraca

### Satisfaction Guaranteed We guarantee that you will find

*Taxpack* an excellent software value. If you are not totally satisfied, drop us a note to say why, and return the product post paid to us within 10 days for a full refund of the<br>purchase price.

-

 $\sqrt{ }$ -\$----

-

### **Subtotal** Nova Scotia residents only, add \0% Sales Tax Add \$2 per unit shipping and handling charges **Total** My Name  $\overline{A11}$  $\sqrt{ }$  $+$  \$  $+$  \$  $\sqrt{ }$

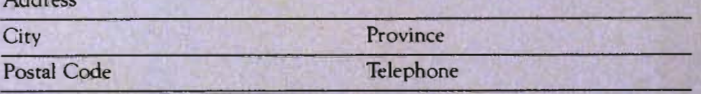

 $\square$  I am buying Taxpack as a gift. Please send me a gift card. Attached please find the name and address of the person(s) to receive Taxpack. *Make CheqUe* or *Money* Order *payable* ro:

Cosmopolitan Software Services Limited *and mail with this* order *form* ro:

Box 953 Dartmouth, Nova Scotia BZY 3Z6 Attn: Order Desk

Continued from page 120  $3320:$ 4010 REM 202=DRANGE: ORANGE 4020 REM 203=PLUM:PURPLE --- 3340 Nl\$="CHERRY " 4030 REM 204=BAR/BELL:YELOW • 3350 N2\$="ORANGE " <sup>I</sup>4040 REM 205=BAR:WHITE " • 3360 N3\$="PLUM 4050 REM 206=LOGO: GREEN 3370 N4\$="BELL 4060 REM 207=SEVEN:WHITE 3380 N5\$="BAR " 4070 REM 208=BAR/SEVEN: WHITE 3390 N6\$="SEVEN " 4080 REM 209=BELL: YELLOW I 3400 4090 • 3410 REM SET BIG NUMBER ARRAY 4100 REM DUPLICATE SPRITES 3420 LTS=CHRS(145)+CHR\$(145) 4110 REM 199=SEVEN/ORANGE: ORANGE 3430 LFS=CHR\$(17)+CHR\$(157)+CHR\$(157) 4120 REM 198=LOGO/ORANGE:ORANGE 3440 LF\$=LF\$+CHR\$(157) 4130 REM 197=BAR/PLUM:PURPLE 3450 FORX=O TOll 4140 I 3460 FORI=1 TO3 4150 REM COPY OF ROW20 3470 READ DA I NU\$(X)=NU\$(X)+CHR\$(DA) 4160 DATA 203, 4, 206, 5, 200, 13 3480 NEXT I 4170 I 3490 NU\$(X)=NU\$(X)+LF\$ 4180 DATA 202, 201, 2, 209, 7 3500 FORI=l T03 4190 DATA 206, 5, 203, 4, 202, 8 3510 READ DA I NU\$(X)=NU\$(X)+CHR\$(DA) 4200 DATA 203, 4, 201, 2, 203, 4 3520 NEXT I 4210 DATA 201, 2, 199, 8, 209, 7 353:) NU\$(X)=NU\$(X)+LF\$ 4220 DATA 203, 4, 201, 2, 202, 8 35,40 FORI=l T03 **4230 :**  3550 READ DA : NU\$(X)=NU\$(X)+CHR\$(DA) 4240 DATA 202, 209, 7, 200, 13 3560 NEXT I 4250 DATA 207, 1, 197, 4, 209, 7 3570 NU\$(X)=NU\$(X)+LT\$ 4260 DATA 204, 7, 209, 7, 198, 8 3580 NEXT X 4270 DATA 202, 8, 201, 2, 209, 7 3590 REM NORMAL IRQ OFF 4280 DATA 201, 2, 202, 8, 203, 4 3600 POKE IRQ,PEEK(IRQ)AND254 4290 I 3610 PRINTCHR\$(147) : RETURN 4300 DATA 205, 1, 209, 7, 200, 13 3620 : 4310 DATA 203, 4, 198, 8, 209, 7 3630 REM \*\*\* START & END 4320 DATA 202, 8, 203, 4, 203, 4 3640 <sup>I</sup> 4330 DATA 203, 4, 209, 7, 209, 7 3650 POKE53280,6 POKE53281,0 4340 DATA 206, 5, 201, 2, 208, 1 3660 POKE53265,27 :REM RASTER WRITE 4350 I 3670 POKE IRQ,PEEK(IRQ)ORl 4360 DATA 203, 4, 205, 1, 200, 13 3680 POKE53271,O.POKE53277,0 4370 DATA 202, 8, 202, 8, 209, 7 3690 X=RND(-RND(O» : POKE53275,255 4380 DATA 203, 4, 201, 198, 8 3700 PRINTCHR\$(147)CHR\$(5). 4390 DATA 205, 1, 209, 7, 209, 7 3710 FORI=OT07:POKE2040+I,200+I:NEXT 4400 DATA 203, 4, 206, 5, 200, 13 3720 POKE53269,255 : POKE 53264,0 4410 : 3730 FORI=OT07,POKE53287+I,I+l:NEXT 4420 REM COpy ROWl 3740 FORI=OT014 STEP2:POKE53248+I,40+11\*I:NEXT 4430 DATA 202, 8, 201, 2, 209, 7 3750 FORI=OT014 STEP2:POKE53249+I,70+11\*I:NEXT 4440 I 3760 PRINT.PRINTTAB(20) " THE COMMANDER" 4450 REM BIG NUMBERS 3770 PRINT:PRINTTAB(20) " COLOR" 4460 DATA 32, 175, 32, 182, 32 3780 PRINT:PRINTTAB(20) " COMPARATOR" 4470 DATA 181, 182, 185,181.REMO 3790 PRINT 4480 DATA 32, 32, **32,**  32, 182 3800 PRINT:PRINTTAB(20) " BY" 4490 DATA 181, 3810 PRINTIPRINTTAB(20)"GEORGE R. GAUKEL" 4500 DATA 3820 PRINTIPRINTTAB(20) " COPYRIGHT 1983 " 4510 DATA 181, 182, 3830 GOSUB3890 4520 DATA 32, 185, 3840 BETIN' .IFIN\$="" THEN3830 4530 DATA 181, 32, 185, 181 IREM3 3850 POKE 53269,0 4540 DATA 32, 32, 4550 DATA 181, 3860 FORI=53248T053264 :POKEI,O 3870 NEXT 4560 DATA 32, 185, 3880 RETURN 4570 DATA 3890 FORI=OT07 4580 DATA 32, 185, 32, 182, 185 3900 X=INT(RND(1)\*8) :REM 0-7 4590 DATA 32, 185, 181 : REM6 4600 DATA 32, 185, 3910 XX=INT(RND(1)\*15) IREM 0-14 4610 DATA 181, 3920 Y=INT(RND(1)\*8) IREM 0-7 3930 YY=INT(RND(1)\*10) ;REM 0-9 4620 DATA '32, 185, 3940 POKE53287+X, XX+1 : POKE2040+Y, 200+YY 4630 DATA 181, 182, 185, 181 IREM8 3950 RETURN 4640 DATA 32, 185, 32, 182, 185 3960 • 4650 DATA 181, 32, 3970 REM \*\*\* DATA \*\*\* 4660 DATA 32, 32, 3980 REM SPRITE : COLOR 4670 DATA 32, 32, 3990 REM 200=HAPPY LIME:LT GREEN 4680 DATA 32, 32, 4000 REM 201=CHERRY:RED 4690 DATA 185,

182, 181 :REMl 32, 32, 185

32, 32, 185 32, 182, 185

**32 :REM2** 

181 : REM4 182, 185 181 ,REM5

32 :REM7 182, 185

32 IREMBL 32, 185

:32, 32, 32

**32,**  181 I REM9 **32, 32, 32** 

184, 184 IREM-

185,

**32,**  32, 185,

182, 32,

> **32,**  32,

### **MAKE YOUR COMMODORE SOFTWARE DECISIONS SWIFT AND EASY**

### **FUNDAMENTALS OF MATHEMATICS**

Courseware and Printed Materials *by* Craig and Wells

Fundamentals of Mathematics, for grade levels 3-12, was developed by Byron Craig, a mathematics supervisor, and tested for three years in a large Texas school district. James Wells programmed the materials.

The FOM learning system consists of 89 lessons and programs (tutorial and drill-and-practice on disk), 444 worksheets, plus documentation. Worksheets, plus pre-and post-test for each lesson, may be reproduced by the teacher.

The 89 programs may be purchased as a 6-disk set, or as separate sets by grade level. All programs are correlated with essential mathematics objectives for testing purposes.

A "Hands-On Preview" disk with sample documentation is available\_

FOM has been produced for the Commodore 64; PET Commodore (2000 and 4000 Series).

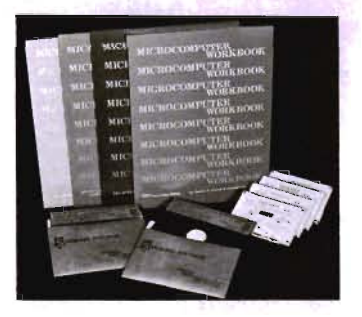

### **HOW TO PROGRAM IN THE BASIC LANGUAGE (TUTORIALS)**

"Hands On" Microcomputer Workbooks and Courseware *by* James L. Poirot and Don Retzlaff

Diskettes and cassettes load the microcomputer for computer-assisted instruction. Tutorials parallel the workbook chapters\_

Produced for the Commodore 64; PET Commodore 2000 and 4000 Series. And for Apples II, II Plus, IIe; IBM PC; TI 99/4A; Atari 800; TRS-80 Models I & III.

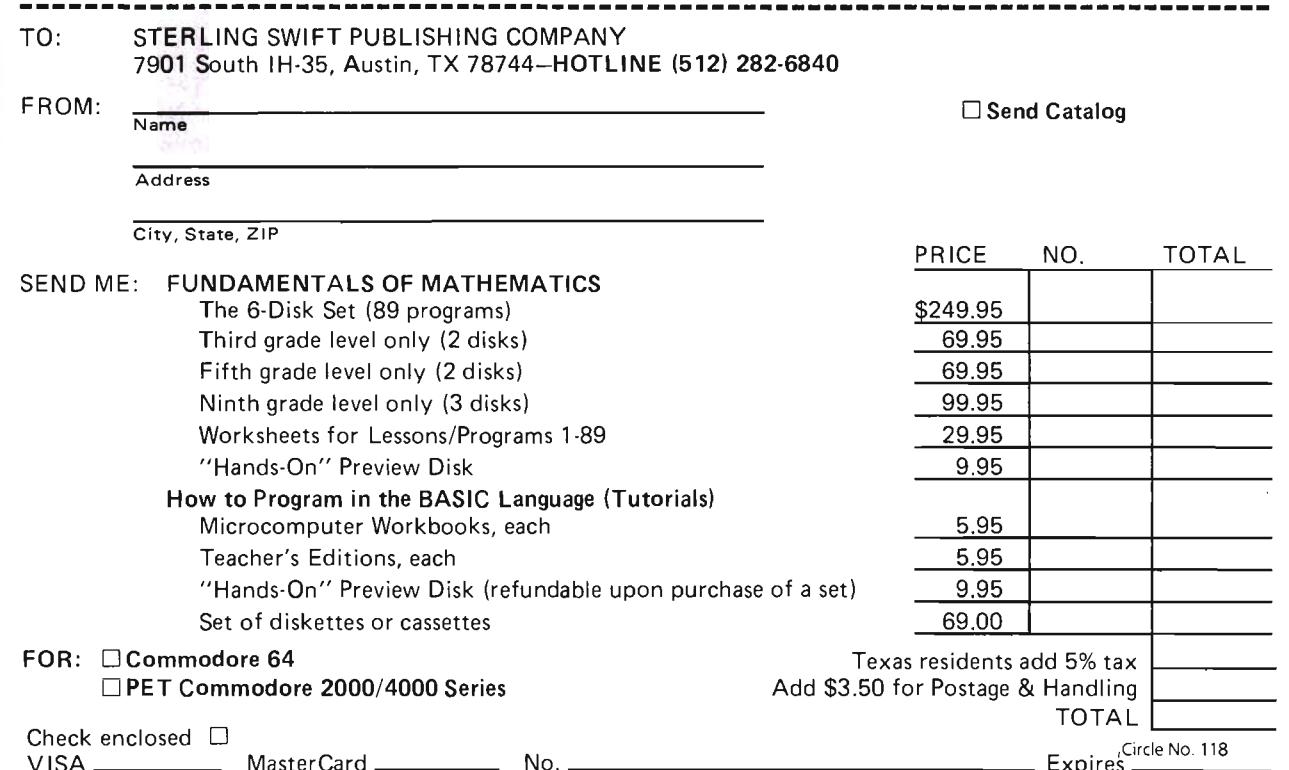

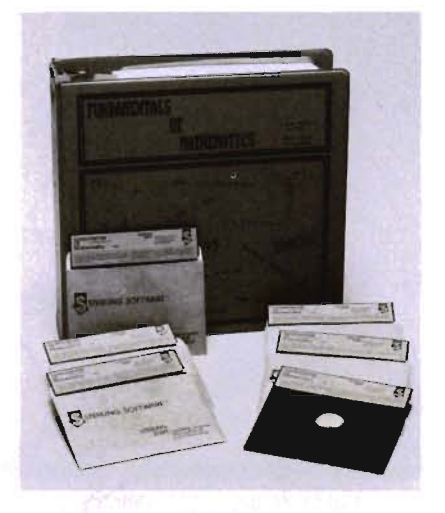

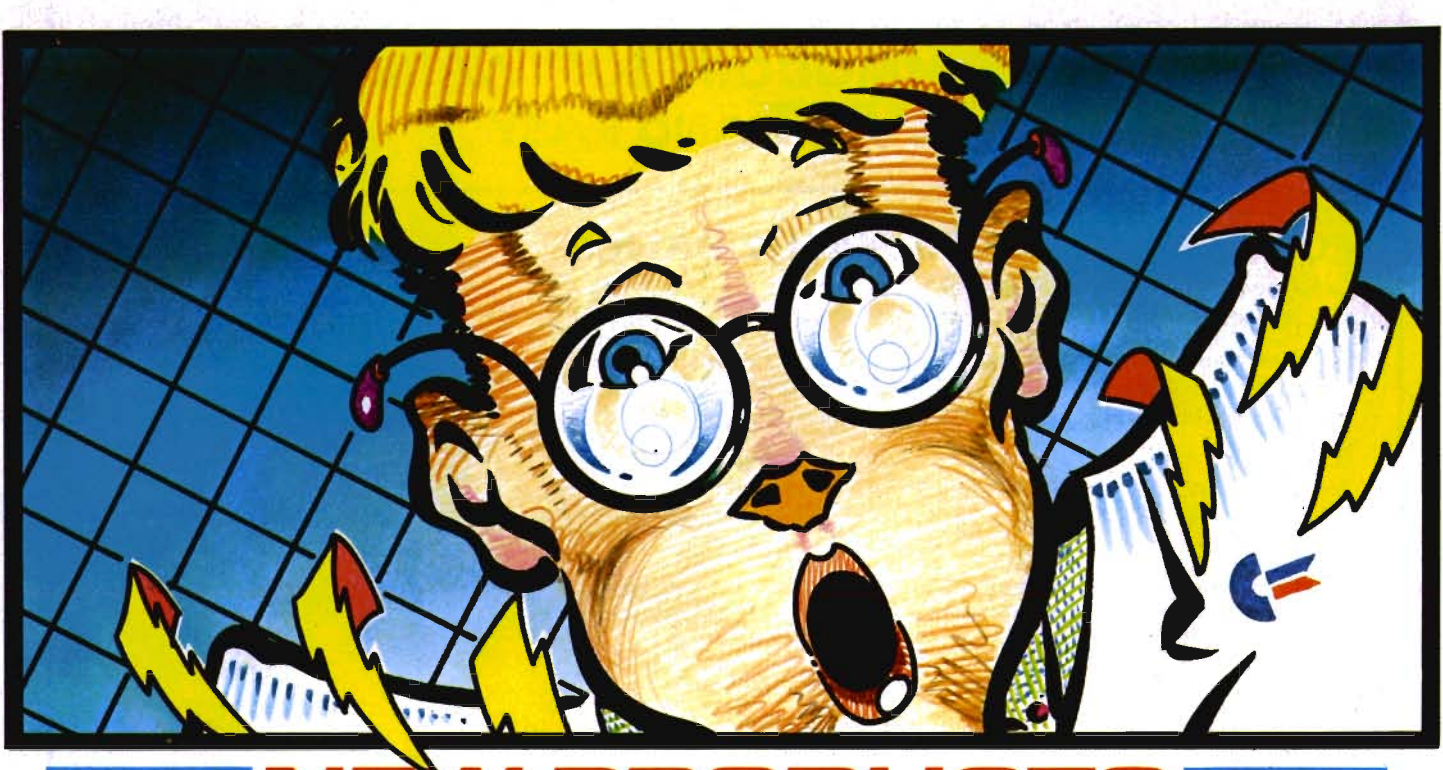

### **PRODUCTS**

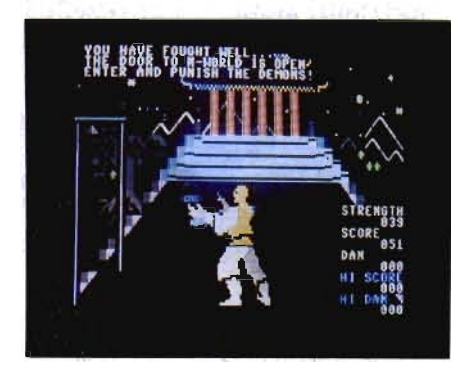

### **C64 ACTION GRAPHICS GAME**

Phantom Software presents .... "The Attack of the Phantom Karate Devils™" forthe Commodore 64™.

"Attack of the Phantom Karate Devils™''is an action packed arcade style martial arts game-the first animated karate simulation of its kind.

The player uses the joystick to control the animated actions of the hero. Ferocious punches, flying kicks, and spectacular jumps are used against the relentless onslaught of marauding ninjas.

The hero gains strength points by surviving each wave of computer-animated attackers, thereby gaining entry to the netherworld and new challenges. Fighting sticks, flying daggers, shooting stars, and scrolling scenery make the play more exciting.

The game features an eye-attracting demo mode with a spectacular animated karate match in a twilight temple garden setting. The suggested retail price is \$34.95. Contact:

Phantom Software 1116-A 8th Street Suite 155 Manhattan Beach, CA 90266 (213) 379-8686

### **WORDPROCESSING CAR-TRIDGE FOR VIC 20 & C-64.**

JINI MICRO-SYSTEMS, Inc. announces a powerful, yet easy to learn, forms writer. It's a must for anyone who uses telephone messages or other custom or standardized forms. It's also perfect for anyone who sends out form letters to customers, club members, subscriber, parishiners, teachers, students, etc.

MINI JINI Forms Writer is fun. It gives you freedom to create any type of form you want. Once you have the form created, use any standard sequential file. Use MINI JINI files, JINSAM sequential files, or the listmaker included. Unlike a word processor you can be sure to mail merge onto your own form. Unlike structured reports you can have any number of fields on a line with or without text.

MINI JINI forms writer is especially useful: *in schools* to print  $3 \times 5$  index

cards, cut slips, overdue library notices, special ed forms; *in business* for checkwriting, phone messages, dunning letters, invoices, billing and more; *at home* to pay monthly bills or send individualized invitations and thank you notes after that fabulous party; *in hobbies* for automated QSL card sending and lots more.

MINI JINI Forms Writer has all the searching capabilities of its sister MINI JINI Record Keeper AND JINSAM Data Manager. Select any target group within the file and print forms to that group. For example: send notices to students with overdue books, customers with bills over 60 days due, members of your parish who donated over \$25 in the year 1983.

### FEATURES

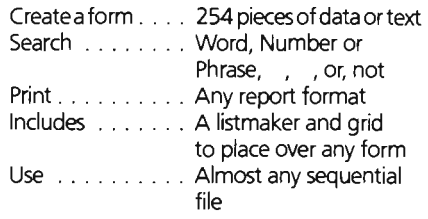

Easy-to-follow directions

### Requires:

VIC 20 or Commodore 64 Datasette or Disk Drive

### GIVE THE WORLD'S GREATEST **SLUGGERS A PIECE OF YOUR MIND.**

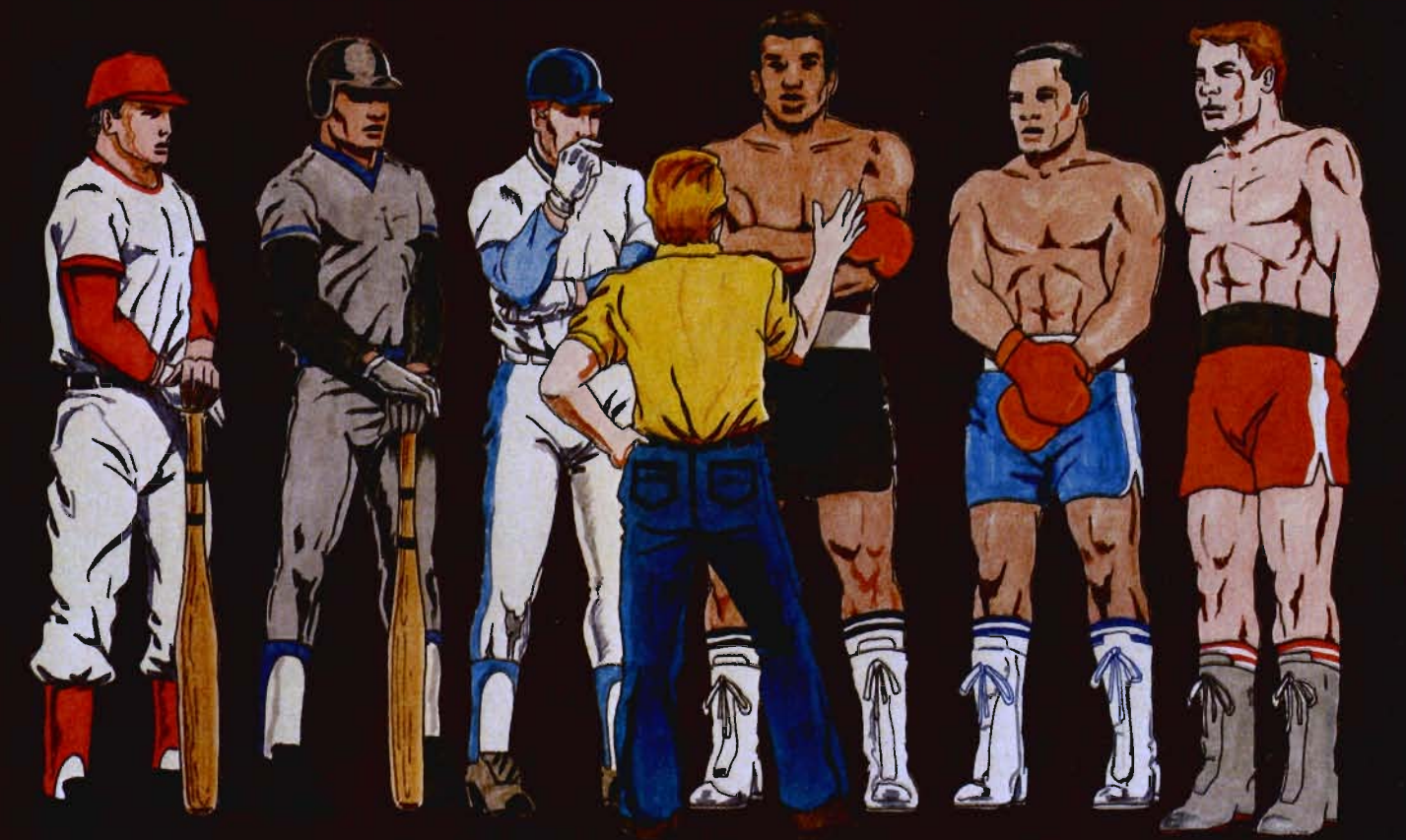

### Presenting two strategy sports games from SSI: COMPUTER BASEBALL™ & RINGSIDE SEAT™

Already voted the "1982 BEST COMPUTER SPORTS GAME" in its Apple<sup>'s</sup> format by a leading games magazine, COMPUTER BASEBALL is now available for the Commodore®64.

As the most advanced and realistic simulation of baseball, it lets you manage any major-league team you like, giving you over 25 options with which to direct your players.<br>Complete data for over 20 historical AL and NL teams are

provided so you can re-create immemorable games of the past or play out hypothetical matchups. Imagine the thrill of pitting the '27 Yankees against the '75 Reds! You can even enter your own player statistics and create a team to your specifications.

Best of all, to get all this detailed realism, you don't have to give up on speed and excitement. The action onscreen is kept at a fast pace to make you feel like you're actually playing in the ballpark! After all, that's how COMPUTER BASEBALL got to be recognized for what it is  $-$  the best.

See it today at your nearest computer/game/software store!

COMPUTER BASEBALL (\$39.95) comes on 64K disk for the Commodore" 64. Also on 48K disk for the Apple" II. Coming soon for the IBM" PC.

RINGSIDE SEAT packs all the right punches to make it the uncontested heavyweight champion of boxing games. It lets you set up your own championship matches, choosing from among fifty of the best fighters of all time.

Now you can answer all the intriguing questions in boxing:<br>Who really was the greatest? Could Joe Louis outwit Muhammed Ali? Could Jack Dempsey outslug Larry Holmes?

RINGSIDE SEAT recreates every champion's authentic style and the strength, speed and stamina he had in his prime. As his manager, you tell him how to fight: stick and move, cover up, go for the knockout. The semi-animated Hi-Res color display shows you the fight in the ring as it happens, blow-by-blow, round-by-round.

This two-player and computer-as-opponent game also allows you to make up your own fighters by rating them for style, speed, aggressiveness, strength and a dozen other factors.

RINGSIDE SEAT. It not only lets you tell the great sluggers of the world how to fight, it makes them listen to you!

> RINGSIDE SEAT (\$39.95) comes on 64K disk for the Commodore" 64 or on 48K disk for the Apple" II with Applesoft ROM, II+, IIe, or Apple III.

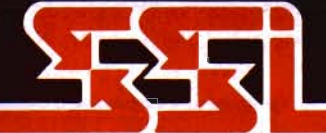

### **STRATEGIC SIMULATIONS INC**

If there are no convenient stores near you, VISA and Mastercard holders can order direct by calling 800-227-1617, ext. 335 (toll free). In California, call 800-772-3545, ext. 335.

To order by mail, send your check to: Strategic Simulations Inc, 883 Stierlin Road, Bldg. A-200, Mountain View, CA 94043. (California residents, add 6.5% sales tax.)

### WRITE FOR A FREE COLOR CATALOG OF ALL OUR GAMES.

APPLE, IBM, and COMMODORE are the registered trademarks of Apple Computer Inc, International Business Machines, and Commodore Electronics Ltd., respectively.

### Optional:

Database (Mini Jini Record Keeper, JINSAM or other database program) Printer (1515/1525, serial or parallel)

Price: \$59.95

Available: JINI MICRO-SYSTEMS, Inc Kingsbridge Stn \* Box 274 Riverdale, NY 10463 212-796-6200

### **RECEIVE ONLY MODEM OPERATES AT 4800 BAUD**

Redmond Wa. - The Microperipheral Corp. has unveiled a new receive only modem which is designed for reception of computer data from commercial radio stations. The modem is unique in two respects. First, the modem is very inexpensive. It retails for less than \$70.00. Second, the modem is compatible with Bell 103 (300 baud) signals and will also operate at much higher speeds. Using a method of generation and recovery, on which Microperipheral has filed a patent, the modem operates at speeds up to 4800 baud. The concept works at speeds up to 9600 baud, which permits downloading a complete video game in approximately 4 seconds.

The device is extremely simple to install. One cable plugs into the audio output jack of the radio. Another cable, terminated in a DB-25 connector, plugs into the serial port of the computer. Power is supplied by a common 9 volt transistor radio battery.

The modem's introduction is predicated on the licensing of radio stations and cable operations around the country to follow the lead of KMPS in Seattle, which has been downloading computer programs by radio since March. The material is broadcast in time periods when the listenership of stations is naturally low. The computer user may record the radio station's main audio channel (not subcarrier) and play that tape into Micro's high speed receive only modem or directly receive data into the computer via the modem. The information can then be processed. Mike Darland, President of Microperipheral says, "The advantage of the system is that anyone with a radio, or high-speed down loader and a computer may receive the transmissions. The system eliminates the need for telephone lines and main frame host computers."

While radio stations are one exciting market, cable television is another. Unlike commercial stations, which might

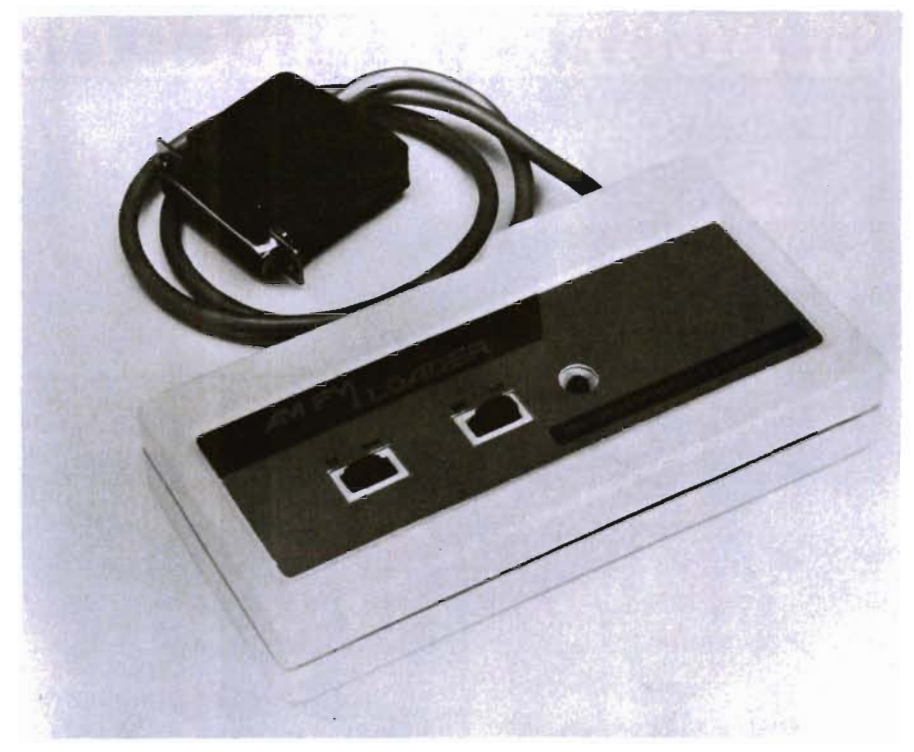

choose to put computer transmissions on the air at off hours, the commercial cable operator would be able to pick an unused FM channel location and continuously download data into the home.

For additional information, contact Michael Darland, President, The Microperipheral Corporation, 2565 152nd Ave., N.E., Redmond, Wa. 98052, Telephone (206) 881-7544.

### **MICROSPEC RELEASES ACCOUNTS RECEIVABLE PROGRAM**

Microspec, Inc. of Plano, Texas, recently introduced a new Accounts Receivable program for the Commodore 64.

Supporting up to 150 customers per diskette, the program is a balance forward system that accommodates 18 transactions per customer for each posting period. Mailing labels and up-todate statements can be easily generated.

The program tracks financial charges and selectively posts them to the appropriate customer's account. It also will accumulate and post sales tax and shipping charges. Aging reports are generated and automatically posted to MicroSpec's General Ledger program.

Retail price of the program is \$99.95.

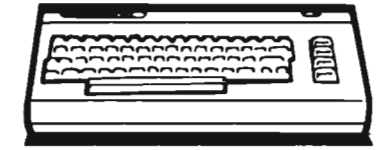

### **MICROBASE, MICROTERM 64 AND BALDOR'S CASTLE RELEASED**

Afron Micro announces the release of three outstanding new programs for the VIC-20 and Commodore 64: MicroBase, Microterm 64, and Baldor's Castle.

MicroBase is a data base and mailing label/report generator for the VIC-20 and Commodore 64. MicroBase is RAM resident and user-configurable. It allows up to 12 fields per record, up to 80 characters per field, and up to 176 characters per record. Program allows you to sort by any field using any of seven different alpha, numeric, or character match parameters. With MicroBase you will be able to print mailing labels, reports, inventories, and more. Program is available on tape or disk. Suggested retail prices are \$29.95 for cassette and \$34.95 for disk.

Microterm 64 is a terminal communications program for the Commodore 64. This program allows file transfer under ASCII and Commodore protocols. With Microterm 64 you will be able to download incoming files to disk, tape, or printer, and upload and transmit files from tape or disk. Program lets you menu select baud rate, word length, stop bits, parity, duplex/half duplex, and other parameters. Microterm 64 is available on cassette or disk. Suggested retail prices are \$39.95 for cassette and \$44.95 for disk.

# SCRIPT 64

### **THE WORDPROCESSOR**  ,THAT **TURNS YOUR COMMODORE 64™ INTO A BUSINESS MACHINE!**

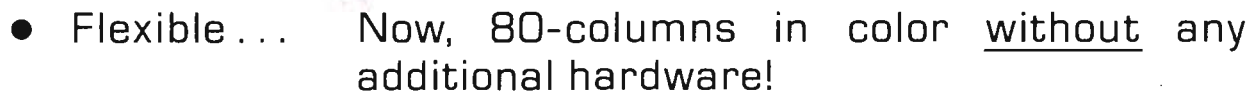

- Powerful... Supports all Commodore disk drives and IEEE printers thru the optional CB4-LlNK interface, providing increased data storage and letter quality printers!
- Versatile... Provides full-function text editing plus a built-in dictionary!

All this for only \$99.95

### **Contact Your Nearest Commodore Dealer Today ... You'll Be So Glad You Did!**

Distributed By: **COMPUTER MARKETING** SERVICES INC.

300 W Marlton Pike Cherry Hill, New Jersey 08002 [609J 795-9480

Commodore 64 is a trademark of Commodore Electronics Limited Script 64 is a trademark of Richvale Telecommunications

Circle No. 11

Baldor's Castle is a fast-moving real time graphic adventure for the VIC-20. Can you fight off nine different types of monsters with just your bare hands, or will you need bow and arrow, magic sword, potions and more to steal Baldor's gold? The castle contains more than 70 rooms on three levels. Fast on-screen graphics make this the adventure of a lifetime (if you live!). Program is on cartridge and is more fun with a joystick. Suggested retail price is \$49.95. An advanced version for the Commodore 64 is scheduled for release in the fall of 1983 and will have more than 250 rooms with 10 levels and the option of designing your own castle. it will be available on disk.

Programs may be ordered directly from Arfon Micro, 111 Rena Drive, Lafayette, LA 70503, (318) 988-2478. Dealer inquiries are welcome.

### **FINANCE FOR C-64**

SOUTH BEND, IN-Bytemark introduces four new programs for C-64!

PER FIN 64 is a personal finance package which provides entry, records, and analysis of income and expense items. Utilizing the Commodore 1541® disk drive, entries (on a screen designed to look just like a check ordeposit slip) are recorded in monthly files. Part-I provides the data entry and recording routines, as well as statistics for individual and cumulative entries for the monthly file "on board ." Part-Ii provides analysis of income and expenses by month, quarter, year or category. The categories are assigned automatically each time a new one is entered, so no account list need be created. All reports may be output to the ViC-1525® printer.

Marklist 64 is a database mailing list which <sup>w</sup> ill manage up to 200 entries of seven fields in each file. Features include edit, delete, search, sort and print. Print routines allow output to screen or printer of an alphabetical directory or zip sorted labels. This "user friendly" program manages files on the Commodore 1541® disk drive.

BAR CHART 64 accepts data in up to 18 user-defined categories. if monthly analysis is selected, labels are assigned automatically, beginning with any month. Or user may enter labels of any type. Once data and category labels are entered a colorful horizontal bar chart is generated on the screen. The chart may be edited or updated and redisplayed. Charts may also be output to a printer and saved on tape.

HI RES ED is a utility program for generating, testing and editing sprites, the "moveable object blocks" programmable on the Commodore 64® . A sprite is "drawn" on a 21 by 24 grid by moving a cursor around and placing or erasing dots on the grid to form a "screen-size" replica of the sprite. Striking a key causes the actual sprite to be generated, which appears on the screen after a few seconds. It may then be tested, or saved on tape or disk. In the "test" mode, the sprite may be moved around the grid, expanded or contacted both horizontally and vertically, displayed in any of 16 colors, and displayed either in front of or behind the background. When changes are required, a sprite already in memory may be edited, or one may be loaded from disk or tape. The sprite to be edited need not have been created by Hi RES ED.

All Bytemark programs are single-key menu driven and extremely user friendly. PER FiN 64 and MARKLIST 64, at \$34.95 each, are provided on disk. BAR CHART 64 and Hi RES ED, at 19.95 each, are on tape. They are available from Commodore dealers or directly from Bytemark, 710 Lincolnway West, South Bend, IN 46616-(219)232-4662. Inquiries of all kinds are invited.

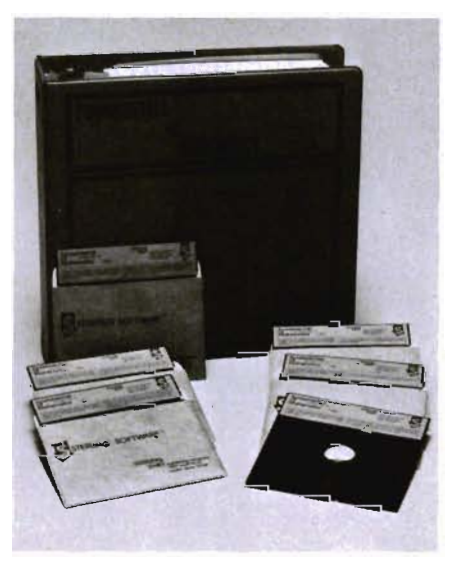

### **FUNDAMENTALS OF MATH FOR THE C-645**

Sterling Swift Publishing Company has announced the release of FUNDAMEN-TALS OF MATHEMATICS for the Commodore 64.

Forgrade levels 3-12, FUNDAMENTALS OF MATHEMATICS was developed by Byron Craig, a mathematics supervisor, and tested for three years in a large Texas school district. James Wells programmed the materials.

The FOM learning system consists of 89 lessons/programs-tutorial and drilland-practice-on disk, worksheets which directly parallel the lessons, plus documentation. The 444 worksheets, plus pretest and post-test for each lesson, may be reproduced by the teacher.

The program may be purchased as a 6-disk set, containing programs 1-89, or as separate sets for 3rd, 5th, and 9th grade levels, with the programs correlated with essential mathematics objectives for testing purposes.

A " Hands-On Preview" disk with sample documentation is available.

FOM has also been produced for the Commodore PET.

Order from: Sterling Swift Publishing Company, 7901 South IH-35, Austin, TX 78744, phone (512) 282-6840.

Price: 6-disk set - \$249.95, 3rd grade level only (2 disks) - \$69.95, 5th grade level only (2 disks) - \$69.95, 9th grade level only (3 disks) - \$99 .95, Worksheets for Lessons/Programs 1-89 - \$29.95, " Hands-On Preview" disk -\$9.95.

### **NEW BOOKS FROM ELCOMP PUBLISHING, INC.**

Two new books about the Commodore-64.

1. MORE on the 64

Very important subroutines in 6502 machine language for your Commodore-64 by H.C. Wagner.

This is a collection of very powerful ready-to-run workhorse programs in machine language. Disk and cassette handling, input/output, how to interface different printers, tricks and tips for the advanced C-64 user.

128 pages. Order No. 183. Retail price \$9.95

2. The Great Book of GAMES, Vol. I

Games for the Commodore-64.

How to get the most out of your powerful C-64. This book explains to you step by step how to program your own games, sound, graphics, animation and a lot more programs.

128 pages. Order No. 182. Retail price \$9.95

Three more books on the Commodore-64 will follow until the end of the year.

1. How to program your C-64 in 6502 machine language, 128 pages. Order No. 184. Retail price \$12.95

2. Tune up your 64

How to expand your Commodore-64 and build your own external hardware devices. 148 pages. Order No. 285. Retail price \$12.95

3. Small Business Programs for your C-64

148 pages, Order No. 187. Retail price \$12 .95

For more information contact ELCOMP Publishing, Inc., 53 Redrock Lane, Pomona, CA 91766, Phillips Ranch, (714) 623-8314

### COMMUNICATING HOME COMPUTER IS FAMILY'S BEST FRIEND

If you already have a personal computer or word processor, the chances are that your family is not getting the most out of the investment unless you have equipped it for communications. If you are considering buying one, you may be happy to learn that you can find a computer and all the basic equipment to make it communicate for as little as \$350.

A buyer's and user's guide, THE COM-PLETE HANDBOOK OF PERSONAL COM-PUTER COMMUNICATIONS by Alfred Glossbrenner shows how a communicating computer will save you time and money whether you're planning a vacation or selling your home, writing a term paper or shopping and saving at home. .

An example of the kinds of valuable tips that are sprinkled through the book is a complete rundown on CompuServe. Through this single database, foodcoupon clippers can acquire the latest update on special deals, style-setters can receive the most current fashion notes, and the health-conscious can obtain a personalized nutrition program - all at a cost of 9 cents per minute. Other services that Mr. Glossbrenner describes, with addresses and telephone numbers, allow you to bank via computer or to barter your knitting skills for an idyllic vacation.

"Keyboard commerce," this handy paperback points out, is an extraordinary new type of electronic convenience shopping. Available through several databases and by direct subscription, Comp-U-Card offers nearly 50,000itemsincluding major appliances, cameras and stereo equipment-for sale to computer users. "Typical prices are 10 to 40 percent off suggested manufacturer's retail. But the service," Alfred Glossbrenner observes, "offers many monthly specials with potentially even larger savings."

Bartering, a practice that dates back to the caveman, is given a modern twist when home computers are "plugged in" to electronic networks that are in opera-

# Join the parade  $\sum_{\text{total}}$  . Micro-Ed . Micro-Ed educational software educational software  $\sum_{\text{total}}$   $\sum_{\text{second}}$   $\sum_{\text{second}}$   $\sum_{\text{total}}$   $\sum_{\text{total}}$   $\sum_{\text{total}}$   $\sum_{\text{total}}$   $\sum_{\text{total}}$   $\sum_{\text{total}}$

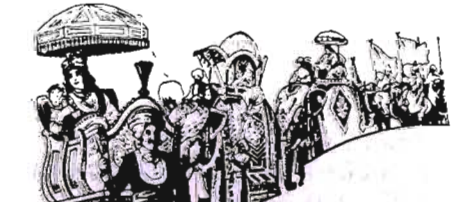

612-926-2292

Micro-Ed Inc.<br>P.O. Box 24156<br>Minneapolis, MN 55424

tion today. A unique database called TradeNet is the channel through which a host of goods and services are swapped every day. You may be able to trade any skill you have-from repairing a car to 'stuffing envelopes -for something you really want, perhaps a vacation condo or a car.

When the student in the house sits down to do homework, the computer becomes as essential as a typewriter or a dictionary. In fact, it can replace them, and do more. THE COMPLETE HAND-BOOK OF PERSONAL COMPUTER COM-MUNICATIONS shows that the research power available to home computers is vast and easy to access, with three separate encyclopedic databases delivering a wealth of facts-and fast. Such hard-to-find items as names and phone numbers from some 4800 U.s. telephone diredories are instantly available, along with a daily index of 2,000 news stories and a magazine index that will search through 600,000 citations from 370 popular periodicals to deliver needed information to your home. CompuServe currently delivers the entire contents of the World Book Encyclopedia with a plus: a chance to type in questions and comments to the World Book Staff.

For the college-bound student, The Source has a catalog of available financial aid programs and CompuServe gives online advice about preparing for the SATs and seleding the right college.

As THE COMPLETE HANDBOOK OF PERSONAL COMPUTER COMMUNICA-TIONS makes brilliantly clear, there's much more to a personal computer than a crack at Pac-Man. Your computer can improve your whole life. Contact Mab Grey at (212) 674-5151 ext. 711 .

### SSD INTRODUCES ITS DENTAL MANAGEMENT SYSTEM

Software Systems Design, a south Florida based software development firm, proudly announces its Dental Management System software product now available for Commodore users. The Dental Management System was written by our professional software staff with the constant aid and assistance of an active dental practice.

Finally, a quality software product, with thorough documentation written with the layperson in mind, and with virtually no limitations. And no special chips or security!!

Our Dental Management System package supports 9,999 patient records, procedure codes and appointments and has the ability for an unlimited number of monthly receipts/adjustments transactions. The Dental Management System also provides automatic posting, excellent insurance forms handling, walkout statements & receipts, a daily income sheet with receipts and billing analysis, automatic account aging, an accounts receivable report to keep you on top of your outstanding monies, and a patient recall report that makes sure you'll not miss seeing anyone!

The Dental Management System also provides an excellent link to WordPro IV that allows the user to seledively choose information from their patient files and create form letters using this information.

Our next version will even be better! Reduced sorting requirements and a pradice analysis are just two of the improvements scheduled.

And the price, only \$750.00 retail (dealer participation welcome). We also provide all software update notices and a national telephone support line to provide personal assistance. And the first six months software maintenance is on us! Additional six month software maintenance contracts are also available.

Coming soon-our Legal Time Management System, another fine software product by Software Systems Design.

For further information, please write or call:

Software Systems Design P.O. Box 4670 Fort Lauderdale, Florida 33338 (305) 523-2290

### NEW SOFTWARE FOR HIGH RESOLUTION DRAWING ON VIC AND C-64.

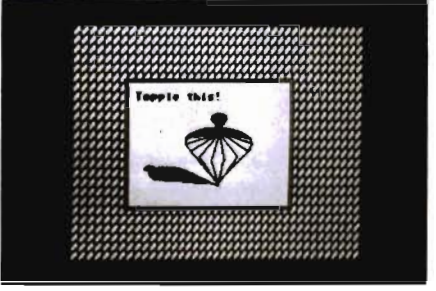

New software for high-resolution drawing on the VIC-20 and Commodore 64 has been announced by Midwest Micro, Inc. Designer Screens enables the user to draw high-resolution pictures with a joysitck, make printed copies in

two sizes, and save the pictures to tape or disk for repeated use. The pictures may also be used in other programs without the need to reload Designer Screens.

With these powerful features, the user can draw single points, narrow or wide lines, or curvy or straight lines. Additional features include automatic line-plotting; text mode to add captions; defining background patterns; controlling colors for border, background, and image; reverse image; circle-plotting routines for "pie" charts; and horizontal/verticle axis expansion of the printed image.

Included in the program is a large "picture library" that may be used as is or modified by joystick drawing. Designer Screens is captivating enough for teenage game addicts, powerful enough for serious adult use, and yet easy enough for children to use.

Versions supplied for the Commodore 64, 5K VIC-20, and expanded VIC-20 (full features on the VIC-20 require 8K minimum memory expansion). supports VIC 15/1525 and popular parallel dotaddressable printers: Epson FX-80, Gemini-10; Microline 84; c. Itoh Prowriter, and others. Requires joystick; printer and disk drive are optional; on disk or cassette. The retail price is \$29.95, plus \$1.50 shipping and handling.

Contad: Midwest Micro, Inc. 311 West 72nd Street Kansas City, Missouri 64114 (816) 333-7200

### SPEED READER

Davidson & Associates announces that their software SPEED READER II will be released for the Commodore 64. The program contains six stimulating activities designed by reading specialists to increase speed and build comprehension.

A Timed Reading Test eledronically computes the user's reading speed in words per minute and then tests comprehension. Warm-up exercises strengthen eye muscles to enlarge eye span and sharpen perception. Lessons in eye movement, column reading, and text reading train the user to become more efficient, more effedive, more productive reader. These activities access a data disk containing 35 reading selections.

Also included are an editor which allows the user to enter additional reading material and a grade level analyzer which measures the reading level of the material entered.

## EPYX TOP 10 GAME SALE

# $*$  BUY TWO  $-$  GET ONE FREE  $*$

SPECIAL FREE GAME

Buy Two Epyx Games From Protecto And Get A Free Game

### The Thinking Man's Paradise

( Disk / Cassette) .

- Award Winning Games Fantastic Graphics
- 
- 
- 
- Skill (not luck) Needed Already in top 10 charts

### COMMODORE • 64 I VIC·20

Buy Any Two Epyx Games From Protecto And Send The Proof Of Purchase Seals To Epyx And Epyx Will Send You A Free Game.

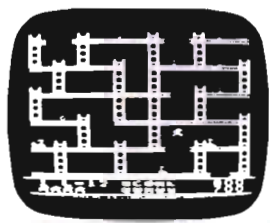

### JUMPMAN

 If you like Donkey Kong, you'll love Jumpman. Over 30 different screens with 8 speeds and 5 skill levels make this the fastest action game in the country. You must leap girders, climb ropes, and scale ladders to reach and diffuse bombs while avoiding robots, birds, bullets, explosives, crumbling walls, vanishing escape routes, and many other obstacles. (Truly a fantastic game!) List \$39.95 Sale \$27.95

### TEMPLE OF APSHAI (computer game of the year)

This is the standard by which other adventure games are judged. Full color graphics portray the temple and all its contents· magic, monsters, doomed cities and damsels in distress. Do battle in real time with over 20 monsters, expansion modules will keep your adventure alive in the future. List \$39.95 Sale \$29.95

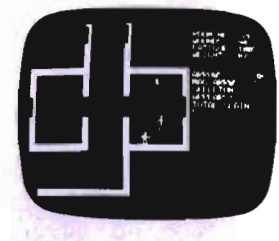

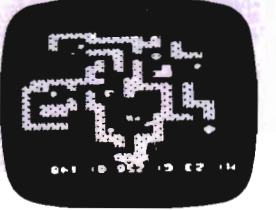

### SWORD OF FARGOAL

 Search for the wondrous sword in the depths of an ever changing dungeon. Make yourself invisible, teleport to a new location, drink a healing potion or use enchanted treasures, but watch out for traps and hideous creatures who will try to stop you. (Fantastic dungeon adventure) List \$29.95 Sale \$21.95

### CRUSH CRUMBLE & CHOMP (Computer game of the year nominee)

Choose one of six monsters or create your own, and use your monster to destroy one of four unsuspecting cities. The cities aren't totally defenseless, they call on police, national guard, and even a mad scientist, complete with helicopter, to save humanity from the relentless threat. List \$29.95 Sale \$21.95

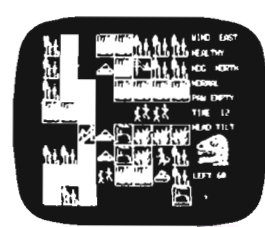

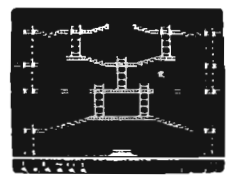

### JUMPMAN JUNIOR

 The devilish ALIENATORS are back! And they have overrun the Jupiter Command Substation. In this cartridge format sequel to the best·selling Jumpman, players must leap through 12 all new screens featuring electrocution traps, moving walls, hellstones, and dangers much too bizarre to be believed. How many screens can you master? Twelve different screens, 8 speeds . List \$39.95 Sale \$27.95

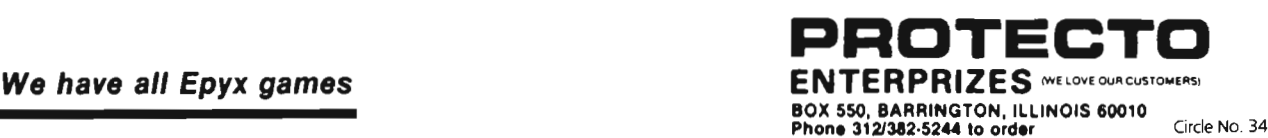

SPEED READER II was developed and tested in the classroom. Thousands of students have successfully used it to become faster, more efficient, more productive readers.

SPEED READER II is designed for adult, high school and college students. Additional data disks for junior high and upper elementary students can be purchased from Davidson & Associates. The twodisk package contains a 60 page instructional manual with a course outline. The suggested retail price is \$69.95.

### **EXPANSION-BOARD FOR THE COMMODORE 64®**

For those who want to expand their C-64, HOFACKER developed a practical and very useful prototyping board. The board plugs right into the expansion board on the backside of your C-64. All connectors are easy to access and a special layer for ground is provided throughout the board . The board is drilled and through-contacted for easy soldering and construction of your specific application.

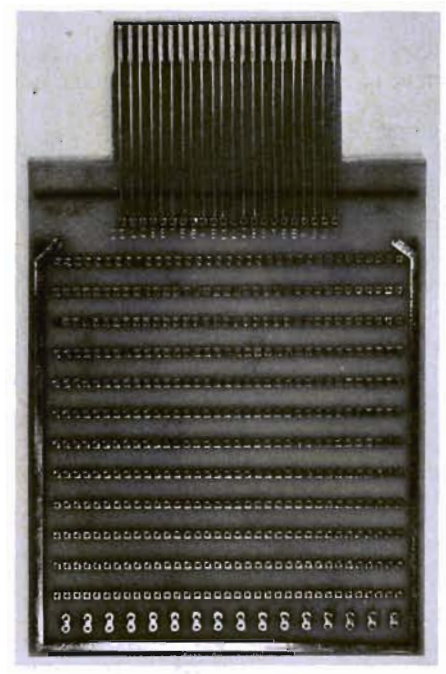

For more information contact ELCOMP Publishing, Inc., 53 Redrock Lane, Pomona, CA 91766, Phillips Ranch, (714) 623-8314 Order No. 4970

Retail price: \$9.95

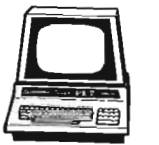

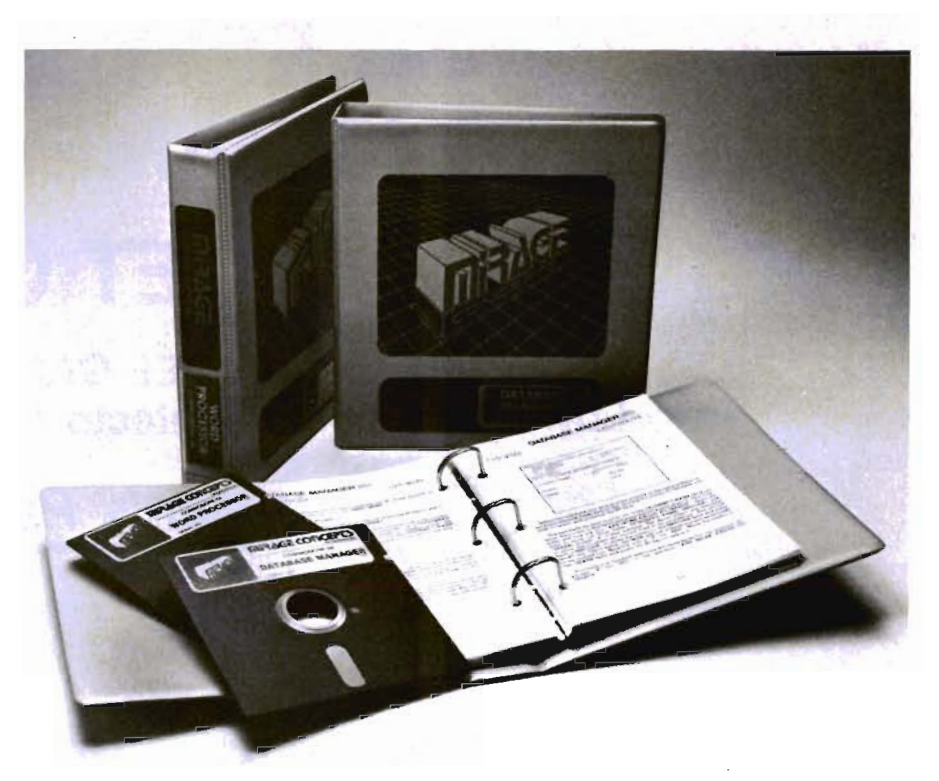

### **DATABASE MANAGER**

Fresno, CA -Mirage Concepts, Inc., a California-based software manufacturer, is proud to announce the introduction of two packages for the Commodore 64 personal computer. The DATABASE MANAGER and the WORD PROCESSOR are general purpose programs with an unlimited number of possible applications in home, school, and business settings.

The DATABASE MANAGER is the most powerful, yet easy-to-use database management system currently available for the Commodore 64 computer. It will instantly and accurately do just about anything a user wants done with the information he files; store, search, sort, retrieve, display, calculate, and print reports, lists, and even mailing labels.

The DATABASE MANAGER features free form design and input, the ability to sort on any fields/any level, calculated fields, and maximum system parameters which are large enough to handle even the toughest of file functions; 65,535 records per file, 2,000 characters per record, 200 fields per record, and 250 characters per field .

Mirage Concepts' WORD PROCES-SOR, makes writing easier than ever before. Best of all, it is the ONLY word processor available for the Commodore 64 which produces an 80 COLUMN SCREEN DISPLAY WITHOUT THE NEED FOR ANY ADDITIONAL HARDWARE. The text displayed on the screen may be formatted exactly as it will eventually appear on the printed page. Although a hi-res monitor of some type is recommended, there is no need to spend hundreds of ex tra dollars on costly hardware modifica-

tion.<br>Even disregarding the 80 column<br>feature, Mirage Concepts' WORD PRO-CESSOR still ranks with the leader among<br>text processing programs available for<br>the Commodore 64. A partial listing of<br>highlights includes true word wrap,<br>printed page/line/character counters,<br>over 70 single keystroke comm

grams are written in 100% machine language, giving them lightning speed in an IBM-standard grey vinyl notebook which includes 200 pages of typeset documentation divided into Introduction, Tutorial,<br>Reference, and Index sections. The programs interface easily with one another,<br>as well as most of the database and word<br>processing packages currently available<br>for the Commodore 64 computer.<br>The DATABASE MANAGER and WORD<br>PROCESSOR programs list for \$99.95<br>each

puter and software dealers throughout the country. Contact Mirage Concepts, 2519 W. Shaw, No. 106, Fresno, CA 93711

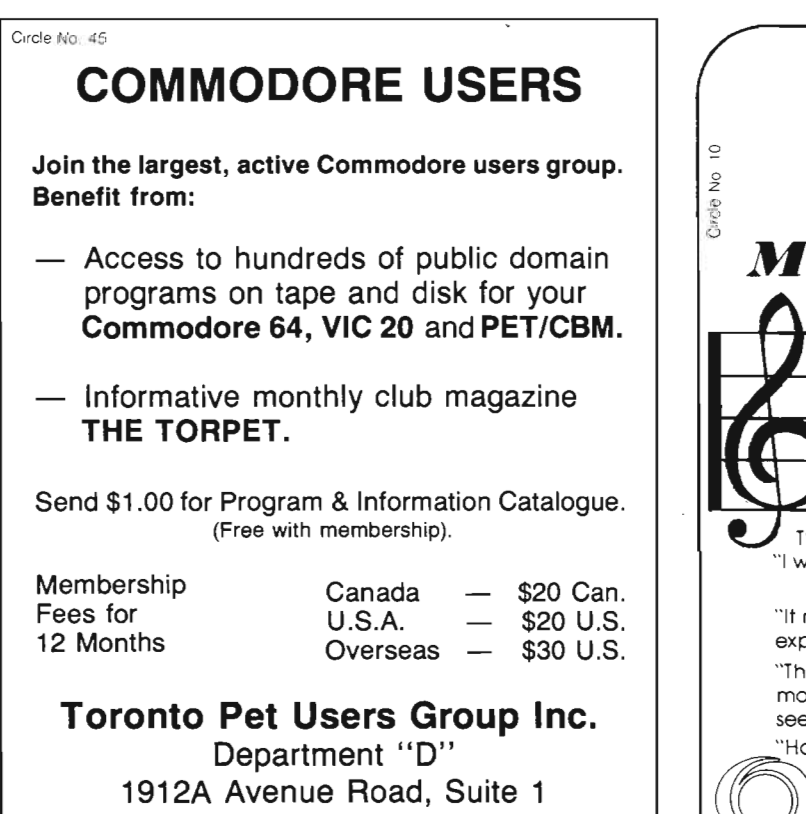

Toronto, Ontario, Canada M5M 4A1

• LET US KNOW WHICH MACHINE YOU USE'

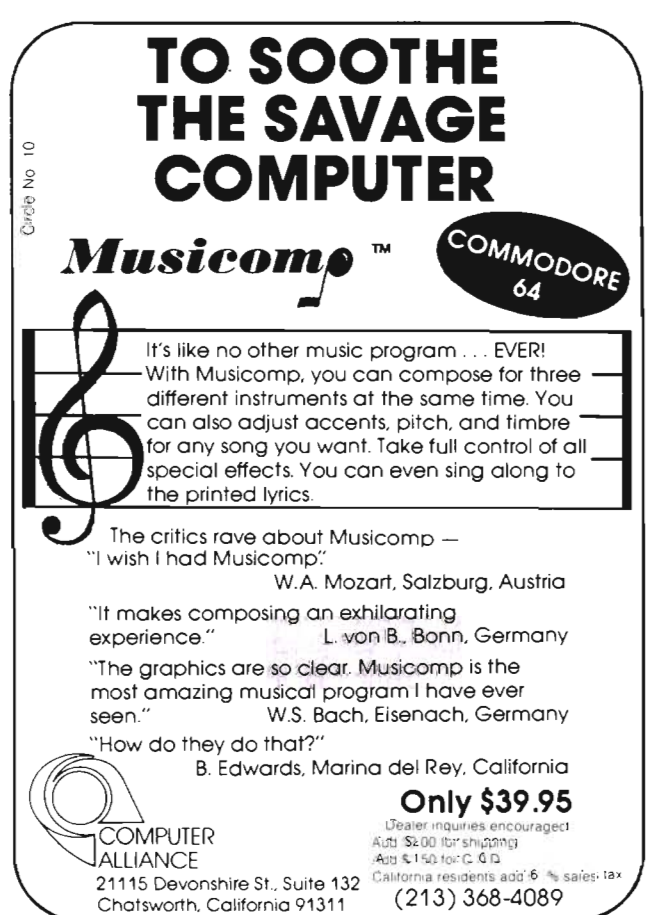

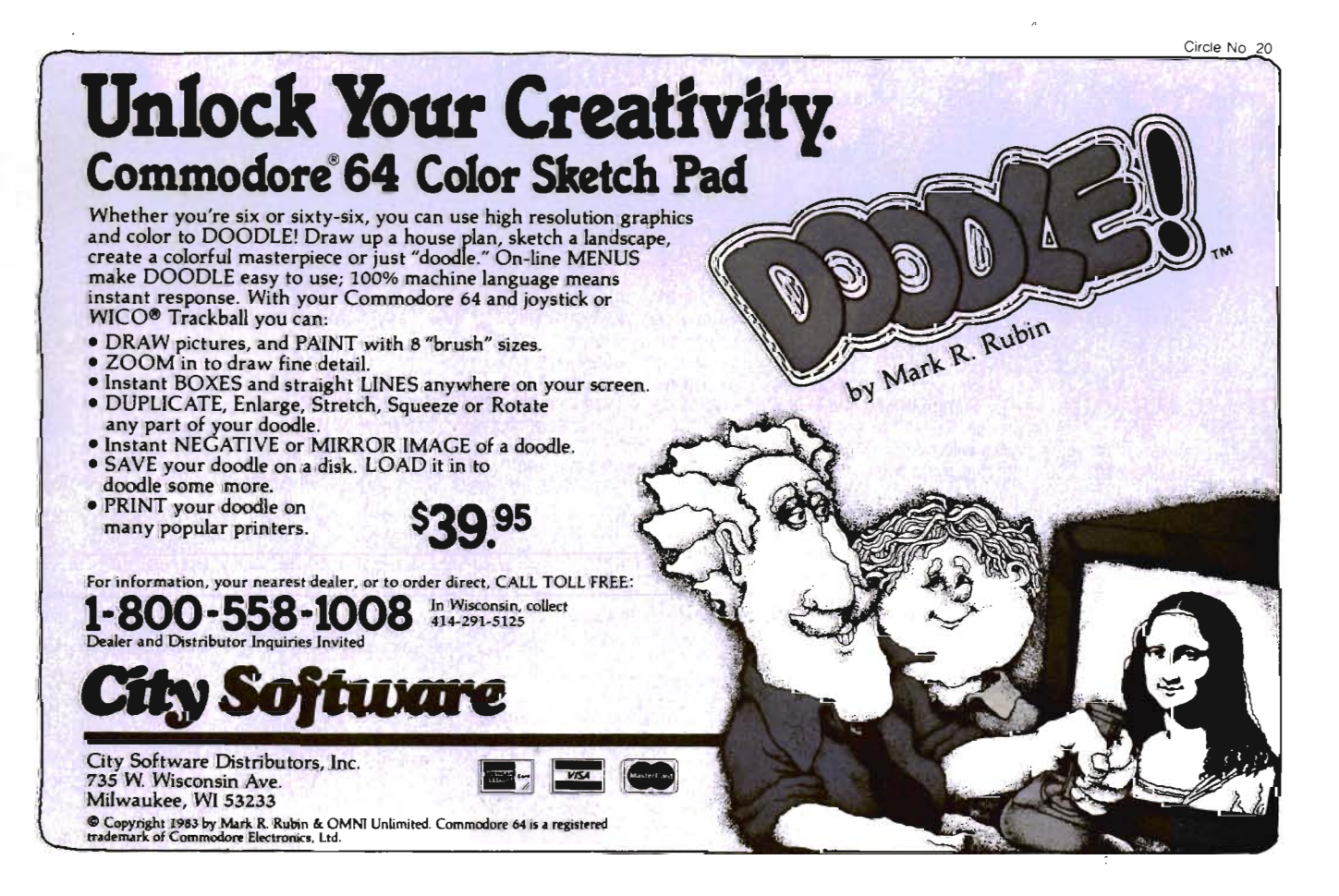

### TRANSTAR ANNOUNCES \$599 LETTER QUALITY PRINTER

Bellevue, Wa.-Transtar, the peripherals supplier fast becoming known for setting new industry standards for price/performance, today introduced a daisywheel printer listing at under \$600.

The new printer, called the Model 120, offers all the sophisticated word-processing features found on units costing hundreds of dollars more. Its specifications include compatibility with major wordprocessing software using existing Diablo (tm) routines for boldface, underscore, superscript and subscript printing; letter quality print at 14 characters per second (Shannon text); and dip-switch selectable spacing at 10, 12 and 15 cpi with a choice of plastic daisywheels.

In addition, the 120 includes the automatic paper loading system first introduced last year on Transtar's higherspeed Model 130 daisywheel printers. The unique autoload design allows cut sheet paper to be loaded to one of four positions with just the touch of a button. The switch-selectable printing positions were designed specifically for common printing applications such as correspondence on business stationery and multipage reports.

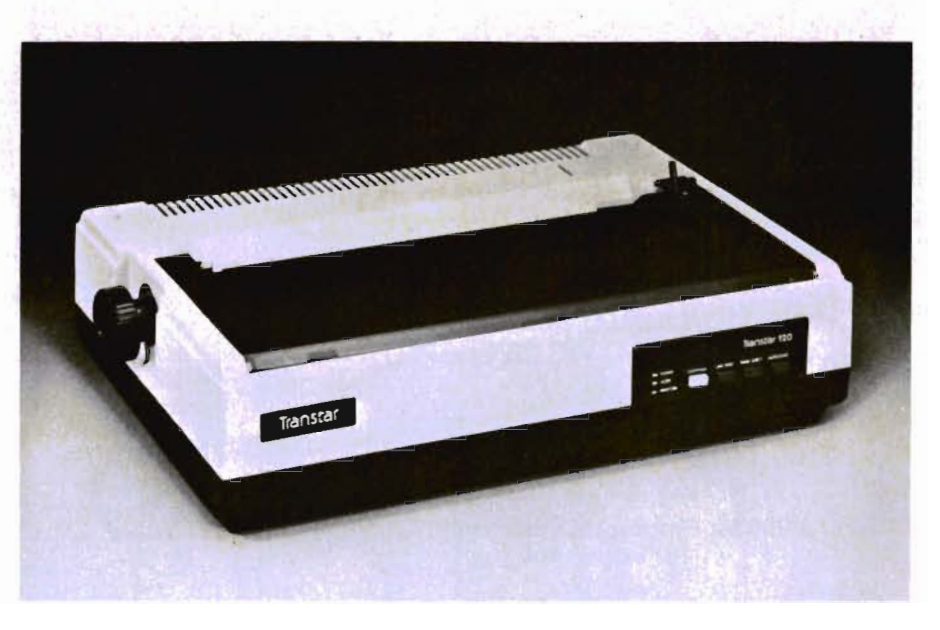

The printer uses an inexpensive and easy-to-change cartridge ribbon which is Olivetti (tm)-compatible and available in single-strike film or multi-strike fabric.

The first units, to beshipped inJuly, will offer a Centronics-compatible 8-bit parallel interface. A serial version of the 120, to be introduced at a later date, will support the DTR protocol as standard and ETX/ACK or XON/XOFF under switch

and The Alien said..."Let **Commodore** Speak... VOICEBO **anb** 

> Yes, the VOICE BOX™ from The Alien Group, the world's ONLY singing speech synthesizer, now grants<br>the power of speech to the VIC  $20^{TM}$  and the Commodore 64™ A commented, all-BASIC demo program gets the VOICE BOX talking right away, and, since

it can be "taught" to say anything, the VOICE BOX has an unlimited<br>vocabularyl The voice speaks with natural speech inflection controlled either from the program or from the precise, built-in Pitch control. No other speech synthesizer has this feature! Want to add speech to a new or existing BASIC program! The VOICE BOX has FOUR ways Want to add speech to a new or existing BASIC program! The VOICE BOX has FOUR ways<br>to do it on VIC 20's of any memory size and on any Commodore 64: entirely from BASIC, or using one of the three machine language programs readily added to other programs-English text-to-speech, the same with the lip-synch "Alien" face added, or use of the 64 basic phonemes as input. A challenging spelling quiz that accepts new words (expanded memory required with VIC 20) is provided on the cassette supplied.<br>The VOICE BOX plugs directly into the computers user port, comes with built-in speaker.

The VOICE BOX plugs directly into the computers user port, comes with built-in speaker.<br>Volume and Pitch controls and lots of instructions from The Alien Group, the people who got

Atari." and Apple® to speak!<br>| Available at leading computer stores everywhere, or order direct by sending \$95.00 to: The<br>Alien Group. 27 W. 23rd St., NY, NY 10010. Specify whether for VIC 20, Commodore 64 cassette or Commodore 64 disk. Programs for a high-res talking human face and a<br>comprehensive music and singing system available on separate cassette for \$25.00<br>(expanded RAM necessary when used on VIC 20). Extra main cass (expanded RAM necessary when used on VIC 20). Extra main cassette for either computer<br>available for \$19.00.

Vic 20 and Commodore 64 are trademarks of Commodore Electronics Ltd VOICE BOX is a trademark of The Alien Group

control. Six transmission rates from 300 to 9600 baud will be switch-selectable on the serial printer.

The 120P parallel model will carry a suggested retail price of \$599. A bidirectional forms tractor is available as an option.

Built in Japan by the manufacturer of the popular Transtar 130, the new 120 carries a six-month warranty on parts and labor.

In addition to the models 120 and 130, Transtar's product line includes the Model 140 40 cps daisy wheel, and the Model 315 color matrix printer featuring the four-hammer head technologydeveloped by Seikosha.

More informatin on the Model 120 can be obtained from Transtar, Box C-96975, Bellevue, Washington 98009 or by calling (206) 454-9250.

### "VIC GAMES"

"VIC Games" is a collection of 36 arcadestyle, strategy, and educational word games for the Commodore VIC-20 microcomputer.

Written by Nick Hampshire and published by the Hayden Book Company, Inc. of Rochelle Park, New Jersey, the book features sound, music, graphics, and utility programs.

Included in the book are action games such as Racer, Car Race, Spacewar, and Space Pirates; word games such as Hangman and Find the Word; educational games such as Do-Ray-Me, U.S.A. Song and Sketching 1 and 2; and utility games such as VIC-VIC, Sound Effects, and Joystick Test.

VIC is a trademark of Commodore Business Machines.

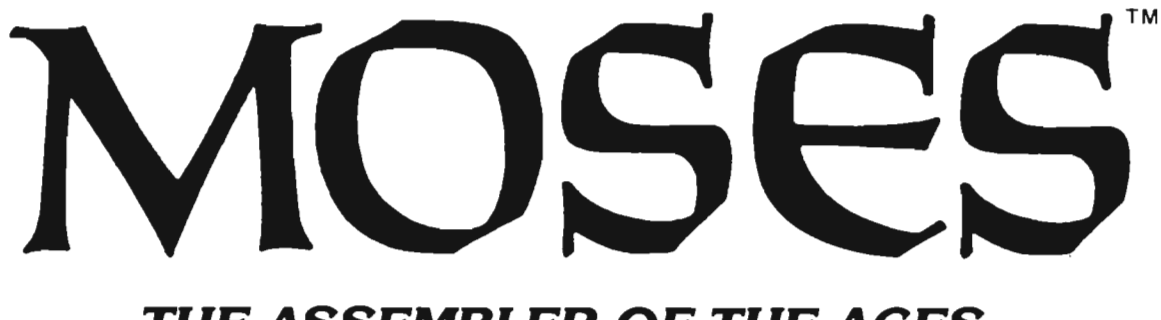

### **THE ASSEMBLER OF THE AGES for the VIC** 20"

### Why MOSES?

Programs written with MOSES run fifty to several hundred times faster than programs written in BASIC. A program that takes two minutes to execute in BASIC, will only take two seconds (or less) to execute when written with MOSES.

### ULTRA-FAST

MOSES is written in MACHINE LANGUAGE! MOSES assembles dozens of times faster than assemblers written in BASIC.

### ULTRA-SOPHISTICATED

MOSES makes 3 PASSES, not just one or two like most other assemblers.

### UL TRA-FRIENDLY

On screen menu of **EASY-TO-USE COMMANDS.** 

### ULTRA-CONVENIENT

Comes in a CARTRIDGE with sturdy plastic case. MOSES is easy to learn and powerful. As you enter each line, MOSES verifies syntax, and partially

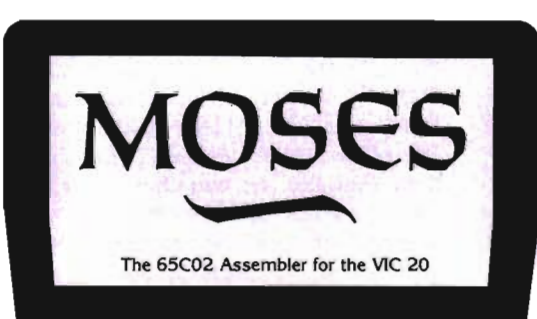

assembles the line thereby reducing debugging time and conserving memory. This means an even faster assembly. Also included with MOSES is a machine language MONITOR with 34 powerful commands to help

you debug your programs . Whether you program for fun or profit, or both, you need MOSES. You'll love the ability to program where imagination is your only limit.

### SPECIAL OFFER!

**•** , For a limited time, we will include a free kit to upgrade your VIC 20's outdated 6502 to the new, enhanced 65C02A microprocessor. The 65C02A is totally compatible with all VIC 20 software and hardware, uses 99% less

energy, and has 27 new instructions to make programming easier and faster. And, of course, MOSES takes advantage of all 27 instructions. This is a \$24.95 value, but is included free while quantities last.

### **8K-16K RAM EXPANSION**

A high quality memory expansion cartridge housed in a sturdy plastic case. This product has an easily accessible dip switch which gives you memory block switching ability. Use one 8K and one 16K for 24K memory or two 16K cartridges for a total of 32K memory. 6-Month Warranty.

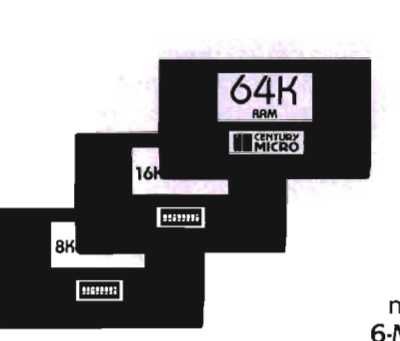

### **64K RAM EXPANSION**

It's finally here. This highly versatile ram cartridge allows you to store or write programs in two separate 32K banks that are bank selectable with software — NO SWITCHES. This product is power stingy using less than 200 mA current. A must for programmers. 6-Month Warranty.

### **VIC 20 PRODUCTS:**

MOSES MOSES with 8K RAM expansion \$59.95\* 99.95\*

8K RAM Cartridge 16K RAM Cartridge 64K RAM Cartridge

\$46.95\* 69.95\* 169.95\* 'Manufacturer'S suggested list price

Call CENTURY MICRO at (916) 920-3656 for the name of a<br>dealer in your area. Dealer inquiries invited.<br>1832 Tribute Rd., Suite 213, Sacramento, CA 95815

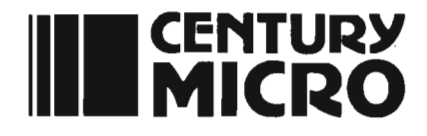

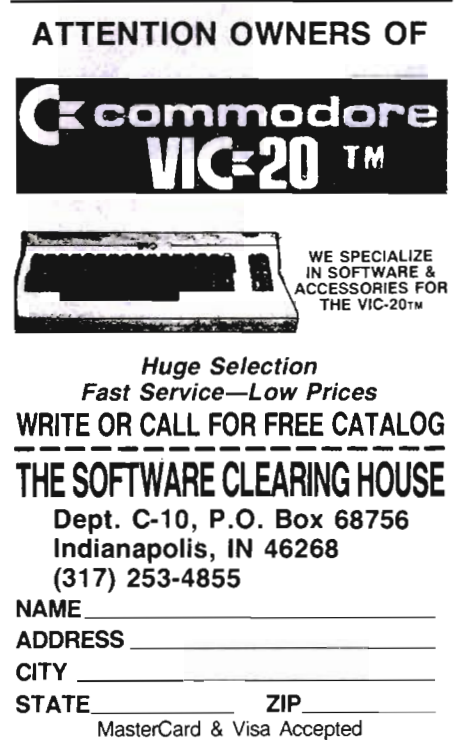

Circle No. 65

### PUBLIC DOMAIN, Inc. - SOFTWARE -

Supporting all COMMODORE computers Written by users. for users.

 $\star$  GAMES  $\star$  UTILITIES  $\star$  EDUCATIONAL  $\star$ Over 1300 programs and growing.

### VIC-20

VIC collection  $#1 - 70 +$  programs - Tape/Disk - \$10.00 VIC collection  $#2 - 70 +$  programs - Tape/Disk - \$10.00 VIC collection  $#3 - 70+$  programs - Tape/Disk -  $$10.00$ VIC collection  $#4 - 50+$  programs - Tape/Disk - \$10.00

### **COMMODORE 64**

 $COMMODORE 64 # 1 - 75 + programs - Tape/Disk - $10.00$  $COMMODORE 64 # 2 - 25 + programs - Tape/Disk- $10.00$ COMMODORE 64 #3-25+ programs-Tape/Disk-\$10.00

### PET / CBM

PET/CBM - 5 Utility - Tapes/Disks - \$10.00 each  $PET/CBM - 11$  Game - Tapes/Disks - \$10.00 each PET/CBM - 6 Educational - Tapes/Disks - \$10.00 each

### OINSET: Reset Switeb

Works on VIC·20 or Commodore 64 - \$5.00 All price include shipping end handling.

We are YOUR world wide user software connection. An altemative to the high cost of software.

> CHECK. MONEY ORDERS. VISA and MASTERCARD eccepted.

For A Free Flyer Write:

### Public Domain, Inc.

5025 S. Rangeline Rd., W. Milton, OH 45383 Phone (513) 698·5638 Circle No. 47

### **MICRODIGITAL** INTRODUCES GRIDDER FOR THE VIC-20

Microdigital announces the availability of GRIDDER for the unexpanded VIC-20, by Reg Stevens.

GRIDDER is an arcade·style, grid·chase game. With a joystick or the keyboard, the player controls a lonely painter whose job is to completely paint an increasingly complex maze of squares in a grid. Points are scored for the number of squares painted and for how quickly each grid is completed. The first few grids have a single chaser that has the power to kill the painter. The painter has three lives to start with, but left over lives are accumu· lated with each new grid of squares. The painter can hide from a chaser, or can outmaneuver it, or lose it by dropping "holes" in the grid. G RIDDER has three dif· ficulty levels. The first level has one chaser. The second level has two chasers. The third level also has two chasers but the painter cannot hide from them.

GRIDDER features high·resolution graphics, sound, exciting colors, and it is programmed 100% in machine Ian· guage - it is a real joystick cruncher. The suggested retail price for GRIDDER is \$19.95 for cassette, and \$24.95 for diskette.

Microdigital is dedicated to publishing quality consumer software products for the VIC·20 and CBM 64 at affordable prices. Its offices are located at 752 John Glenn Boulevard, Webster, NY 14580. Telephone (716) 872·0518 inside NY or 1·800·833·7384 toll·free outside NY. GRIDDER has been chosen as the game contest for the August and September issues of Commander. See game contest page for details!

### **COMPUTER** BASEBALL ON C-64

SSI has released a new version of a great game. COMPUTER BASEBALL is now avail· able for the Commodore 64 computer.

COMPUTER BASEBALL lets you man· age your own team or a historical major league team. Each manager has a variety of offensive plays to choose from, including a suicide squeeze, bunting, stealing a base, and running the bases conservatively or aggressively, to name a few. Defensively, he may choose between a number of ways to play his infield and outfield. choose whether or not to pitch to power hitters, and he can even go to his bullpen for a relief pitcher. The relief pitcher won't be worth much on the mound, though, if the manager has not

given him sufficient time to warm up. The computer can act as manager of one team for solitaire play, or it can manage both teams at once.

Computer Baseball works on the Com· modore 64 computer using one disk drive. The game comes with rulebooks, World Series Math-Up book, data card and disk for \$39.95.

Contact Strategic Simulations Inc. 883 Stierlin Road, Bldg. A-200. Mountain View, CA 98043-1983. (415) 964-1353

### "VIC™ GRAPHICS"

VIC Graphics is a detailed explanation of the high·resolution-graphics capabilities of the Commodore VIC-20 microcomputer.

Written by Nick Hampshire and pub· lished by the Hayden Book Company, Inc.

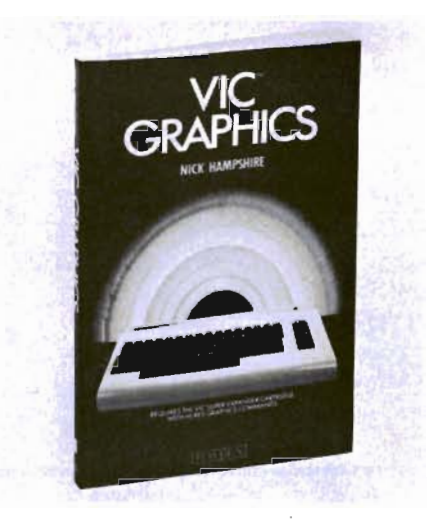

of Rochelle Park, New Jersey, the book includes 38 complete graphics programs for the VIC. All program listings are in VIC BASIC and have been tested and are anno· tated for easy reference and modification.

The programs' applications range from art to games to educational simulations in math, science, and business. Programs in· clude color plotting, drawing maps, rainbows, geometric figures, pie charts and line graphics, character and shape design, and moving shapes on the screen. The programs build to reveal the techniques of three-dimensional drawing, including adding perspective, shading, and color to achieve stunning results in high-resolution graphics.

Programs in this book require the use of the VIC Super·Expander cartridge with high-resolution graphics commands. Book sells for \$12.95 - Contact Bill Madaras on (201) 843·0550 for more information.

VIC is a trademark of Commodore Business Machines, Inc., and is not affili· ated with the Hayden Book Company, Inc.

### MICRODIGITAL INTRODUCES SNAKMAN FOR THE COMMODORE 64

Microdigital announces the availability of SNAKMAN for the Commodore 64, by Peter Glaze.

You've seen SNAKMAN on the VIC 20; it's been on every VIC 20 top-ten software list since October 1982. Now it is available for the Commodore 64. SNAKMAN for the Commodore 64 makes full use of the 64's sprite graphics and music capabilities. It has fast joystick response, super smooth token movement, and it is 100% machine-language programming. It's what you've been waiting for.

SNAKMAN for the Commodore 64 features three difficulty levels, so it will be a long joystick-wrenching time before you get this one mastered. At the start of the game, SNAKMAN moves faster than the gremlins, but as the score builds, the gremlins pick up speed. At the highest difficulty level, the gremlins, all four of them, easily outrun SNAKMAN. It's sheer suicide for the player that breaks a million points.

SNAKMAN for the Commodore 64 also features the famous SNAKMAN warble, and, new for the 64 version, several tunes to reward players for capturing gremlins and prizes, and a funeral dirge when SNAKMAN bites the dust. The suggested retail price for SNAKMAN forthe Commodore 64 is \$24.95, tape or diskette.

Microdigital is located at 752 John Glenn Boulevard, Webster, NY 14580. Telephone (716) 872-0518 inside NY or 1-800-833-7384 toll-free outside NY

### ZORLOK NEW ADVENTURE GAME FOR THE VIC 20(\* \*)

As the great, great grandson of Zorlok the wizard, you have inherited a quest! You must enter his castle, wipe out a plague of monsters and regain his treasures.

An adventurous game for the VIC  $20$ <sup>( $\star$  $\star$ ) with detailed graphics, and a few</sup> medieval surprises. Multiple skill levels. Every game is different!

Available for VIC-20 (\* \*)

TAPE: 13k (5k with at least 8k expansion) \$39.95

DISK: 21k (5k with at least 16k expansion) \$45.95

\*\* TM Commodore

Contact Marcella E. Pasetto on (201) 696-3296 for further information.

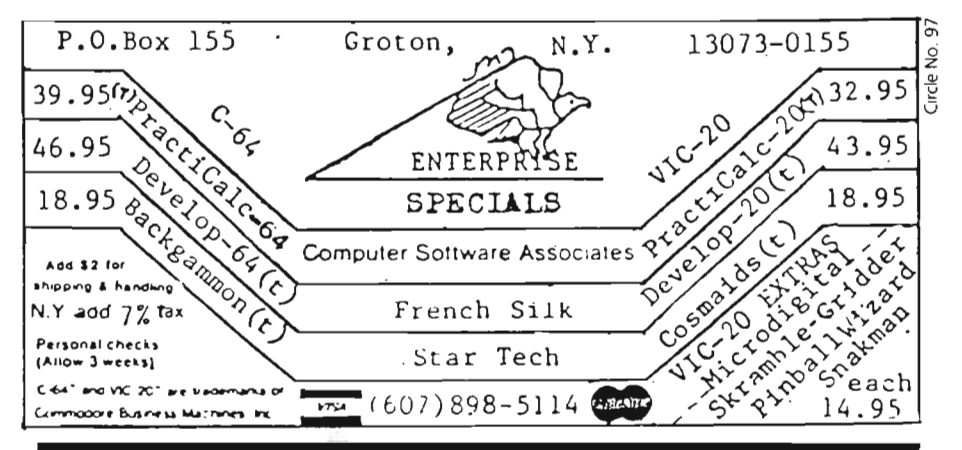

### **COMPUTER BUGS**  THE "PET" OF THE COMPUTER AGEII

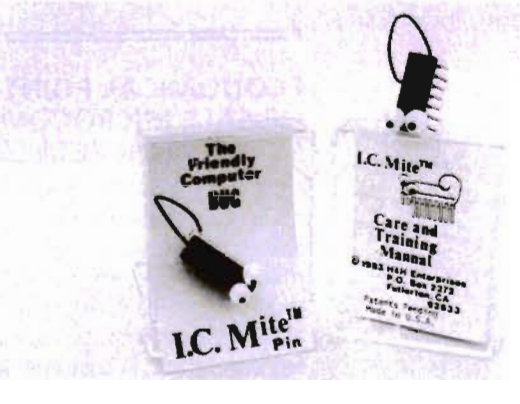

### REAL COMPUTER CHIPSII TIE TACK/DECORATIVE PIN

You've had bugs in your programs and bugs in your system. But. what happens to these evasive creatures when they are "worked out"? Some hang around to pester you again. but a few are caught and taught manners.

We proudly present the FRIENDLY Computer Bug - I.C. Mite. These once bothersome pests have been transformed into friendly. talented pets that you can train and display with pride. You. the owner. are supplied with a comprehensive Care and Training Manual that answers such pressing ques $tions$  as:

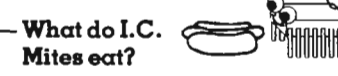

- 
- And, how fast can they run? FULLERTON, CA 92633

These computer pets make great gifts. And. when ordered in families of 3 or more. you'll save \$1.00 each. So, when ordering your Friendly Computer Bug. order one for each of your friends and **save**!

### TO ORDER

### SEND:

- o \$3.50 each for 3 or more OR \$4.50
- each for less than 3. o Check or Money Order. COD's addSl.50.
- o Add SI.00 for postage and handling. o California orders add 6% sales
- tax. o Please be sure to include your
- Name, Address. Zip Code. and full payment with your order.
- Have fun with your new pet.

ORDER TODAYI H8dI ENTERPRISES - Can computer bugs swim? P.O. BOX 2272

DEALER INQUIRIES: (714) 525·8745/ (714) 992·2137

### **MACROFIRE-EDITORI ASSEMBLER FOR COMMODORE 64**

This is a most powerful machine language tool.

The system consists of two parts:

1 . A very powerful editor, almost as our word processor BLIZTEXT

2. A very fast Assembler (10k of source code will be translated in approx. 5 seconds).

Both programs are in memory at the same time and from the editor you can start the assembly by just pressing two keys. After assembly the editortakes over the control again. There are 24 commands available in the editor. The Editor/Assembler is available on cassette or disk (please specify). It stands to reason that the MACROFIRE has full macro capability An include function allows you to assemble files greater than the amount of memory.

Order No. 4963

Retail Price: \$89.00

For more information contact ELCOMP Publishing, Inc., 53 Redrock Lane, Pomona, CA 91766, Phillips Ranch, (714) 623-8314

### **MICRODIGITAL INTRODUCES PINBALL WIZARD FOR THE VIC 20**

Microdigital announces the availability of PINBALL WIZARD for the unexpanded VIC 20, by Steve Rogers and Jerry Isenga.

PINBALL WIZARD is an action-packed pinball game that looks and operates just like the real thing. Game features include 1 or 2 players, realistic gravity and ball speed decay, extra balls, chutes, bumpers, and super pinball sounds. The game comes to life when you pull back the plunger, flip the flippers, light the lights and rack up the points. But watch out, if you're not careful, you can also TILT.

PINBALL WIZARD features high-resolution graphics, exciting colors, and it's programmed 100% in machine language. The suggested retail price for PINBALL WIZARD is \$19.95 for cassette, and \$24.95 for diskette.

Microdigital is located at 752 John Glenn Boulevard, Webster, NY 14580. Telephone (716) 872-0518 or 1-800-833-7385 toll-free outside NY.

### **Commander's Toll Free Subscription Number is 1-800-426-1830**

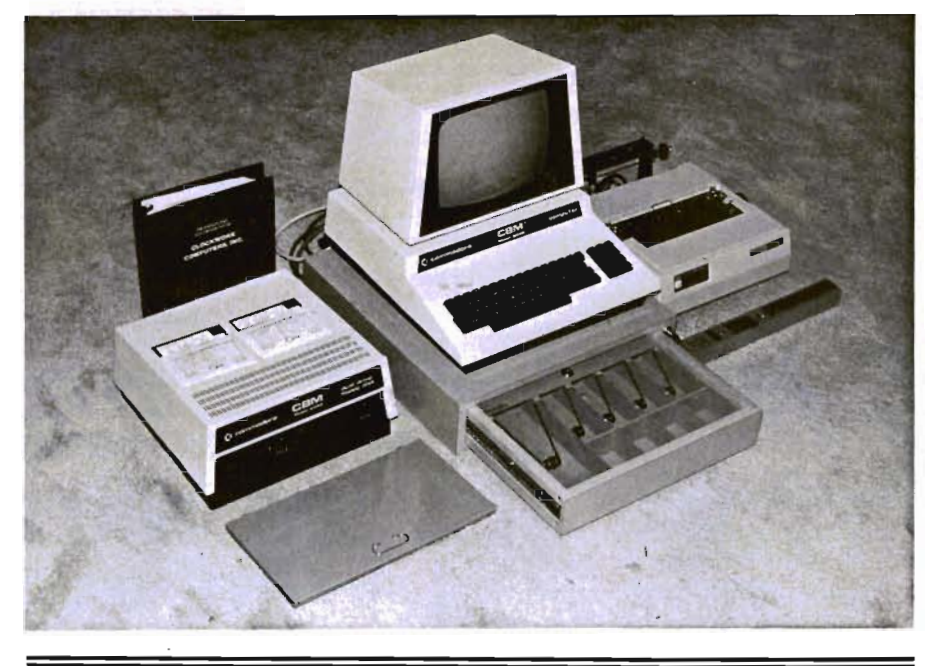

### **ECONOMICAL POINT-OF-SALE MICROCOMPUTER SYSTEM FOR RETAILERS**

At last-an economical point-of-sale microcomputer system designed specifically for the small independent businessman! This system provides accurate recording of cash and credit sales, and also pay-outs and adjusts inventory as sales are made. A customer sales slip and copy for the owners sales journal are printed. The system includes a computer controlled cash drawer. There is valuable inventory control, plus the system includes sales analysis, management reports, and flexibility to do word processing and mailing labels as an option. The inventory is automatically updated with each sale, and the program highlights low volume items; and inadequate inventory to sales, return on sales and return on investment. It calculates and recommends items you should reorder to maintain enough merchandise for sale. It even communicates with National Data Bases such as CompuServe, and can be used for educational purposes. The system is also expandable to include full accounting reports, to multiple terminals and for multiple locations. The system is designed, integrated and programmed by CLOCKWORK COMPUTERS, INC. Hardware utilized includes an 8032 Commodore computer or the Commodore model 64' with IEEE-488 adapter, and 8050 dual disk drive, the Okidata 82A printer, a computer controlled Indian Cash Drawer and the CCI RETAILER/tm software package.

It makes good business sense to get this valuable control that most businesses do not have. Available from CLOCK-WORK COMPUTERS, INC, 4612 Holly Ridge Rd., Rockville, MD 20853, (301) 924-5509. The price is under \$4000 and can be bought on a lease/purchase plan, or can be charged to your American Express Credit Card.

### **MICRODIGITAL INTRODUCES SKRAMBLE! FOR THE VIC 20**

Microdigital announces the availability of SKRAMBLE! forthe unexpanded VIC 20 by Reg Stevens.

SKRAMBLE! is an arcade-style, airstrike game in which the player guides a galactic fighter craft through eight different and increasingly difficult enemy defenses. With the keyboard or a joystick, the player maneuvers the fighter craft while lasering and bombing enemy helicopters fuel tanks and rockets.

Excitement mounts when the fighter encounters obstacles in its path. As the fighter moves overland, enemy rockets are launched to try to stop the fighter from entering the wiggy tunnel. Once in the tunnel, creatures called wiggys further attempt to destroy the fighter craft. Past the tunnel, the fighter encounters the twisty caverns, meteor showers, a rocket city, a city maze, and finally, the homing slot.

SKRAMBLE! is a colorful game filled with exciting high resolution graphics and life-like sound, programmed in

# $64K$  for VIC  $20$ <sup>M</sup> ELECT. A.RAM

# SELECT-A-RAM

SELECT -A-RAM ............ \$169. 64K EXPANSION MODULE .... \$149.

### STANDARD FEATURES

• 8K BLOCKS-5ELECTABLE FROM THE KEYBOARD OR BY SOFTWARE COMMAND

- **TWO EXPANSION SLOTS**
- **WRITE PROTECTION**
- **RESET SWITCH**
- EXPANDABLE TO 192K WITH ADDITION OPTIONAL POWER SUPPLY FOR USE
- $\bullet$  compatible with ROM cartridges Multiple expansion slots  $\ldots$  . \$25.
- ONE YEAR WARRANTY ON PARTS
- 15 DAY MONEY BACK GUARANTEE ELECTRONICS LIMITED

TRADE-INS ACCEPTED

3K \$5 8K\$10 16K-\$20

OF 64K EXPANSION MODULES WITH ADDITIONAL 64K RAM MODULES OR

AND LABOR VIC 20 IS A TRADEMARK OF COMMODORE

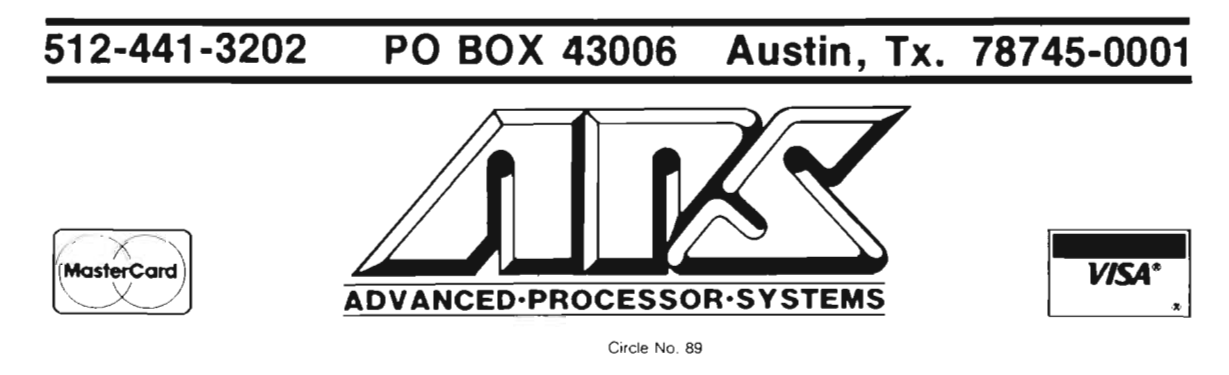

100% machine language. The new game has a suggested retail price of \$19.95 for cassette and \$24.95 for diskette.

Microdigital is located at 752 John Glenn Boulevard, Webster, NY 14580. Telephone (716) 872-0518 inside NY or 1-800-833-7384 toll-free outside NY.

### COMMODORE HAM SOFTWARE TERMINAL

SWL RTTY/MORSE -Attention Hams and Shortwave Listeners! Let your Commodore 64 or VIC-20 help you "listen in" on the world of Radioteletype and Morse code. Converts your VIC-20 or C-64 computer into a low-cost RTTY and morse decoding and display terminal. Allows you to receive 45 to 100 baud BAUDOT RTTY and 5 to 30 wpm morse code. Requires TIL compatible terminal unit such as the MFJ-1224/5 orthe HRA Electronics TU-J[. Package includes software on cassette, special user port connector, and complete instructions. \$19.95 + \$2.00 s&h. Contact:

RAK Electronics P.O. Box 1585 Orange Park, FL 32067-1585 (904) 264-6777

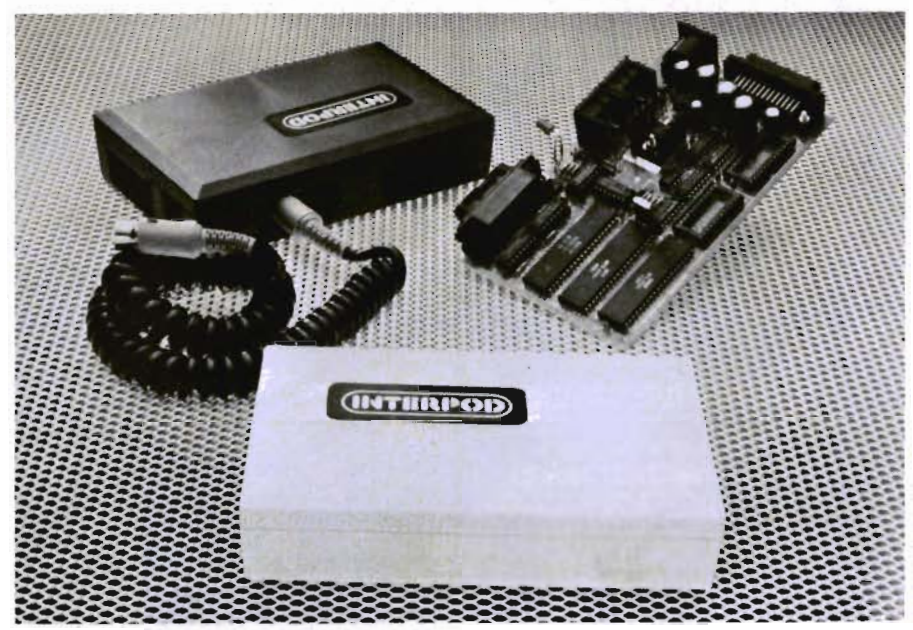

### **INTERPOD™ PROVIDES** INTELLIGENT INTERFACE FOR COMMODORE SYSTEMS.

PALO ALTO, CA Limbic Systems, Inc. has announced INTERPODTM, a free-standing, intelligent 6502-based transparent multiple interface that gives serial and parallel capabilities to VIC-20™ and Commodore 64™ microcomputers.

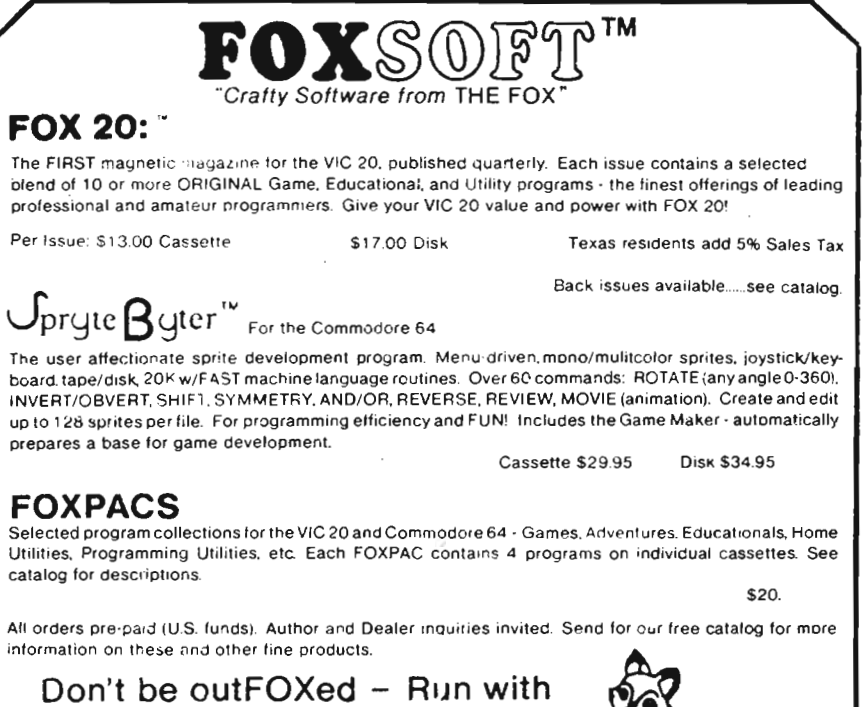

"With INTERPOD, users are no longer limited by the serial bus,", Limbic vice president Lisa L. Carley said.

"Simply by attaching INTERPOD, the Commodore 64 is converted into a powerful system with business computer capabilities," Carley said.

Developed by Oxford Computer Sys-' tems, INTERPOD is a 6502-based multiple interface that provides four microprocessor-controlled connectors. It allows the computer to communicate with all Commodore serial IEEE and IEEE-488 devices, as well as all RS232 devices.

INTERPOD uses none of the memory within the computer. As a standalone unit, INTERPOD is entirely transparent to the user. It functions without affecting the computer in any way.

In addition, use of the various I/O ports, including the cartridge slot, is not restricted by INTERPOD.

This capability enables users to choose from a wide range of inexpensive IEEE and RS232 dot matrix or formed character printers.

The device provides the systems with capability to access from 113MB to 10MB mass storage capacity on floppy and hard disk formats.

Plugging INTERPOD into the serial port also allows users to compile basic programs on the Commodore 4040 or 8050 drives using Oxford's PETSPEEDTM .

Access to the Commodore 1541 disk drive is enabled through a serial port on the INTERPOD.

INTERPOD also permits the VIC and the 64 to run professional quality software.

"Word-processing, accounting, instrument control and other excellent applica-

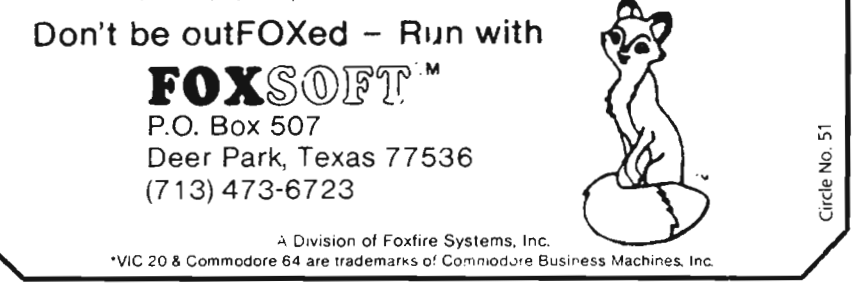

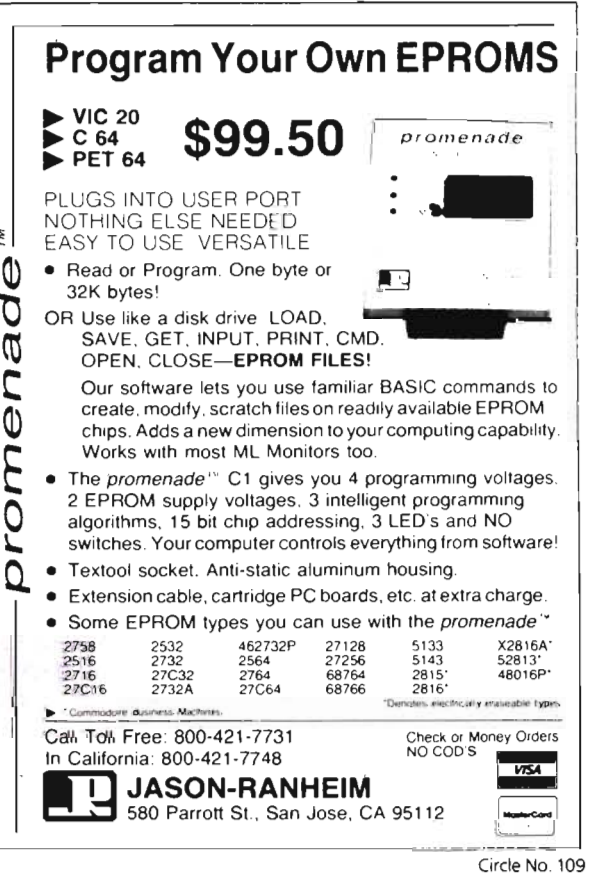

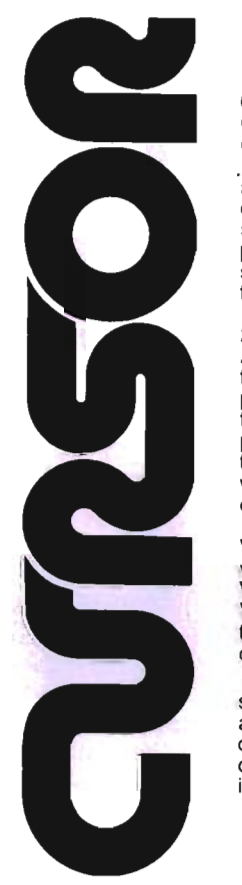

### Circle No 43

### For your Commodore 64

For only \$12.95 each, our CURSOR 64 tapes are your best buy for the Commodore 64. They take advantage of the color, sound, and sprites that make the 64 such a delight to use. Most of our packages include three excellent Basic programs on one cassette tape. The programs are not copy protected, so you can look at the source code, and learn how to make the 64 do its tricks.

 We don't have room to describe all 25 of our CURSOR 64 programs here. As a sample, you may want to order tape 64-5 with the exciting Godzilla program. You'll be challenged as you try to save Tokyo from from the rampaging Godzilla. Or try tape 64-3 with the popular Miser text adventure that will take you hours to solve (even if you cheat and read the program source).

We have super programs for the VIC 20, such as Dungeon (\$12.95), a visual adventure for 16K VICs. Our VIXEL programs are also popular with VIC owners. And, we still sell all 30 of the original CURSOR cassettes for the original PET and CBM.

Call or write for a catalog today. Be sure and tell us whether you have a 64, a VIC, or a PET. We welcome credit cards, and ship most orders the same day they are received. Dealer inquiries invited.

> CURSOR 64, Box 6905 Santa Barbara, CA 93110 805-683-1585

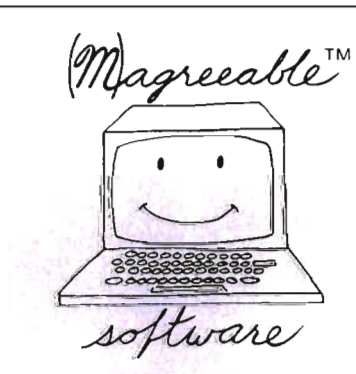

### **STOCK HELPER<sup>T</sup>** Commodore 64 and VIC-20

Stock HELPER is a tool to maintain a history of stock prices and market indicators on diskette, to display charts, and to calculate moving averages. Stock HELPER was designed and written by a "weekend investor" for other weekend investors.

Stock HELPER is available on diskette for:

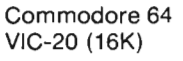

plus \$1 .25 shipping (\$1.55 Canadian)

The VIC-20 version only charts 26 bi-weekly periods rather than 52 weekly periods.

(M)agreeable software, inc.  $\frac{3}{2}$ <br>25 Magnolia Lane • Plymouth, MN 55442  $\frac{3}{2}$ 

5925 Magnolia Lane • Plymouth, MN 55442<br>612) 559-1108

\$30.00 (\$37.00 Canadian) \$27.00 (\$33.25 Canadian)

(612)559-1108 (M)agreeable and HELPER are trademarks of (Mlagreeable sohware. inc. U Commodore 64 and VIC-20 are trademarks of Commodore Electronics Ltd.

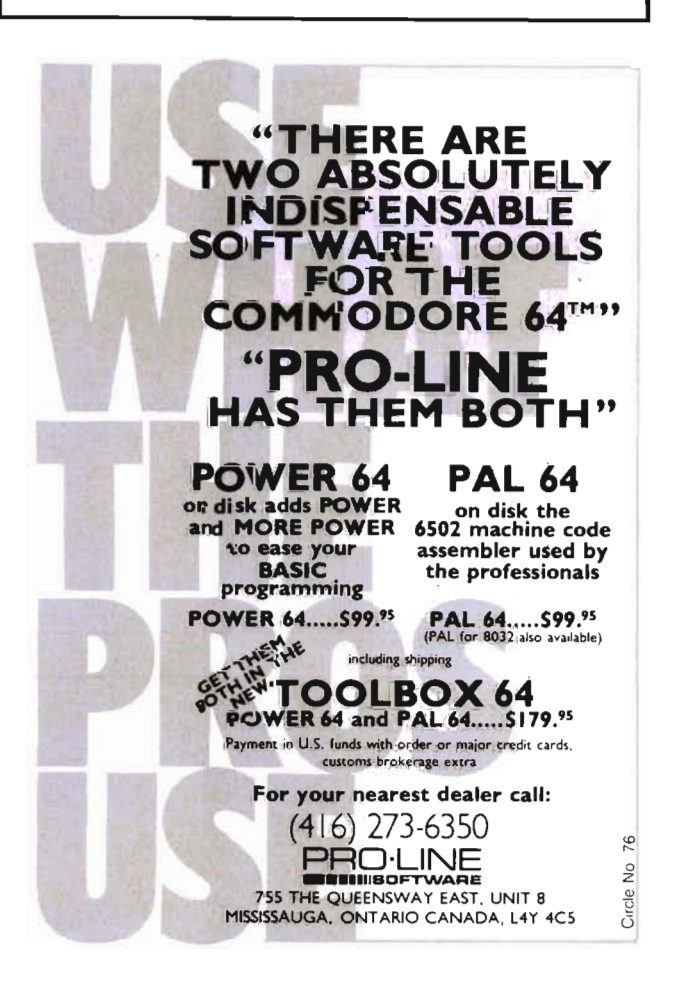

tions programs can be executed on any INTERPOD-equipped VIC-20 and Commodore 64." Carley said.

Up to 30 IEEE devices, and any RS232 printer or modem can be accessed by the system, simply by plugging INTERPOD into the serial port.

INTERPOD also gives the VIC-20 and Commodore the capability to communicate with such IEEE-based instruments as voltmeters, plotters and other IEEE analog/digital peripherals.

Provided with serial bus in and serial bus out connectors, INTERPOD may be placed anywhere in the serial chain. If an addressed device is not found on the serial bus, INTERPOD will search for it on the parallel bus.

INTERPOD is priced at \$180, quantity one. For OEM, distributor and dealer quantity prices contact Lisa L. Carley, vice president, Limbic Systems, Inc. 1056 Elwell Court, Palo Alto, CA 94303 (415) 964-8788.

### **"TRICKS FOR VIC's"**

A great book for the VIC-20 user. Ready to run programs, programming in machine language, hardware projects and input/output programming .

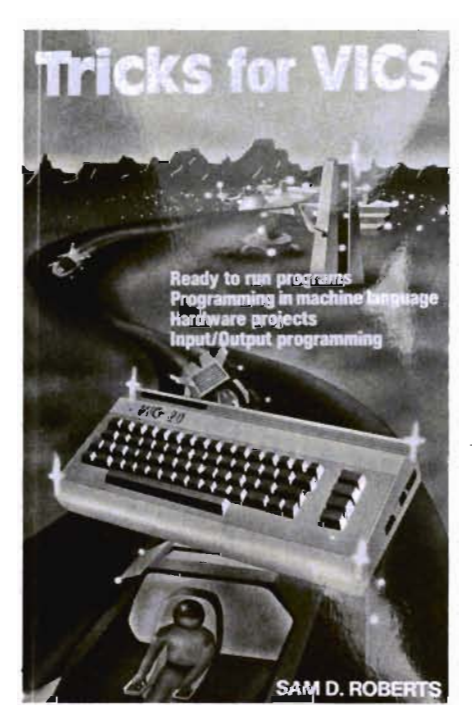

Beside a complete listing for a wordprocessor you will find lots of game programs as well as a machine language monitor for the VIC.

The section about machine language programming gives you a short introduction with some very interesting sample programs. The input/output part tells you how to control external devices such as stereo equipment or household appliances via your computer. Complete schematics, construction information and printed circuit board layouts are included.

Other subjects which are covered in the book are Memory Expansion, howto hook two more joysticks to your VIC and much more.

For further information contact ELCOMP Publishing, Inc., 53 Redrock Lane, Pomona, CA 91766, Phillips Ranch, (714) 623-8314.

Suggested Retail Price: \$9.95

### **FLIGHT 64!**

FANTASY COMPUTERWARE INC. announces release of software for COM-MODORE 64.

FLIGHT 64 is an IFR flight simulator whereby the computer screen becomes your flight panel with full color graphic displays including radar, altimeter, artificial horizon, vertical speed indicator, and other instruments. Topography changes with every flight. For use with keyboard or joystick. Price \$15.95.

DATAFILE is a data-base management program which lends itself well to address lists, collections, and general record keeping. 200 five field records can be SORTED, FOUND, EDITED, UPDATED, SAVED, and LOADED. DATAFILE information can be transferred from cassette to disk and dumped to printer in regular or mailing-label format. Price \$15.95.

SPELLATHON is a unique spelling tutor for all ages. After studying, play a round of WORDATHON, a letter scramble game included in the package. This software is extremely user-friendly and allows you to build and save your own word lists to disk ortape. Harq copy can be obtained using the printer option. Price \$19 .95.

FANTASY offers seven other titles including COMPHELLO, GUNSLINGER, LOAN CALCULATOR, SPACE CADET, CRUNCHER, DISK MASTER, and SPRITE GENERATOR. Prices listed are suggested retail for programs supplied on computer-grade cassettes. Disks are \$2 additional.

It is the goal of FANATASY COMPUTER-WARE to provide a variety of home and entertainment software at a low cost. FANTASY products are available now at computer and software stores nationwide. To receive a free catalog, write to FANTASY COMPUTERWARE INC., P.O. BOX 451, SIOUX FALLS, SD 57101 (605) 335-7684.

### **NEW BOOK EVALUATES EDUCATIONAL SOFTWARE FOR POPULAR COMPUTERS**

Carlsbad, CA-Software Reports, an updated reference manual that reviews educational software programs for five popular computer brands, is now available nationwide, announced Publisher Phillip H. Kessler.

"The manual was designed for educators and home owners who needed brief, current and objective evaluations of the hundreds of educational software programs available," Kessler said.

The first addition reviews almost 400 educational programs for computers.

Programs in 20 subject areas are evaluated for students in preschool through college. Educational software for adults, school administrators and special education students is also reviewed.

Regular updates will review approximately 100 additional educational programs. Updates will fit into Software Reports' three ring binder.

"The updates really differentiate Software Reports from other books," said Editor Bonnie J. Dudley. "The binder was chosen so that information could be neatly inserted and deleted. This means the materials in Software Reports will always be current."

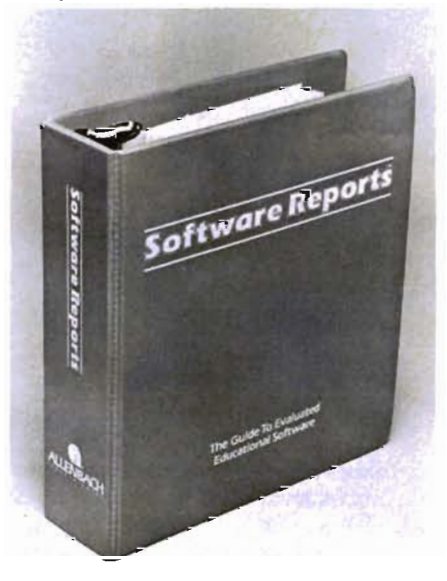

An independent software review board, the Evaluation Committee, spent more than 1 000 hours researching and evaluating the 382 programs incuded in Software Reports. The TEC board developed the structured point scale that teachers, parents and students used to rate the programs.
PC-DocuMate<sup>rM</sup><br>PC-DocuMate<sup>rM</sup> PC-DocuMate<br>Model CM-641<br>for the Commodore 64<sup>7\*</sup> PC-DocuMate<br>Model CM-641<br>Model Commo

## **EUREKA!**

That's what we said when our new "invention" solved all our VIC-20™ and Commodore-64™ programming problems

We had a problem. So we invented PC-DocuMate<sup>r\*</sup> to solve it. The problem was how to quickly master the VIC-20 and CBM-64 keyboards and easily start programming in BASIC on our new personal computers. First we went through the manuals.

#### INCONVENIENT MANUALS

The user's guide was a nuisance and the programmer's reference manual was just plain inconvenient to use. We found the control key combinations confusing and the introduction to BASIC to be too "basic" for our needs. We needed a simple solution to our documentation problems.

So we decided to surround the keyboard of each PC with the information we wanted. We decided to print whatever we needed on sturdy **plastic templates** which would fit the keyboard of either the VIC-20 or Commodore 64.

#### SIMPLE SOLUTION

This was the simple solution to our problem. Now we could have the essential information right at our fingertips.

On the left side and top of the templates we put **BASIC** functions, commands, and statements. On the lower left we used key symbols to remind us of how to use SHIFT. RUN/STOP, CTRL and the "Commodore" key. Over on the bottom right side we put some additional keys to help remember about CLR/ HOME and RESTORE. But we were still a little confused.

#### STILL CONFUSED

We found we were confused about music programming, color graphics, and sprites. On both the VIC-20 and the CBM-64 templates we carefully organized and summarized the essential reference data for **music** programming and put it across the topshowing notes and the scale. All those values you must POKE and where to POKE them are listed.

Then to clarify color graphics we laid out screen memory maps showing character and color addresses in a screen matrix. (We got this idea from the manuals.)

For the VIC-20 we added a complete memory address map for documenting where everything is in an expanded or unexpanded VIC.

For the Commodore 64 we came up with a really clever summary table for showing almost everything you ever need to know for sprite graphics.

医

PC-DocuMale.

三国三

#### GETTING EASIER

Now we had organized the most essential information for our VIC and 64 in the most logical way. BASIC, music, color graphics, and sprites all seemed a lot easier. Our initial problem was solved by PC-Docu-Mate<sup>™</sup>

But we have a confession to make.

#### WE CHEATED

We had solved this kind of problem before. In fact. many times before. You see, we at SMA developed the original PC-Docu-Mate for the IBM PC. We've made templates for IBM BASIC and DOS, for WORDSTAR<sup>\*\*</sup>. VISICALC<sup>™</sup> and other best-selling software packages for the IBM PC.

So we knew we could invent another PC-DocuMate<sup>r\*</sup> to solve our problems with the VIC-20 and Commodore 64. Now our solution can be yours and you can join the thousands of satisfied users of our template products.

Take advantage of our experience and success with PC-DocuMate templates. Get one for your personal computer.

#### SOME SPECIFICS

Our templates for the VIC and 64 are made from the same high quality non-glare plastic as the more expensive IBM PC versions.

The templates are an attractive gray color and are imprinted with a special black ink which bonds permanently to the plastic. They are precision die-cut to fit your keyboard.

Unlike some other products we've seen in this category, PC-DocuMate templates are professionally and expertly designed. And they are fully guaranteed.

#### **OUR GUARANTEE**

We guarantee your satistaction. You must<br>be satisfied with your PC-DocuMate for your VIC-20 or CBM-64. Try it for 10 days and if for any reason you are not satisfied return it to us (undamaged) for a full refund. No risk.

#### SOLVE YOUR PROGRAMMING PROBLEMS WITH PC-DocuMate'·

Order your PC-DocuMate today' (by phone or mail) and solve your VIC-20 or CBM-64 programming problems. Send only \$12.95 and specify which computer you have. We pay for shipping and handling. Use the coupon below or call 919-787-7703 for faster service.

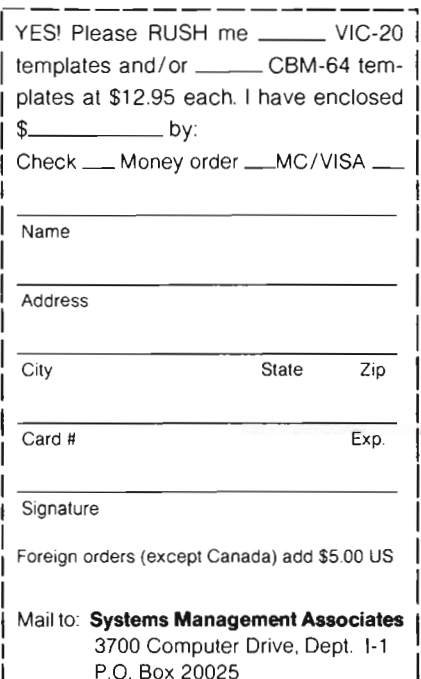

Raleigh, North Carolina 27619

Canadians: Please send \$18.95 CDN for each template to:

> Systems Management Associates 55A Weslmore Dr., Dept. 1-1 Rexdale, ONTARIO M9V3Y6

VlC-20 and Commodore 64 are trademarks Of Commodore Business Machines, Inc.

 $\mathcal{L}=\mathcal{L}=\{1,2,3,4,5\}$ 

Ad no. 731 Copyright 1983. SMA.

**Dealer inquiries** invited.

l.

by Tim Parker

#### **USER'S GROUPS, TALKING VieS, AND READING MATERIAL**

There has of late been a proliferation of computer clubs aimed at the VIC-20 and VIC-64 user. While many of the clubs are founded with excellent intentions, a few are not, and most do not fulfill their purposes. There are a number of "clubs" that were created not to help the computer users, but to fill the pockets of the originators. That certainly should not be a motive for such a necessary group.

First, let's consider why user's groups are needed. They fulfill two major needs. The first is for the neophyte computer user. The poor first time computer user who has invested several hundred bucks in the unit generally looks through the manual, and then utters the immortal words "HUH?" (In a decade and a half in the computer industry, the one thing I've found that scares people off the most is manuals. The vast majority are written either as technical manuals by someone well acquainted with the product, and thus written over the first time user's head, or are written in such a sloppy manner as to be unintelligible to the general public. Software manufacturers take note: write manuals that make sense!) It is useful for a first time user to be able to converse with people who have confronted the same problems they are encountering, and who have mastered the

difficulties, or on the other hand, are currently in the same situation, allowing perhaps not a solution to the problem, but at the very least, commiseration.

The first time user is without doubt the most important reason for a user'sgroup. The second reason arises from the first. Once the new user has mastered his machine, there is usually a willingness to share the information acquired. The experienced veteran then helps another new user, and the circle regenerates itself. But besides the gratification that brings, a user'sgroup allows experienced programmers to discuss in some detail their machine and its capabilities, and the programs for it. Usually, the amount that is learned at user group meetings is well worth the attendance, even for the most experienced pro.

User's groups exist in many cities, most sponsored by a local store, or larger computer group. Many computer groups aimed at higher level CP/M users offer 6500 family, or Commodore splinter groups, and these benefit from the larger group's affiliations.

Although some user groups offer free membership, by far most require payment of some sort. When this is due to the group being located in another city, it is only common sense to recover the mailing costs. As mentioned above, most

of the user's groups are honest: many are non-profit organizations run to promote the machines in use. Some, however, shed a bad name on user's groups. Outlandish membership fees are charged by some, which do not reflect the benefits received by members. This sort of group should be avoided like the plague. It is intent on fleecing the unsuspecting. Some others act on the "vacuum cleaner principle". A low membership fee gets you in, but the spin-off sales amount to big bucks. Be careful!

So how should a user who wants to join a club proceed? Most important is to look for a local group. Being able to talk face-to-face about some of the problems is much better than reading about them in a magazine. Also, help is much more forthcoming on a personal level.

If local groups do not exist, or are unappealing, then one of the numerous clubs advertised should be considered. Look for one that has a reputation behind it, and try and talk to other members. A large number of clubs simply fail to deliver promised goods. Many fold due to lack of time, motivation, or money. Listen to the street talk, and talk to local computer users and distributors.

Manufacturers such as Commodore have their own user groups. Although it may seem like a good idea, the offer

should be read with care. some manufacturers use the user groups to push their own merchandise, and don't offer any real support. Commodore's Computer Club (P.O. Box 69, Wood Dale, IL 60191) has recently been doing a lot of advertising. I have not yet gotten any first hand experience with them, so I'll reserve judgment. Another well known group is the Toronto Pet User's Group (Dept. D, 1912A Avenue Road, Suite 1, Toronto, Ontario MSM 4A1) has been helping Commodore owners for years, and has a reputation of solid gold.

Most magazines offer a list of clubs currently in business, and these should be consulted. Try and arrange to talk to another member: first hand experience is better than wasted money.

One interesting thing to me is the new voice synthesizers that are appearing for the VIC. Although some are low grade, a few are based on the powerful Votrax chip (which gained popularity in Apple II applications). This chip supports phoneme based speech (details too lengthy forthis column .... an upcoming article will explain it all) that sounds rather good with the VIC Although limited memory is a problem with the 20, it can be overcome with some programming tricks.

Voice synthesizers are rather old hat in the micro business, but coupling one to a VIC produced some unique effects. Here at the funny farm, my VIC-20 acts as a clock system for various activities, including cooking, darkroom functions, taping while out, and burglar system. With the voice synthesizer, I no longer have to rely on a screen (which mucks up the darkroom) or a series of tones over speakers (which mucks up music). Now, a message can be relayed in legible tones to announce whatever needs announcing. (At the moment, I'm trying to get it to speak in German ... . )

Recent excursions into the local computer book store have shown an explosion in the number of VIC-20 oriented books. Seems like only a few months ago the attitude was "VIC-20 ... No one writes about that!" Now, there are books aimed at almost every aspect of the VIC

Several deal with graphics, either using the Super Expander graphics cartridge, or alternative approaches such as machine language, as the basis for graphing routines. While some of the books appear to be cashing in on the market, most are written very well, and offer useful information to the reader.

Knowing how to access the graphic capabilities of a machine like the VIC-20 should be an essential part of each VIC owner's learning. And graphics means more than simply drawing circles on the screen.

Some of the books deal with games, always a guaranteed winning item. Again, there is a wide spectrum of choices. Some of the games are so simple, even an idiot could write them (how many versions of hangman must we put up with?), but others are higher quality.

Note, however, two philosophies. The first is that if the game was really that marvelous, why publish it in a book when it could earn a fortune on the software market? That cannot be followed too carefully; however, some writers do not care to bother with markets, and do have a touch of the philanthropist in them. Not too many do.

The second approach is to republish games that have appeared in magazines previously. Almost all game writers do this (myself included), as a means of gaining revenue. Considering the fact that a truly well designed game when published in a magazine does not recover more than a tiny fraction of its development cost, it makes sense to get all one can for the product. Although games are usually written by a "hacker"

for the fun of it, even "hackers" like to eat.

So, for game books, look them over, and see if they are at all interesting, and then check the listings to see that they are of suitable detail. Remember, those things have to be typed in!

Some technically oriented books are appearing for the advanced user. These approach the VIC as a tool, and offer ways to incorporate either the VIC into some other systems, or other systems into the VIC If the VIC is to be used other than as it came in the box, a book like this can be useful. Take care to identify the Technical Manual As A Detailed Explanation Of Your Machine Versus the Interface Manual For The VIC and The Outside World, and choose the one that suits your requirements.

Finally, general VIC books are appearing as a guide to the initial user. These mostly rewrite what is said in the machine's manuals and in magazines such as Commander. For this type of book, only the user can judge the applicability. If you really do not understand the manuals that accompanied the machine, perhaps another writer's approach will make more sense. Again look for a good writing style; one that suits ydur needs. And do look ... you shouldn't buy that sort of book through the mail.

#### **\*\*\*\*\*\*\*\*\*\*\*\*\*\*\*\*\*\*\*\*\*\*\* COMMAND-BOARD**

Show us how you command your favorite computer game. We want you to put your best effort on record in the COMMAND-BOARD. To show the Commodore world your best score send your entries to:

COMMAND-BOARD P.O. Box 98827 Tacoma, WA 98498

#### SCORE PLAYER

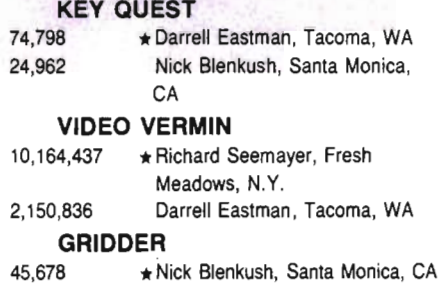

FROGGEE 65,425 **\* Keith Floyd, Belt, MT** 

All entries must be received by the first of the month to be eligible for the following month.

**\*\*\*\*\*\*\*\*\*\*\*\*\*\*\*\*\*\*\*\*\*\*\*** 

Continued from page 142

Programs were awarded overall letter grades based on ratings for: educational usefulness, ease of use, instructional techniques, content and documentation.

Each review includes: a summary of the product's features, a brief description of the program and a graded evaluation.

Each subject sections begin with a reference chart that summarizes information about each program to make software comparison simple.

Materials are indexed by: subject, program title and computer brand. A glossary explains the computer terms used in the book.

According to Kessler, "The indexes, tabs, binder and reference charts were designed to make Software Reports easy to use and reader friendly."

Complete software ordering instructions are included in an alphabetical vendor listing along with specific information about guarantees, back-up policies, volume discounts and replacement policies.

Software Reports sells for \$39.95 plus \$3.00 shipping and handling.

Software Reports will be sold nationwide in computer and book stores. Orders can also be placed by phone or mail through Allenbach Industries, 2101 Las Palmas Drive, Carlsbad, CA 92008. To charge an order by phone, call 800-854-1516 or in California call 619-438-2258 collect. Checks, VISA and Master Charge are accepted. Purchase orders requesting net terms should be submitted with a list of three credit references.

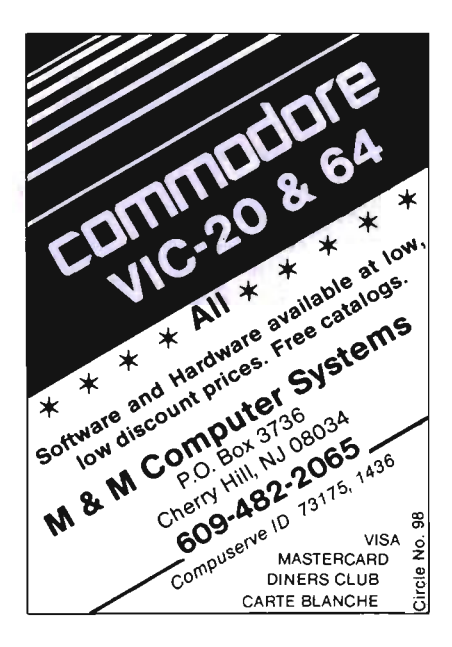

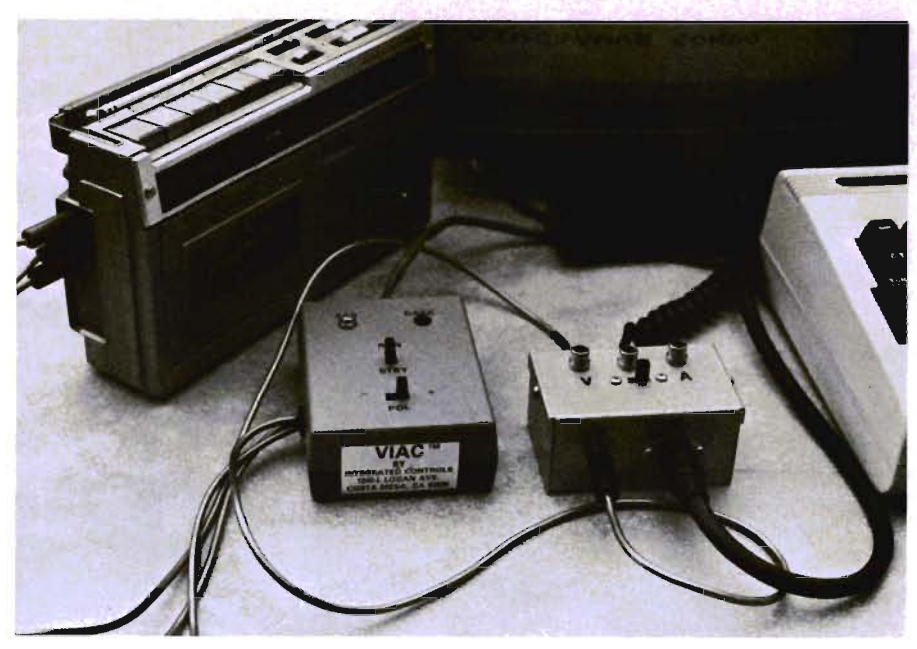

#### **AUDIO & VIDEO INTERFACE**

Integrated Controls has announced the VIAC/VAAB Combo. This system, comprised of the Vic Interface to Any Cassette and Video/Audio Adapter Box, will allow the VIC-20 and Commodore 64 users to connect Audio & Video equipment to their computer for expanded capabilities. You can create and run programs integrated with voice or any audio source for playback through the TV or monitor speaker under program control. The VIAC/VAAB Combo package is priced at \$64.95.

The VIAC allows the Commodore user to interface any audio cassette recorder to Load /Save progams and make backup duplications of program tapes with another cassette recorder and is priced individually at \$44.95.

The VAAB provides for easy connection, with standard RCA plugs, to external audio/stereo system, video monitor or video recorder. The VAAB is available for \$24.95 or comes in a Kit for \$15.95 and Plans only are \$5.95.

Contact: Integrated Controls, 1240-L Logan Ave., Costa Mesa, CA 92926. (714) 641-0181.

#### **TAX COMMAND PREPARES INDIVIDUAL TAX RETURNS!**

Brookfield, Wis., - TAX COMMAND, a Federal Income Tax calculation program, is now in its second year of publication. It provides a line by line method of calculating income tax for federal tax forms, including form 1040, income averaging, Schedule A-itemized deductions (including medical), capital gains

and losses and contains all tax tables for every filing status. On computers with over 48K, Tax Command includes numerous other schedules as well.

Tax Command is easy to use. It does all mathematical calculations automatically, contains built-in tax tables that calculate your tax refund or payment, and tells when to income average. While the program does not print on the actual form, in most versions it does print (or list if you do not have a printer) each entry needed on your tax form.

Being in its second year of distribution, all known "bugs" on Tax Command have been eliminated, and the program has been extensively tested and marketed. Users of last year's program liked the control it gave them over the tax preparation process, especially the ability to make changes and test options.

Suggested retail is \$24.95. Tax Command has been developed for the Commodore 64 and the VIC-20. Tax Command is available for dealer and distributor sales and also for individual sales.

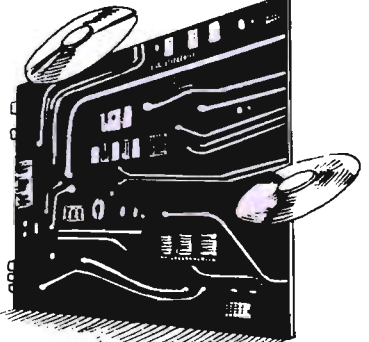

Take COMMANO by patronizing our advertisers who support the wide selection of products for the Commodore computer line COMMANDER Magazine would appreciate you mentioning our

## wide selection of products for the Commodore computer line.<br>COMMANDER Magazine would appreciate you mentioning our **Advertising Index Lindex**

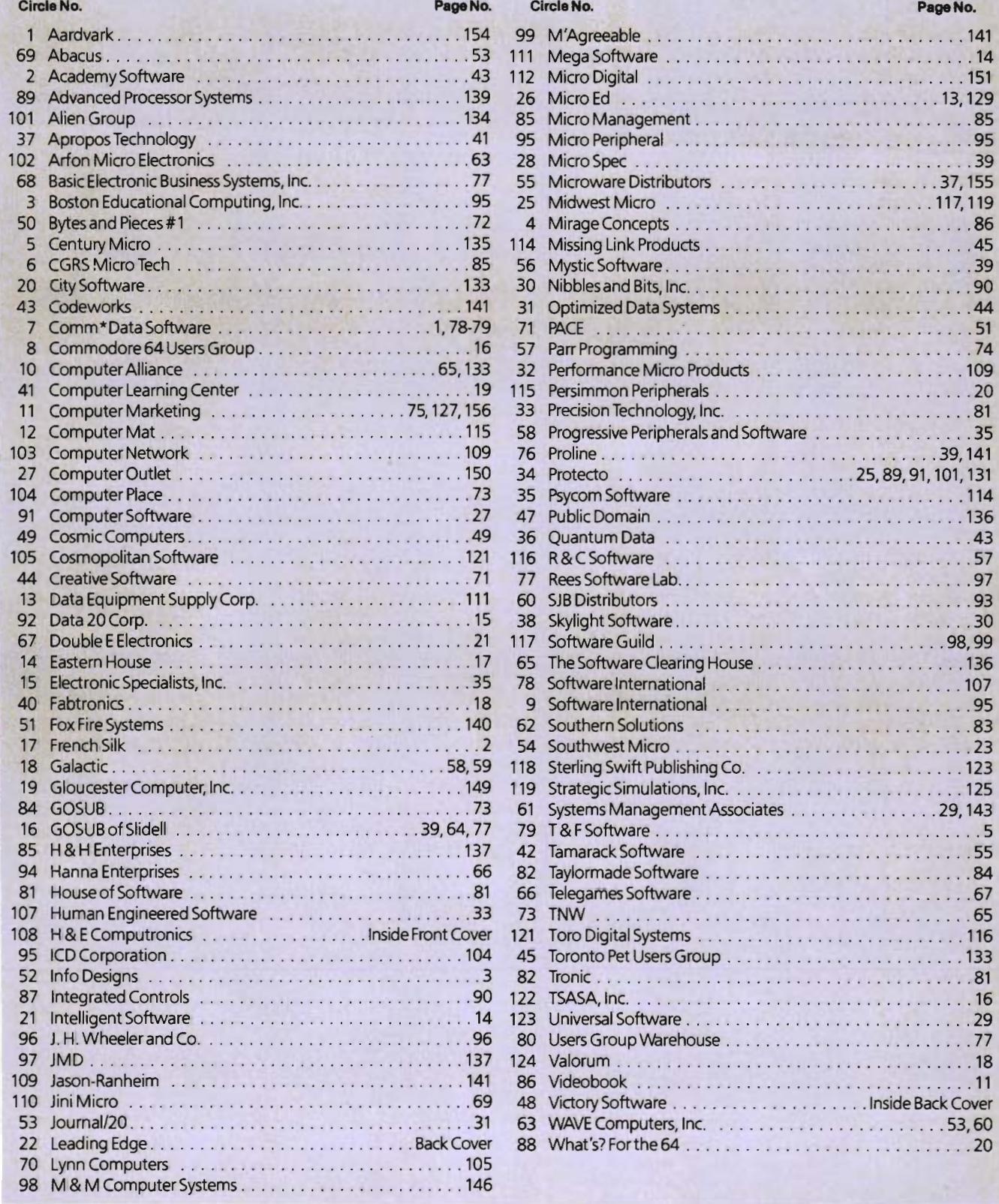

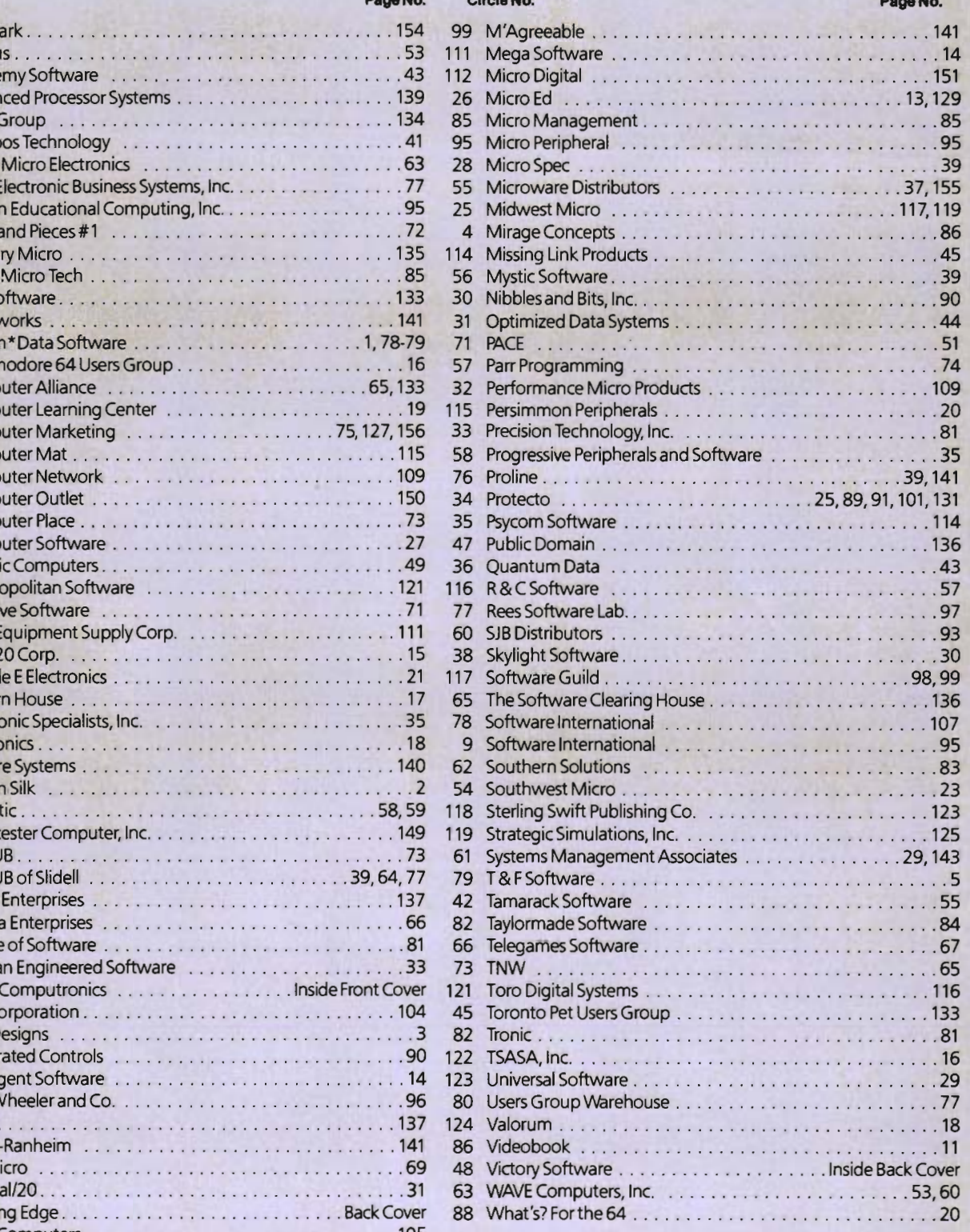

# News<br>Relegse

#### **NEW COMPUTER NEWSLETTER LAUNCHED**

Rapidly expanding microcomputer hardware and software industries have created a steadily increasing need for information and instruction on the part of computer users. Hundreds of magazines, newsletters, manuals, newspapers and books containing thousands of how-, where- and what-to articles are published every month to satisfy that need. The few general interest publications do an excellent job of providing broad, background, introductory information. Most material. however, is included in the wide selection of special purpose publications designed to satisfy the needs of segments of the computer market. Published for narrow interest groups such as owners of specific computers, home computerists, business managers, children, educators and other professionals, game players, etc., the number of titles in this category is large and growing rapidly as the number of computers in use increases.

Because of the vast amount of material being published, serious microcomputer users, professionals and hobbyists alike, are finding that locating up-to date information is not easy. Most libraries make available only a few of the more popular titles and computer dealers and news stands can offer only relatively small selections for sale

Recognizing that this situation was interfering with the full and efficient use of their computers and that many others were having the same problem, two avid

microcomputerists from Cleveland, Ohio decided to do something about it. Drawing on over fifty years of combined engineering experience, their accumulated business related know-how and more than ten years association with computers they decided to solve the problem by designing an easily usable tool for microcomputer users.

The product of this effort is The Computer NEWSletter, a quide to microcomputer information. Published ten times per year, each issue is a directory to the recent periodical literature listing major articles from over fifty publications. The first issue of The Computer NEWSletter, just published, references over 1300 articles from over eighty individual periodicals including COMMANDER.

Each reference includes significant information about the article being described such as: 1) title and author, 2) name, volume, date of periodical, 3) pages on which the article appears, 4) description of contents (including short abstract when necessary), 5) name of the computer language involved and 6) a signal indicating the presence of program listings. To make the material readily accessible, listings are divided under general headings such as Tutorials and Utilities, Games, Software Reviews, Hardware Reviews, etc. And each edition carries listings under two broad categories: 1) articles relevant to a specific computer or group of computers and 2) articles of probable interest to all computerists.

The first issue has been published in six

editions for microcomputers, including Commodore computers.

The Computer NEWSletter is available by subscription (\$17.50 for ten issues) from MHN Services Inc., Dept. D7, P.O. Box 975, Cleveland, OH 44120 or ask for it at your local computer store. Be sure to include the name and model of your computer when subscribing.

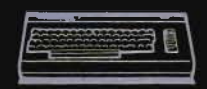

#### **SOUND SHARPER CREATES NEW INSTRUMENTS**

A new Sound Shaper<sup>™</sup> has been developed to create new sounds from computer-generated instruments as well as music that resembles popular musical instruments such as piano, xylophone, and banio. It also enables users to test 2 million various combinations of sound produced by the synthesizer chip at the touch of a single key.

The Sound Shaper, invented by Mark Stewart exclusively for Quality Computer in Ventura, California, is designed for the Commodore 64 personal computer. The Sharper's visuals include bar charts and digital displays of the sound being employed

In addition, the Sound Shaper allows for three independent "voices" to be adjusted separately for attack, decay, sustain levels and waveforms. Sync and ring modulation can also be adjusted.

Stewart believes the Shaper will prove invaluable. "I believe its greatest advantage is that anyone can use it, from novice to advanced programmer. Plus the fact that information can be printed or saved to Datasette or disk is a real asset."

The Sound Shaper is available through most Commodore dealers or directly from Quality Computer.

Contact Ed Roth at (213) 501-4179 for further details.

#### **HAYDEN AND COMMODORE ANNOUNCE DISTRIBUTION AGREEMENT**

The Hayden Book Company will have four VIC-20 titles distributed to mass merchandising retail stores in July. Commodore Business Machine's software division will serve as the distributor.

The agreement is the first of its kind between Hayden and Commodore and the first such agreement known between a publisher and microcomputer manufacturer. The four titles include VIC REVEALED, VIC GRAPHICS, and VIC GAMES by Nick Hampshire and STIMULATING SIMULATIONS FOR THE VIC by C.W. Engel.

The books will be published by Hayden, packaged by Commodore, and available to 20,000 retail outlets such as Sears, K-Mart, J. C. Penney, Caldor, and any other stores carrying Commodore products.

"We are very pleased with this historic agreement between Hayden and Commodore. Commodore came to us first . . . that shows our level of quality," said David Edwards, general manager of the Hayden Book Company, Inc. "Hayden was one of the first publishers to enter the field of microcomputer book publishing. Now we are the first to have our books distributed by a micro manufacturer. We look forward to such distribution since our ultimate goal is allowing the consumer greater access to our books," said Edwards.

Sig Hartman, president of Commodore Software, said Commodore and Hayden Book Company had teamed up to provide one of the best book packages in the industry . . . at a price any VIC owner can afford.

"We set a unique pricing standard when we introduced the VIC-20 . . . now we're introducing similar standards for computer books, starting with this excellent four-book package from Hayden Books," Hartmann said. Commodore has not yet released the price of the book package.

#### **MSA ANNOUNCES ACOUISITION** OF EDU-WARE SERVICES, INC.

Atlanta, GA-MSA (Management Science America, Inc.) today announced the acquisition of Edu-Ware Services, Inc. of Agoura Hills, California. Edu-Ware is a leading supplier of educational microcomputer software for school and home use.

John P. Imlay, Jr., chairman of the board and chief executive officer of MSA, said, "This acquisition is MSA's first step into the rapidly growing field of consumeroriented educational micro software. Analyst Portia Isaacson of Future Computing Incorporated projects that the market for home and school educational software will grow over 70 percent per year and will reach nearly \$1 billion in 1987."

Edu-Ware was founded in 1979 by current Chairman of the Board Sherwin A. Steffin and President Steven W. Pederson, and it has grown to become one of the largest independent educational software publishers. The company ended fiscal 1983 with revenues of \$1.6 million.

"Edu-Ware's strong point has always been the application of professional course design and innovative educational strategies to computer-assisted traching," Steffin said. "Our association<br>with MSA will provide the financial,<br>marketing, and production resources needed at the top of our field."

Edu-Ware offers four product lines:

1. The Science of Learning (tutorial instruction)

2. Interactive Simulation (models of real world situations)

3. Interactive Fantasies (intellectually challenging entertainment)

4. Dragonware (informal educational games)

The products are geared for specific age groups, ranging from preschool to adult.

Edu-Ware products are available for use on major Commodore computers. Retail prices are generally between \$25 and \$80 per product. Complex subjects such as algebra are offered in a series of independent instructional systems which can be purchased individually.

Contact MSA, 3445 Peachtree Rd. NE, Atlanta, GA 30326 for further information.

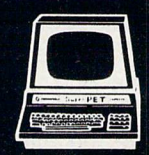

#### **GLOUCESTER** COMPUTER **Products for home, industry** & education

**PROMOUEEN** Write code for most common 8-bit microprocessors, test it

in circuit, and burn it on EP-**ROM** with this all-in-one micro development system cartridge. Power-

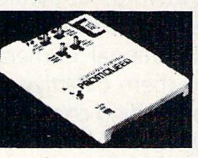

ful machine code editor provides comprehensive ROMware development support. Ideal for robotics, process control, game development. Commodore VIC-20 host computer. Programs 2716, 2732, 2758 EPROMS and similar EPROMS. \$199.00

PROMQUEEN RS pack add RS-232 communications to Promqueen development system. \$69.00

PD/64 all features of Promqueen less mimic mode. Software enhanced to include EPROM QC utilities, RS-232 communication, printouts. 28 pin ZIF socket. Reads, edits

runs and programs all 5 yolt 2500 and 2700 series EPROMS plus variety of **EEPROMS** all without per-

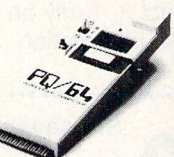

sonality modules. Commodore C-64 host computer. \$299.00 PD/EL RS pack performs RS-232

voltage conversions for PQ/64 system. \$49.00

GLOUCESTER SEQUENCER Connect the VIC or 64 to the outside world for robotics, control, sensing. 16 independent inputs, 16 independent outputs plus unique software allowing user to define 255 "finite states." Includes 3 software timers, and stepper motor driver software.

100% machine coded software for high speed. All sequencer programs and state

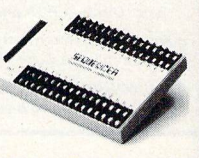

definitions are ROMable. VIC-20 or C-64 host. \$299.00

**ROM Packs Industrial quality circuit** cards are socketed, solder masked, fully bypassed, and include a ground plane for low noise operation. Includes 1 EPROM. 8K & 16K models for VIC-20 and C-64. Specify 2732 or 2764 EPROM type. Molded plastic case. \$39.00 All products shipped with comprehensive documentation. Call our user hotline 617-283-7719 or write for information: Gloucester Computer, 1 Blackburn Center, Gloucester, MA 01930.

 $\bullet$  $\frac{9}{2}$ 

#### **KAPRI EXPANDS PRODUCT LINE**

Kapri International of Sun Valley, California, an exclusive distributor of Commodore 64 and VIC-20 software has expanded its product line to include hardware and books.

Explains Chris Soular, President, "We have been devoting many hours of advice towards hardware and books for the mass chains like Fedco, HW Computers, and National Camera. But we had to send them directly to the manufacturer or publishing company which, obviously, took a lot of their time. Therefore, to show our commitment to our dealers. we have included hardware and books to our extensive software line. Everything is for the Commodore computers.

Such products will include printers, modems, cables, 80 column boards, memory expansion modules, interfaces, and joysticks from such well known companies as Cardco, Data-20, and Human Engineered Software. The books will range from how to choose a home computer to microcomputer dictionaries. Contact R. Tuffly on (213) 765-2774 for further information.

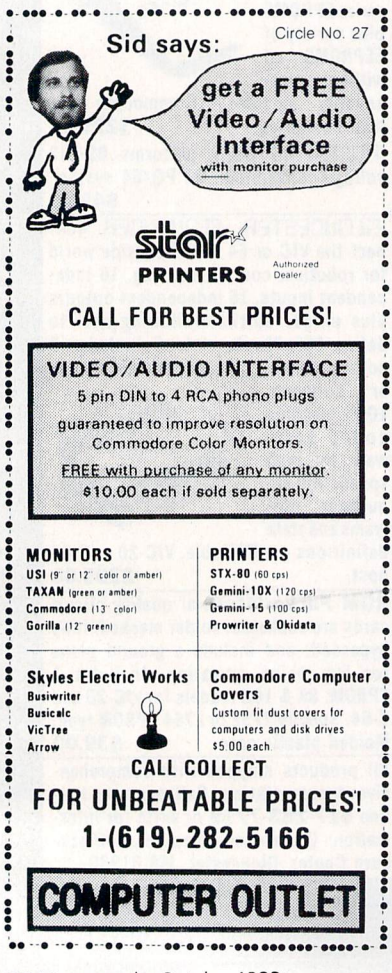

#### **COMPUTER SOFTWARE ASSOCIATES PLANS "PRACTICAL" FAMILY OF PRODUCTS**

In keeping with its series of spreadsheet programs (PractiCalc, PractiCalc Plus, Practicalc 64 and "PS, the Programmable Spreadsheet"), Computer Software Associates of Randolph, Massachusetts, has announced plans for a full line, of "Practical" products to be developed over the next year.

Most significantly, each "Practical" product will be complementary to other "Practical" family members, greatly increasing and enhancing users' options that will result in extremely powerful and flexible programs.

Robert Shapiro, Marketing Vice President of Micro Software International, commented, "The addition of a 'Practical' family of products is the result of the natural outgrowth of the PractiCalc series. Our studies show that once users get beyond games for their VIC-20s and Commodore 64s, which seems to be happening with more frequency and rapidity, they look for software that is going to expand the usefulness of their machines."

Shapiro foresees three basic categories of software for the serious home market: spreadsheets, word processing and database managers. Computer Software Associates' initial entries outside the realm of spreadsheet programs will be PractiWord™ and PractiBase™, a word processing program and database manager, respectively.

PractiWord will be available for both the VIC and Commodore 64 microcomputers in both tape and disk formats. Shapiro projects that it will be priced in the \$50-\$75 category. "Users aren't willing to spend more for a program than their machines cost," he notes. "Practi-<br>Word, like PractiCalc, will be written in machine language, will be extremely fast, powerful and user-friendly." PractiWord will feature basic editing commands, tab, justification and centering of text with an 80-character per line expansion capability.

PractiBase, a relational database manager, will also be written for both the VIC-20 and Commodore 64. Shapiro forsees that the planned disk version will be the preferred customer choice because of its speed. PractiBase will contain password protection, alpha- numeric sort and select, "add," "change" and "delete" functions, error checking routines, as well as other key functions.

"Once we have the three basic pro-

grams," Shapiro continued, "we plan to develop modules to accompany them." Contemplated programs include Practi-Plot™, enabling the user to create histograms, pie graphs and wedges, cylinders, etc., for preparing reports, making presentations, and other situations where high and low-resolution graphics are called for.

Contact Robert Shapiro at 50 Teed Drive, Randolph, MA. 02368, (617) 961-5700 for further information.

#### **COMMODORE DONATES MICROCOMPUTERS FOR TEACHER TRAINING**

Commissioner of Education Gordon M. Ambach announced today that Commodore International has donated 60 microcomputer systems to the State Education Department to be used for teacher inservice training in computer literacy. The Commissioner said that some of the microcomputer systems will be located in the Education Department's Center for Learning Technologies and that one system will be distributed to each of the State's 42 Boards of Cooperative Educational Services (BOCES) for local in-service programs.

Commissioner Amback explained that Commodore had developed a training program to be used by the Learning Technologies Center which will enable all BOCES staff to become familiar with the system, to receive repair and maintenance training, and to use the system for providing local in-service education across the State.

Greg Benson, director of the Center, said that discussions were underway with the New York State Educational Communications Directors Association to help in planning the BOCES staff training and system distribution program scheduled for next fall.

Commissioner Ambach expressed gratitude to Commodore International for the gift and acknowledged the value of business cooperation in a State level effort to enhance the use of learning technologies. He added that the willingness of Commodore to work with the Education Department increases the potential impact of the program. "It will enable public and private agencies to cooperate in making the wisest use of available resources to resolve the overwhelming needs for teacher in-service training, while keeping in mind the complex dimensions of equitable access and delivery of training."

Contact to Publish - Greg Benson (518) 474-2563

150/Commander October 1983

## **MICRODIGITAL offers 4-WAY RELIEF for your VIC 20!**

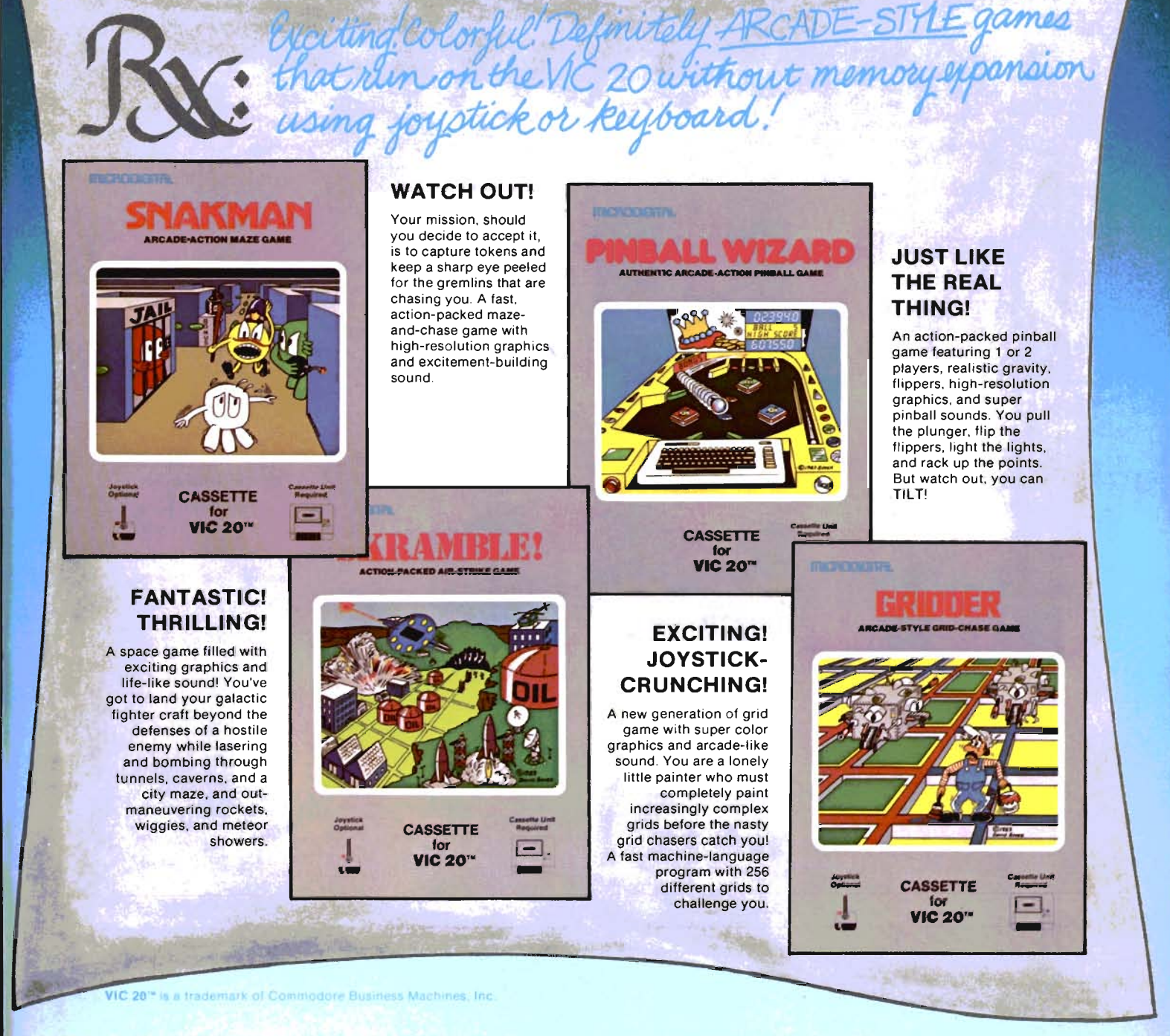

**MICRODIGITAL Games** are available from your local retailer, or directly from: **Tech2 Soflware, Inc.,**  P.O. Box 1110, Webster, NY 14580 • 716-872-0518 in NY • Toll Free 1-800-833-7384 **Dealer inquiries invited** 

## **GAME CONTEST**

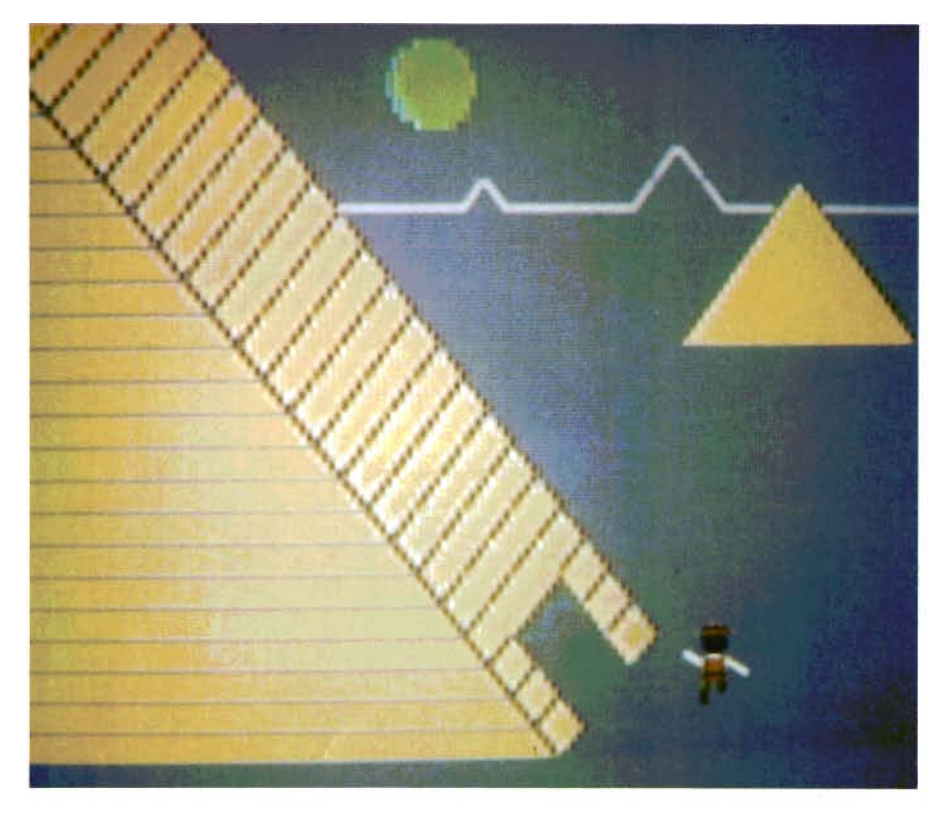

**The Game Contest is a continuing feature of Commander Magazine aimed at providing entertainment for and promoting competition among our readers. TlMEWORKS has graciously provided us with this Game Contest.** 

#### **DEADLINE FOR ENTRIES NOVEMBER 1,1983**

**ROBBERS OF THE LOST TOMB may be purchased from TlMEWORKS 405 Lake Cool Road Building A Deerfield, IL 60015 1-312-291-9200 inside Illinois 1-800-323-9755 toll free outside of Illinois** 

#### **Terms for Game Contest**

First prize will be awarded to the person with the highest score. The winning entry must contain a photograph of the highest score of the game along with a ROBBERS OF THE LOST TOMB package front and proof of purchase.

Entries must be mailed to Commander, TIMEWORKS Contest, P.O. Box 98827, Tacoma, WA 98498. All entries must be mailed, as postmarks are required to determine the earliest winning entry. In the event of a tie, duplicate prizes will be awarded. Employees of TIMEWORKS and their families may not participate. First prize will be \$100, second prize \$50, third prize \$25 in merchandise.

The contest will run until November 30.

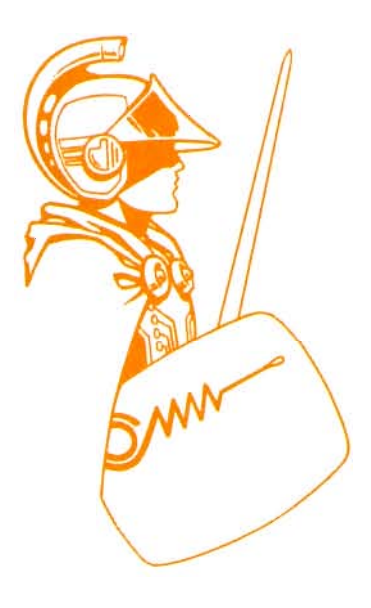

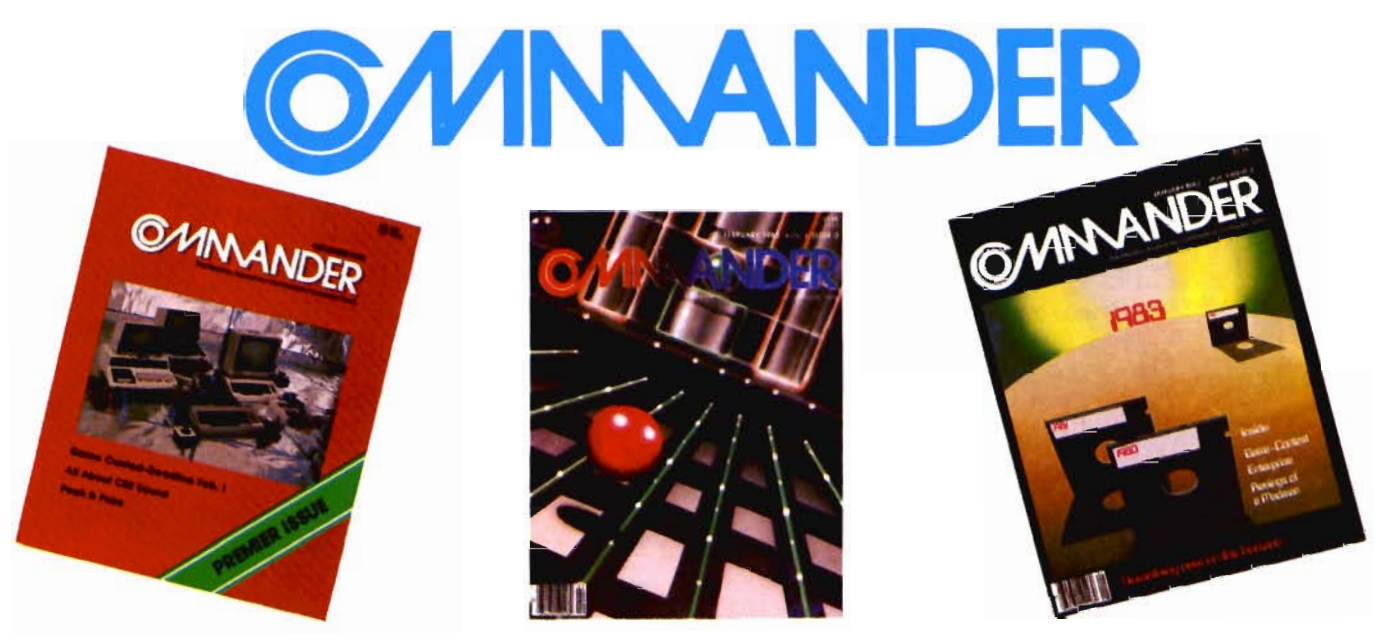

### *Only COMMANDER will do all this*

**GUIDE** Reports that give you hands-on, user oriented information on the entire range of Commodore Computers • More comparison charts, diagrams, instructional illustrations, and how-to photos than any other publication in the field • Articles written by the top working experts in the field.

**INSTRUCT** Innovative ways to use your computer equipment—from self-improvement to home security • Valuable tricks and practical advice on how to get the most from

**SIMPLIFY** 

**INFORM** 

WV

your investment in the high tech field of computers • In depth and unbiased analyses of the latest in educational software. **ENTERTAIN** Fascinating glimpses into the wonders of the computer future • Profiles of the industry's most creative people • Provocative discussions on the impact computers will have on you and your family.

> Critical comparisons of the Commodore Computers • Exactly how your computer equipment works • What those computer "buzz words" mean and expensive " special features" do • Useful trouble-shooting & maintenance advice.

> An expanded directory of the latest programs on ROM-PAK, tape and disc • New product previews of the latest and best equipment on the market • Exciting technologies in development for tomorrow • Important applications of computers for health, education, business, and the public good • New directions in computers • Much More . . .

Subscribe now and take advantage of our Limited Offer of \$4 off the one year subscriptions

**DAR BRANDER** 

-Subscription Orders Only-Toll Free Number: 1·800·426·1830 (except WA, HI, AK) **COMMANDER** PO BOX 98827 TACOMA, WASHINGTON 98498

 $\Box$  1 YR. \$22  $\Box$  2 YR. \$40  $\Box$  3 YR. \$58 *(prices do not include* \$4 *discount) Prices in U.S. Funds* Washington residents please add 7.8% sales tax<br>Allow 5-6 weeks for delivery.

**DON'T MISS OUT on the most informative magazine dedicated to the COMMODORE COMPUTERS HAVE YOU GOT WHAT IT TAKES TO BE A** 

### AARDVARK Action Software

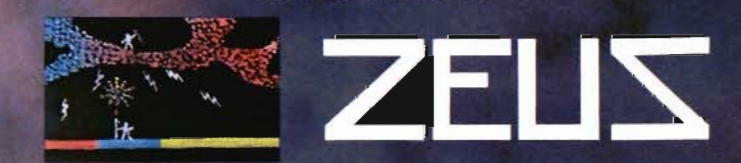

PRESENTS...

WITHOUT QUESTION, ABSOLUTELY -The Fastest **ARCADE STYLE GAME** AVAILABLE, THAT WE KNOW OF.

FAST AND FURIOUS. You become the wizard fighting off the thunderbolts of an angry Zeus. Multiple action. Are you good enough to keep up as the difficulty increases wave after wave. Hours of challenging fun. This is one game you may never completely master.

AVAILABLE ON: TRS-80C(16K), CMD 64, VIC 20(13K) STOCK #1007 TAPE:\$24.95 DISK: \$29.95

around the world.

PYRAMID... Our toughest and most intrigueing

adventure. Average time though the pyramid is 50-70 hours. Clues everywhere and some very ingenious problems. This one is popular

AVAILABLE ON: TRS-80C (16K) CMD 64<br>VIC 20 (13K) TIMEX/SINCLAIR TI/99-4A STOCK #5002 TAPE: \$19.95 DISK \$24.95

**Ourst** 

WITTENS セノマレム

**START** 

大田

DUNGEONS OF DEATH. . . A serious D & D type game for you up to 6 players at a time. You get a choice of race. and character, on screen mapping of the maze, a chance to grow from game to game, and a 15 page manual. quires extended basic on TRS-80C

AVAILABLE ON: TRS-80C(16K), CMD 64, VIC 20(13K), **TRS-80C 32K DISC** 

STOCK #7001 TAPE: \$19.95 DISK: \$24.95

#### AARDVARK Action Software

IS AVAILABLE AT SOFTWARE RETAILERS EVERYWHERE IF YOUR LOCAL COMPUTER OR SOFTWARE STORE DOES NOT CARRY IT - ASK THEM WHY NOT SEND ONE DOLLAR FOR ILLUSTRATED CATALOG. DEALER INQUIRES INVITED. QUEST... A different kind of adventure. Played on a computer generated map of Alesia. You lead a small band of exployers on a mission to conquer the Citadel of Moorlock. Takes 2-5 hours to play and is completely different each time

AVAILABLE ON: TRS-80C(16K) CMD 64 VIC 20(13K) TIMEX/SINCLAIR T199/4A, EXTENDED BASIC REQUIRED ON TI

STOCK # 7007 TAPE: \$19.95 DISK: \$24.95 Quest is also available on TRS-80C as a 32K extra memory, extra fun adventure. It's a little more difficult, and will test the most experienced explorer of the kingdom.

STOCK #7006 TAPE: \$24.95 DISK: \$29.95

HOURS OF FUN AND ENJOYMENT FROM THE "ADVENTURE PLACE"

TO ORDER: SEND AMOUNT INDICATED PLUS \$2.00 SHIPPING, PER ORDER. INCLUDE STOCK NUMBER, QUANTITY DESIRED AND YOUR PREFERENCE OF TAPE OR DISK. BE SURE TO INDICATE TYPE OF SYSTEM, AMOUNT OF MEMORY, ETC. WHEN USING CHARGE CARD TO ORDER BY MAIL, BE SURE TO INCLUDE EXPIRATION DATE.

AARDVARK Action Software

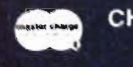

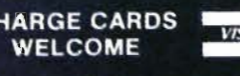

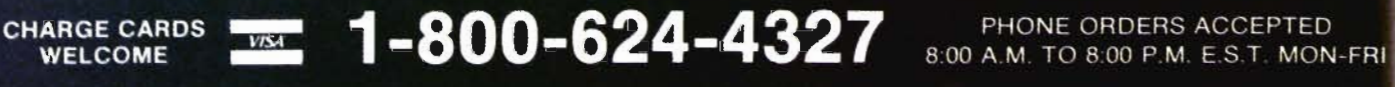

2352 S. COMMERCE RD. WALLED LAKE, MI 48088 313/669-3110

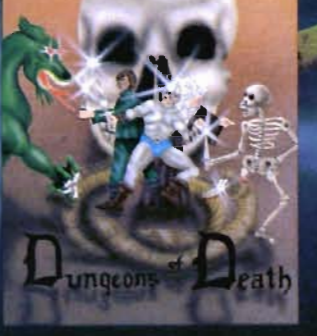

### **Technological Innovations for** the VIC 20<sup>th</sup> and Commodore 64<sup>th</sup>

**Designed by RAK-Ware** 

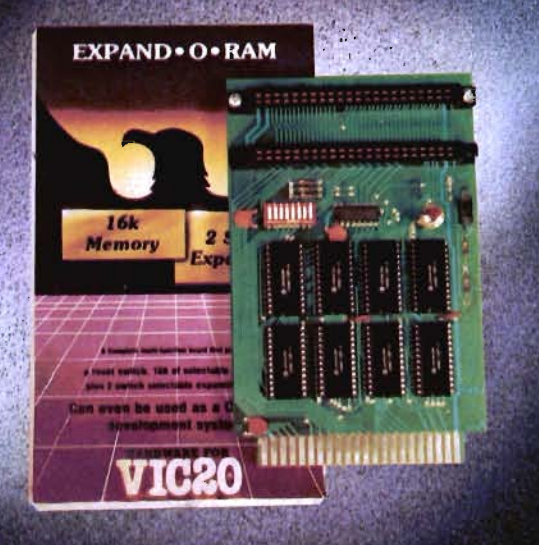

#### UNIVERSAL TAPE INTERFACE

No need to purchase an expensive data recorder for your VIC 20<sup>16</sup> or Commodore 64<sup>th</sup>. The Tymac Universal Tape Interface and Duplicator will allow you to load, save and even duplicate\* your programs and data cassettes with virtually any portable home tape recorder. To insure positive LOADS and SAVES, a special audio enhancement circuit is provided in the interface. Three LED indicators monitor the status at all times and provide a visual indication of loads and saves. A parity switch will also insure that all types of data tapes can be successfully loaded. Operator controlled action of the recorder is another desirable feature. Finally, you can easily make back-up tapes without the need of loading your software back into the computer. A unique switch function will allow you to make direct recordings to another tape recorder. A great duplication device for the user who may want to start a software business at home. The TYMAC UNIVERSAL TAPE INTERFACE AND DUPLICATOR is way ahead of the competitors in features and quality.

"NOTE: Duplication requires the use of Two Standard tape recorders.

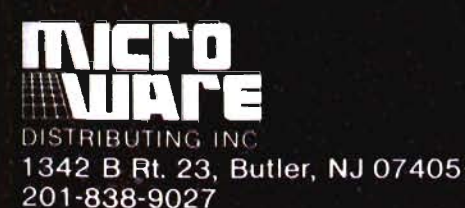

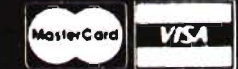

#### **EXPAND-0-RAM**

**VIC20** 

EXPAND-0-RAM is truly a multifunction memory expansion board that provides 2 switch selectable slots to double the capacity of your computer. In addition to these important features, a RESET button has been provided to allow you to regain control of a "hung" or unstoppable program. A bank of mini-switches control memory addressing on the board so that you can use EXPAND-0-RAM as a useful tool for cartridge development and debugging. A write protect function is even provided so that you can simulate a ROM environment or investigate a previously programmed ROM Cartridge Pack. A quick summary of the features are as follows:

- A) 16K of additional Memory.
- $B)$ **Compatability with additional Memory & Games** Cartridges.
- Two Additional Switch Selectable Slots.  $C)$
- D) Reset Switch for warm starts.
- Slide Switch for easy selection of Cartridges or  $E$ memory packs.
- Switch selectable Memory Map selections of the  $F$ 16K memory.
- Use as a Program and Cartridge development tool. G)
- Write protection of memory area for cartridge simulation H) and investigation.
- 

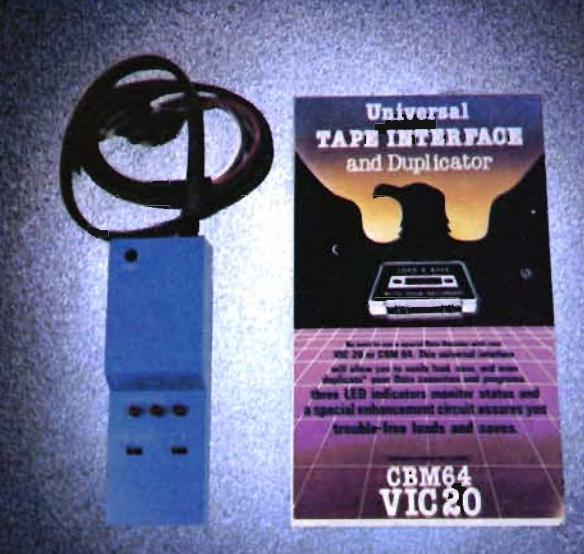

NOTE. We solicit hardware and software items for the VIC 20<sup>+</sup> and CBM 64<sup>\*</sup>. Royalties, license fees, or outright purchases can be negotiated. CBM 64<sup>\*</sup> & VIC 20<sup>\*</sup> are Registered Trademarks of Commodore Business Machines

**Dealer and Distributor** 

**Inquiries Invited** 

# 

## The Commodore 64 s you a<br>lion miles ahead

CALC RESULT..The one spreadsheet guaranteed to turn your Commodore into a powerful financial tool.<br>Offering you every feature found on other more<br>expensive programs for much less the cost. Flexible...you can view four different areas at once

Versatile...customize your own print formats

Distinctive...display beautiful color graphics CALC RESULT Advanced is a three-dimensional spreadsheet with built-in HELP function and 32 pages of memory. For the Commodore 64 \$149.95. For the<br>CBM™ 8032 \$199.00.

For first time users CALC RESULT Easy gives you a fast way to perform financial calculations-easily. For the<br>Commodore 64 \$79.95. For a down to earth demonstration of either version visit

your local dealer today.

Distributed by

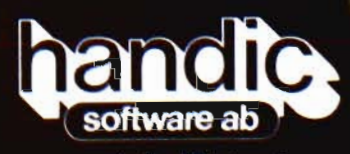

-a company in the Datatronic group-

omputer<br>Narketing 300 W. Mariton Pik

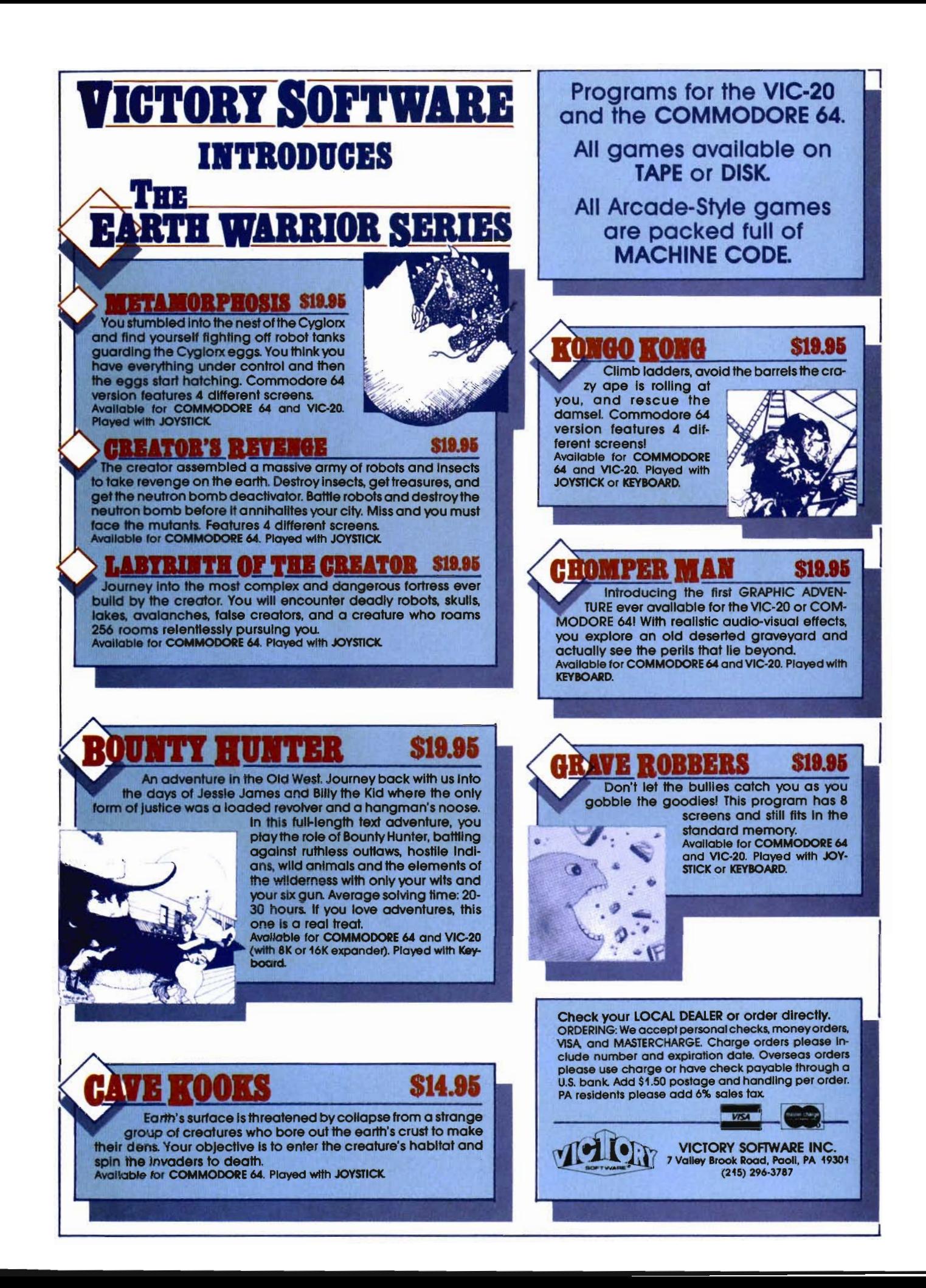

#### THE SECRETS OF PERFECT MEMORY: ONE AND ONE HALF EARTH DOLLARS

#### AT LAST: THE WHOLE TRUTH ABOUT FLOPPIES.

Amazing book reveals all!

How to keep from brainwashing your disk so it never loses it's memory.

How fingerprints can actually damage disks. Unretouched Kirlian photographs of UFO's (Unidentified Floppy) Objects)! The incredible objects): The incredible<br>importance of making<br>copies: the Department<br>of Redundancy Depart-<br>ment—and what goes on<br>when it goes on! Power-<br>ful secret methods that scientists claim can actually prevent computer amnesia! All this, and much more..

n e

**SECRY** 

ì

Ō

In short, it's an 80page plain-English,<br>graphically stunning,<br>pocket-sized definitive guide to the care and feeding of flexible disks. For The Book, ask your nearest computer store that sells Elephant" disks, and bring along one and one half earth dollars.

For the name of the store, ask us.

ELEPHANT MEMORY SYSTEMS® Marketed<br>exclusively by Leading Edge Products, Inc., **Information Systems** and Supplies Division, 55 Providence Highway, Norwood, MA 02062. Call toll free t-800-343-8413. In Massachusetts, call collect (617) 769-8150, Telex 951-624.